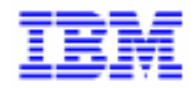

VisualAge Pacbase 2.5

# **IMS OLSD REFERENCE MANUAL**

DDOIM000021A

Note

Before using this document, read the general information under "Notices" on the next page.

According to your license agreement, you may consult or download the complete up-to-date collection of the VisualAge Pacbase documentation from the VisualAge Pacbase Support Center at: http://www.software.ibm.com/ad/vapacbase/support.htm

Consult the Catalog section in the Documentation home page to make sure you have the most recent edition of this document.

#### **First Edition (May 1993)**

This edition applies to the following licensed programs:

- VisualAge Pacbase Version 2.0
- VisualAge Pacbase Version 2.5

Comments on publications (including document reference number) should be sent electronically through the Support Center Web site at: http://www.software.ibm.com/ad/vapacbase/support.htm

or to the following postal address: IBM Paris Laboratory VisualAge Pacbase Support [30, rue du Château des Rentiers](http://www.software.ibm.com/ad/vapacbase/support.htm) 75640 PARIS Cedex 13 FRANCE

When you send information to IBM, you grant IBM a nonexclusive right to use or distribute the information in any way it believes appropriate without incurring any obligation to you.

**@ Copyright International Business Machines Corporation 1983, 1999. All rights reserved.** 

Note to U.S. Government Users – Documentation related to restricted rights – Use, duplication or disclosure is subject to restrictions set forth in GSA ADP Schedule Contract with IBM Corp.

### **NOTICES**

References in this publication to IBM products, programs, or services do not imply that IBM intends to make these available in all countries in which IBM operates. Any reference to an IBM product, program, or service is not intended to state or imply that only that IBM product, program, or service may be used. Subject to IBM's valid intellectual property or other legally protectable rights, any functionally equivalent product, program, or service may be used instead of the IBM product, program, or service. The evaluation and verification of operation in conjunction with other products, except those expressly designated by IBM, are the responsibility of the user.

IBM may have patents or pending patent applications covering subject matter in this document. The furnishing of this document does not give you any license to these patents. You can send license inquiries, in writing, to:

Intellectual Property and Licensing International Business Machines Corporation North Castle Drive, Armonk, New-York 10504-1785 USA

Licensees of this program who wish to have information about it for the purpose of enabling: (i) the exchange of information between independently created programs and other programs (including this one) and (ii) the mutual use of information which has been exchanged, should contact:

IBM Paris Laboratory SMC Department 30, rue du Château des Rentiers 75640 PARIS Cedex 13 FRANCE

Such information may be available, subject to appropriate terms and conditions, including in some cases, payment of a fee.

IBM may change this publication, the product described herein, or both.

### **TRADEMARKS**

IBM is a trademark of International Business Machines Corporation, Inc.

AIX, AS/400, CICS, CICS/MVS, CICS/VSE, COBOL/2, DB2, IMS, MQSeries, OS/2, PACBASE, RACF, RS/6000, SQL/DS, TeamConnection, and VisualAge are trademarks of International Business Machines Corporation, Inc. in the United States and/or other countries.

Java and all Java-based trademarks and logos are trademarks of Sun Microsystems, Inc. in the United States and/or other countries.

Microsoft, Windows, Windows NT, and the Windows logo are trademarks of Microsoft Corporation in the United States and/or other countries.

UNIX is a registered trademark in the United States and/or other countries licensed exclusively through X/Open Company Limited.

All other company, product, and service names may be trademarks of their respective owners.

iv

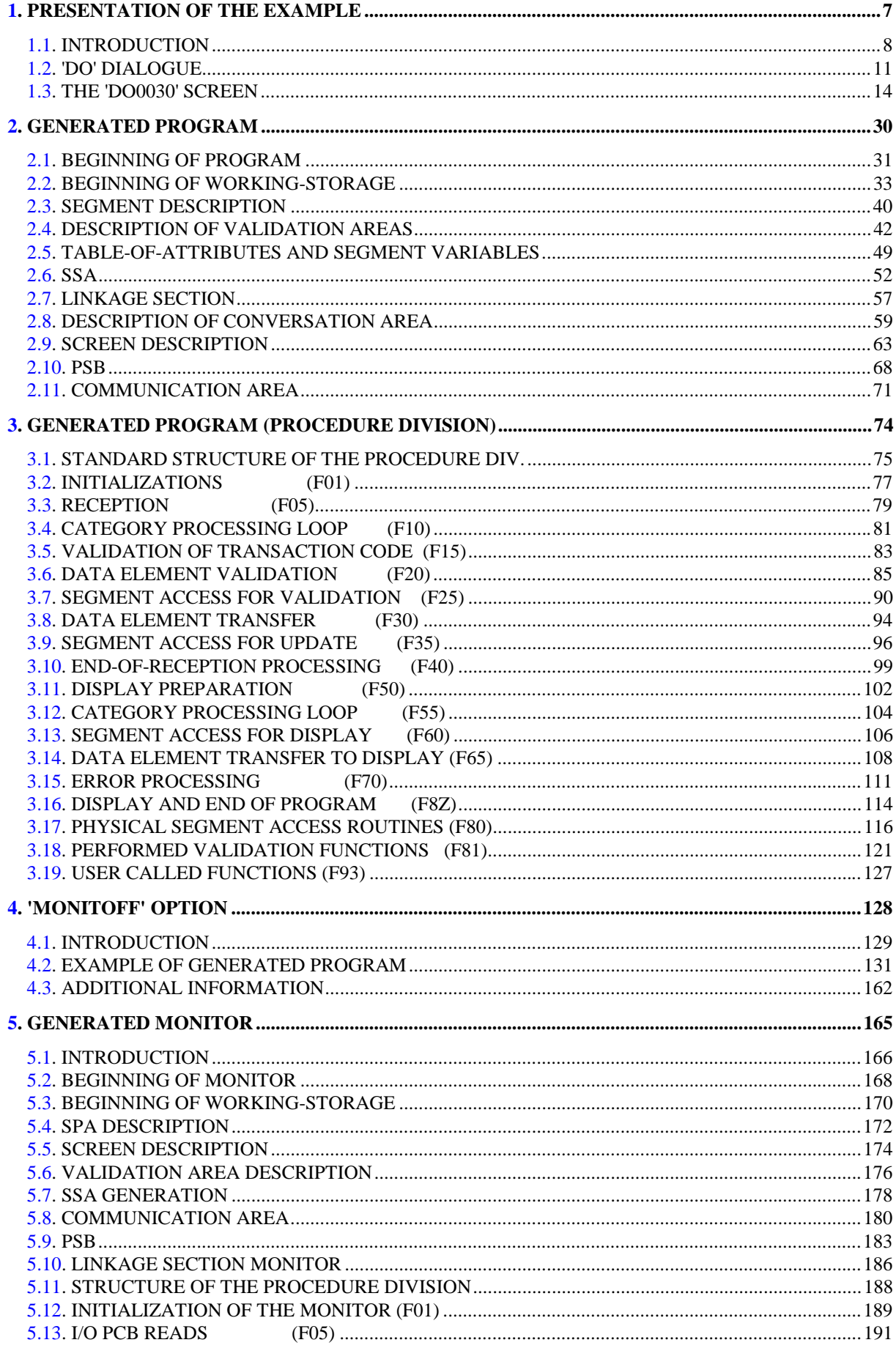

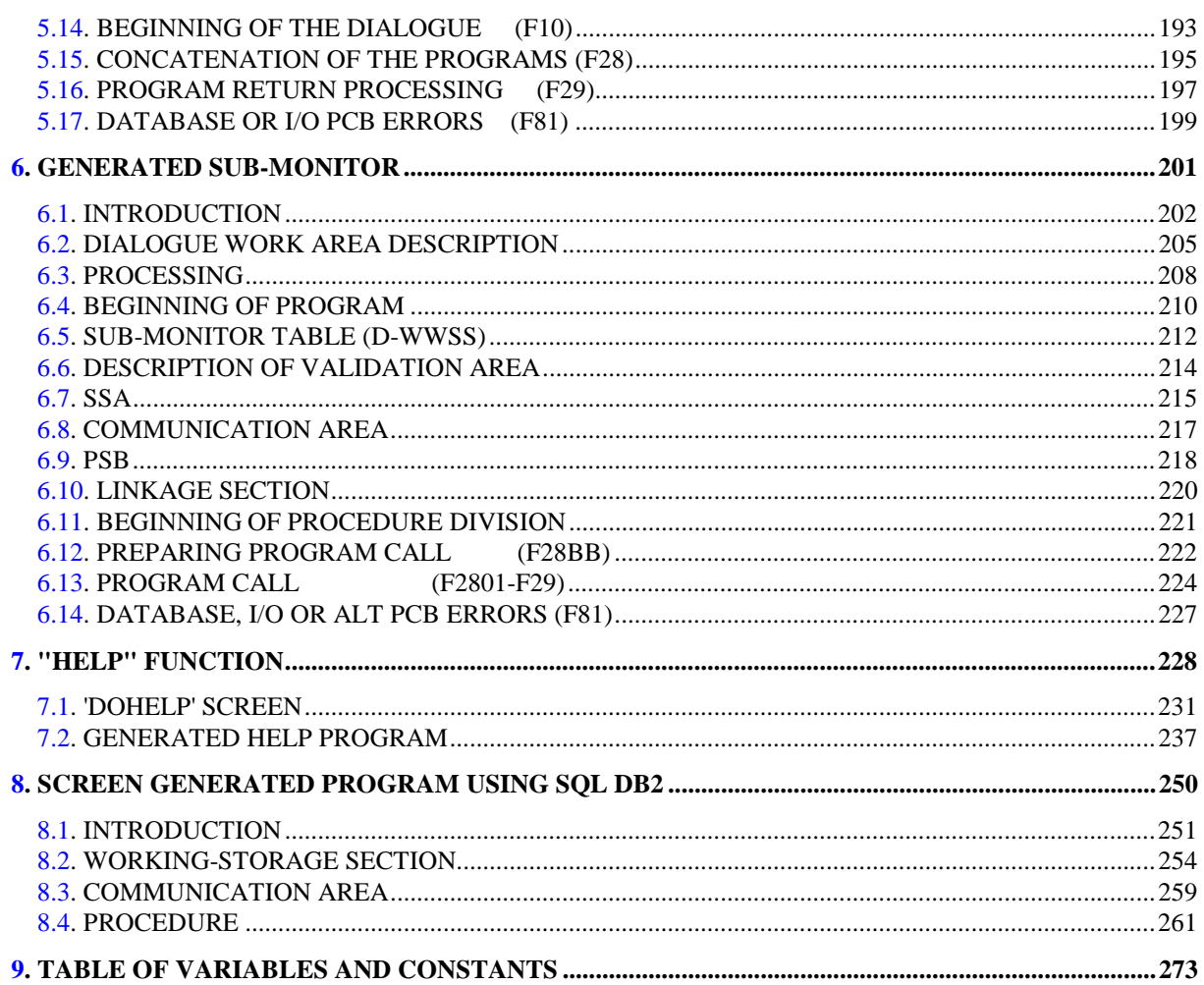

<span id="page-6-0"></span> **VisualAge Pacbase - Reference Manual IMS-DB/DC ON-LINE S.D.** PRESENTATION OF THE EXAMPLE 1

1. PRESENTATION OF THE EXAMPLE

# <span id="page-7-0"></span>*1.1. INTRODUCTION*

#### BRIEF DESCRIPTION OF THIS MANUAL'S CONTENTS

This manual presents a Screen described in and generated by the OLSD function. It is a complement to the ON-LINE SYSTEMS DEVELOPMENT (OLSD) Reference Manual, which is common to all on-line monitors.

This manual first shows the coding and then the organization of the generated programs.

The structure of a generated program is also detailed and commented upon so as to help users insert their own specific procedures that may be needed in the Screen.

It illustrates the following:

- . The coding of Data Names,
- . Descriptions of segments, screen, work areas, and communication areas,
- . A complete lexicon of variables, indexes and fields used by the automatic functions,

. A description of the automatic functions, including their generation conditions. (Refer to Chapter "GENERATED PROGRAM: PROCEDURE DIVISION".)

NOTE: The Screen example described in this manual does not illustrate all generation possibilities provided by the OLSD function: segment accesses, cross-references between segments, access conditions, etc.

> This manual does NOT contain an exhaustive presentation of the specific information on the use of the OLSD function.

## REMINDERS ON THE OLSD FUNCTION

Based on the Screen descriptions, the OLSD function ensures the following:

- The automatic generation of the Screen map description from layout-type information. (Adaptation to the hardware and on-line monitor is based on an option specified at the Screen level.)
- The automatic generation of the Screen data processing from process-type information:
- . Screen Call of Elements (-CE) -> Screen data processing
- . Screen Call of Segments (-CS) -> External data processing
- . Dialogue Complement (-O) and Dialogue and Screen General Documentation  $(-G) \longrightarrow$  Generation Options
- . Structured Code  $(-P) \longrightarrow$  Specific processing

All processing is generated in a program structured in "Reception" and "Display", thus ensuring the complete processing of the Screen data.

The program is generated in COBOL. Adaptation to the hardware and the online Monitor is based on the options specified at the Screen level.

A PACBASE dialogue is a conversation. Therefore, the IMS generated transaction is conversational. The following are associated to a dialogue:

- . A conversational IMS transaction,
- . A transaction code (defined on the Dialogue Definition),
- . A PSB defining the databases used in the dialogue,
- . A monitor program that links the screens making up the dialogue (except if the MONITOFF option has been selected).

The monitor program that links the screens making up the dialogue will be generated by the PACBASE system (one monitor per dialogue). It will be responsible for physically receiving and sending messages (instructions GU  $\equiv$  ==> SPA, GN ===> MID, ISRT ===> SPA and MOD), calling the appropriate processing program and transmitting to it the data read.

The 'end-of-program' generates a return to the monitor. The first screen of the dialogue is then re-displayed at the end of the conversation.

#### COMPLEMENT TO THE MONITOR

It is possible to modify the generated monitor (for example: addition of specific procedures to the dialogue, etc...). This can be done using Structured Code ('-B', '-W', '-P' and '-CP' lines).

These modifications, which are specific to a dialogue, are specified on the Dialogue Definition.

# <span id="page-10-0"></span>*1.2. 'DO' DIALOGUE*

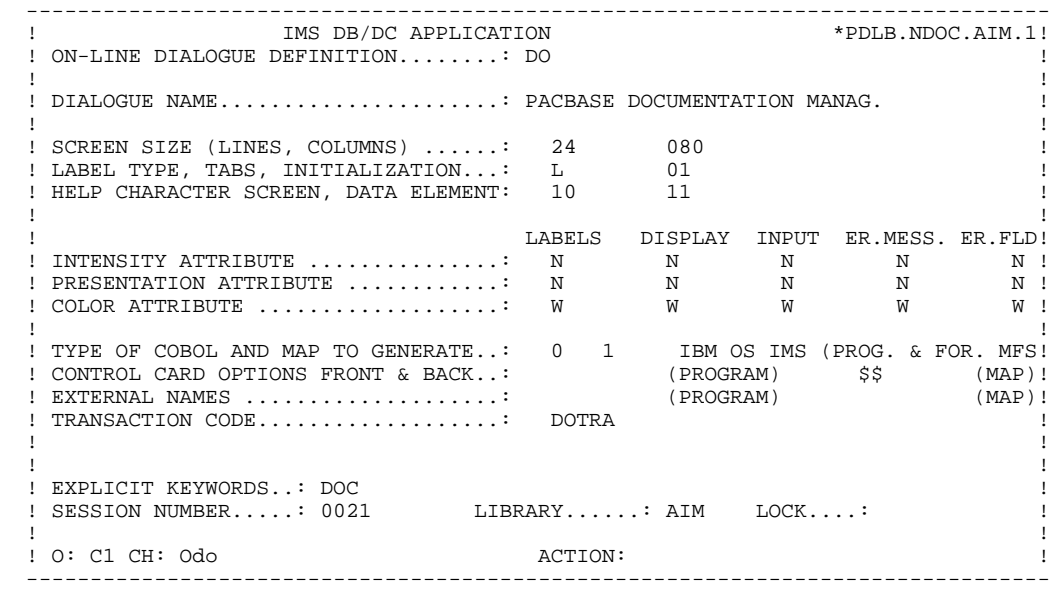

#### PRESENTATION OF THE EXAMPLE **1**<br> **1**<br> **1** DO' DIALOGUE 2  **'DO' DIALOGUE 2**

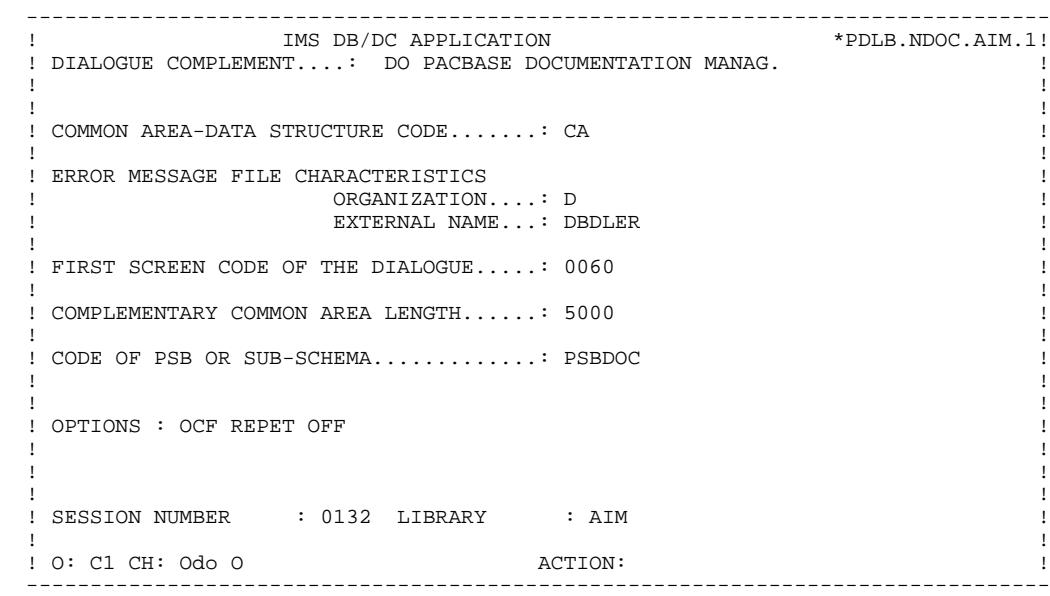

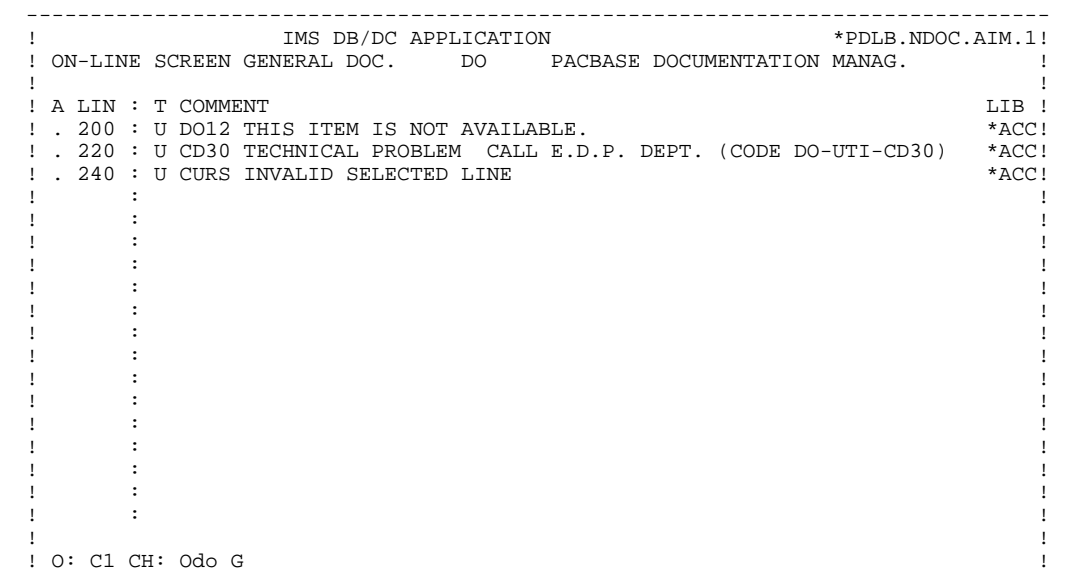

# *1.3. THE 'DO0030' SCREEN*

#### THE 'DO0030' SCREEN

It may be necessary to use complementary description lines in order to generate on-line programs:

- . Beginning Insertions (-B),
- . Screen Work Areas (-W),
- . Screen Call of Macro-Structures (-CP),
- . Screen General Documentation (-G).

#### WORK AREAS

On Work Areas screens, 'AA' is a reserved value for the CODE FOR COBOL PLACEMENT; it is internally used by the PACBASE OLSD function. The automatically generated lines are identified in the COBOL code by the '\*AAnnn' character string from columns 72 to 80. They can be overridden on the Work Areas (-W) screen on 'AAnnn'-numbered lines.

#### SCREEN GENERAL DOCUMENTATION

The user can use the General Documentation (-G) lines of the the screen or dialogue to override the value of some generated constants. For more details, refer to Chapter "DESCRIPTION OF A TRANSACTION", Subchapter "SCREEN GENERAL DOCUMENTATION (-G)" in the OLSD Reference Manual.

 -------------------------------------------------------------------------------- IMS DB/DC APPLICATION ! ON-LINE SCREEN DEFINITION..........: DO0030 ! ! ! ! SCREEN NAME......................: \*\*\* ORDER INPUT SCREEN \*\*\* | ! ! ! SCREEN SIZE (LINES, COLUMNS) ......: 24 080 ! ! LABEL TYPE, TABS, INITIALIZATION...: L 01 ! HELP CHARACTER SCREEN, DATA ELEMENT: 10 11 ! ! ! ! LABELS DISPLAY INPUT ER.MESS. ER.FLD! ! INTENSITY ATTRIBUTE ...............: N N N N N ! ! PRESENTATION ATTRIBUTE ............: N N N N N ! ! COLOR ATTRIBUTE ..................: W W W W W ! ! ! ! TYPE OF COBOL AND MAP TO GENERATE..: 0 1 IBM OS IMS (PROG. & FOR. MFS! ! CONTROL CARD OPTIONS FRONT & BACK..: (PROGRAM) \$\$ (MAP)! ! EXTERNAL NAMES ....................: IMD030P (PROGRAM) IMD3M (MAP)! ! TRANSACTION CODE...................: DOTRA ! ! ! ! ! ! EXPLICIT KEYWORDS..: ! ! SESSION NUMBER.....: 0037 LIBRARY......: AIM LOCK....: ! ! ! ! ! O: C1 CH: Odo0030 ACTION: ! --------------------------------------------------------------------------------

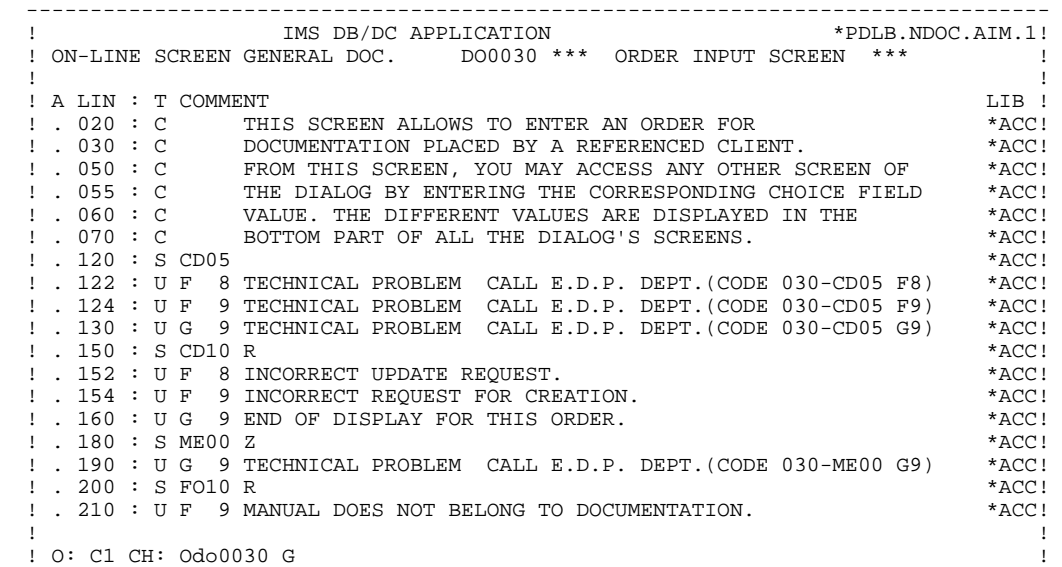

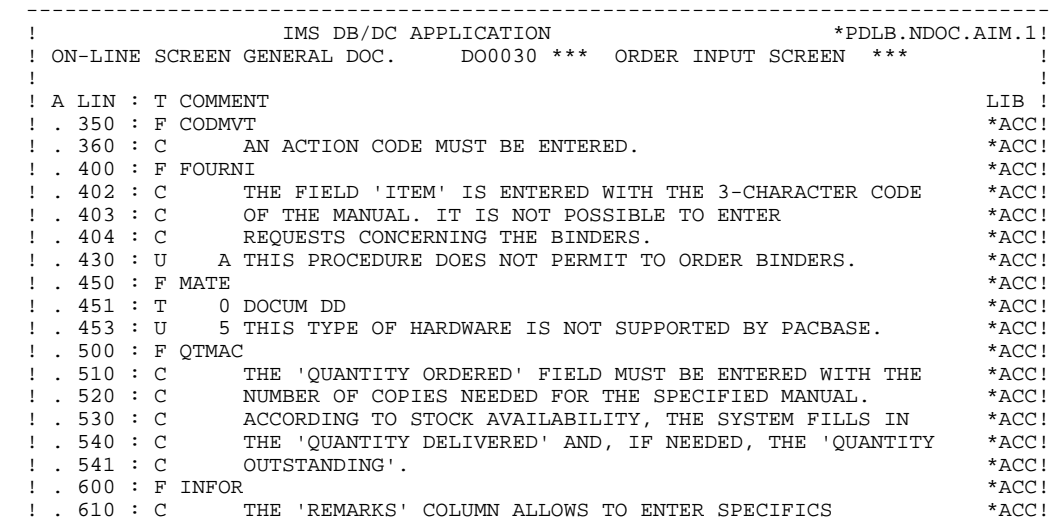

! . 625 : C CONCERNING THE LEAD TIMES OF OUTSTANDING ORDERS.  $*ACC!$  ! O: C1 CH: ! --------------------------------------------------------------------------------

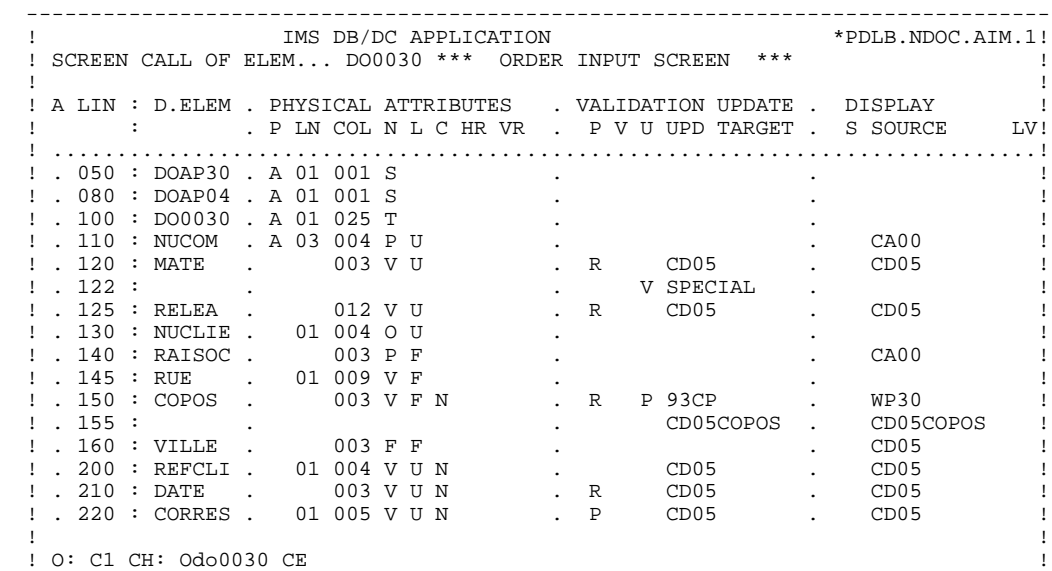

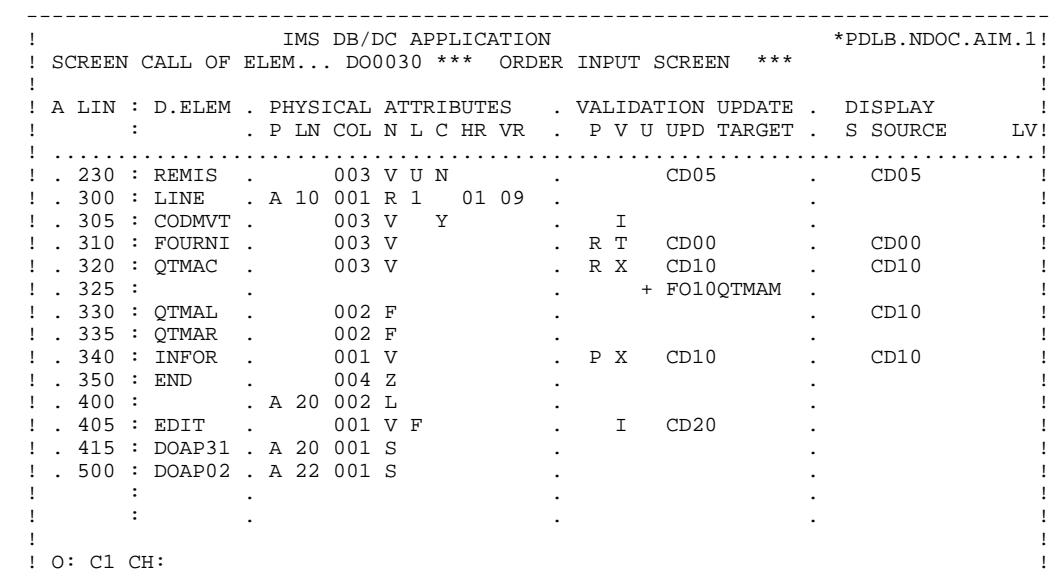

 -------------------------------------------------------------------------------- ! IMS DB/DC APPLICATION \*PDLB.NDOC.AIM.1! ! SCREEN CALL OF ELEM... DO0030 \*\*\* ORDER INPUT SCREEN \*\*\* ! ! ! ! A LIN : D.ELEM . PHYSICAL ATTRIBUTES . LABEL ! ! : . P LN COL N L HR VR IN PR CO . T LITERALS ! ! .............................................................................! ! . 050 : DOAP30 . A 01 001 S . ! ! . 080 : DOAP04 . A 01 001 S . !  $\blacksquare$  . 100 : DO0030 . A 01 025 T  $\blacksquare$  .  $\blacksquare$  ! . 110 : NUCOM . A 03 004 P U . ! ! . 120 : MATE . 003 V U . ! ! . 122 : . . ! ! . 125 : RELEA . 012 V U . ! ! . 130 : NUCLIE . 01 004 O U . ! ! . 140 : RAISOC . 003 P F . ! ! . 145 : RUE . 01 009 V F . P 84, OLD TOWNLINE ROAD ! ! . 150 : COPOS . 003 V F . ! ! . 155 : . . ! ! . 160 : VILLE . 003 F F . ! ! . 200 : REFCLI . 01 004 V U . ! ! . 210 : DATE . 003 V U . I ..\_\_.. ! ! . 220 : CORRES . 01 005 V U . ! ! !

--------------------------------------------------------------------------------

#### ! O: C2 CH: !

 -------------------------------------------------------------------------------- ! IMS DB/DC APPLICATION \*PDLB.NDOC.AIM.1! ! SCREEN CALL OF ELEM... DO0030 \*\*\* ORDER INPUT SCREEN \*\*\* ! ! ! ! A LIN : D.ELEM . PHYSICAL ATTRIBUTES . LABEL ! ! : . P LN COL N L HR VR IN PR CO . T LITERALS ! ! .............................................................................! ! . 230 : REMIS . 003 V U . ! ! . 300 : LINE . A 10 001 R 1 01 09 . ! ! . 305 : CODMVT . 003 V . ! ! . 310 : FOURNI . 003 V . ! ! . 320 : QTMAC . 003 V . ! ! . 325 : . . ! ! . 330 : QTMAL . 002 F B . !  $!$  . 335 : QTMAR . 002 F  $\qquad \qquad$  . ! . 340 : INFOR . 001 V . ! ! . 350 : END . 004 Z . ! ! . 400 : . A 20 002 L . PRINTING OF FORM :/ ! ! . 405 : EDIT . 001 V F . ! ! . 415 : DOAP31 . A 20 001 S . ! ! . 500 : DOAP02 . A 22 001 S . ! . It is a state of the state of the state of the state of the state of the state of the state of the state of . It is a state of the state of the state of the state of the state of the state of the state of the state of ! ! ! O: C2 CH: !

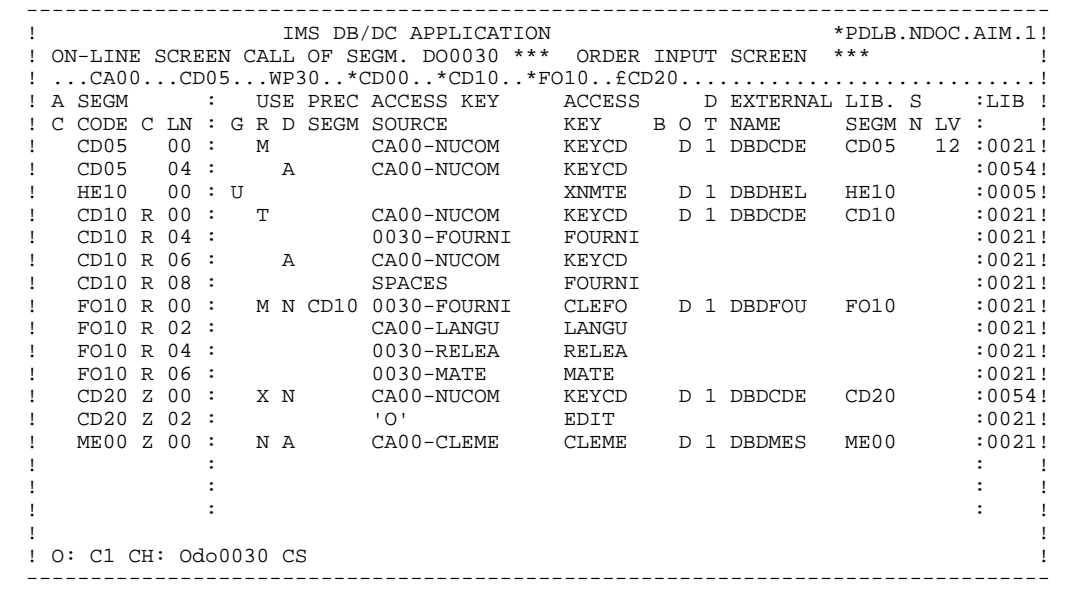

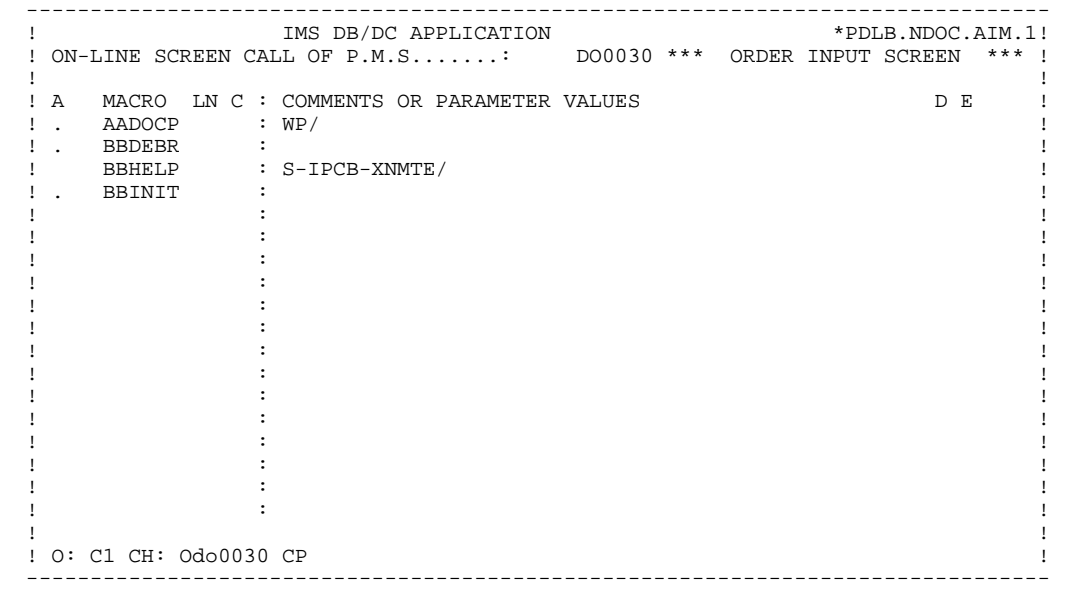

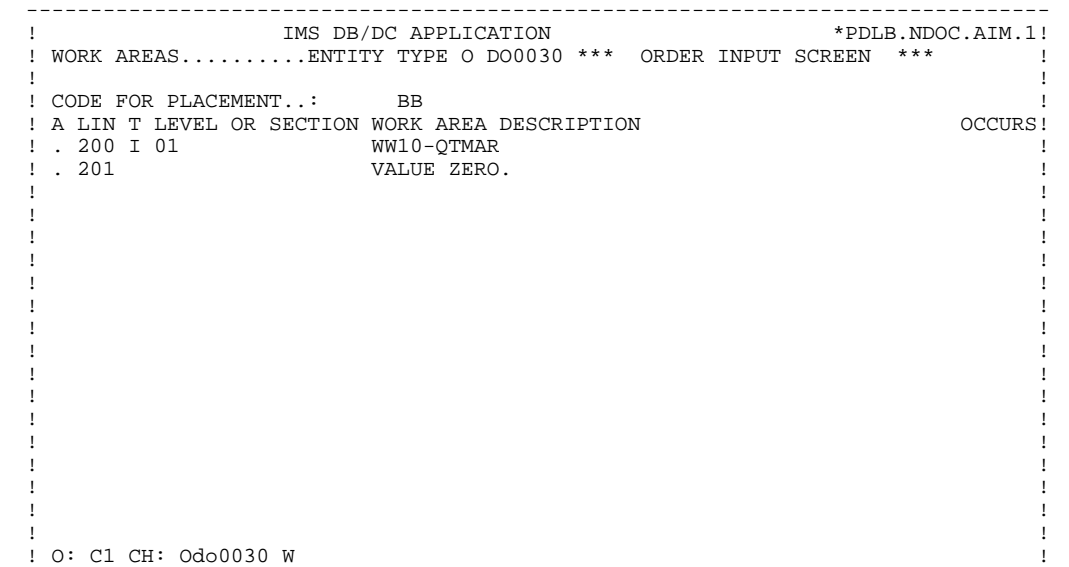

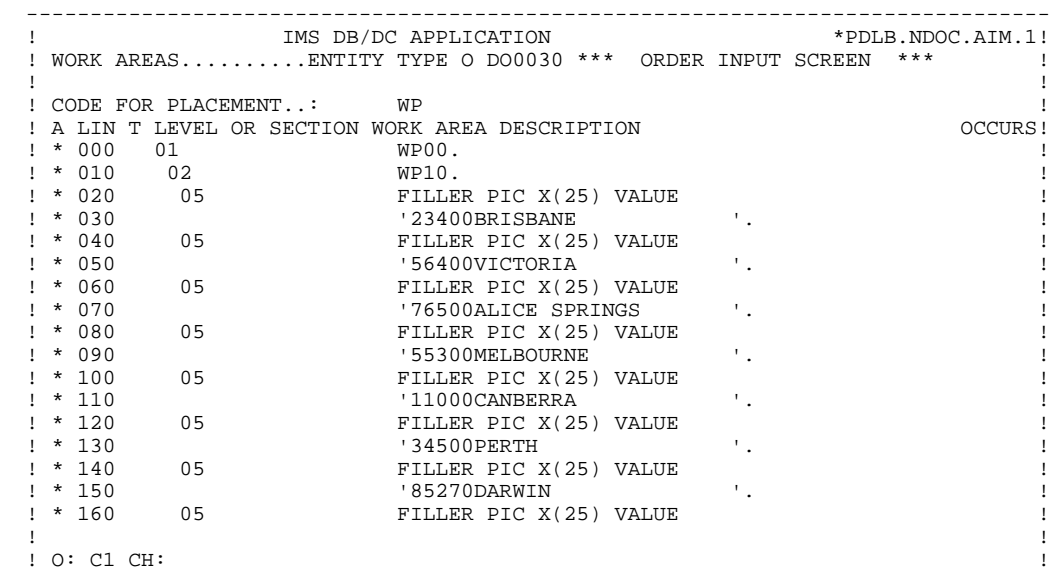

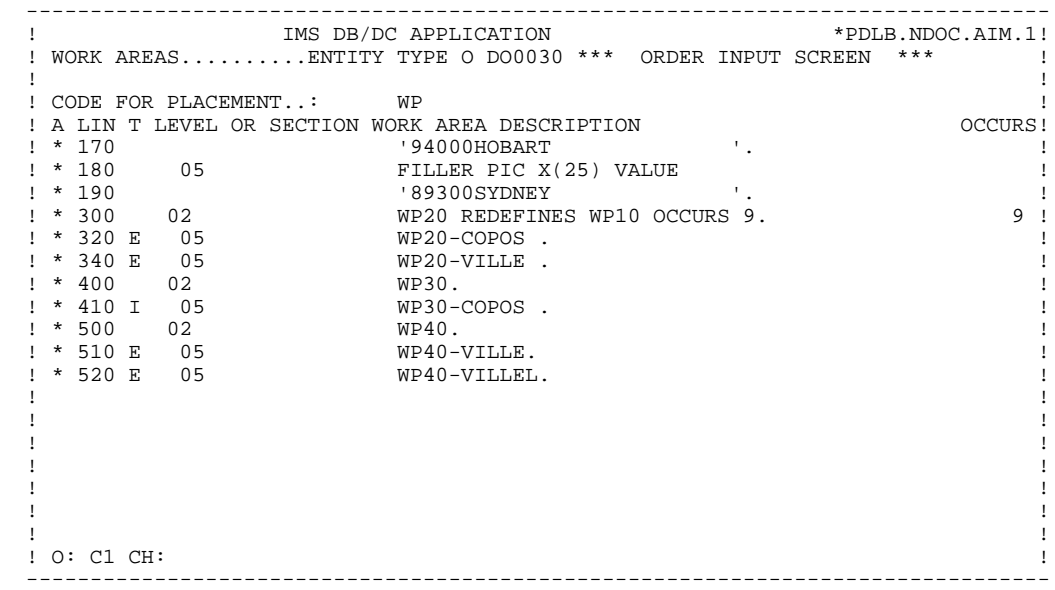

**PAGE** 27

#### **PRESENTATION OF THE EXAMPLE 1 THE 'DO0030' SCREEN 3**

FUSFLIN OPE OPERANDS **EXAMPLE AND SERVICE OF A LATE ON A LATE ON DITION** 02CP N INIT. NUMBER OF LOADED ITEMS 10BL 02CP100 M IWP20M IWP20L 08BB N NO UPDATE ==> END OF RECEIVE 10IT OPER NOT = 'M' 08BB100 GFT 15AA N INITIALIZATION CATM (HEADING) 10IT CATX = SPACE 15AA100 M 'M' CATM AN OPER = 'M' 20BB N ITEM NOT AVAILABLE 10\*A FOURNI 20BB100 ERR A FOURNI 99IT I-0030-FOURNI = 'CLA'  $20BB110$  GF  $\overline{C}$   $\overline{C}$  25BB N ACCESS TO FO10 12\*P CD10 25BB100 M '1' CD10-CF 28BH N STOCK UPD.: ORDER DELETION/UPD 10IT (CATM = 'A' OR 'M') 28BH100 A CD10-QTMAL FO10-QTMAS AN CATX = 'R' 28BH100 A CD10-QTMAL FO10-QTMAS AN CAT-ER = 'R'<br>28BH120 AN CAT-ER = SPACES 30BD N QUANTITY PROCESSING 10\*P R 30BF N CALC. DELIV. QUANT. STOCK UPD.12IT CATM = 'C' OR 'M' 30BF100 M I-0030-QTMAC CD10-QTMAL 99IT FO10-QTMAS NOT <  $30\text{BF110}$   $1-0030-\text{QTMAC}$ 30BF120 M FO10-QTMAS CD10-QTMAL 99EL<br>30BF130 S CD10-QTMAL FO10-QTMAS 99BL 30BF130 S CD10-QTMAL FO10-QTMAS 99BL 30BF140 M CD10-QTMAL O-0030-QTMAL 64DA N PREPARATION DISPLAY DATE/HOUR 10IT CATX = ' ' 64DA 40 AD6 64DA 80 AD IM DATOR DAT8C 64DA120 TIM 99BL 64DA160 TIF TIMCOG TIMDAY 65BB N REMAINS TO BE DELIVERED 10\*P R 65BB100 C WW10-QTMAR = 99IT CD10-QTMAL NOT = ZERO 65BB110 CD10-QTMAC - CD10-QTMAL 65BB120 M WW10-QTMAR O-0030-QTMAR 8095 N ACCESS TO HELP DATABASE 10BL 8095200 YR HELP 8095210 M 'GU' S-WPCB-XFONC 8095220 M S-IPCB-XNMTE 8095225 S-HEU10-CLE 8095230 CAL 'CBLTDLI' USING 8095240 S-WPCB-XFONC S-DBDHEL<br>8095250 HE10 S-HEU10-SSA 8095250 HE10 S-HEU10-SSA 8095260 M ' =' S-HEU10-OPER 8095270 M S-DBDHEL S-SPCB 8095280 M HE10-XZONE OUTPUT-SCREEN-FIELDS 8095290 COB GO TO F80-ER. 8095300 YW HELP<br>8095310 M 'ISRT' S-WPCB-XFONC 8095320 M S-IPCB-XNMTE 8095325 S-HEU10-CLE HE10-CLE 8095330 M OUTPUT-SCREEN-FIELDS HE10-XZONE 8095340 CAL 'CBLTDLI' USING<br>8095350 S-WPCB-XFONC S 8095350 S-WPCB-XFONC S-DBDHEL 8095360 HE10 S-HE10-SSA 8095370 M S-DBDHEL S-SPCB 8095380 COB GO TO F80-ER. 8095500 YRW HELP 8095510 M 'GHU' S-WPCB-XFONC 8095520 M S-IPCB-XNMTE 8095525 S-HEU10-CLE 8095530 CAL 'CBLTDLI' USING 8095540 S-WPCB-XFONC S-DBDHEL 8095550 HE10 S-HEU10-SSA 8095560 M ' =' S-HEU10-OPER 8095570 M S-DBDHEL S-SPCB 8095570 M S-DBDHEL S-SPCB<br>8095580 COB GO TO F81ER. S-SPCB 99IT S-SPCB-XCORET NOT = '<br>8095580 COB GO TO F81ER. 99IT S-SPCB-XCORET NOT = ' 8095590 AN 'GE' AND 'GA' AND 8095600 AN 'GB' AND 'II'

**PAGE** 28

#### **PRESENTATION OF THE EXAMPLE 1**<br>THE 'DO0030' SCREEN 3  **THE 'DO0030' SCREEN 3**

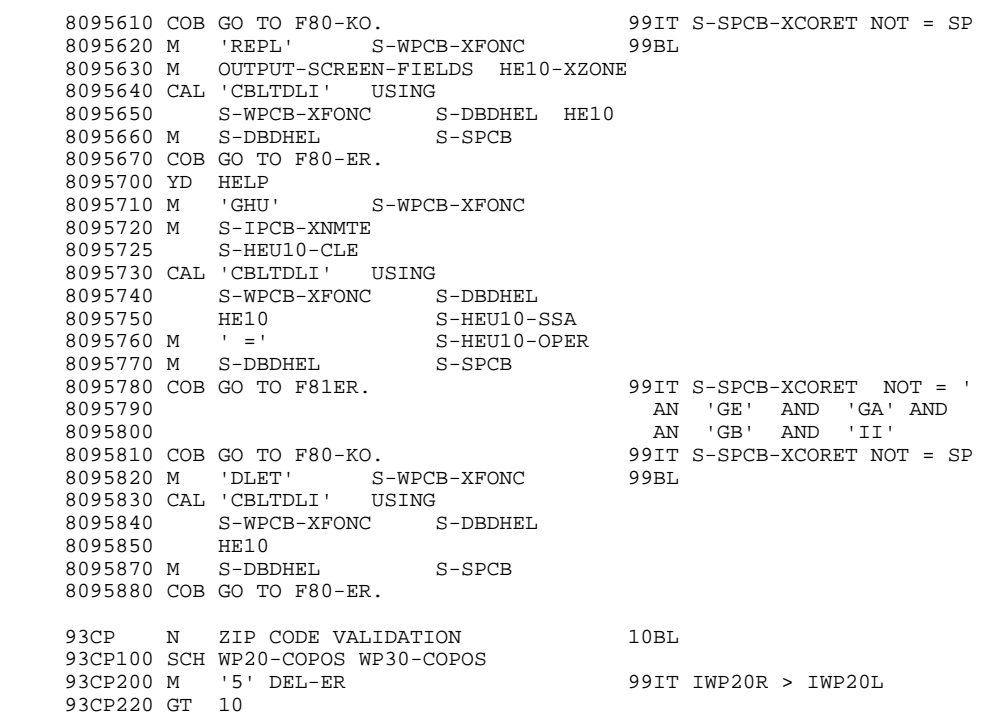

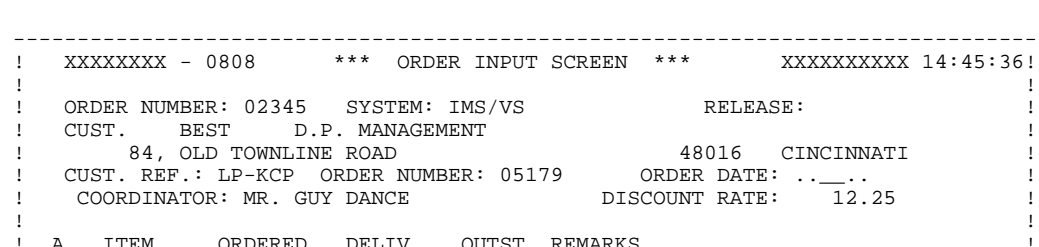

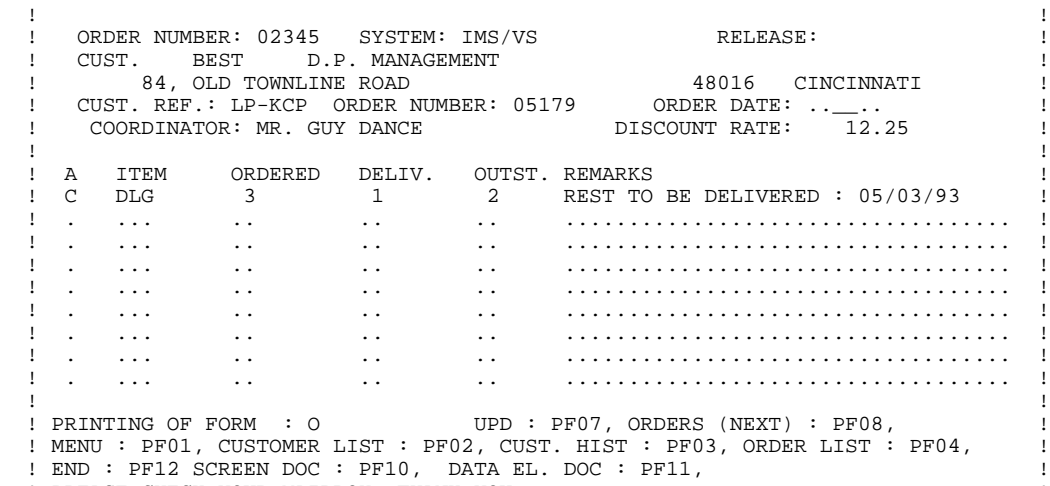

 ! PLEASE CHECK YOUR MAILBOX, THANK YOU. ! ! XXXXXXXXXXXXXXXXXXXXXXXXXXXXXXXXXXXXXXXXXXXXXXXXXXXXXXXXXXXXXXXXXXXXXXXX ! --------------------------------------------------------------------------------

<span id="page-29-0"></span> **VisualAge Pacbase - Reference Manual IMS-DB/DC ON-LINE S.D. GENERATED PROGRAM 2**

# **2. GENERATED PROGRAM**

# <span id="page-30-0"></span>*2.1. BEGINNING OF PROGRAM*

#### BEGINNING OF PROGRAM

The user cannot modify the IDENTIFICATION DIVISION of the generated program.

The ENVIRONMENT DIVISION is automatically adapted to the variant requested for the program.

The clause 'DECIMAL POINT IS COMMA' is generated if, on the Library Definition screen, the value in the DECIMAL POINT PRESENTATION CHARACTER field is a comma (,).

All other clauses that may be necessary in this part of the program are the user's responsibility.

All modifications to this part of the program must be done on the Beginning Insertions (-B) screen. (See the STRUCTURED CODE Reference Manual). **PAGE** 32

#### **GENERATED PROGRAM 2**<br> **BEGINNING OF PROGRAM 1 BEGINNING OF PROGRAM 1**

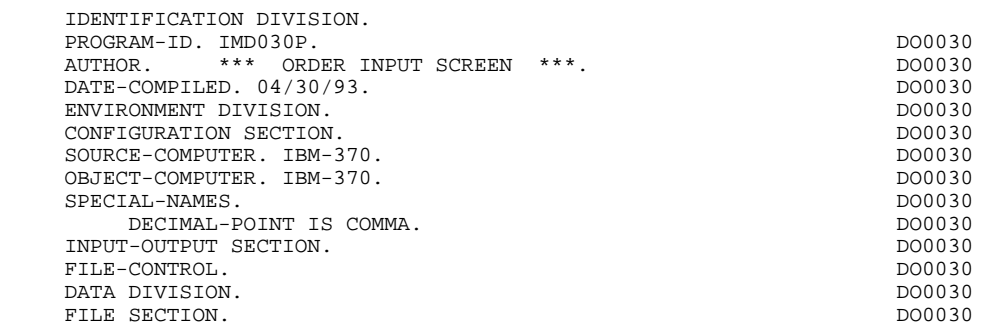

# <span id="page-32-0"></span>*2.2. BEGINNING OF WORKING-STORAGE*

#### BEGINNING OF WORKING-STORAGE

The 'WSS-BEGIN' level is generated at the beginning of the WORKING-STORAGE SECTION for all programs.

It contains all the variables and keys necessary for automatic processing.

IK Error indicator for file accesses.

'0' No error. '1' Error.

OPER Operation code.

'A' Display. 'M' Update. 'S' Screen continuation. 'E' End. 'P' Previous display. 'O' Transfer to another screen.

OPERD Operation code for deferred branching.

Transferred to OPER in F40.

'O' Deferred call of another screen.

OPER and OPERD: If they correspond to a Data Element defined as an Operation Code on the Screen Call of Elements (-CE) screen (value 'O' in the VALIDATION CONDITIONS/SET VARIABLES field), they are processed in the F0520 function. If not, they are processed in the F20 function.

CATX Code of the category being executed.

'0' Beginning of reception or display. ' ' Screen-top. 'R' Repetitive. 'Z' Screen-bottom.

CATM Transaction code.

'C' Creation. 'M' Modification.

#### **GENERATED PROGRAM 2**<br> **BEGINNING OF WORKING-STORAGE BEGINNING OF WORKING-STORAGE 2**

'A' Deletion. 'X' Implicit update. ICATR Indicator for current category being processed.

(Repetitive category only)

SCR-ER Screen error indicator.

'1' no error. '4' error.

FT End of repetitive category indicator.

'0' Lines to display. '1' No more lines to display.

ICF Input Configuration.

'1' Screen in input. '0' No screen in input.

OCF Output Configuration.

'1' Screen in output. '0' No screen in output.

CAT-ER Ongoing error indicator for current category.

' ' No error. 'E' Error.

- CURPOS Cursor position on the screen in 'reception', with CPOSL = line number, and  $CPOSC = column number$ .
- CPOSN 'Absolute' cursor position on the screen (the '0' position corresponds to  $CPOSL = 1$ , and  $CPOSC = 1$ ).

INA Number of Data Elements in the screen-top category.

- INR INA + Number of Data Elements in the repetitive category.
- INZ INR + Number of Data Elements in the screen-bottom category.
- IRR Number of repetitions in the repetitive category.
- INT Number of input fields.

IER Number of error messages on the screen.

DEL-ER Memorizes Data Element error (work variable).

The 'CONSTANTS' level is also generated for all programs. It contains:

- . The compilation date of the on-line generator (PACE30 and PACE80), as well as the date of the related skeleton (these appear as comment lines),
- . Information on the program and work areas generated according to the procedures executed in the program:
	- SESSI Session number of the generated program. LIBRA Code of the library. DATGN Generated program date. PROGR System program code. PROGE COBOL program-id. TIMGN Generated program time. USERCO User code. COBASE Database code.

If a request for HELP documentation is entered on the Screen Definition screen, the following fields are generated:

PRDOC: External name of the 'HELP SCREEN' program.

5-scrn-PROGE: Field containing the name of called program. This field is filled during a screen branching operation ('scrn' = the last four characters of the screen code).

5-scrn-PROGE

This field must be filled by the user before a transfer to another screen (OPER =  $'O'$ ), except if it is an automatic branch (UPDATE  $OPTION = 'G'$  on the Screen Call of Elements (-CE).
DATCE This field includes the CENTUR field (containing the value of the current century) and a blank date area (DATOR) in which the user can store the processing date in a year-month-day format (DATOA-DATOM-DATOJ).

> Note: if the year is less than '61', the CENTUR field is automatically set to '20'.

DAT6 Fields for date formatting (MMDDYY or DDMMYY) and

DAT7 printing (for example DD/MM/YY).

DAT8 These fields are generated if a date processing operator is used in the '-P' lines of the program or if a variable data element ('V') has a date format.

DATSEP This field contains the separator used for dates. The default value ('/') can be modified by via Procedural Code (-P) lines.

DATSET This field contains the separator used for the Gregorian date.

The default value ('-') can be modified via Procedural Code (-P) lines.

DATCTY Field for century loading.

DAT6C Field for non-formatted date with century.

DAT7C Field for non-formatted date with century.

DAT8C Field for formatted date with century (DD/MM/CCYY).

DAT8G Field for the Gregorian type of date -- with century also -- (CCYY-MM-DD).

TIMCO Field for time loading.

TIMDAY Field for time formatting (HH:MM:SS).

**PAGE** 38

WORKING-STORAGE SECTION. DOOLSDEED AND THE MOOD ON A SECTION.

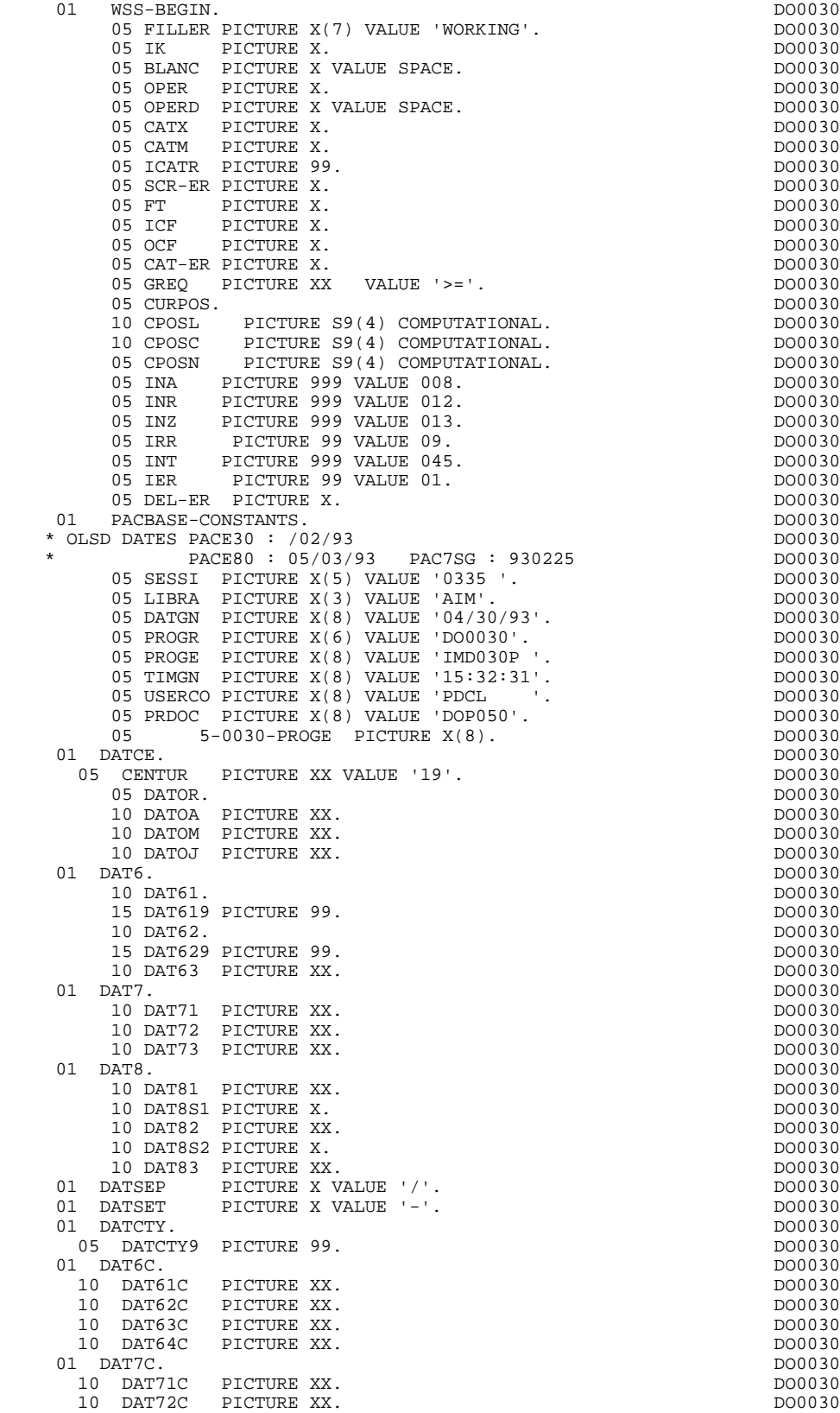

10 DAT81C PICTURE XX. DO0030

**BEGINNING OF WORKING-STORAGE** 

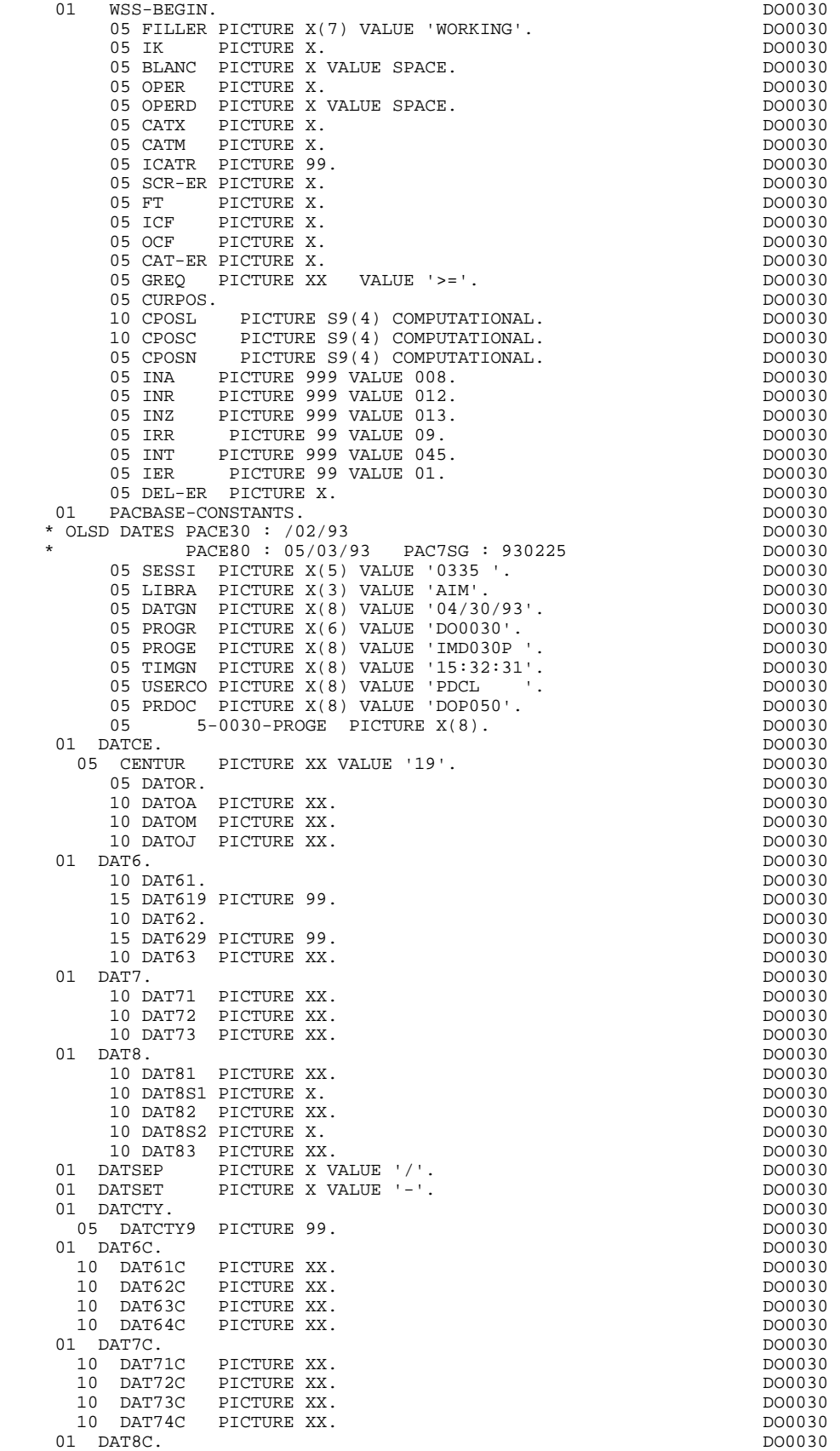

## **GENERATED PROGRAM 2**<br> **BEGINNING OF WORKING-STORAGE BEGINNING OF WORKING-STORAGE 2**

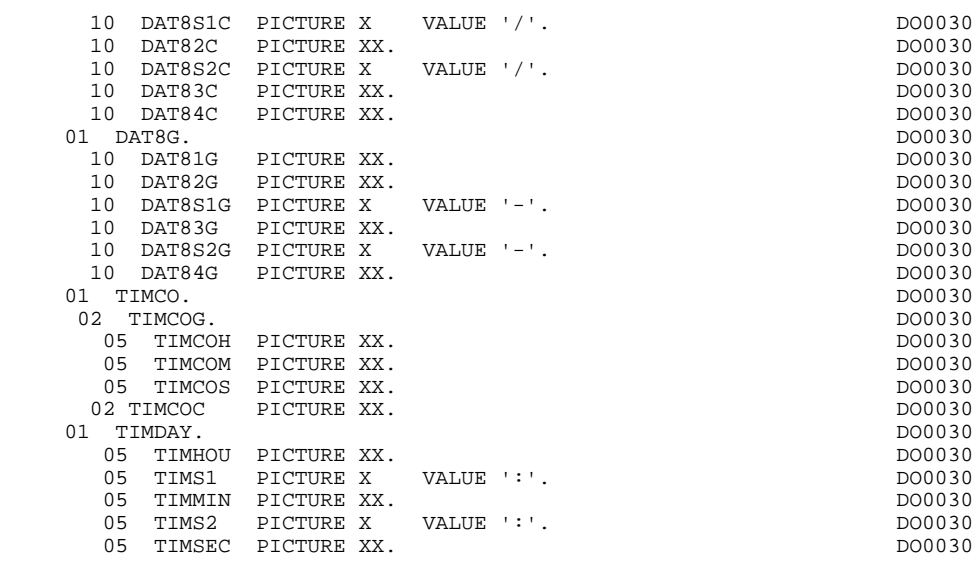

# *2.3. SEGMENT DESCRIPTION*

## SEGMENT DESCRIPTION

The segment description part of the program is generated when a segment is used in the screen.

The 'CONFIGURATIONS' level contains a 'ddss' variable per segment accessed in the program ( $\frac{1}{d}$ ddss' = the code of the segment in the generated program). This permits the access to each segment to be conditioned in the processing.

Type of segment description: specific part only.

NOTE: In this part of the program, the only segments described are those whose names are changed at the 'segment call' level.

**PAGE** 41

## **GENERATED PROGRAM** 2<br> **2**<br> **SEGMENT** DESCRIPTION  **SEGMENT DESCRIPTION 3**

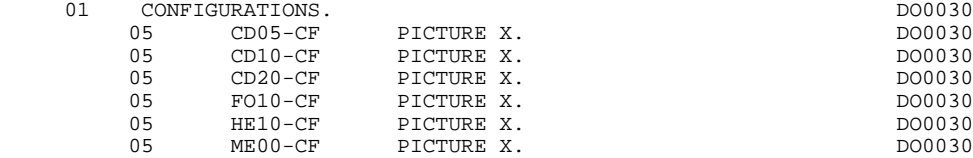

# *2.4. DESCRIPTION OF VALIDATION AREAS*

#### DESCRIPTION OF VALIDATION AREAS

The validation processing part of the program is always generated in the WORKING-STORAGE SECTION. It includes all the work areas necessary for the generated validation processing.

#### LENGTH OF THE MOD

The L-XXNN field is the length of the MOD (Message Output Description). XXNN is the code of the screen in the dialogue.

## GROUP-VARIABLES

If the chosen generation option is 'OFF' (value in the OPTIONS field on the Dialogue Complement (-O) screen), an additional description of variable data elements ('V) of the repetitive category is generated outside of the screen description.

This description is generated according to the rules that illustrated in the example:

## 02 T-0030-LINE 05 T-0030-CODMVT 05 T-0030-FOURNI

### NUMERIC FIELDS OF THE SCREEN

The 'NUMERIC-FIELDS' level is generated when the screen includes at least one variable Data Element.

Field '9-scrn-delco' (scrn = last 4 characters of the screen code) is generated for each numeric Data Element. It contains the breakdown of the Data Element's VALUE in 'seedd' where:

 $s =$  '' non-signed Data Element.

'+' signed Data Element.

ee = number of digits in the integer part of the Data Element.

 $dd =$  number of digits in the decimal part of the Data Element.

## VALIDATION VARIABLES

The 'VALIDATION-TABLE-FIELDS' level is always generated.

.DE-ERR Stores the presence and/or status of each data element on the screen.

A position in this table (coded ER-scrn-DELCO) is associated with each element. The table is generated at the '05' level ('scrn' = last 4 characters of the screen code).

According to the stages of validation, this position may have one of the following values:

- .0 Data element absent
- .1 Data element present
- .2 Invalid absence of data element
- .4 Erroneous class
- .5 Invalid content.

This table of error positions is structured according to the categories defined on the screen and the group data elements, in the following manner:

A group level for the data elements from the screen-top is automatically generated under the name ER-scrn-BEGIN:

.03 ER-0030-BEGIN.

For a repetitive data element defining a repetitive area of the screen (NATURE = 'R'), the generation of the error positions is the following:

.In the table of errors:

.03 PS-30-LINE OCCURS 9.

.05 FILLER PICTURE X(0004).

```
In this example:
 .LINE is the code of the data element of nature 'R',
 .0004 is the number of data elements in the repetitive
         category,
    .9 is the number of repetitions.
```
Found after the table of errors is an area which contains error positions of the data elements from the repetitive category. This area is used to position the errors for each of the data elements of the repetitive category for each occurrence:

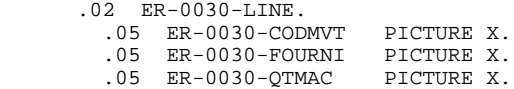

For a repetitive data element whose NATURE is other than 'R', the generation in the table of error positions does not provide the descriptions of the 'FILLER' item, but only:

05 FILLER OCCURS x (number of repetitions)

10 ER-scrn-DELCO PICTURE X.

A group level for the data elements from the screen-bottom is generated using a data element with  $NATURE = 'Z'$ , containing the error positions of data elements belonging to the screen-bottom category:

 .03 ER-0030-END. .05 ER-0030-EDIT PICTURE X.

### TT-DAT

The 'TT-DAT' level is generated if a variable Data Element (NATURE = 'V') contains a 'date' format. It is used in sub-function F8120-M for date formatting purposes.

### LEAP-YEAR

The 'LEAP-YEAR' level is generated if a variable Data Element (NATURE = 'V') contains a 'date' format (always generated with CICS). It is used in F81-ER to determine whether or not the year is a leap year.

#### USERS-ERROR

The 'USERS-ERROR' level is always generated, and it contains:

XEMKY: Table position used to build the key, including:

'XPROGR' Name of the program or dialogue, 'XERCD' Error number and type of error,

T-XEMKY: Table of errors, corresponding to the number of error messages on the screen (default value  $= 1$ ).

The 'PACBASE-INDEXES' level is always generated:

. K01, K02, K03, K04:

Indexes for automatic numeric class validation and error array testing.

. K50R, K50L, K50M:

Indexes associated with the table of user errors (the value assigned to K50M directly relates to the number of vertical repetitions of data element 'ERMSG' in the screen description).

. 5-FF00-LTH:

Length of longest segment of the data structure (common part + specific part).

. 5-FFEE-LTH:

Segment's length (not including the common part).

. 5-FFEE-LTHV:

Length of the longest segment of the data structure (including the common part).

. LTH:

Calculation area used during access to files with a Table or VSAM ORGANIZATION.

. 5-scrn-LENGTH:

Area containing the length of the communication area.

The 'NUMERIC-VALIDATION-FIELDS' level is generated if there is at least one numeric field on the screen. It contains the work areas necessary for the analysis and the formatting of numeric data elements in the screen (see Subchapter "PERFORMED VALIDATION FUNCTIONS (F81)").

## **GENERATED PROGRAM** 2<br> **DESCRIPTION OF VALIDATION AREAS DESCRIPTION OF VALIDATION AREAS 4**

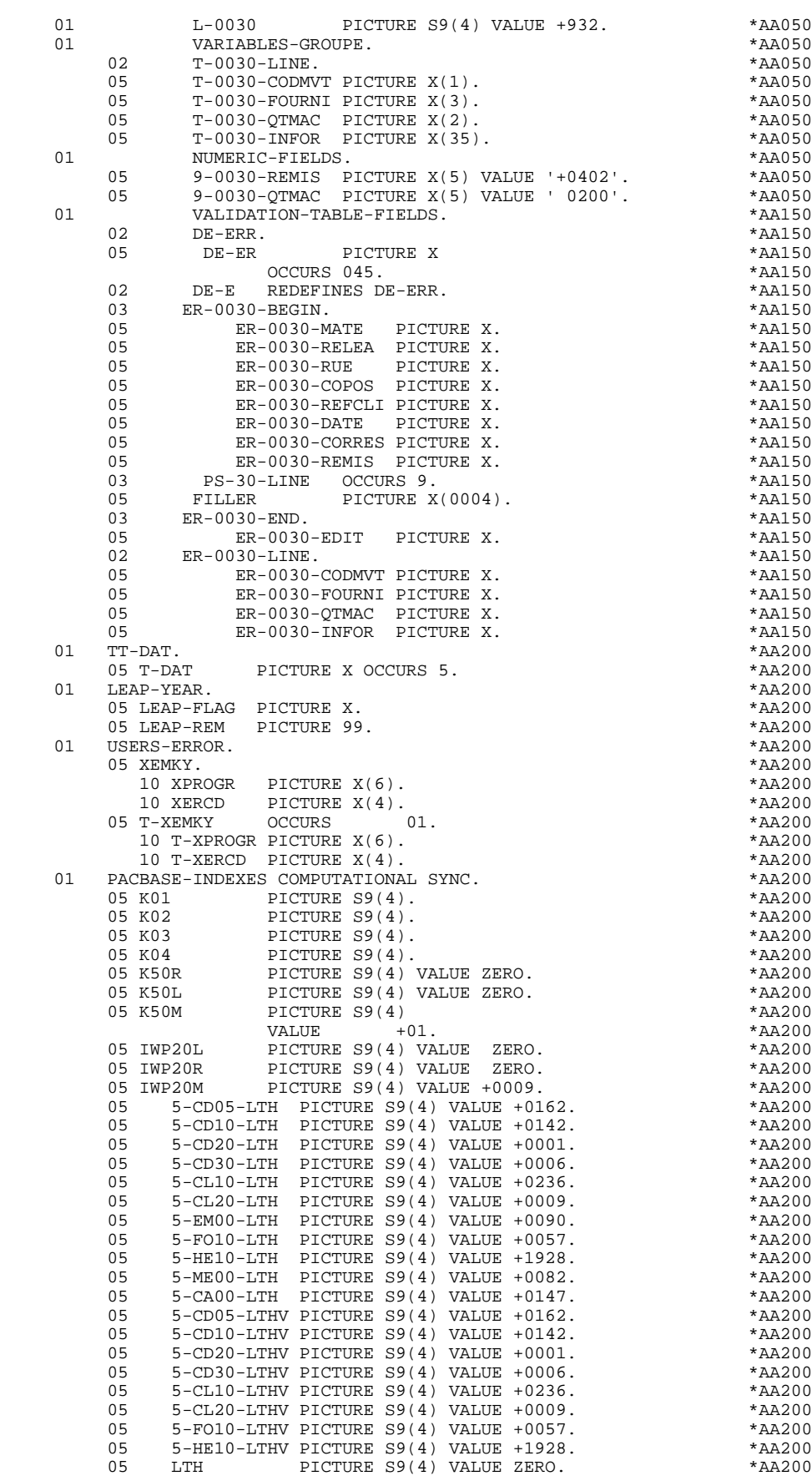

## **GENERATED PROGRAM 2**<br> **DESCRIPTION OF VALIDATION AREAS** 4  **DESCRIPTION OF VALIDATION AREAS 4**

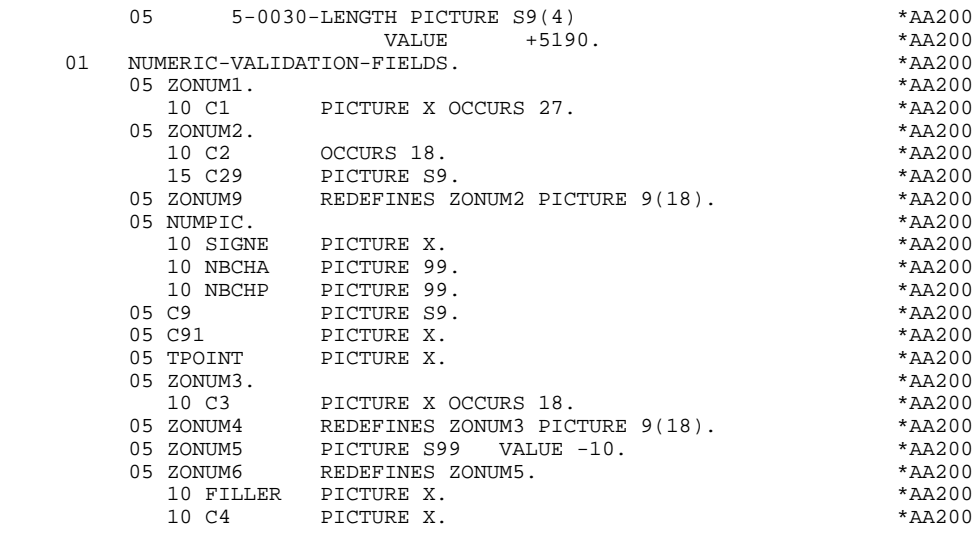

# *2.5. TABLE-OF-ATTRIBUTES AND SEGMENT VARIABLES*

#### TABLE-OF-ATTRIBUTES AND SEGMENT VARIABLES

The 'TABLE-OF-ATTRIBUTES' level is generated if the screen includes at least one variable Data Element (NATURE = 'V').

The DE-ATT table is the image of DE-ERR repeated four times. It is used to store the attributes of the Data Elements on the screen.

It is used to set the error attributes (which have been defined at the screen level) for a Data Element in error (for the management of this table refer to Subchapter "ERROR PROCESSING (F70)", Chapter "GENERATED PROGRAM: PROCEDURE DIVISION").

The coding for each Data Element is formatted as follows: .A-scrn-MATE (A) for non-repetitive Data Elements .B-scrn-LINE (B) for the Data Elements defining a repetitive category (Nature 'R').

NOTE: 'scrn' = the last four characters of the screen code.

The table positions correspond to the attributes:

- $A = 1$  Intensity attribute.
- $A = 2$  Presentation attribute.
- $A = 3$  Color attribute.
- $A = 4$  Cursor positioned on the Data Element.

After the Table-of-Attributes, there is an area detailing the attributes of the Data Elements of the repetitive category. This area is used to position the attributes of each occurrence of these Data Elements.

> .02 A-0030-LINE OCCURS 4. .05 A-0030-CODMVT PICTURE X. .05 A-0030-FOURNI PICTURE X. etc.

The 'STOP-FIELDS' level is generated if a display control break has been defined for at least one Data Element of the repetitive category (display control break 'C' for a Data Element of a Segment used on the screen):

> .02 C-0030 .05 C-0030-COCARA PICTURE X. .05 C-0030-NUCOM PICTURE 9(5).

These areas are used to store the value of a Data Element which must remain constant in the display.

The 'FIRST-ON-SEGMENT' level is generated when at least one Segment that is not preceded by an access to another Segment, is used on display in the repetitive category.

In this case, a variable is generated for each Segment, indicating the first access to the Segment (key to be loaded in order to read the Segment on display).

Example:

05 CD10-FST PICTURE X.

.'1' First on the Segment,

.'0' Next read of the Segment.

## **GENERATED PROGRAM** 2<br> **TABLE-OF-ATTRIBUTES AND SEGMENT VARIABLES TABLE-OF-ATTRIBUTES AND SEGMENT VARIABLES 5**

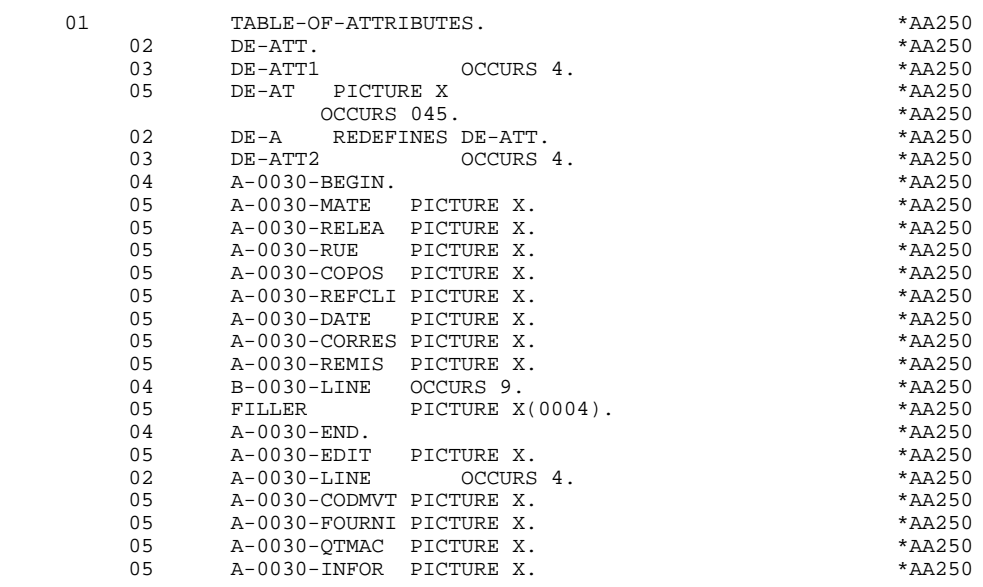

## *2.6. SSA*

## SSA

The use of DL/1 databases in programs developed with the OLSD function involves the generation of specific fields in the DATA DIVISION.

## GENERATION OF SSA's

For each segment FFnn called on the '-CS' screen (and for each parent of a segment called in the PCB (indicated in the EXTERNAL NAME field)) in the program, the following is generated:

. A non-qualified SSA:

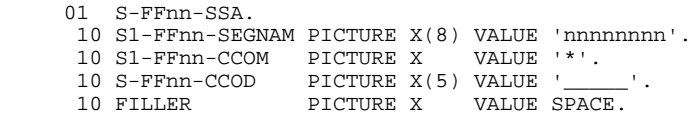

where 'nnnnnnnn' is the code entered in the VALUE OF RECORD TYPE ELEM. field on the Segment Definition.

. A qualified SSA for each data element that is referenced by an alphabetic character  $(X)$  in the description of segment FFnn, in the format:

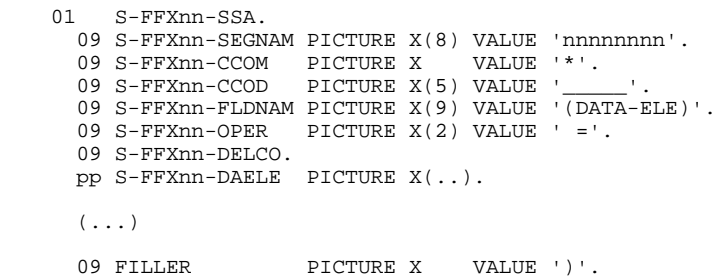

where 'pp' is the generated level number for the data element 'DATA-ELE' in the description of segment FFnn.

...

- NOTE: When the data element is a group, the data elements belonging to the group are also generated in the SSA (...)
	- . A qualified SSA for each data element referenced by a numeric character in the segment description. This SSA is identical to the preceding one except that the code of the generated data element is preceded by an 'X'.

09 FILLER PICTURE X(9) VALUE '(XDAELE '. ...

This allows access by a secondary index (if in the DBD description associated to the secondary index, the data element used as access key has been defined with the name 'XDAELE').

Since PACBASE automatically deduces the key filling mode (qualified SSA), it is not possible to use identical data element key codes for different segments of the same hierarchical sequence within a given PCB (parent segments).

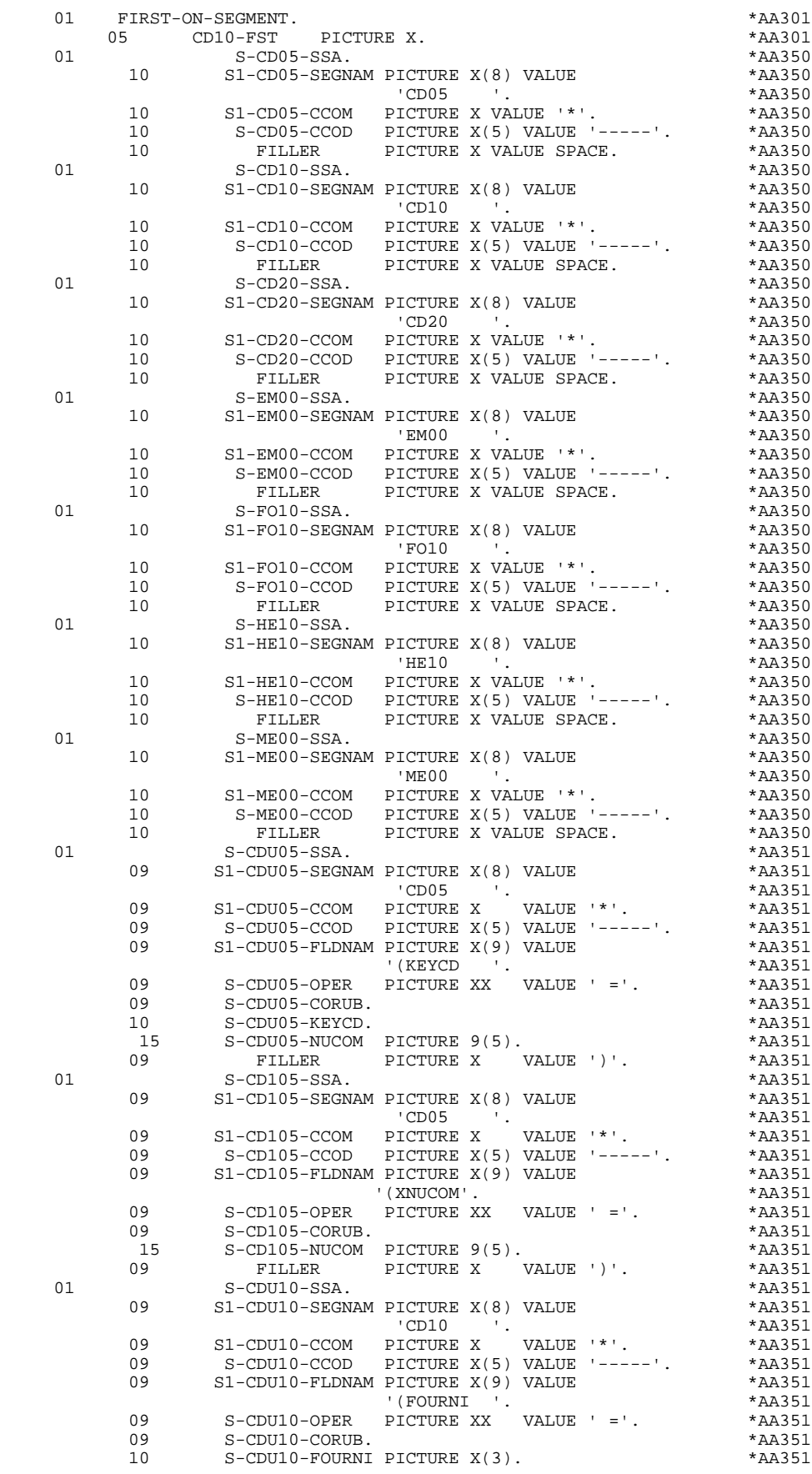

**PAGE** 55

09 FILLER PICTURE X VALUE ')'. \*AA351<br>01 S-CDU20-SSA. \*AA351 01 S-CDU20-SSA. \*AA351  $\texttt{SI-CDU20-SEGNAM PICTURE X(8)}\ \texttt{VALUE}\ \texttt{*AA351} \\ \texttt{CDD20}\ \texttt{'.} \\ \texttt{*AA351}$  $'CD20$   $'$ .  $*AA351$ 09 S1-CDU20-CCOM PICTURE X VALUE '\*'. \*AA351 09 S-CDU20-CCOD PICTURE X(5) VALUE '-----'. \*AA351 09 S1-CDU20-FLDNAM PICTURE X(9) VALUE \*AA351  $\blacksquare$  (EDIT  $\blacksquare$  ).  $\blacksquare$  \*AA351 09 S-CDU20-OPER PICTURE XX VALUE ' ='. \*AA351 09 S-CDU20-CORUB. \*AA351 10 S-CDU20-EDIT PICTURE X. \* \*AA351 09 FILLER PICTURE X VALUE ')'. \*AA351 01 S-EMU $0.5$ S-EMU $\theta$ -SSA. 09 S1-EMU00-SEGNAM PICTURE X(8) VALUE \*AA351<br>FM00 '. 'EM00 '. \*AA351 09 S1-EMU00-CCOM PICTURE X VALUE '\*'. \*AA351 09 S-EMU00-CCOD PICTURE X(5) VALUE '-----'. \*AA351 09 S1-EMU00-FLDNAM PICTURE X(9) VALUE \*AA351 \*AA351 '(CLELE '. \*AA351 09 S-EMU00-OPER PICTURE XX VALUE ' ='. \*AA351 09 S-EMU00-CORUB. \*AA351 10 S-EMU00-CLELE. \*AA351<br>15 S-EMU00-APPLI PICTURE XXX. \* \*AA351 15 S-EMU00-APPLI PICTURE XXX. \*AA351 15 S-EMU00-TYPEN PICTURE X. \* \*AA351 15 S-EMU00-XCLEF. \*AA351 20 S-EMU00-PROGR PICTURE X(6). \* \*AA351 \*AA351 \* \*AA351 \* 20 S-EMU00-NUERR. \*AA351 25 S-EMU00-NUERR9 PICTURE 999. \*AA351 20 S-EMU00-TYERR PICTURE X. \* \*AA351<br>15 S-EMU00-NULIG PICTURE 999. \* \*AA351 15 S-EMU00-NULIG PICTURE 999. \*AA351 15 S-EMU00-GRAER PICTURE X. \* \*AA351 09 FILLER PICTURE X VALUE ')'. \*AA351 01 S-FOU10-SSA. \*AA351 09 S1-FOU10-SEGNAM PICTURE X(8) VALUE \* \* AA351  $'FO10$   $'$ .  $*AA351$  09 S1-FOU10-CCOM PICTURE X VALUE '\*'. \*AA351 09 S-FOU10-CCOD PICTURE X(5) VALUE '-----'. \*AA351 09 S1-FOU10-FLDNAM PICTURE X(9) VALUE \*AA351<br>(FOURNI ) '(FOURNI '. \*AA351 09 S-FOU10-OPER PICTURE XX VALUE ' ='. \*AA351 09 S-FOU10-CORUB. \*AA351 15 S-FOU10-FOURNI PICTURE X(3). \* \*AA351<br>09 FILLER PICTURE X VALUE ')'. \*AA351 09 FILLER PICTURE X VALUE ')'. \*AA351<br>01 S-FO110-SSA. \*AA351 S-FO110-SSA. <br>09 S1-FO110-SEGNAM PICTURE X(8) VALUE \*AA351  $S1-FO110-SEGNAM$  PICTURE  $X(8)$  VALUE \*AA351  $'FO10$   $'$ .  $*AA351$ 09 S1-FO110-CCOM PICTURE X VALUE '\*'. \* \*AA351 09 S-FO110-CCOD PICTURE X(5) VALUE '-----'. \*AA351 09 S1-FO110-FLDNAM PICTURE X(9) VALUE \*AA351 \*AA351 \*AA351 '(XRELEA'. \*AA351 09 S-FO110-OPER PICTURE XX VALUE ' ='. \*AA351 09 S-FO110-CORUB. \*AA351 15 S-FO110-RELEA PICTURE X(3). \* \*AA351 09 FILLER PICTURE X VALUE ')'. \*AA351 01 S-FO210-SSA. \*AA351 09  $S1-FO210-SEGNAM$  PICTURE  $X(8)$  VALUE \*AA351 \*AA351 \*AA351  $'FO10$   $'$ .  $*AA351$ 09 S1-FO210-CCOM PICTURE X VALUE '\*'. \*\*\* \*AA351 09 S-FO210-CCOD PICTURE X(5) VALUE '-----'. \*AA351 09 S1-FO210-FLDNAM PICTURE X(9) VALUE \*AA351<br>COMMAND TREE X(9) VALUE \*AA351 \*AA351 \*AA351 \*AA351 \*AA351 \*AA351 \*AA351 \*AA351 \* '(XQTMAS'. \*AA351 09 S-FO210-OPER PICTURE XX VALUE ' ='. \*AA351 09 S-FO210-CORUB. \*AA351 10 S-FO210-QTMAS PICTURE S9(4) \*AA351 -- COMPUTATIONAL.<br>09 FILLER PICTURE X VALUE ')'. \*AA351 09 FILLER PICTURE X VALUE ')'. \*AA351 S-FO310-SSA. \*<br>
01 S1-FO310-SEGNAM PICTURE X(8) VALUE \* \*AA351 \* S1-FO310-SEGNAM PICTURE X(8) VALUE  $'FO10$   $'$ .  $*AA351$ 09 S1-FO310-CCOM PICTURE X VALUE '\*'. \*AA351 09 S-FO310-CCOD PICTURE X(5) VALUE '-----'. \*AA351 09 S1-FO310-FLDNAM PICTURE X(9) VALUE \*AA351<br>CXLIBFO'. \*AA351 \*AA351 '(XLIBFO'. \*AA351 09 S-FO310-OPER PICTURE XX VALUE ' ='. \*AA351 09 S-FO310-CORUB. \*AA351 10 S-FO310-LIBFO PICTURE X(20). \*AA351 09 FILLER PICTURE X VALUE ')'. \*AA351

## **GENERATED PROGRAM** 2<br>
SSA 6 **SSA** 6

**PAGE** 56

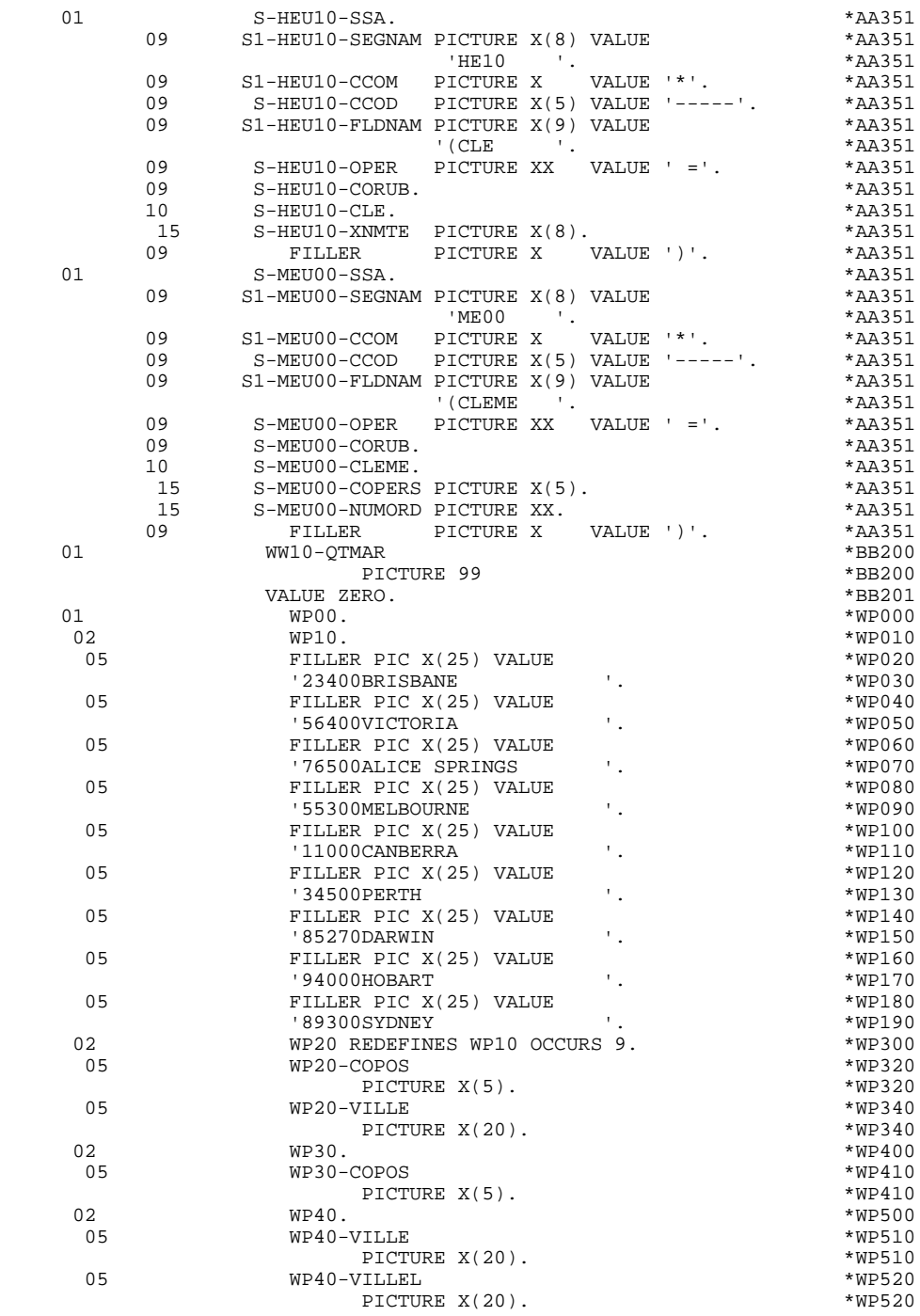

## LINKAGE SECTION

The areas generated in the LINKAGE SECTION are:

- . The description of screen areas,
- . The description of the common area,
- . The description of segments,

etc.

The description of the Common Area in the LINKAGE SECTION can also depend on the structure of the Dialgoue (see Subchapter "DIALOGUE COMPLEMENT" in the OLSD Reference Manual).

In order to optimize the size of the 'LOAD MODULES', some areas are described in the WORKING-STORAGE SECTION in the monitor program and in the LINKAGE SECTION for each screen:

- . Screen reception area (MID),
- . Screen sending area (MOD),
- . Display description of all the segments of the PSB.

The following fields must be described in the LINKAGE SECTION:

- . SPA (useful part of the SPA),
- . I/O PCB and DB/PCB,
- . communication areas.

NOTE: Using the PACTABLE function within an IMS Dialogue entails the definition of two PCB's at the PSB level for the TV and TD databases.

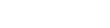

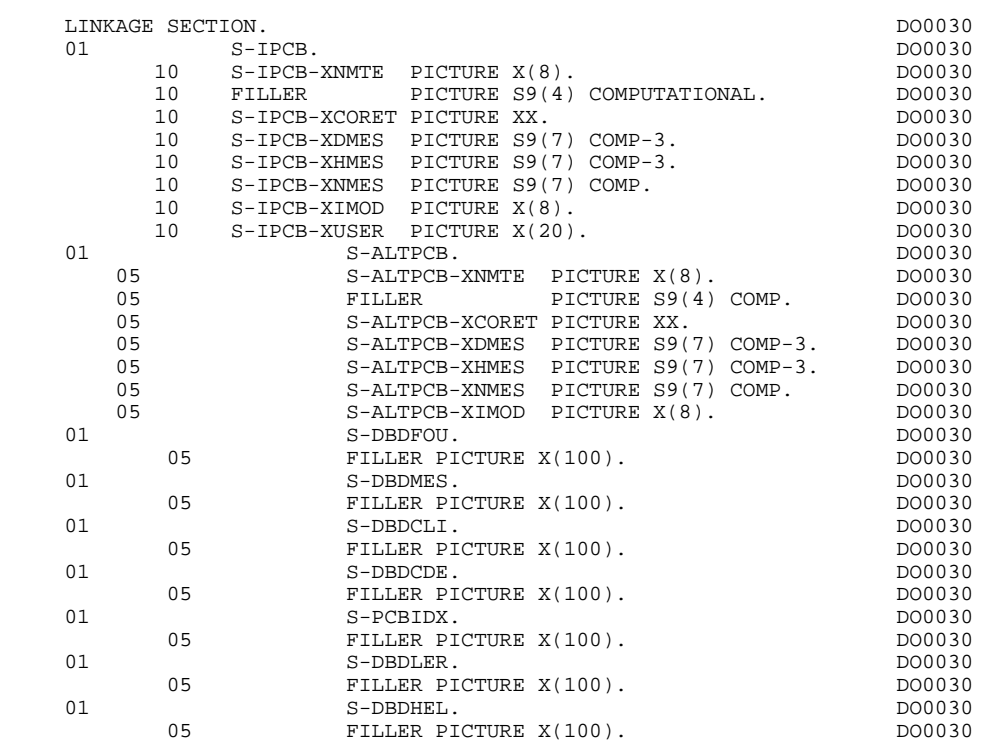

# *2.8. DESCRIPTION OF CONVERSATION AREA*

### DESCRIPTION OF CONVERSATION AREA

The 'COMMON-AREA' level is generated according to the values entered on the Dialogue Complement (-O) screen, and the access keys of Segments used in display.

It makes up the area common to all of the screens of a dialogue.

K-S0030-PROGR

is always generated; it is used to store the screen code.

The following fields are generated if a call for documentation is entered on the Screen Definition screen:

K-S0030-DOC

HELP function indicator:

- '0': No backup created for this Screen
- '1': Backup created for this Screen
- '2': Request for Screen documentation
- '3': Request for Data Element documentation

#### K-S0030-PROGE

stores the external name of the calling Program.

#### K-S0030-CPOSL

stores the position of the cursor on the Screen.

## K-S0030-PROLE

stores the external name of the Error Message file.

## K-S0030-LIBRA

stores the Library code.

K-S0030-PROHE K-S0030-ERCOD K-S0030-ERTYP K-S0030-LINUM

## Technological fields reserved for the 'HELP' function Program.

CA00 Data Structure which describes the user Common-Area (if the Data Structure contains several Segments, they are described in REDEFINES clauses).

K-0030 Complementary field used for memorization of the dialogue (see Subchapter "DIALOGUE COMPLEMENT" in the OLSD Reference Manual).

The following fields are used to store the access keys of Segments used in display (without a preceding Segment).

K-A0030-BEGIN

Automatic generation of screen-top category.

K-ACD05-KEYCD Key of the screen-top category.

#### K-R0030-DELCO OCCURS 2

Generated according to the data element defining the repetitive category (position 1 stores the key of the beginning of display, position 2 stores the key of the the read for a screen continuation).

## K-RCD05-KEYCD + K-RCD10-FOURNI

Key for repetitive category.

## K-Z0030-DELCO

Key of the screen-bottom category (generated according to data element defining the screen-bottom category).

## K-ZME00-CLEME

Key of the screen-bottom category.

#### ZONES-VARIABLES

Generated if the generation option is 'OFF'. This level stores the input fields of the screen; the description of the fields belonging to the data element defining the repetitive category is generated after the screen description.

A 'FILLER' completes the length of both the K-0030 and ZONES-VARIABLES fields up to 100. This length is the default value, unless the user has specified a value in the COMPLEMENTARY COMMON AREA LENGTH field on the Dialogue Complement (-O) screen.

The COMMON-AREA level is generated in the LINKAGE SECTION for all the load-modules of the dialogue. It is generated in the WORKING-STORAGE SECTION for the monitor program whose address in the SPA is K-PROGR (see the GENERATED MONITOR).

## **GENERATED PROGRAM** 2<br> **DESCRIPTION OF CONVERSATION AREA DESCRIPTION OF CONVERSATION AREA 8**

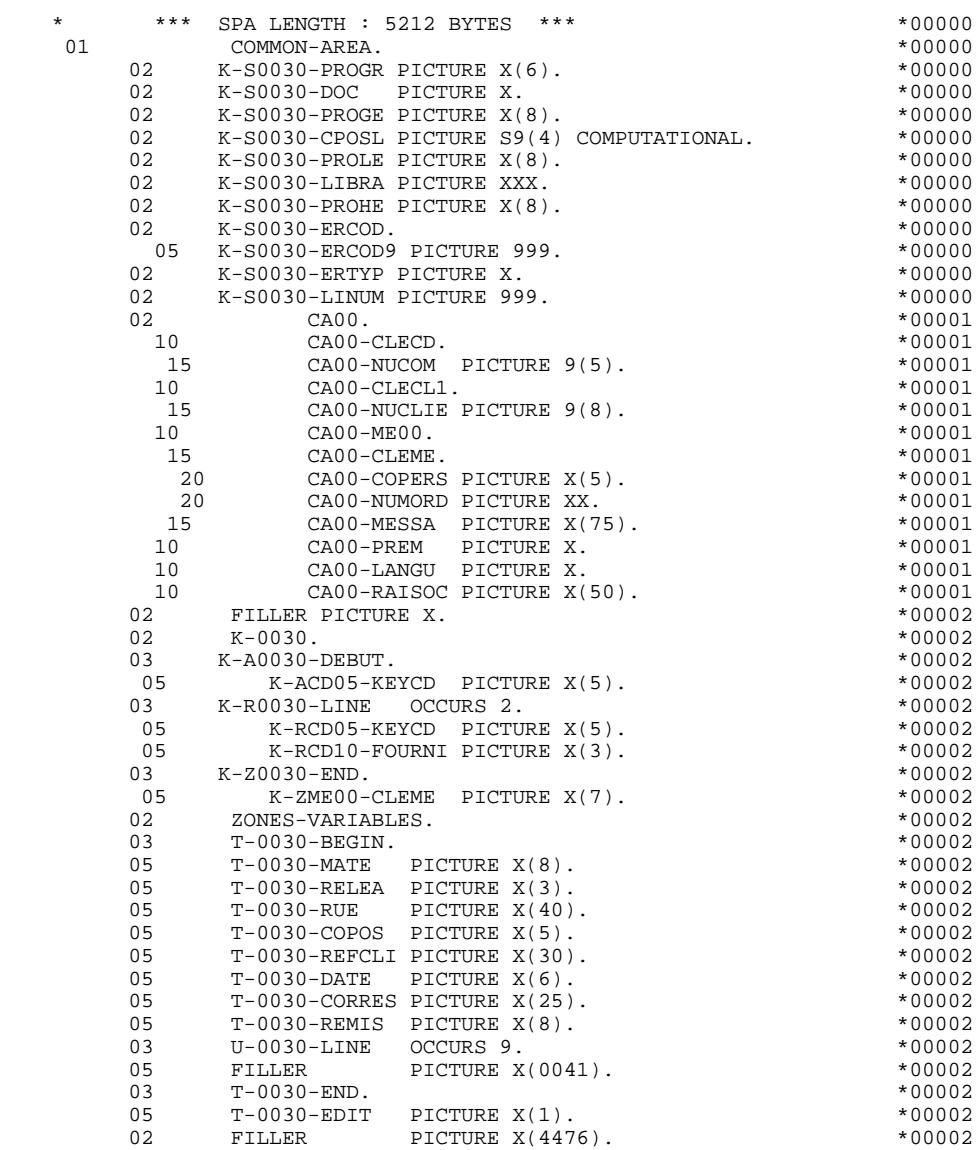

# *2.9. SCREEN DESCRIPTION*

## SCREEN DESCRIPTION

The fields of the screen are generated according to the following rules (scrn: last four characaters of the screen code):

I-scrn Screen on reception.

O-scrn Screen on display.

I-scrn-MATE Alphanumeric reception field.

- E-scrn-REMIS Alphanumeric definition of an I-scrn-REMIS field, which is numeric on reception.
- F-scrn-QTMAC Alphanumeric definition of an O-scrn-QTMAC field, which is numeric on display.

X-scrn-MATE Attributes of the fields.

Y-scrn-MATE Attributes of the fields.

The data element defining the repetitive category is coded in the screen description as follows:

.J-scrn-LINE OCCURS 9 on reception,

.P-scrn-LINE occurs 9 on display,

containing a FILLER.

The description of the fields belonging to the data element defining the repetitive category is generated outside of the screen description.

This description is made up of a 'FILLER' field which is filled in with each occurrence of the category and which is used to execute the procedures for each of the elementary data elements.

This description is generated according to the same rules as above, for example:

I-scrn-LINE Used for procedures on reception; it contains:

.I-scrn-FOURNI .E-scrn-QTMAC etc.

O-scrn-LINE Used for procedures on display; it contains:

.O-scrn-FOURNI .O-scrn-QTMAC

An ordinary repetitive data element (which does not define a repetitive category) is described directly in the screen description in the following form:

 .05 FILLER OCCURS 2. .10 I-scrn-LREF1 on reception .05 FILLER OCCURS 2. .10 O-scrn-LREF1 on display

In this case, the procedures for each occurrence of the data element are not generated and are to be inserted by the user in Structured Code (validations, transfers, etc.), except if the 'REPET' option is indicated.

## **GENERATED PROGRAM** 2<br> **2**<br> **2**<br> **2**<br> **2**<br> **2**<br> **2 SCREEN DESCRIPTION**

**PAGE** 65

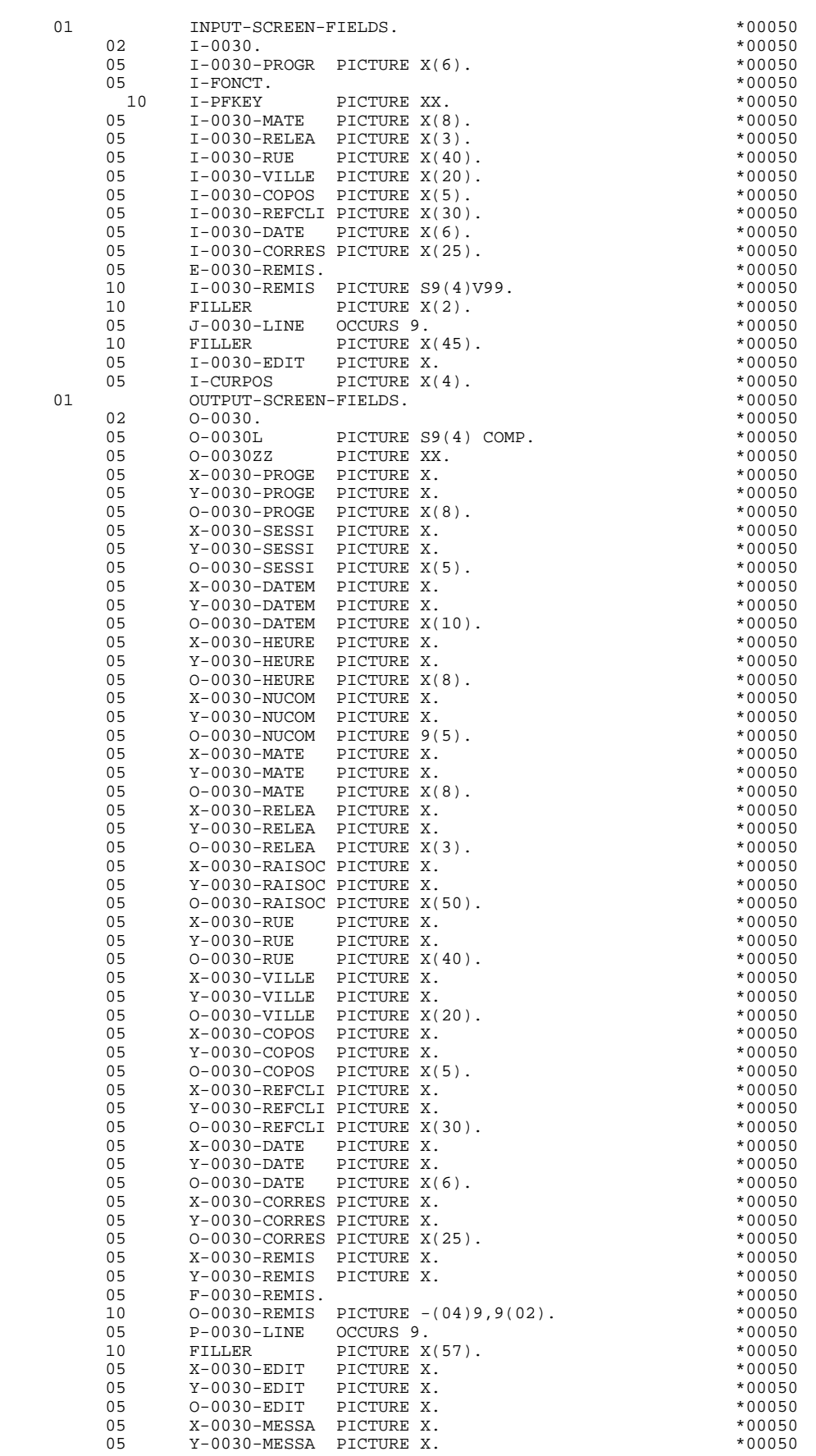

## **GENERATED PROGRAM** 2<br> **2**<br> **2**<br> **2**<br> **2**<br> **2**<br> **2 SCREEN DESCRIPTION**

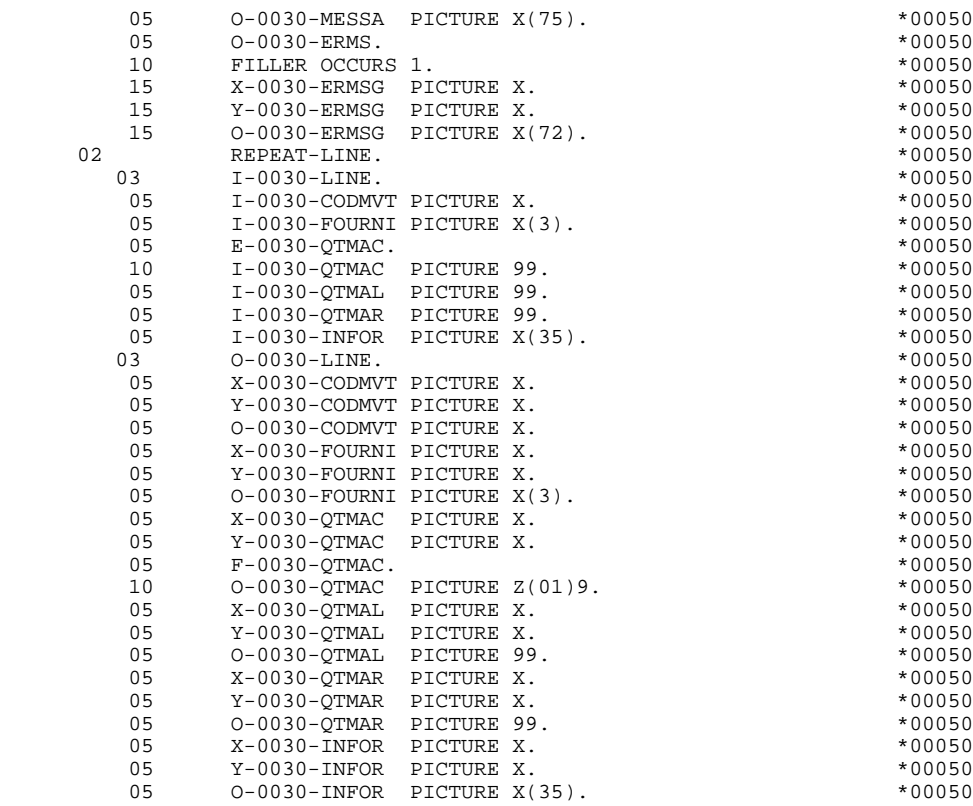

The formats used in the generated programs correspond to the following rules:

## DATA ELEMENT WITH NATURE = 'F' or 'P'

Whether reception or display screen, the format is the internal format of the data element.

#### DATA ELEMENT WITH NATURE = 'V'

Reception screen:

. The format is the internal format of the data element.

Display screen:

- . For alphanumeric data elements, it is the extended internal format of the data element,
- . For numeric data elements, it is a print format based on the internal format, with replacement of non-significant leading zeros with spaces.

#### DATA ELEMENT WITH A CONVERSATIONAL FORMAT

(See the SPECIFICATIONS DICTIONARY Reference Manual, Chapter "DATA ELEMENTS", Subchapter "DESCRIPTION SCREEN").

Reception screen:

. The internal format is based on the conversational format entered on the Data Element (-D) Description screen.

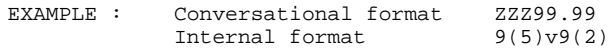

Display screen:

. The format is the conversational format of the data element entered on the Data Element (-D) Description screen.

## *2.10. PSB*

## **PSB**

Under the 01 level 'PSB', all the segments belonging to the PSB indicated on the Dialogue Complement (-O) screen are described. This permits the user to save the contents of the segments accessed when passing from one screen to another during a given dialogue.

#### **NOTE**

If the segment name is changed at the segment call level, its description will be generated in the WORKING-STORAGE SECTION with the new name, and will be used in generation as an input/output area for DL/1 accesses.

The user must ensure the transfer of its contents after it is read, from the area defined in the WORKING-STORAGE SECTION to the area corresponding to the the segment code in the library:

01 PSB.

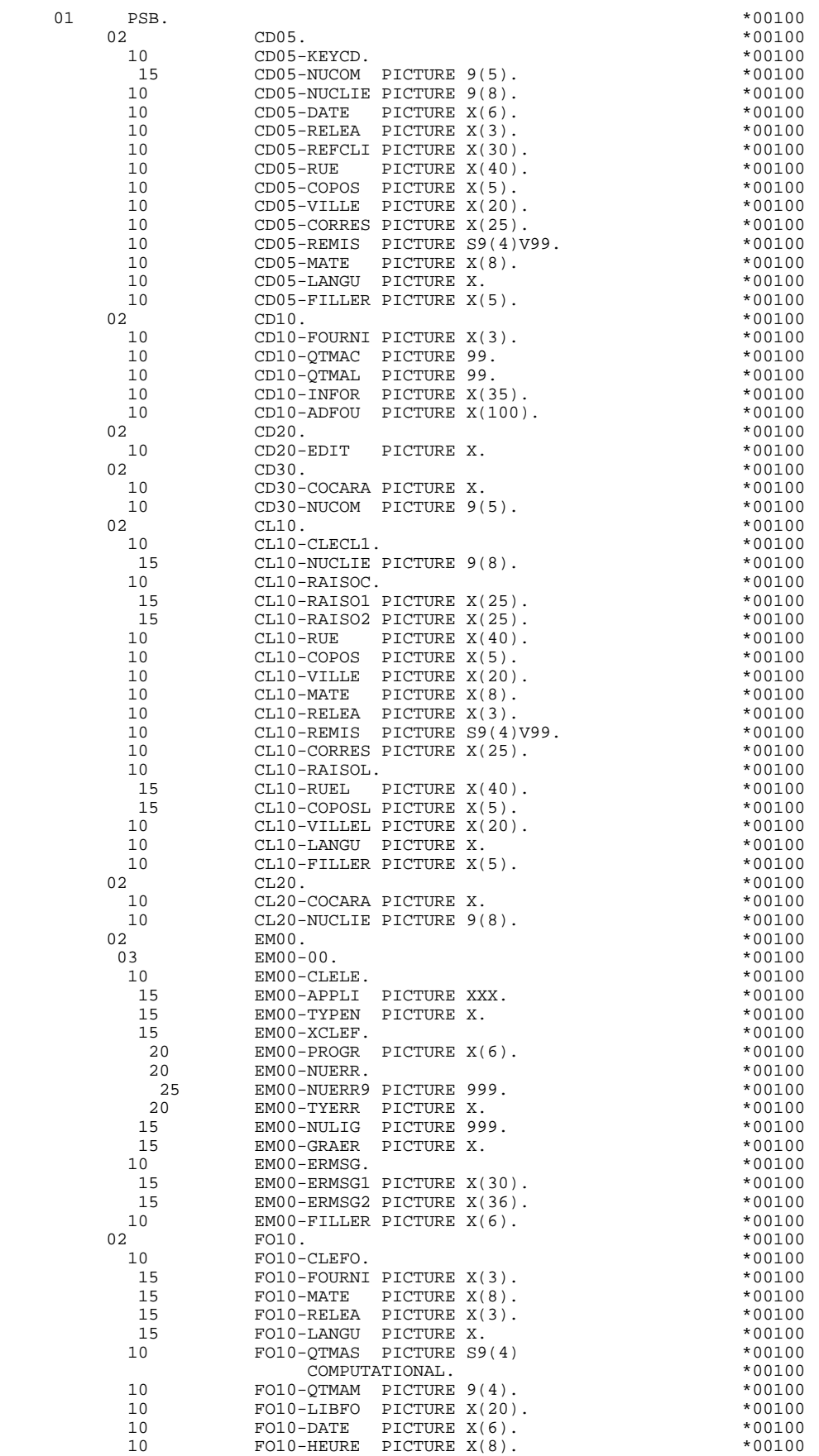

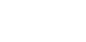

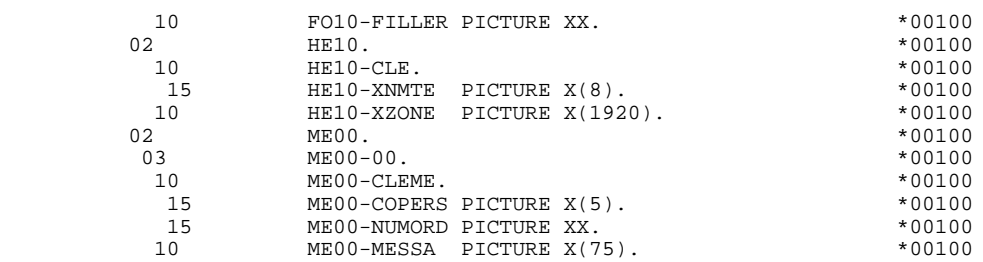

# *2.11. COMMUNICATION AREA*

#### COMMUNICATION AREA

PACBASE generates additional fields which are grouped under the 'COMMUNICATION-MONITOR' level. These fields are:

- . A description of a test PCB (S-SPCB) which will be used for testing the values of the DL/1 return code,
- . A function code (S-WPCB) which will be used in the generated accesses ('GU', 'GN', 'GHU', etc. ),
- . A set of fields (S-WWSS) which permits the program and the monitor to communicate as follows:

## S-WWSS-OPER

is equivalent to the 'OPER' field. The values received by the monitor are:

> .'O' Transfer to another screen .'E' End-of-conversation (re-display of the first screen of the dialogue) .'X' DL/1 input/output error

Other values are interpreted as display commands ('M', 'A', 'P', etc. ).

#### S-WWSS-SCR-ER

Indicates to the monitor that an error has been detected.

## S-WWSS-PROGE

if OPER = 'O', indicates the external name of the program driving the requested screen (OSC operator).

#### S-WWSS-XIMOD

name of the MOD to display (automatically generated in F8Z10 in the 'LOAD-MODULES').

Various constants are also described at this level:

## S-WWSS-CURS

Value to assign to the attribute of the field on which the cursor is positioned.

## S-WWSS-PROT

Value to assign to the attribute of a field to dynamically protect it.

#### S-WWSS-3F

With the value '3F' in hexadecimal.

These last three constants are initialized in the Monitor in function 'F01' INITIALIZATIONS.

### PCB LIST

The PCB list is generated in the PROCEDURE DIVISION. However the user may request that it be generated in the WORKING- STORAGE SECTION. In order to do this, a '-W' line must be created and the WORK AREA DESCRIPTION field must be entered as follows:

'\$PCB' or '\$PCB.' left-justified.

When '\$PCB.' is entered, a period ('.') is generated at the end of the list.
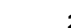

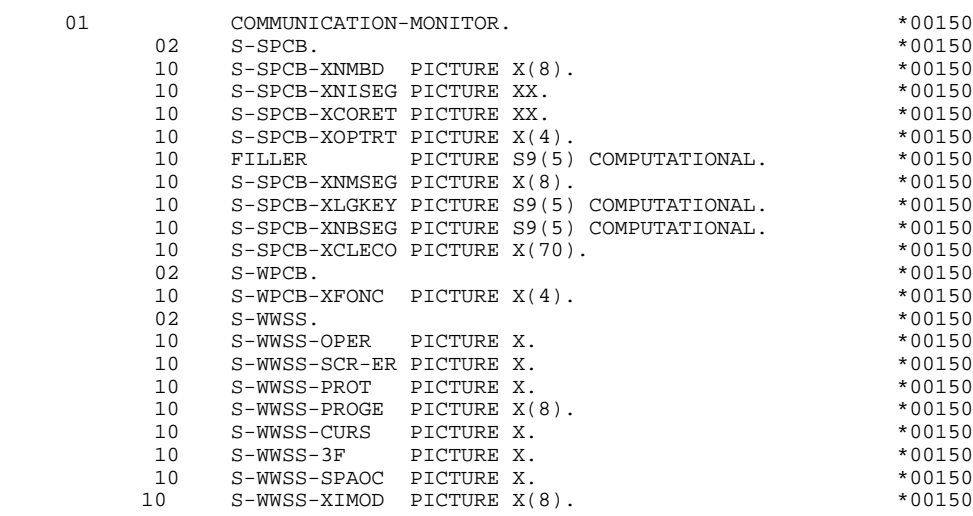

 **VisualAge Pacbase - Reference Manual IMS-DB/DC ON-LINE S.D. GENERATED PROGRAM (PROCEDURE DIVISION) 3**

# **3. GENERATED PROGRAM (PROCEDURE DIVISION)**

## *3.1. STANDARD STRUCTURE OF THE PROCEDURE DIV.*

STANDARD STRUCTURE OF THE PROCEDURE DIVISION F0110 Initializations ------------------------------------------------------- F05 RECEPTION (ICF = '1') F0510 Reception of the screen F0510-A PFkey positioning F0512 Documentation call procedure F0520 Validation of Operation Code (OPER) F1010 Category processing  $\left\langle$ ---------F15 Validation of the Transaction Code (CATM)! F20 Data element validation entitled and the Data element validation F25 Segment access for validation and the Segment access for validation F30 Data element transfer  $\qquad$  ! F35 Segment access for update  $\qquad \qquad$  ! F3999-ITER-FN. GO TO F10. ----------------------------F3999-ITER-FT. EXIT. F40 END-OF-RECEPTION PROCESSING F4010 Set-up keys for new display F4020 Set-up keys for screen paging F4030 End of transaction F4040 Transfer to another screen END-OF-RECEPTION. (F45-FN) ------------------------------------------------------- F50 DISPLAY PREPARATION (OCF = '1') F5010 Initialization F5510 Category processing <-------- F60 Segment access for display i F65 Data element transfer entitled and the Data element transfer F6999-ITER-FN. GO TO F55. ---------------------------- F6999-ITER-FT. EXIT. F7010 Error processing F7020 Positioning of attributes END-OF-DISPLAY. (F78-FN)

#### **PAGE** 76

## **GENERATED PROGRAM (PROCEDURE DIVISION) 3** STANDARD STRUCTURE OF THE PROCEDURE DIV.

-------------------------------------------------------

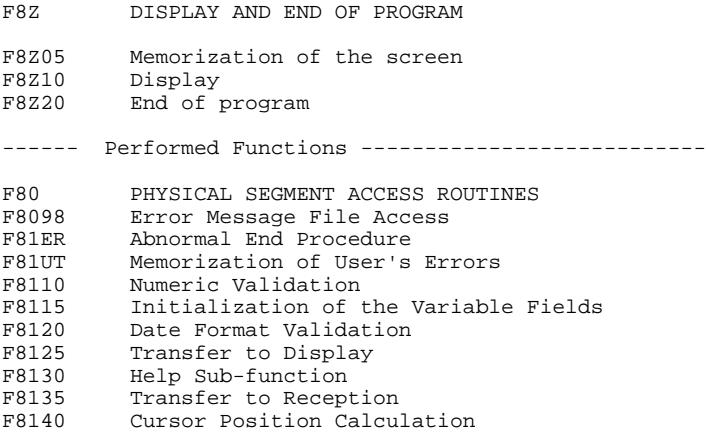

*3.2. INITIALIZATIONS (F01)*

## F01: INITIALIZATIONS

The INITIALIZATIONS (F01) function is always generated.

It initializes the work areas.

The COMMON-AREA field in the 'PROCEDURE DIVISION USING...' statement corresponds to the address of the K-PROGR field located in the 01 level 'SPA' in the WORKING-STORAGE SECTION of the Monitor.

## INITIALIZATION MOD: X'3F' (hexadecimal)

The 'OPT=1' option at the format description level signifies that the fields have a fixed length and that they can be omitted or truncated by placing an X'3F' after the significant value. These fields will be completed according to the 'FILL' parameter of the MOD.

The 'FILL=PT' option is used to "blank out" the non-significant characters located after the value X'3F' of data that does not completely fill in the screen field. To leave a field unchanged on the screen, the value X'3F' must be placed in the first byte of the field at the program level. (PACBASE option in F0110).

The combination of these two options has the advantage of only transmitting useful characters to the screen.

It assures the branching to the physical display function after consultation of HELP documentation (if a documentation HELP character is entered on the Screen Definition screen).

It assures the cursor position location for the first display.

**PAGE** 78

## **GENERATED PROGRAM (PROCEDURE DIVISION) 3<br>
INITIALIZATIONS (F01) 2 INITIALIZATIONS (F01) 2**

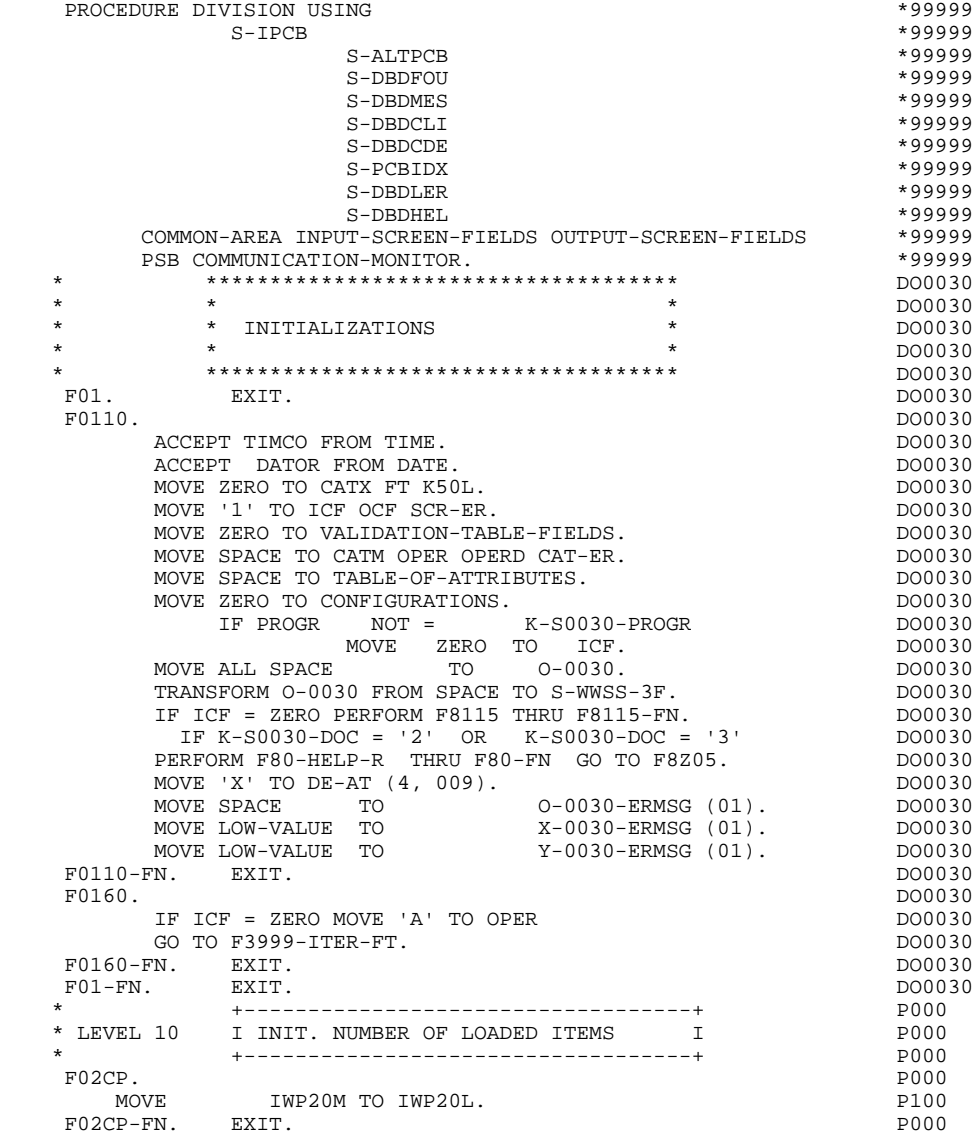

#### F05: RECEPTION

The RECEPTION (F05) function contains the conditions for all of the procedures linked to the "reception" part of the program: from F05 to END-OF-RECEPTION (F45-FN).

As a rule, all automatic procedures within the F05 function are generated if there is at least one variable data element ( $NATURE = V'$ ) on the screen.

Sub-function F0510 contains the move of spaces to the screen fields which have not been entered, thus which have not been transmitted on the line (LOW VALUE). (In the validation processing, the data elements are compared to 'SPACE'.)

Sub-function F0512 is generated if a documentation HELP character has been entered on the Screen Definition. It initializes the fields that are necessary for branching to the HELP documentation screen.

Sub-function F0520 is generated if a variable data element of the screen, or the 'PFKEY' data element, is declared as an Operation Code on the Screen Call of Elements (-CE).

The internal Operation Code 'OPER' is set according to the value of:

. the screen data element that has been defined as an Operation Code (values specified with TYPE OF LINE = 'O' on the Data Element Description (-D) screen,

. the special 'PFKEY' data element (entered on the Screen Call of Elements (- CE)).

If the value of the Operation Code is erroneous, the subsequent reception procedures are not executed.

## **GENERATED PROGRAM (PROCEDURE DIVISION)** 3<br>RECEPTION (F05) 3 RECEPTION (F05)

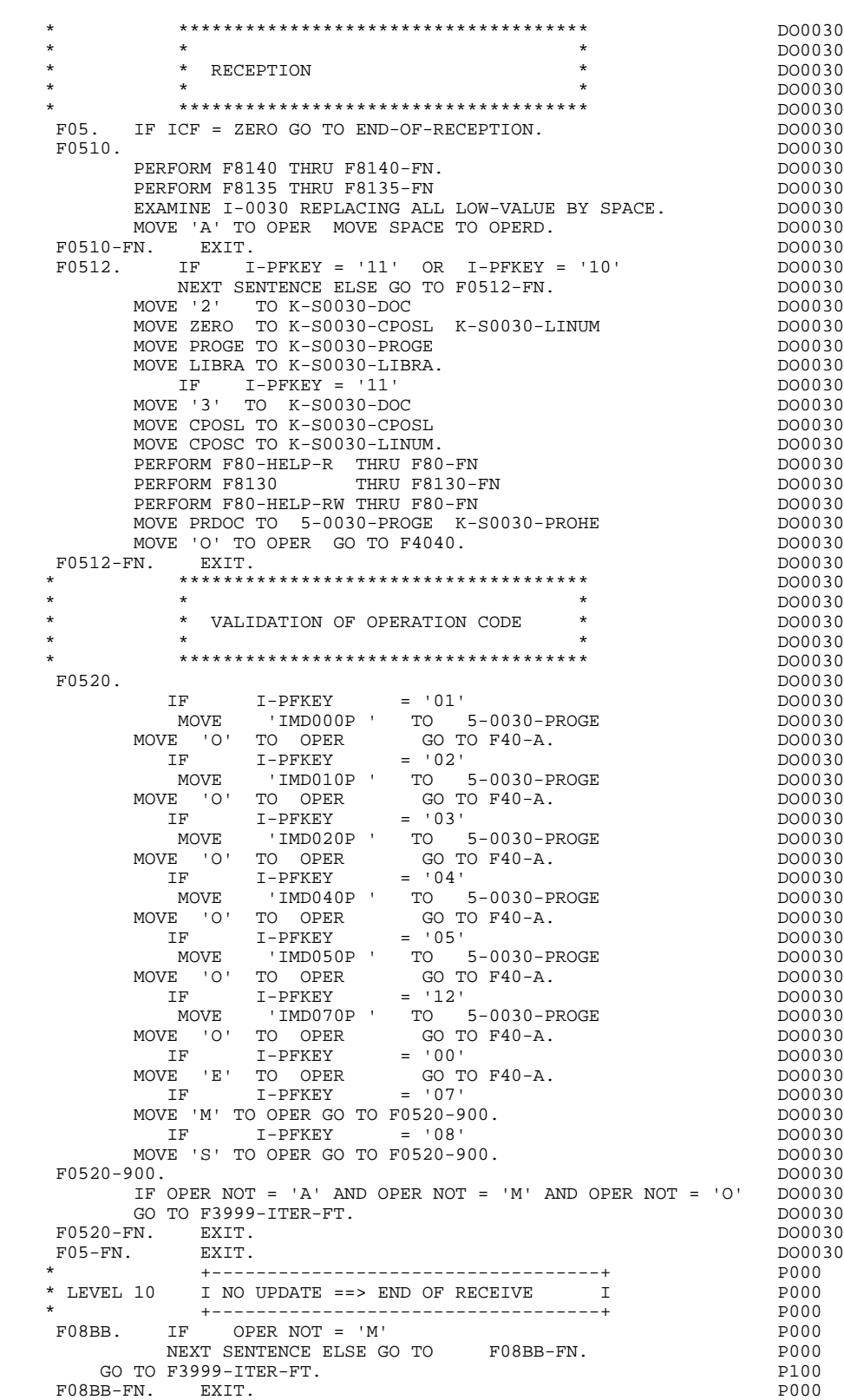

## *3.4. CATEGORY PROCESSING LOOP (F10)*

#### F10 : CATEGORY POSITIONING

The CATEGORY POSITIONING function positions the category to be processed in 'RECEPTION' using the CATX indicator which may be set to one of the following values:

- '0' Beginning of RECEPTION
- '' Screen-top category
- 'R' Repetitive category
- 'Z' Screen-bottom category

Procedures are generated according to the categories defined on the Screen Call of Elements ('-CE') screen.

If no category has been defined, the screen is considered to be a screen-top category.

For the repetitive category, this function includes the interaction between the line of the category to be processed and the input screen description field used to access each of the data elements on the line.

This function also includes the initialization and incrementation of the ICATR index, which manages the repetitive category.

If an error is detected (CAT-ER  $=$  'E') once the processing of a category is complete (F15 to F3999-ITER-FI), SCR-ER is set and validation processing on the subsequent categories is not executed.

**GENERATED PROGRAM (PROCEDURE DIVISION)** 3<br> **CATEGORY PROCESSING LOOP** (F10) 4 CATEGORY PROCESSING LOOP (F10)

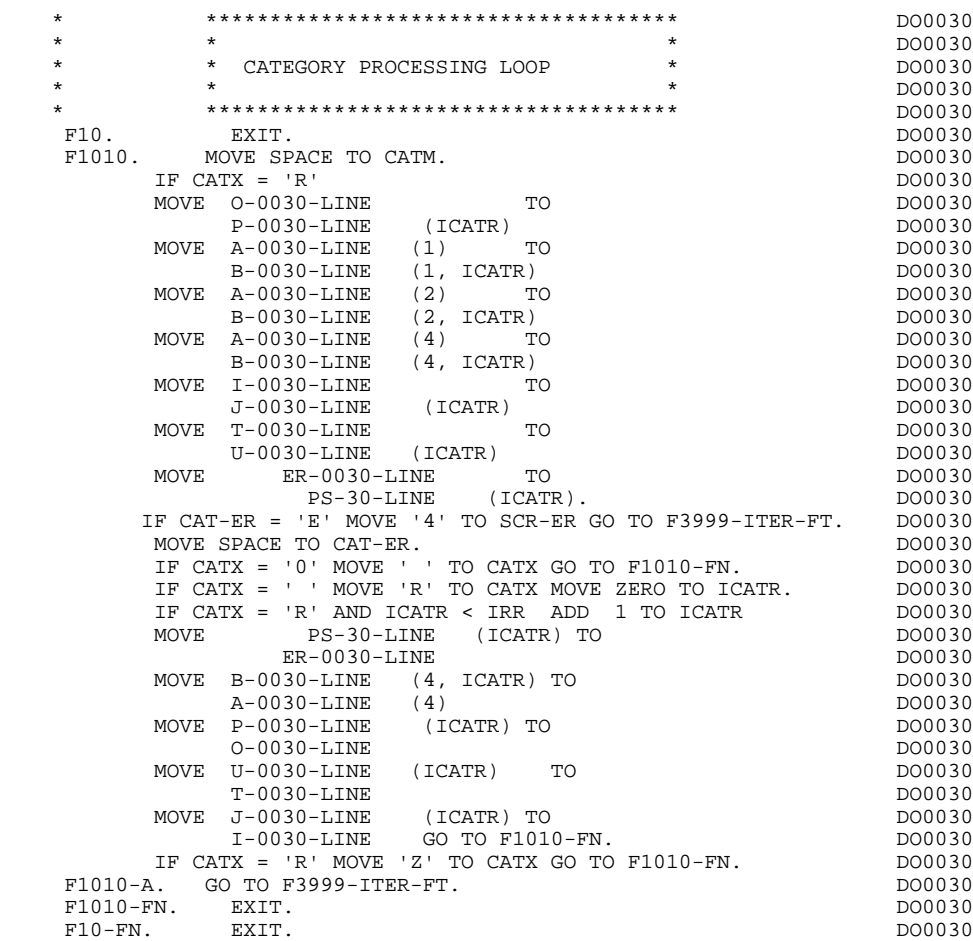

## *3.5. VALIDATION OF TRANSACTION CODE (F15)*

## F15 : TRANSACTION CODE POSITIONING

The VALIDATION OF TRANSACTION CODE (F15) function is generated if at least one Data Element is defined as a Transaction Code in a category on the Screen Call of Elements ('-CE') screen.

The internal transaction code (CATM) is set according to the Data Element's value that is defined as a Transaction Code for the category. The value can be given to the Data Element on:

. the Data Element Description  $(-D)$  screen with TYPE OF LINE =  $T$ ,

. the Screen Call of Elements (-CE) screen in the Transaction Code Data Element call line.

Depending on the categories defined on the screen (and for which a transaction code is indicated) the F15 function includes the following:

.F15A for the screen-top category,

.F15R for the repetitive category,

.F15Z for the screen-bottom category.

If the transaction code is wrong, the subsequent 'RECEPTION' procedures are not executed.

## **GENERATED PROGRAM (PROCEDURE DIVISION)** 3<br> **VALIDATION OF TRANSACTION CODE** (F15) 5  **VALIDATION OF TRANSACTION CODE (F15) 5**

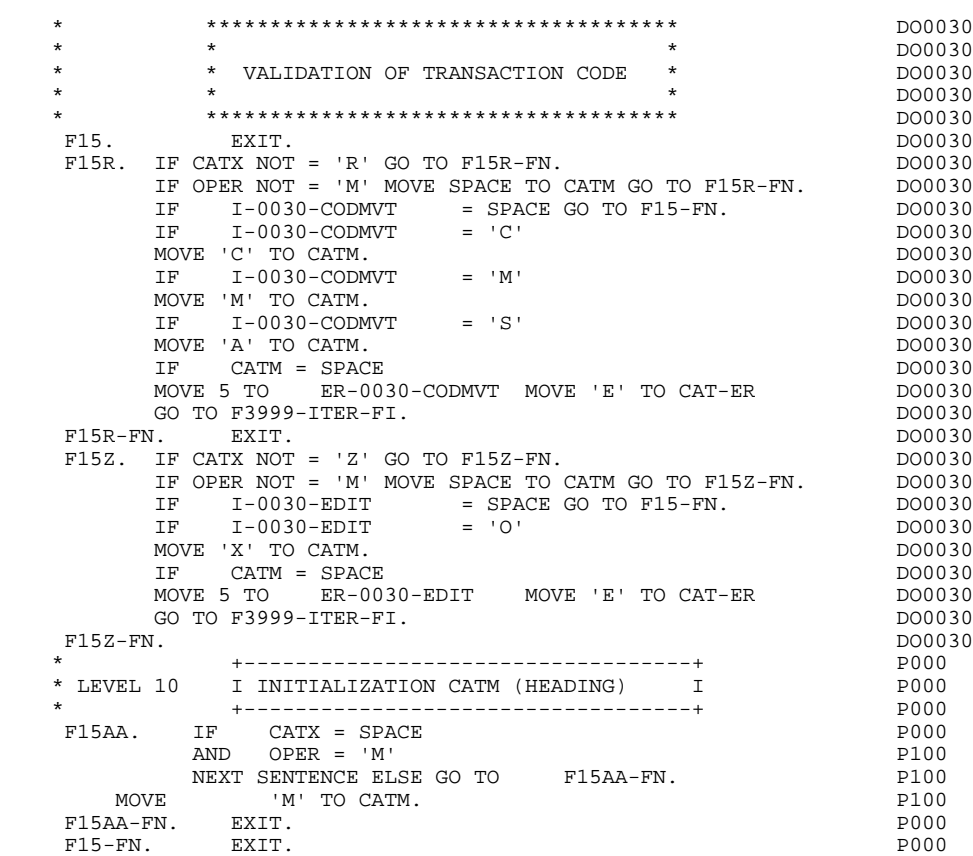

## *3.6. DATA ELEMENT VALIDATION (F20)*

#### F20 : DATA ELEMENT VALIDATION

The DATA ELEMENT VALIDATION (F20) function is generated when one variable Data Element has been specified on the screen.

Depending on which category or categories defined on the screen contain at least one Data Element to be validated, the F20 function includes the following:

- . F20A for the screen-top category.
- . F20R for the repetitive category.
- . F20Z for the screen-bottom category.

The procedure for each category contains one sub-function per Data Element to be validated. The validation procedures are the following:

- . Presence validation.
- . Numeric class validation.

. Value validation according to the values or value ranges defined on the Data Element Description ('-D') screen, or on the Screen Call of Elements ('-CE') screen.

- . Validation of date (via PERFORM) for Data Elements defined with a 'DATE' format.
- . Validation of a sub-function (via PERFORM) defined by the user.

The conditioning of each sub-function is generated based on the procedure option of the Data Element.

The validation result for each Data Element is stored in a field coded ER-scrndelcod (scrn: last four characters of the screen code; delcod: Data Element code), which takes the following values:

- '0' : Data Element absent '1' : Data Element present '2' : invalid absence '4' : invalid class
	- '5' : invalid value

'CAT-ER' is set when any Data Element (or user) error is detected.

## **GENERATED PROGRAM (PROCEDURE DIVISION) 3 DATA ELEMENT VALIDATION (F20) 6**

NOTE: Sub-functions are numbered based on the number of Data Elements, their position on the screen, etc.

> As a result, direct references should never be made to a label generated in specific procedures.

Use the Relative Positioning types \*A, \*P, and \*R (see chapter "USE OF STRUCTURED CODE" in the ON-LINE SYSTEMS DEVELOPMENT Reference Manual).

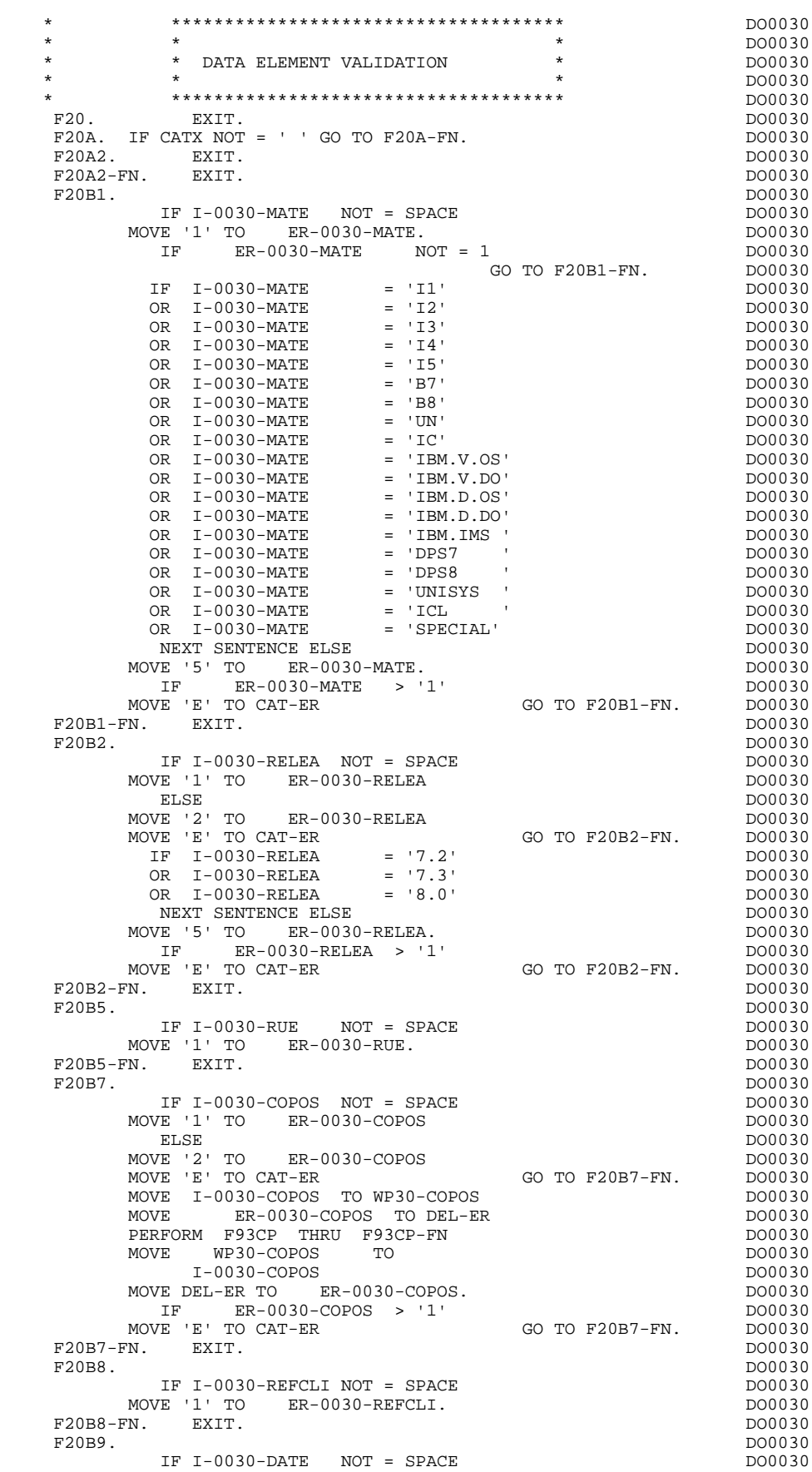

#### **PAGE** 88

 **GENERATED PROGRAM (PROCEDURE DIVISION) 3**

 **DATA ELEMENT VALIDATION (F20) 6**

 $\begin{array}{cccc}\n\text{MOVE} & 1 & \text{TO} & \text{ER}-0030-\text{DATE} \\
\text{ELSE} & & & & \text{DO0030}\n\end{array}$ ELSE DO0030 MOVE '2' TO ER-0030-DATE 2000030 MOVE 'E' TO CAT-ER GO TO F20B9-FN. DO0030 MOVE I-0030-DATE TO DAT7 PERFORM F8120-D THRU F8120-FN<br>
MOVE DEL-ER TO ER-0030-DATE  $Move$  DEL-ER TO ER-0030-DATE IF DEL-ER > '1' MOVE 'E' TO CAT-ER GO TO F20B9-FN. DO0030 F20B9-FN. EXIT.  $\blacksquare$  F20C0. DO0030 IF I-0030-CORRES NOT = SPACE<br>VE '1' TO FR-0030-CORRES.  $Move '1' TO E R-0030-CORRES.$ IF ER-0030-CORRES NOT = 1 DO0030 GO TO F20C0-FN. DO0030 F20C0-FN. EXIT.<br>F20C1. DO0030  $F20C1$ .<br>  $IF E-0030-REMIS NOT = SPACE$ <br>
DO0030 IF E-0030-REMIS NOT = SPACE<br>
IVE '1' TO ER-0030-REMIS. MOVE '1' TO ER-0030-REMIS.<br>MOVE E-0030-REMIS TO ZONUM1 DO0030 MOVE E-0030-REMIS TO ZONUM1 MOVE 9-0030-REMIS TO NUMPIC DERICLES AND MOVE DO0030 MOVE ER-0030-REMIS TO DEL-ER DO0030 PERFORM F8110 THRU F8110-FN<br>MOVE DEL-ER TO ER-0030-REMIS MOVE DEL-ER TO ER-0030-REMIS<br>TE DEL-ER > 1 MOVE 'E' TO CAT-ER GO TO F20C1-FN. DO0030 IF DEL-ER > 1 MOVE 'E' TO CAT-ER GO TO F20C1-FN. DO0030 MOVE ZONUM2 TO  $E-0030$ -REMIS.<br>
IF DEL-ER = '1'<br>
DO0030 IF DEL-ER = '1'<br>
DO0030<br>
VE I-0030-REMIS TO O-0030-REMIS.<br>
DO0030 MOVE I-0030-REMIS TO 0-0030-REMIS.<br>21-FN. EXIT. DO0030 F20C1-FN. EXIT.<br>F20C1-FN. EXIT.<br>F20A-FN. EXIT. DO0030 F20A-FN. EXIT. EXIT. F20R. IF CATX NOT = 'R' GO TO F20R-FN.  $100030$  F20C3. DO0030 IF I-0030-CODMVT NOT = SPACE DO0030 MOVE '1' TO ER-0030-CODMVT.<br>FN. EXIT. DO0030 F20C3-FN. EXIT. DO0030 \* +-----------------------------------+ P000 \* LEVEL 10 I ITEM NOT AVAILABLE I P000 \* +-----------------------------------+ P000 F20BB. P000 IF I-0030-FOURNI = 'CLA' P100 AND CATM NOT = SPACE P110 MOVE 'A' TO ER-0030-FOURNI PHOO MOVE 'E' TO CAT-ER POSSIBONAL PROPERTY CONTROL PROPERTY PROPERTY PROPERTY PROPERTY PROPERTY PROPERTY PROPERTY PROPERTY PROPERTY PROPERTY PROPERTY PROPERTY PROPERTY PROPERTY PROPERTY PROPERTY PROPERTY PROPERTY PROPERTY PROP GO TO F20C4-FN. <br>F20BB-FN. EXIT. PHOTO EXITERATION CONSIDERS A SALE POOP OF PARTY ASSAULT ASSAULT OF PARTY OF PARTY ASSAULT AS  $F20BB-FN.$  EXIT.<br>F20C4. DO0030 F20C4. DO0030 IF CATM = SPACE GO TO F20C4-FN. DO0030 IF I-0030-FOURNI NOT = SPACE<br>VE '1' TO ER-0030-FOURNI DO0030  $MOVE$  '1' TO  $ER-0030-FOURNI$  ELSE DO0030 MOVE '2' TO ER-0030-FOURNI DO0030 MOVE 'E' TO CAT-ER GO TO F20C4-FN. DO0030 IF I-0030-FOURNI = 'DIC' DO0030 OR I-0030-FOURNI = 'MER' DO0030 OR I-0030-FOURNI = 'TAB' DO0030 OR I-0030-FOURNI = 'DBD' DO0030 OR I-0030-FOURNI = 'DSO' DO0030 OR 1-0030-FOURNI = 'DBD' DO0030<br>
OR 1-0030-FOURNI = 'DSO' DO0030<br>
OR 1-0030-FOURNI = 'LGS' DO0030<br>
OR 1-0030-FOURNI = 'LGB' DO0030<br>
DO0030<br>
DO0030 OR I-0030-FOURNI = 'LGB' DO0030 OR I-0030-FOURNI = 'DLG' DO0030 NEXT SENTENCE ELSE<br>VE '5' TO ER-0030-FOURNI. MOVE '5' TO ER-0030-FOURNI.<br>IF ER-0030-FOURNI > '1' DO0030  $ER-0030-FOURNI > '1'$ MOVE 'E' TO CAT-ER GO TO F20C4-FN. DO0030  $F20C4-FN.$  EXIT.<br> $F20C5.$  DO0030 F20C5. DO0030 IF CATM = 'A' OR CATM = SPACE GO TO F20C5-FN. DO0030 IF E-0030-QTMAC NOT = SPACE DO0030 MOVE '1' TO ER-0030-QTMAC DO0030 ELSE DO0030 MOVE '2' TO ER-0030-QTMAC<br>MOVE 'E' TO CAT-FR GO TO F20C5-FN. DO0030 MOVE 'E' TO CAT-ER<br>MOVE 'E' TO CAT-ER<br>MOVE E-0030-OTMAC TO ZONIM1 GO TO F20C5-FN. DO0030 MOVE E-0030-QTMAC TO ZONUM1<br>MOVE 9-0030-OTMAC TO NIMPIC MOVE 9-0030-QTMAC TO NUMPIC<br>MOVE 9-0030-QTMAC TO NUMPIC DOOD DOOD DOOD DOOD BEL-BR MOVE ER-0030-QTMAC TO DEL-ER DO0030 DERFORM F8110 THRU F8110-FN PERFORM F8110 THRU F8110-FN<br>
MOVE DEL-ER TO ER-0030-QTMAC MOVE DEL-ER TO ER-0030-QTMAC IF DEL-ER > 1 MOVE 'E' TO CAT-ER GO TO F20C5-FN. DO0030

**GENERATED PROGRAM (PROCEDURE DIVISION)** 3<br> **DATA ELEMENT VALIDATION** (F20) 6 DATA ELEMENT VALIDATION (F20)

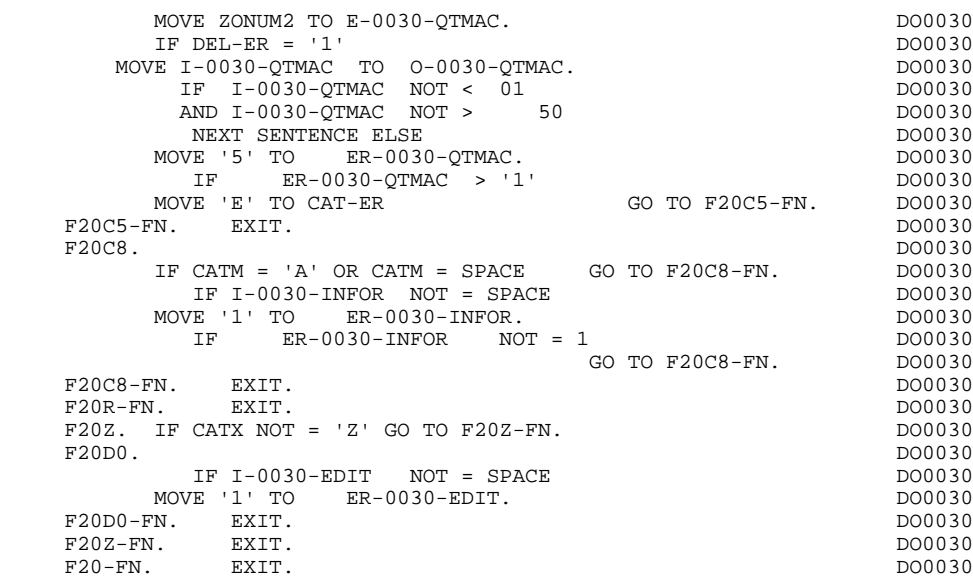

## *3.7. SEGMENT ACCESS FOR VALIDATION (F25)*

#### F25 : SEGMENT ACCESS FOR VALIDATION

The SEGMENT ACCESS FOR VALIDATION (F25) function is generated when there is a Segment to be accessed in reception.

Depending on the categories defined on the Screen for which a Segment is to be accessed in reception, the F25 function includes the following:

- . F25A for the Screen-top category.
- . F25R for the repetitive category.
- . F25Z for the Screen-bottom category.

Within the processing of each category, there is a sub-function per Segment access including:

- . Initialization of the key (if indicated on the '-CS'),
- . Read or a Read with Update of the Segment, depending on the use of the Segment in the Screen (by a PERFORM of F80-ddss-R or RU),
- . Positioning of the Segment variable 'ddss-CF' (to '1' if OK),
- . Error processing, if necessary.

Within a category, the accesses are generated in alphabetical order according to the Segment codes, except for a Segment which has a 'preceding Segment'.

If the Segment is being updated, the access is conditionned by the value of CATM and not executed if the value of CATM is SPACE.

If the Segment has a 'preceding Segment', the access is only executed if the value of the 'ddss-CF' variable of the preceding Segment is '1'.

The other types of Reads are not conditioned.

## **GENERATED PROGRAM (PROCEDURE DIVISION) 3 SEGMENT ACCESS FOR VALIDATION (F25) 7**

Sub-function F2599 is generated if at least one of the Segments in the Read can be updated.

It contains the PERFORMs of the F80-ddss-UN functions, according to the Segments in use, as well as the positioning of the cursor on the first variable data element in the category, if there is an error on a Segment. (For the DL/1 databases that do not require unlocking, sub-function F80-ddss-UN only contains branching operation).

NOTE: Sub-functions are numbered according to the number of Segments, their positions on the '-CS' Screen, etc. Thus, it can vary.

> A direct reference should never be made to a generated label in the specific procedures. Use the Relative Positioning types '\*A', '\*P' and '\*R' (see Chapter "USE OF STRUCTURED CODE" in the ON-LINE SYSTEMS DEVELOPMENT Reference Manual.)

#### **GENERATED PROGRAM (PROCEDURE DIVISION) 3 SEGMENT ACCESS FOR VALIDATION (F25) 7**

 \* \*\*\*\*\*\*\*\*\*\*\*\*\*\*\*\*\*\*\*\*\*\*\*\*\*\*\*\*\*\*\*\*\*\*\*\*\* DO0030 \*  $*$  \* \* \* \* \* \*  $*$  DO0030 \* \*  $*$  DO0030 \* \*  $*$  DO0030 \* \*  $*$  DO0030 \* \*  $*$  DO0030 \* \*  $*$  DO0030 \* \*  $*$  DO0030 \* \*  $*$  DO0030 \* \*  $*$  DO0030 \* \*  $*$  DO0030 \* \*  $*$  DO0030 \* \*  $*$  DO0030 \* \*  $*$  DO0030 \* \* \*  $*$  DO \* \* SEGMENT ACCESS FOR VALIDATION \* DO0030 \* \* \* DO0030 \* \*\*\*\*\*\*\*\*\*\*\*\*\*\*\*\*\*\*\*\*\*\*\*\*\*\*\*\*\*\*\*\*\*\*\*\*\* DO0030  $F25.$  IF CAT-ER NOT = SPACE GO TO F25-FN.  $F25A.$  IF CATX NOT = '' GO TO F25A-FN.  $D00030$  $F25A.$  IF CATX NOT = ' ' GO TO  $F25A-FN.$  F2501. DO0030 MOVE '0' TO CD05-CF.<br>TF CATM = SPACE CONSIDERED CONTO F2501-FN DO0030 GO TO F2501-FN. DO0030 MOVE CALIF SPACE TO SUIT CALIF OF BUOUS DUE CAN CANCOMENT CONTROL SUMMER TO A CONTROL SUMMER TO A CONTROL SUMMER<br>MOVE CAO ACCONOMETRA CONTROL SECOND SECOND SECOND DESCRIPTION SUMMER TO A CONTROL SUMMER TO A CONTROL SUMMER S-CDU05-KEYCD PERFORM F80-CD05-RU THRU F80-FN. DO0030 IF IK =  $'0'$ MOVE '1' TO CD05-CF. DOO030 IF CATM NOT = 'C' AND IK = '1' DO0030 MOVE 'F019' TO XERCD DO0030 PERFORM F81UT GO TO F2501-FN. DO0030 F2501-FN. EXIT. THE RESOLUTION OF REAL PROPERTY CONTROLLER SERVICE SERVICE SERVICE SERVICE SERVICE SERVICE SERVICE SERVICE SERVICE SERVICE SERVICE SERVICE SERVICE SERVICE SERVICE SERVICE SERVICE SERVICE SERVICE SERVICE SER F25A-FN. EXIT. DO0030 F25R. IF CATX NOT = 'R' GO TO F25R-FN. DO0030  $F2504$ . DO0030 MOVE '0' TO CD10-CF.<br>IF CATM = SPACE GO TO F2504-FN. DO0030 IF CATM = SPACE GO TO F2504-FN. DO0030 MOVE CA00-NUCOM TO DO0030  $\begin{tabular}{l} S-CDU05-KEYCD \\ 0030-FOURNI \\ \end{tabular}$ MOVE I-0030-FOURNI TO DO0030<br>S-CDU10-FOURNI DO0030 S-CDU10-FOURNI DO0030<br>
SPO-CD10-RU THRU F80-FN.<br>
DO0030 PERFORM F80-CD10-RU THRU F80-FN.<br>
IF IK = '0' DO0030 IF  $IK = '0'$ <br>MOVE '1' TO CD10-CF. MOVE '1' TO CD10-CF. The contract of the contract of the contract of the contract of the contract of the contract of the contract of the contract of the contract of the contract of the contract of the contract of the contr IF CATM = 'X' AND IK = '1' MOVE 'C' TO CATM. DO0030 IF CATM = 'X' AND IK = '0' MOVE 'M' TO CATM. DO0030 IF CATM = 'C' AND IK = '0' DO0030<br>
MOVE 'F048' TO XERCD DO0030 MOVE 'F048' TO XERCD DO0030 PERFORM F81UT GO TO F2504-FN. DO0030 IF CATM NOT = 'C' AND IK = '1' DO0030 MOVE 'F049' TO XERCD DO0030 PERFORM F81UT GO TO F2504-FN. DO0030 \* +-----------------------------------+ P000 \* LEVEL 12 I ACCESS TO FO10 I P000 \* +-----------------------------------+ P000 F25BB. P000 MOVE  $1'$  TO CD10-CF. P100 F25BB-FN. EXIT. POOD EXECUTE SERVICE SERVICE SERVICE SERVICE SERVICE SERVICE SERVICE SERVICE SERVICE SERVICE S F2504-FN. EXIT.<br>F2505. P000 F2505. DO0030 MOVE '0' TO FO10-CF. DO0030  $\begin{array}{ccccccccccl} \text{IF} & & & \text{CD10-CF NOT} = '1' & & \text{GO TO} & & \text{F2505-FN.} & & & \text{DO0030} \\ \text{IF CATM} = & & \text{SPACE} & & & \text{GO TO F2505-FN.} & & & \text{DO0030} \\ \end{array}$ IF CATM = SPACE GO TO F2505-FN. DO0030 MOVE I-0030-FOURNI TO DO0030  $\texttt{S-FOUI0-CLEFO} \footnotesize \begin{tabular}{c} \texttt{S-FOUI0-CLEFO} \\ \texttt{D0030}-\texttt{RELEA} \end{tabular}$ MOVE I-0030-RELEA TO<br>S-FOU10-RELEA TO DO0030 S-FOU10-RELEA DO0030<br>FRO-FO10-RII THRII FRO-FN PERFORM F80-FO10-RU THRU F80-FN.<br>IF IK = '0' IF IK = '0' DO0030<br>
MOVE '1' TO FO10-CF.  $MOWE$  '1' TO  $F010-CF$ . IF IK = '1' MOVE 'F059' TO XERCD<br>
DERFORM FRIIIT GO TO F2505-FN DO0030 PERFORM F81UT GO TO F2505-FN. DO0030 F2505-FN. EXIT.<br>F25R-FN. EXIT. DO0030<br>F25R-FN. EXIT. DO0030 F25R-FN. EXIT. DO0030 F25Z. IF CATX NOT = 'Z' GO TO F25Z-FN. DO0030 F2507. DO0030 MOVE '0' TO CD20-CF. DOO030 IF CATM = SPACE GO TO F2507-FN. DO0030 MOVE CA00-NUCOM TO DO0030 S-CDU05-KEYCD DO0030<br>
MOVE '0' The Contract Contract Contract Contract Contract Contract Contract Contract Contract Contract Contract Contract Contract Contract Contract Contract Contract Contract Contract Contract Contrac MOVE 'O' TO TO DO0030 S-CDU20-EDIT<br>FRO-CD20-EU THRU FRO-FN CONSIDERED DO0030 PERFORM F80-CD20-RU THRU F80-FN.<br>TELLE LOI IF IK = '0'<br>
MOVE '1' TO CD20-CF.<br>
DO0030 MOVE '1' TO CD20-CF. The contract of the contract of the contract of the contract of the contract of the contract of the contract of the contract of the contract of the contract of the contract of the contract of the contr IF CATM = 'X' AND IK = '1' MOVE 'C' TO CATM. DO0030 IF CATM = 'X' AND IK = '0' MOVE 'M' TO CATM. DO0030 IF CATM = 'C' AND IK = '0' DO0030 MOVE 'F078' TO XERCD DO0030 PERFORM F81UT GO TO F2507-FN. DO0030

## **GENERATED PROGRAM (PROCEDURE DIVISION)** 3<br> **SEGMENT ACCESS FOR VALIDATION (F25)** 3  **SEGMENT ACCESS FOR VALIDATION (F25) 7**

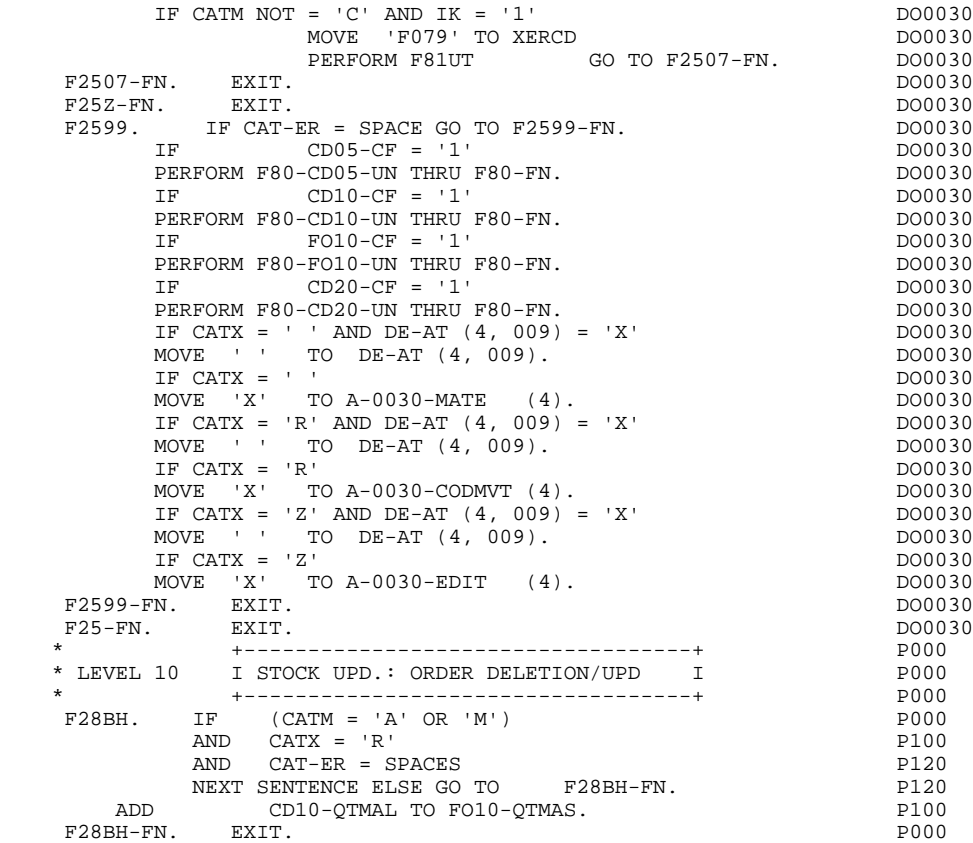

## *3.8. DATA ELEMENT TRANSFER (F30)*

## F30: DATA ELEMENT TRANSFER

The DATA ELEMENT TRANSFER (F30) function ensures the transfer of Data Elements on the screen to the corresponding Data Elements in the Segments.

Depending on which categories defined on the screen contain at least one Data Element transfer on reception, the F30 function includes the following:

- . F30A for the screen-top category.
- . F30R for the repetitive category.
- . F30Z for the screen-bottom category.

The condition of the transfer is generated based on the use of the Segment on reception, or the value of the PRESENCE VALIDATION OF DATA ELEMENT field on the Screen Call of Elements ('-CE') screen.

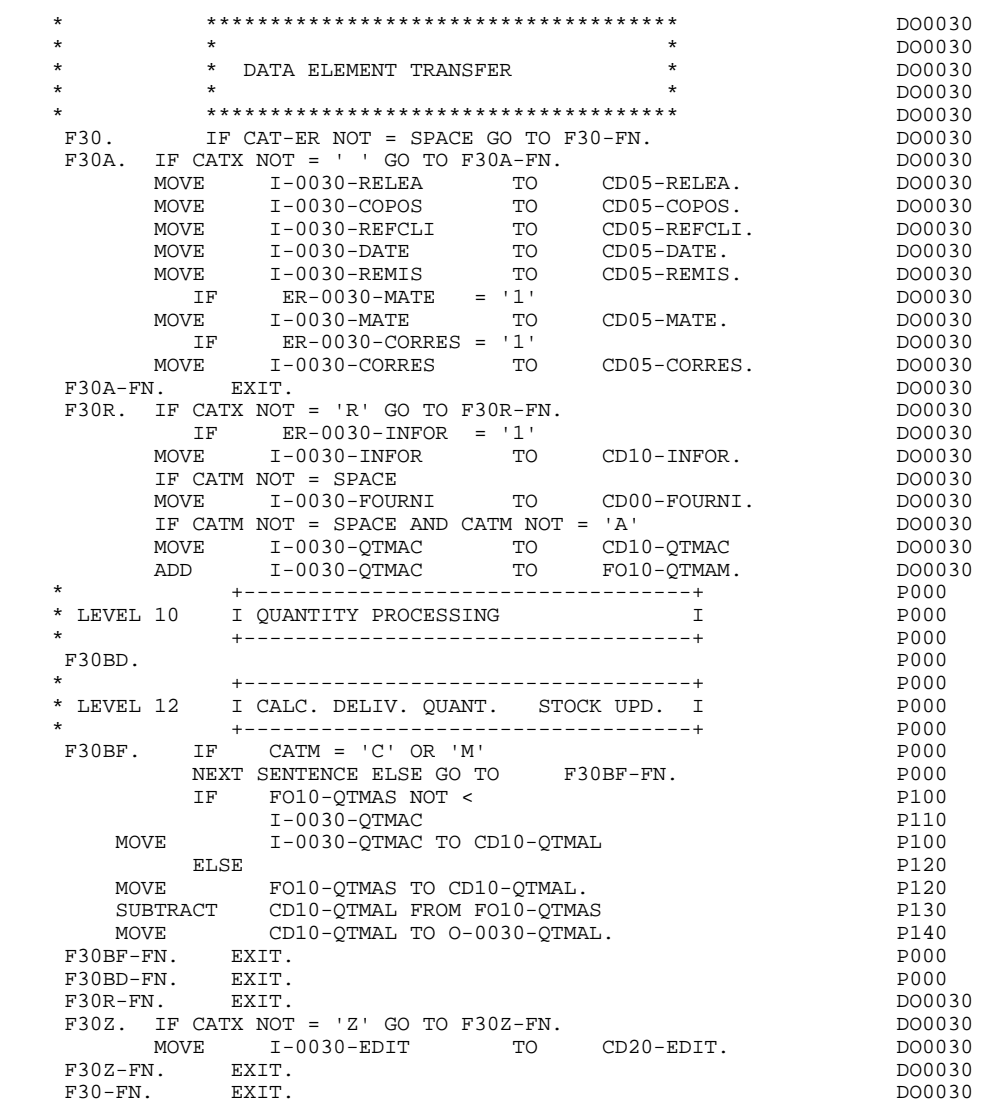

## *3.9. SEGMENT ACCESS FOR UPDATE (F35)*

## F35: SEGMENT ACCESS FOR UPDATE

This function ensures Segment updates. If an error has been detected by the error checks (CAT-ER), this function is not executed.

Depending on which categories contain a Segment to be updated, the SEGMENT ACCESS FOR UPDATE (F35) function includes the following:

- . F35A for the screen-top category.
- . F35R for the repetitive category.
- . F35Z for the screen-bottom category.

In the processing for each category there is one sub-function per Segment to be updated, possibly including several types of access.

The function is accessed by executing a PERFORM of the appropriate subfunction in F80.

For a Segment that does not follow an access to another Segment (i.e. the PRECEDING SEGMENT field in the Screen Call of Segments ('-CS') screen is left blank), access is conditioned by the value of the internal Transaction Code (CATM) found in the category, which corresponds to one of the following operations:

- . Creation: writing (F80-ddss-R).
- . Deletion: suppression (F80-ddss-D).
- . Other cases: rewriting (F80-ddss-RW)

The user must manage the access to other transactions if the rewrite option does not correspond to user needs.

For a Segment that follows an access to another Segment (i.e. a Segment is listed in the PRECEDING SEGMENT field on the Screen Call of Segments ('-CS') screen), access is conditioned by the Segment configuration, which is either:

- . ddss-CF = 0, writing, or
- . ddss-CF = 1, rewriting.

If a Data Element was defined as a Transaction Code on the Screen Call of Elements ('-CE') screen (in the VALIDATION CONDITIONS/SET VARIABLES field), it is set to blanks.

Paragraph F3999-ITER-FI returns to the beginning of the 'RECEPTION' iteration.

NOTE: Sub-functions are numbered based on the number of segments, their positions on the '-CS' screen, etc. As a result, a direct reference should never be made to a generated label in the specific procedures.

> Use the Relative Positioning types '\*A', '\*P' and '\*R' (see chapter "USE OF STRUCTURED CODE" in the ON-LINE SYSTEMS DEVELOPMENT Reference Manual.)

#### **GENERATED PROGRAM (PROCEDURE DIVISION) 3 SEGMENT ACCESS FOR UPDATE (F35) 9**

 \* \*\*\*\*\*\*\*\*\*\*\*\*\*\*\*\*\*\*\*\*\*\*\*\*\*\*\*\*\*\*\*\*\*\*\*\*\* DO0030  $\star$   $\star$   $\sim$  DO0030 \* \* SEGMENT ACCESS FOR UPDATE \* DO0030 \* \* \* DO0030 \* \*\*\*\*\*\*\*\*\*\*\*\*\*\*\*\*\*\*\*\*\*\*\*\*\*\*\*\*\*\*\*\*\*\*\*\*\* DO0030 IF CAT-ER NOT = SPACE OR CATM = SPACE GO TO F35-FN. DO0030<br>IF CATX NOT = ' ' GO TO F35A-FN. DO0030 F35A. IF CATX NOT = ' ' GO TO F35A-FN. DO0030 F3501. DO0030 IF CATM NOT = 'C' AND CATM NOT = 'A' DO0030<br>DEREGEM ERO-CDO5-EW THEII ERO-EN PERFORM F80-CD05-RW THRU F80-FN.<br>FRI RXTT. RXTT. DO0030 F3501-FN. EXIT. DO0030 F35A-FN. EXIT. EXIT. F35R. IF CATX NOT = 'R' GO TO F35R-FN.  $100030$  F3504. DO0030 IF CATM = 'C' DO0030 PERFORM F80-CD10-W THRU F80-FN.<br>IF CATM = 'A' DO0030 IF CATM = 'A' DO0030<br>
PERFORM F80-CD10-D THRU F80-FN.<br>
DO0030 PERFORM F80-CD10-D THRU F80-FN. DO0030 DO0030 DO0030 DO0030 IF CATM  $NOT = 'C' AND CATM NOT = 'A' 2D00030 3DERFORM F80-CD10-RW THEN U F80-FN. 2D00030 3D$ PERFORM F80-CD10-RW THRU F80-FN.<br>FN. EXIT. DO0030 F3504-FN. EXIT.<br>F3505. DO0030 F3505. DO0030 IF FO10-CF = '1' DO0030 PERFORM F80-FO10-RW THRU F80-FN.<br>FN. EXIT. DO0030 F3505-FN. EXIT. DO0030 F35R-C3. MOVE SPACE TO 0-0030-CODMVT. DO0030 MOVE SPACE TO T-0030-CODMVT. DO0030 F35R-FN. EXIT. EXIT. F35Z. IF CATX NOT = 'Z' GO TO F35Z-FN. DO0030 F3507. DO0030 IF CATM = 'C'<br>
PERFORM F80-CD20-W THRU F80-FN.<br>
DO0030 PERFORM F80-CD20-W THRU F80-FN.<br>
IF CATM NOT = 'C' AND CATM NOT = 'A' DO0030 IF CATM NOT = 'C' AND CATM NOT = 'A' DO0030<br>
PERFORM F80-CD20-RW THRU F80-FN. DO003030 PERFORM F80-CD20-RW THRU F80-FN.<br>FN. EXIT. DO0030  $F3507-FN.$  EXIT. F35Z-D0. MOVE SPACE TO O-0030-EDIT. DO0030 MOVE SPACE TO T-0030-EDIT. DO0030 F35Z-FN. EXIT. EXIT. F35-FN. EXIT. DO0030 F39P9-ITER-FI. GO TO F10.<br>F3999-ITER-FI. GO TO F10.<br>F3999-ITER-FT FXTT F3999-ITER-FT. EXIT. DO0030 F3999-FN. EXIT. DO0030

## *3.10. END-OF-RECEPTION PROCESSING (F40)*

## F40: END-OF-RECEPTION PROCESSING

The END-OF-RECEPTION PROCESSING (F40) function contains the procedures for the end-of-reception processing of the program. It is executed as long as no errors have been found.

Within this function, there are four sub-functions which correspond to four automatically generated procedures which are conditioned by the value of the Operation Code.

The Operation Code can be updated by the deferred operation code 'OPERD', if necessary.

#### SET-UP KEYS FOR NEW DISPLAY (F4010)

This is executed for a "display" or "update" operation. The keys to the segments with no preceding segment, or which are used in display, are given a value here.

Depending on the categories defined on the screen, the memorization of the access key to the display segment is found in:

- . F40A for the screen-top category.
- . F40R for the repetitive category.
- . F40Z for the screen-bottom category.

## SET-UP KEYS FOR SCREEN PAGING (F4020)

This is executed for a "screen continuation" operation. It contains the memorization of the first key for the display of the screen continuation, ilf the segment is used in the repetitive category.

## END OF TRANSACTION (F4030)

This is executed for an end-of-conversation operation. It includes:

- . the transfer of the Operation Code under the 'COMMUNICATION-MONITOR' level.
- . the return to the Monitor which will end the conversation by "blanking out" the transaction code and re-displaying the first screen of the dialogue (specified on the Dialogue Complement (-O) screen).

## TRANSFER TO ANOTHER SCREEN (F4040)

This is executed for a transfer to another screen operation. It includes:

. the transfer of the name of the program which processes the next screen (entered beforehand by the user in the 5-scrn-PROGE field), and of the Operation Code ('O'), under the 'COMMUNICATION-MONITOR' level.

. the return to the Monitor.

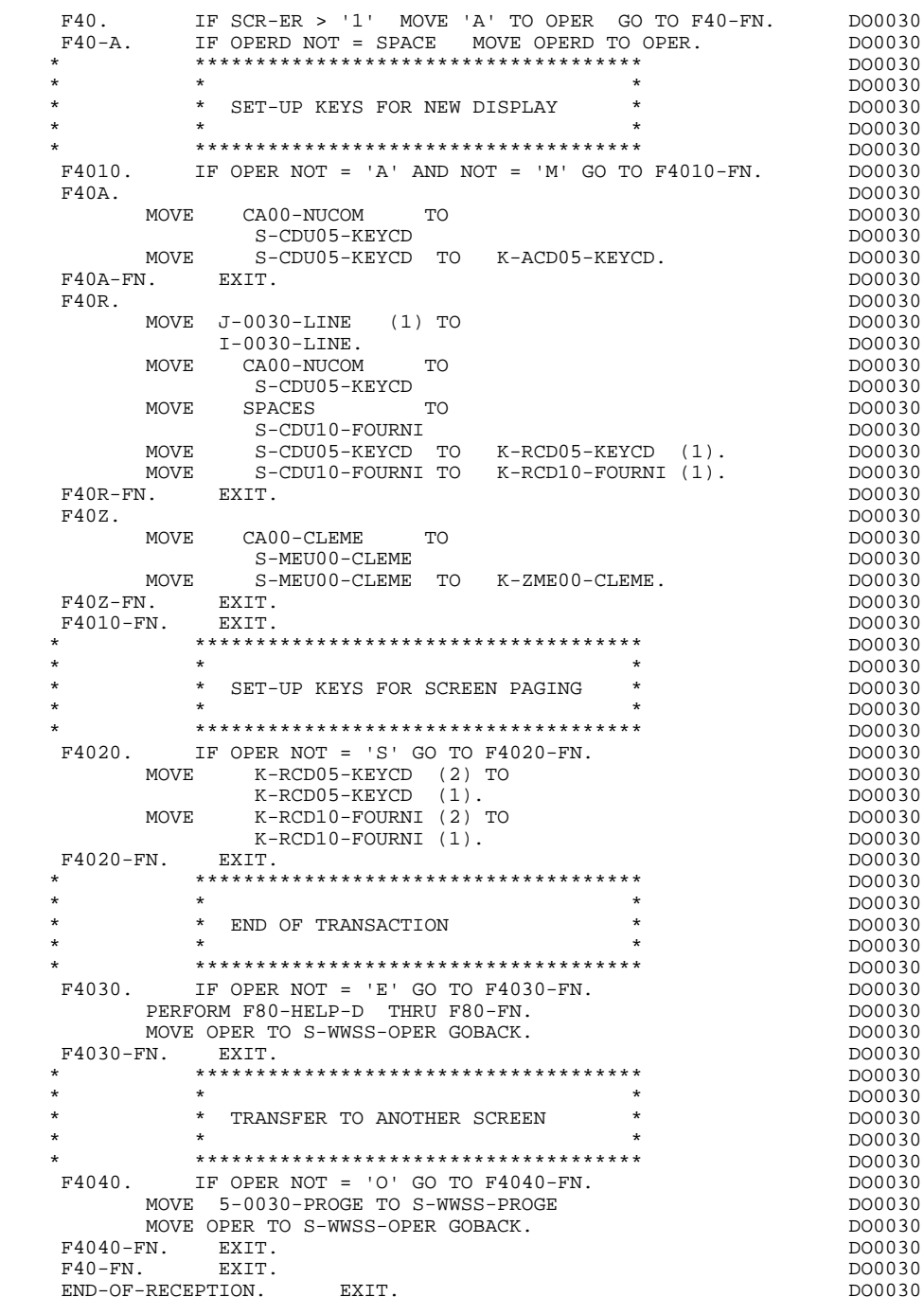

## *3.11. DISPLAY PREPARATION (F50)*

## F50: DISPLAY PREPARATION

The DISPLAY PREPATATION (F50) function contains the conditions for the set of procedures used for the 'display' part of the program: F50 to F78-FN (Endof-Display).

Sub-function F5010 is always generated. It ensures the initialization of work areas and of the display screen description.

If an error is detected, a branch to the error processing function is executed. The fields of valid data elements remain unchanged and are not transmitted to the line (X'3F' in the first byte in F0110).

If not, the MOD is reinitialized to low-values (suppression of the X'3F'), signifying the re-display of all screen data elements initialized in the subsequent functions (F65 to F6999-FN).

## **GENERATED PROGRAM (PROCEDURE DIVISION)** 3<br>DISPLAY PREPARATION (F50) 11 DISPLAY PREPARATION

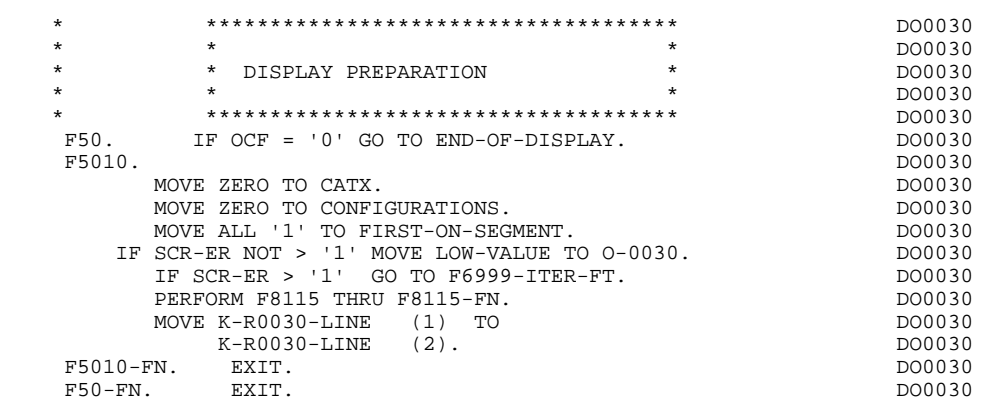

## *3.12. CATEGORY PROCESSING LOOP (F55)*

## F55: CATEGORY PROCESSING LOOP

The CATEGORY PROCESSING LOOP (F55) function positions the category to be processed in 'DISPLAY' based on the CATX indicator, which can have the following values:

- . '0' Beginning of display.
- . " Screen-top category.
- . 'R' Repetitive category.
- . 'Z' Screen-bottom category.

The procedures are generated based on the categories defined on the Call of Elements ('-CE') screen.

If no category is defined, the screen is considered a screen-top category.

For the repetitive category this function includes:

. The interaction between the line of the category to be processed, and the output screen description field used to access each of the data elements of the line,

. The initialization and incrementation of the ICATR indicator which manages the repetitive category.

**GENERATED PROGRAM (PROCEDURE DIVISION)** 3<br> **CATEGORY PROCESSING LOOP (F55)** 42 CATEGORY PROCESSING LOOP (F55)

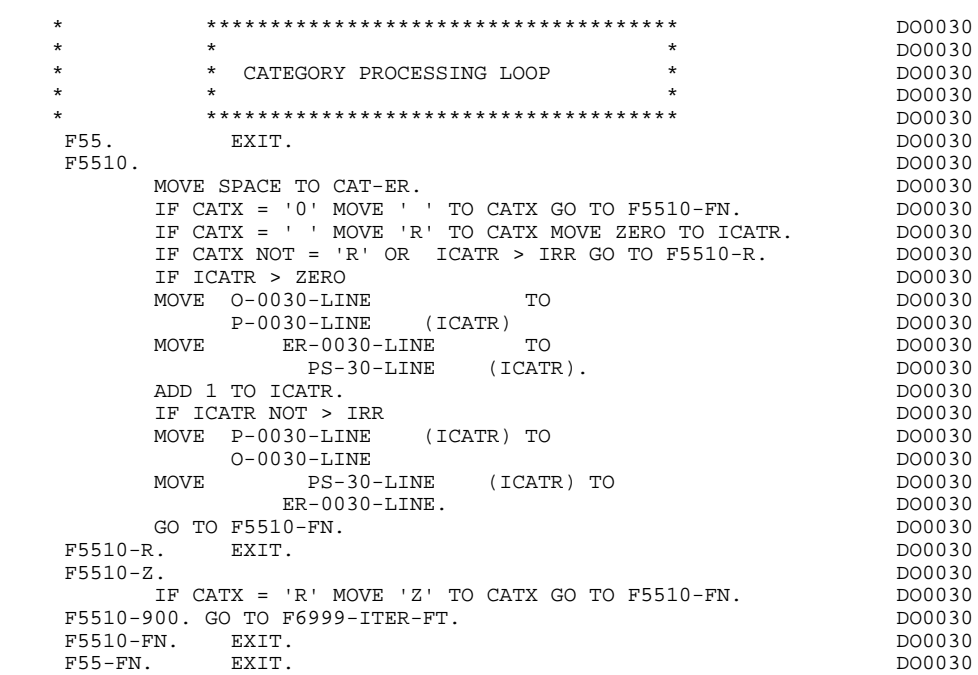

## *3.13. SEGMENT ACCESS FOR DISPLAY (F60)*

## F60: SEGMENT ACCESS FOR DISPLAY

The SEGMENT ACCESS FOR DISPLAY (F60) function is generated when there is a segment to be accessed for display.

Depending on which categories defined on the screen contain a segment to be accessed for display, the F60 function includes the following:

- . F60A for the screen-top category,
- . F60R for the repetitive category,
- . F60Z for the screen-bottom category.

To process each category, there is one sub-function per access to a segment, including:

- . Loading of the key from the 'K-cddss-KEY' field stored in function F40. For the first display (OCF =  $'1'$ ), the user must ensure that the 'K-' field is loaded.
- . Access by a PERFORM to the appropriate F80 sub-function depending on the category:
- Direct read (F80-ddss-R),
- Sequential Read after positioning (repetitive) (F80-ddss-P and F80-ddss-RN) based on the use of the segment (indicated on the '-CS').
- . The positioning of the Segment 'ddss-CF' variable.
- . Error processing, if necessary.

If a segment has a preceding segment, its Read will always be a Direct Read, even in the Repetitive category.

NOTE: Sub-functions are numbered based on the number of segments, their positions on the '-CS' screen, etc. As a result, a direct reference should never be made to a generated label in the specific procedures.

> Use the Relative Positioning types '\*A', '\*P' and '\*R' (see chapter "USE OF STRUCTURED CODE" in the ON-LINE SYSTEMS DEVELOPMENT Reference Manual.)

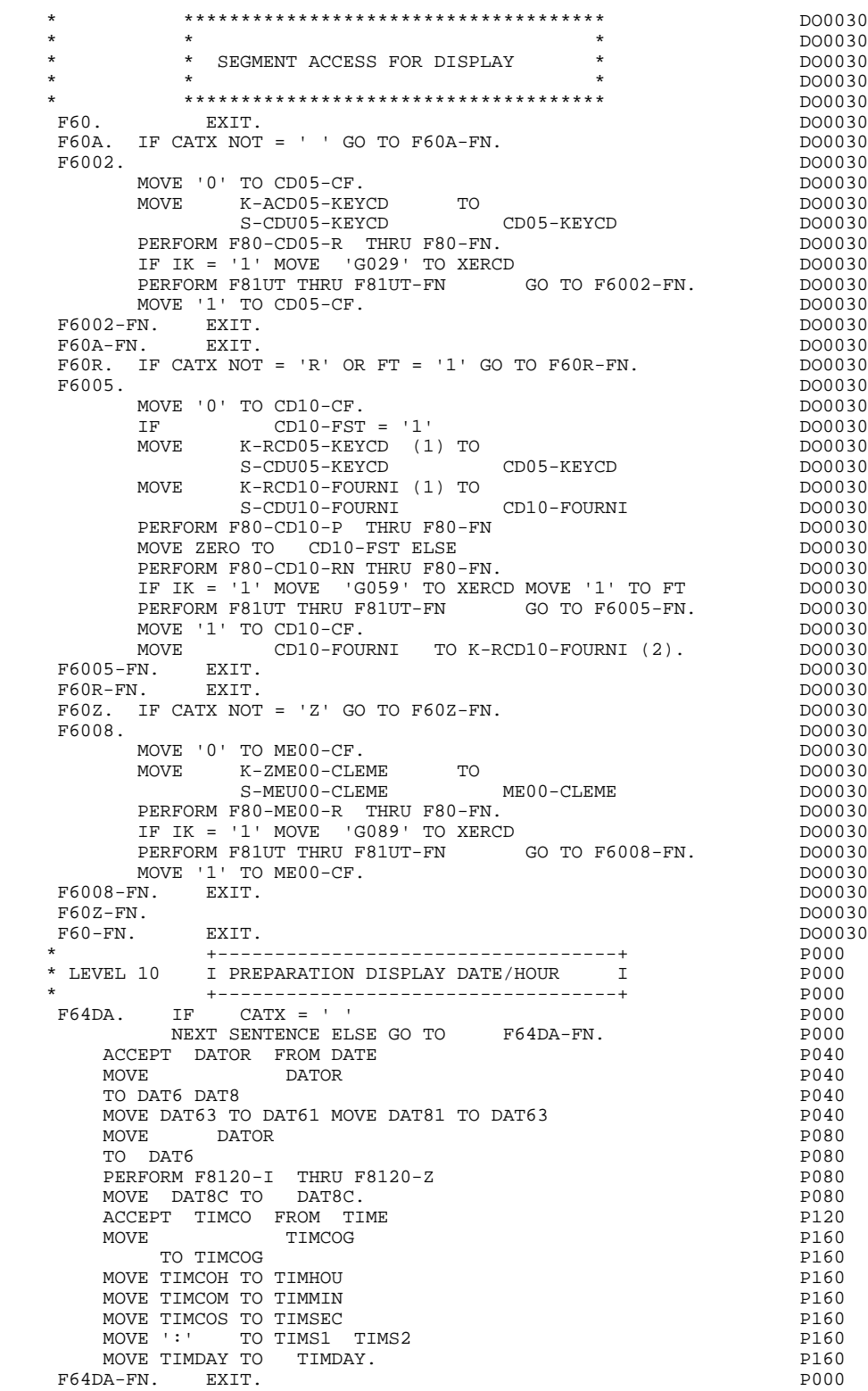

## *3.14. DATA ELEMENT TRANSFER TO DISPLAY (F65)*

#### F65: DATA ELEMENT TRANSFER

The DATA ELEMENT TRANSFER (F65) function ensures the transfer of the segment data elements to the corresponding data elements on the screen.

Depending on which categories defined on the screen contain at least one transfer of a data element for display, the F65 function includes:

- . F65A for the screen-top category,
- . F65R for the repetitive category,
- . F65Z for the screen-bottom category.

If the data element is filled from a segment, the transfer is conditioned by the segment configuration variable (ddss-CF=1).

Paragraph 'F6999-ITER-FI' contains the return to the beginning of the display iteration.
#### **GENERATED PROGRAM (PROCEDURE DIVISION) 3 DATA ELEMENT TRANSFER TO DISPLAY (F65) 14**

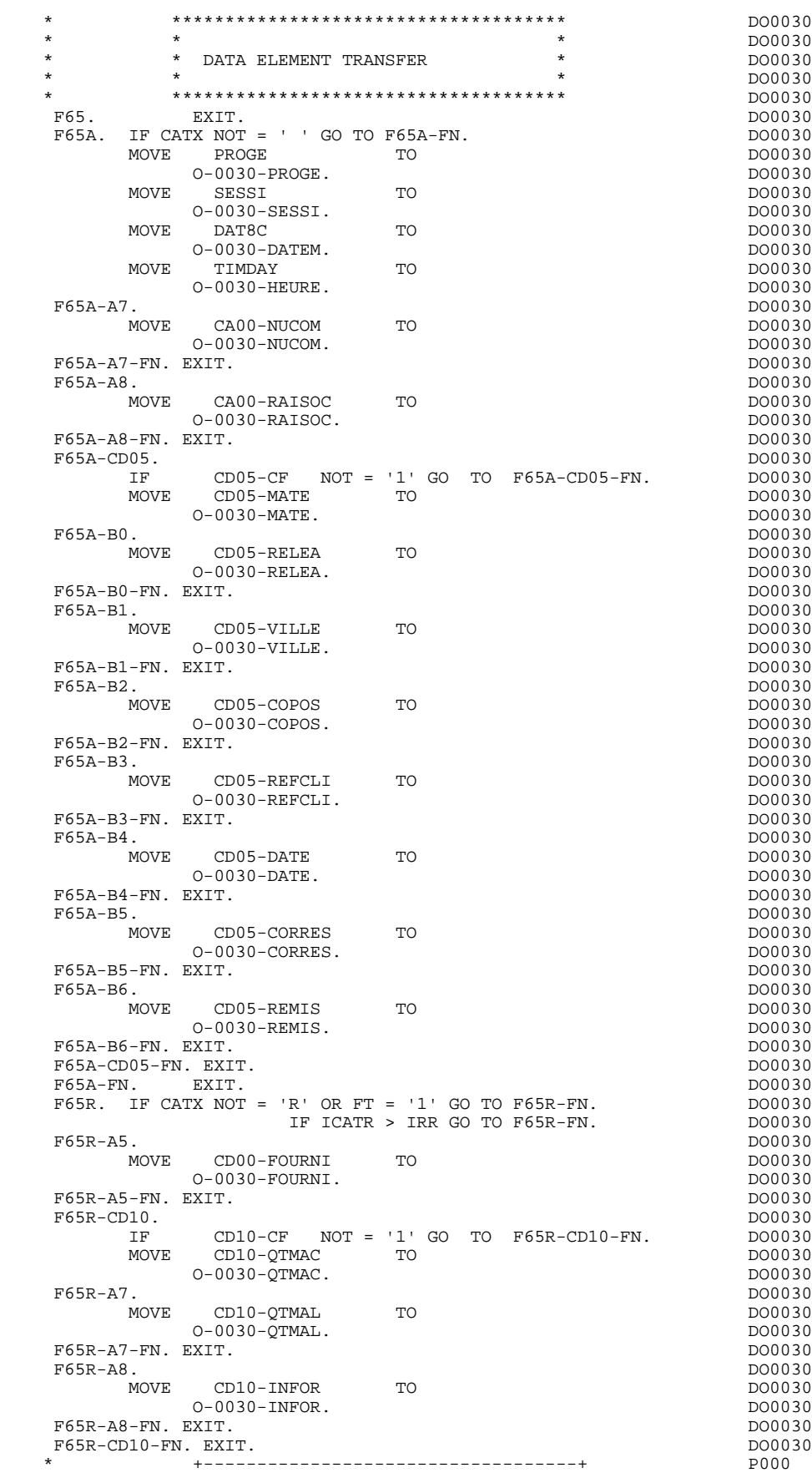

#### **GENERATED PROGRAM (PROCEDURE DIVISION)** 3<br> **DATA ELEMENT TRANSFER TO DISPLAY (F65)** 3 DATA ELEMENT TRANSFER TO DISPLAY (F65)

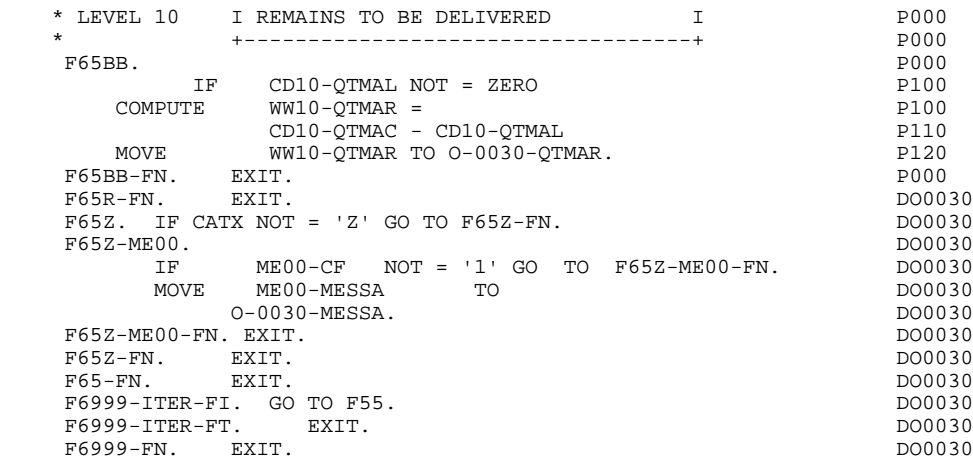

### *3.15. ERROR PROCESSING (F70)*

### F70: ERROR PROCESSING

The ERROR PROCESSING (F70) function is always generated.

Sub-function F7010 contains:

- . in F7010-A, testing of DE-ERR, positioning of the error attributes, access to the error message file, and coding of the error message on the screen.
- . in F7010-B, testing of T-XEMKY, access to the error message file, and coding of the error message on the screen.

Sub-function F7020 is generated if at least one variable field exists on the Screen Call of Elements (-CE).

This sub-function positions the attributes of the fields on the screen in display.

An 'invisible' field ('DARK' attribute) retains this attribute, even if it is erroneous (for ex., with passwords).

F70. EXIT. EXET EXECUTE: EXECUTE: EXECUTE: EXECUTE: EXECUTE: EXECUTE: EXECUTE: EXECUTE: EXECUTE: EXECUTE: EXECUTE: EXECUTE: EXECUTE: EXECUTE: EXECUTE: EXECUTE: EXECUTE: EXECUTE: EXECUTE: EXECUTE: EXECUTE: EXECUTE: EXECUTE: \* \*\*\*\*\*\*\*\*\*\*\*\*\*\*\*\*\*\*\*\*\*\*\*\*\*\*\*\*\*\*\*\*\*\*\*\*\* DO0030  $\star$   $\star$   $\sim$  DO0030 \* \* ERROR PROCESSING \* DO0030 \* \* \* DO0030 \* \*\*\*\*\*\*\*\*\*\*\*\*\*\*\*\*\*\*\*\*\*\*\*\*\*\*\*\*\*\*\*\*\*\*\*\*\* DO0030 F7010. MOVE ZERO TO K01 K02 K04 MOVE 1 TO K03. DO0030 MOVE LIBRA TO EM00-LIBRA MOVE PROGR TO EM00-PROGR DO0030 MOVE ELECT TO EMOO-LINUM MOVE 'H' TO EMOO-ENTYP. DO0030 F7010-A. IF K02 = INR AND K03 < IRR MOVE INA TO K02 DO0030 ADD 1 TO K03. ADD 1 TO K01 K02. DO0030 IF DE-ER (K01) > '1' OR < '0' MOVE 'Y' TO DE-AT (4, K01) DO0030 MOVE 'N' TO DE-AT (1, K01)<br>MOVE 'N' TO DE-AT (2, K01) DOUGLASSE DO0030 MOVE 'N' TO DE-AT (2, K01)<br>MOVE 'N' TO DE-AT (2, K01) DO0030<br>MOVE 'W' TO DE-AT (3, K01) MOVE 'W' TO DE-AT (3, KO1)<br>
MOVE 'W' TO DE-AT (3, KO1)<br>
IF K04 < IER MOVE DE-ER (KO1) TO EMO0-ERTYP DO0030 IF K04 < IER MOVE DE-ER (K01) TO EM00-ERTYP DO0030 MOVE K02 TO EM00-ERCOD9 MOVE EM00-XEMKY TO EM00-ERMSG DO0030<br>PERFORM F80-EM00-R THRU F80-FN ADD 1 TO K04 DO0030 PERFORM F80-EM00-R THRU F80-FN ADD 1 TO K04 MOVE EM00-ERMSG TO O-0030-ERMSG (K04). DO0030 IF K01 < INT GO TO F7010-A. DO0030 MOVE ZERO TO K50R. DO0030 F7010-B. DO0030 ADD 1 TO K50R IF K50R > K50L OR K04 NOT < IER GO TO DO0030 F7010-FN. MOVE T-XEMKY (K50R) TO EM00-XEMKY EM00-ERMSG DO0030 PERFORM F80-EM00-R THRU F80-FN. ADD 1 TO K04 DO0030<br>MOVE EM00-ERMSG TO 0-0030-ERMSG (K04) DO0030 MOVE EM00-ERMSG TO 0-0030-ERMSG (K04) DO0030<br>GO TO F7010-B. DO0030 GO TO F7010-B. 2000030 F7010-FN. EXIT. DO0030 \* \*\*\*\*\*\*\*\*\*\*\*\*\*\*\*\*\*\*\*\*\*\*\*\*\*\*\*\*\*\*\*\*\*\*\*\*\* DO0030 \* \* \* DO0030 \* \* POSITIONING OF ATTRIBUTES \* DO0030  $\star$   $\star$   $\sim$  DO0030 \* \*\*\*\*\*\*\*\*\*\*\*\*\*\*\*\*\*\*\*\*\*\*\*\*\*\*\*\*\*\*\*\*\*\*\*\*\* DO0030 F7020. DO0030 TRANSFORM DE-ATT1 (1) FROM 'NBD' TO 'AIE'. DO0030 MOVE ZERO TO TALLY DOO030 EXAMINE DE-ATT1 (4) TALLYING UNTIL FIRST 'Y'. DO0030 IF TALLY NOT < 0045 DO0030 MOVE ZERO TO TALLY EXAMINE DE-ATT1 (4) TALLYING UNTIL FIRST 'Z'. DO0030 IF TALLY NOT < 0045 DO0030<br>TALLY DO0030 MOVE ZERO TO TALLY<br>
FXAMINE DE-ATTI (4) TALLYING UNTIL FIRST 'X' DO0030 EXAMINE DE-ATTI (4) TALLYING UNTIL FIRST 'X'.<br>
IF TALLY NOT < 0045 DO0030 IF TALLY NOT < 0045<br>
Indianal DO0030 DO0030 DO0030 MOVE ZERO TO TALLY.<br>MOVE LOW-VALUE TO DE-ATT1 (4) ADD 1 TO TALLY MOVE LOW-VALUE TO DE-ATT1 (4) ADD 1 TO TALLY DO0030<br>MOVE S-WWSS-CURS TO DE-AT (4, TALLY). DO0030 MOVE S-WWSS-CURS TO DE-AT  $(4, \text{ TALLY})$ .<br>F7020-A. DO0030 F7020-A. DO0030 MOVE A-0030-MATE (1) TO Y-0030-MATE. DO0030 MOVE A-0030-MATE (4) TO DO0030 X-0030-MATE. DO0030 MOVE A-0030-RELEA (1) TO Y-0030-RELEA. DO0030 MOVE A-0030-RELEA (4) TO DO0030 X-0030-RELEA. DO0030 MOVE A-0030-RUE (1) TO Y-0030-RUE. DO0030 MOVE A-0030-RUE (4 ) TO DO0030 X-0030-RUE. DO0030 MOVE A-0030-COPOS (1) TO Y-0030-COPOS. DO0030 MOVE A-0030-COPOS (4) TO DO0030 X-0030-COPOS. DO0030 MOVE A-0030-REFCLI (1) TO Y-0030-REFCLI. DO0030 MOVE A-0030-REFCLI (4 ) TO DO0030 X-0030-REFCLI. DO0030 MOVE A-0030-DATE (1) TO Y-0030-DATE. DO0030 MOVE A-0030-DATE (4) TO DO0030 X-0030-DATE. DO0030 MOVE A-0030-CORRES (1) TO Y-0030-CORRES. DO0030 MOVE A-0030-CORRES (4 ) TO DO0030 X-0030-CORRES. DO0030 MOVE A-0030-REMIS (1) TO Y-0030-REMIS. DO0030 MOVE A-0030-REMIS (4) TO DO0030 X-0030-REMIS.<br>XERO TO ICATR MOVE ZERO TO ICATR. DO0030 F7020-R. ADD 1 TO ICATR <br>MOVE P-0030-LINE (ICATR) TO DO0030 MOVE P-0030-LINE (ICATR) TO DO0030<br>
0-0030-LINE (ICATR) TO DO0030  $O-0030-LINE$ MOVE B-0030-LINE (1, ICATR) TO DO0030 **PAGE** 113

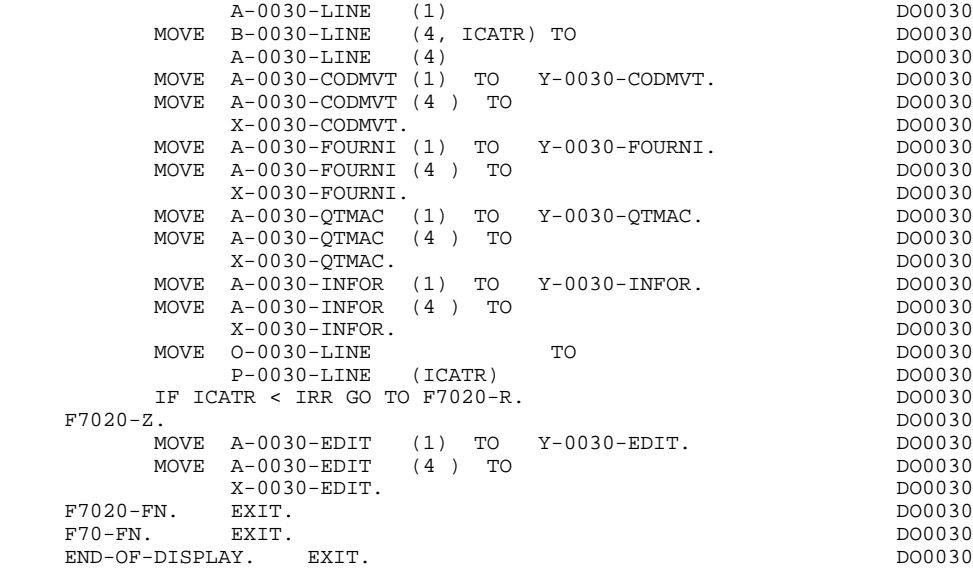

### *3.16. DISPLAY AND END OF PROGRAM (F8Z)*

#### F8Z: DISPLAY AND END OF PROGRAM

The DISPLAY AND END-OF-PROGRAM (F8Z) function is always generated.

Sub-function F8Z05 is generated if a documentation HELP character has been entered on the Screen Definition screen.

It ensures the memorization of the screen fields.

Sub-function F8Z10 contains the moves of the information needed by the monitor for display of the MOD:

- . it loads the length and name of the MOD,
- . during the first iteration (if  $SCR-ER = 1$ ), it backs up the name of the program used in the SPA; the variables positioned in F0110 can be stored, and the validations processed when these variables are set to '1'.

If it involves an initial display, it carries out a PERFORM of the F7020 (positionning of the attributes) after taking cursor placement into account (in conjunction with F0110).

Sub-function F8Z20 contains the end of the program.

- . If no branching was performed (OPER not  $=$  '0') the same program is executed.
- . The Operation Code is saved in the COMMUNICATION-MONITOR Area.
- . Return to the EXIT of the monitor 'F2899' (refer to Chapter "GENERATED MONITOR").

**PAGE** 115

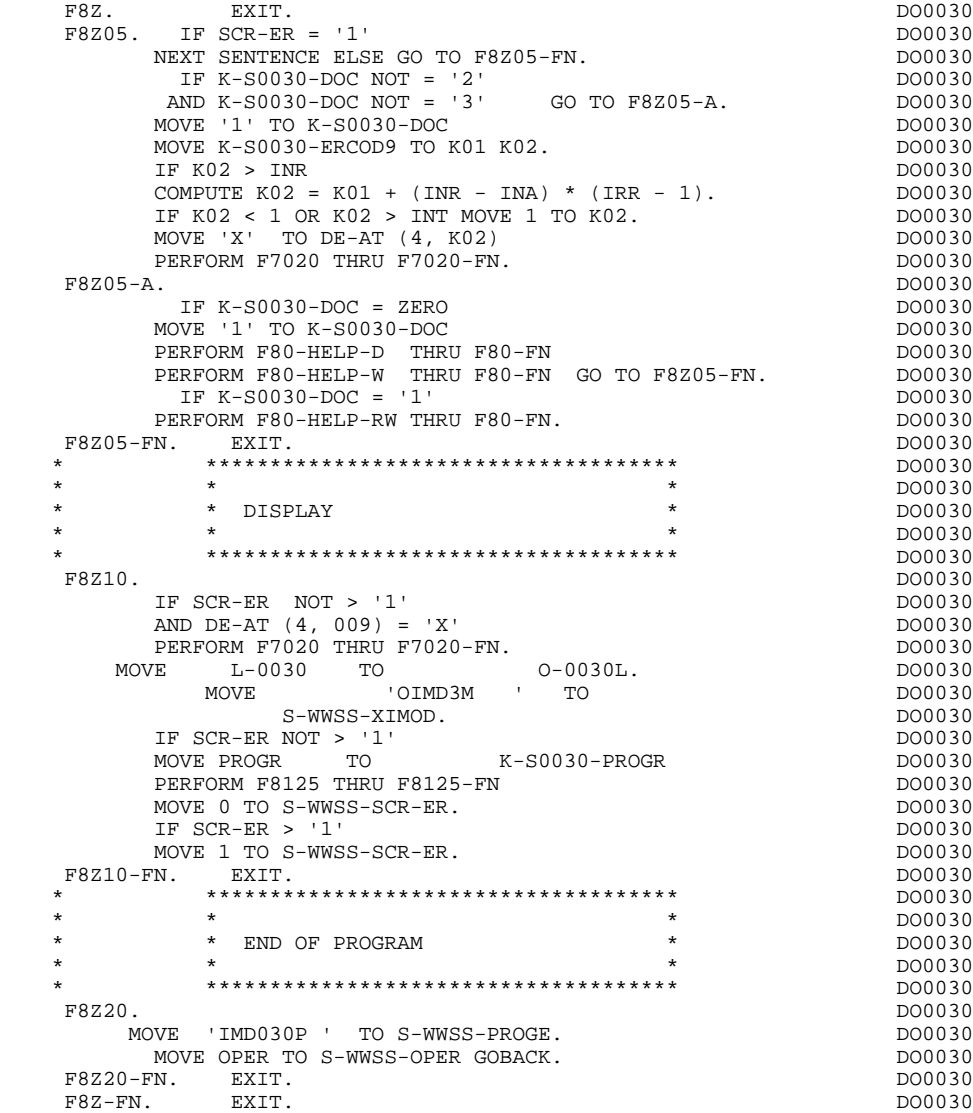

### *3.17. PHYSICAL SEGMENT ACCESS ROUTINES (F80)*

#### F80: PHYSICAL SEGMENT ACCESS ROUTINES

The PHYSICAL SEGMENT ACCESS ROUTINES (F80) function is generated when at least one segment is defined for the screen.

It contains the physical accesses to the segments.

These procedures depend on the access method to the segments in use.

The coding for these access sub-functions is illustrated in the following example. The segment code in the program in this example is CD20.

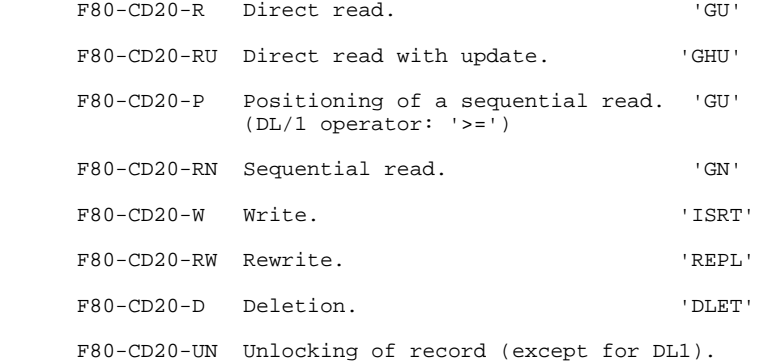

If a documentation call is entered on the Screen Definition screen, the labels of the following sub-functions are generated. However, the user has to manually code these sub-functions.

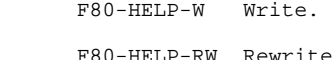

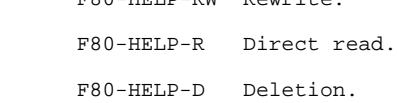

If the user is programming the access methods, see Chapter "USE OF STRUCTURED CODE" in the OLSD Reference Manual specific to your environment.

#### **GENERATED PROGRAM (PROCEDURE DIVISION) 3 PHYSICAL SEGMENT ACCESS ROUTINES (F80) 17**

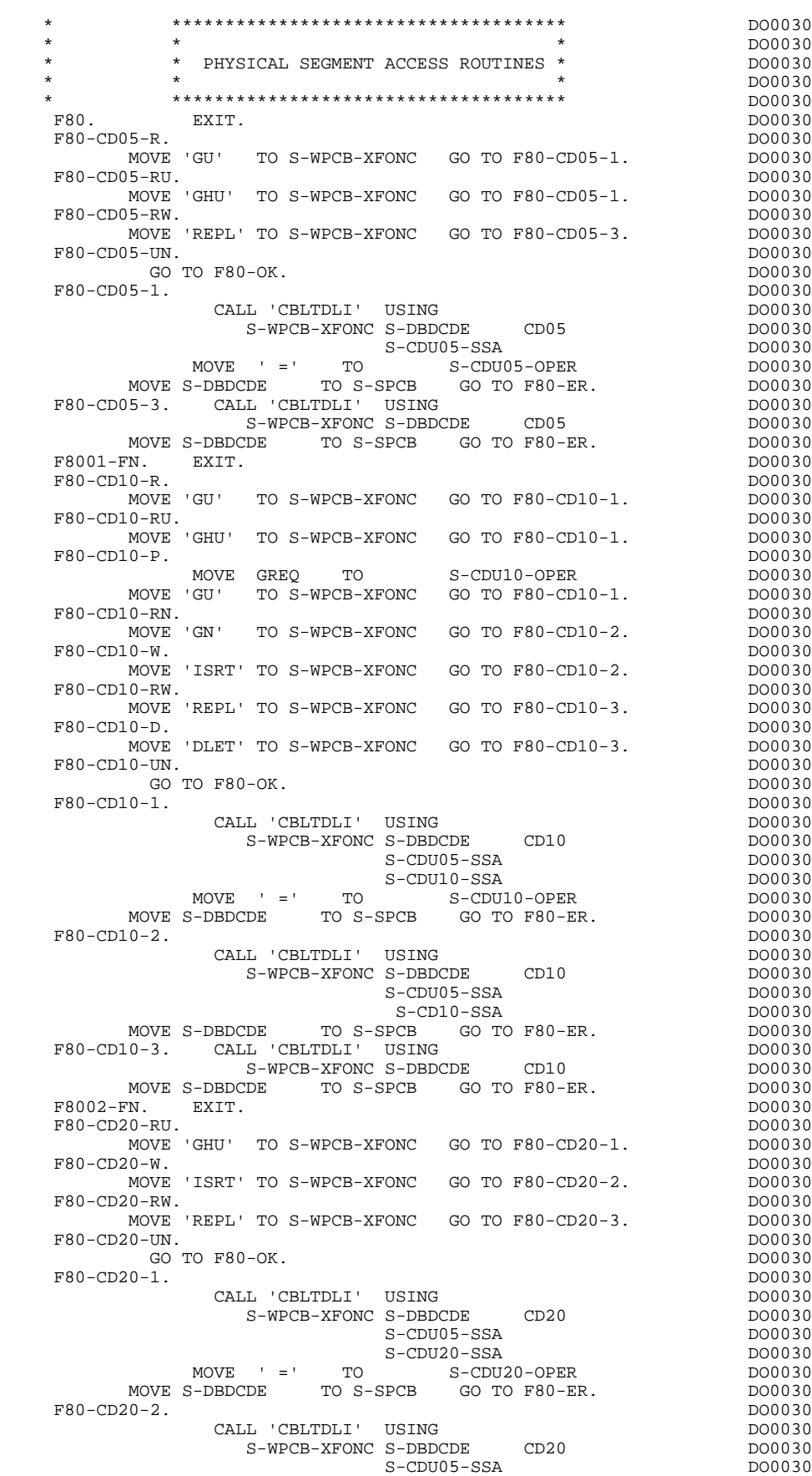

*PAGE* 2118

#### **GENERATED PROGRAM (PROCEDURE DIVISION) 3** PHYSICAL SEGMENT ACCESS ROUTINES (F80) 17

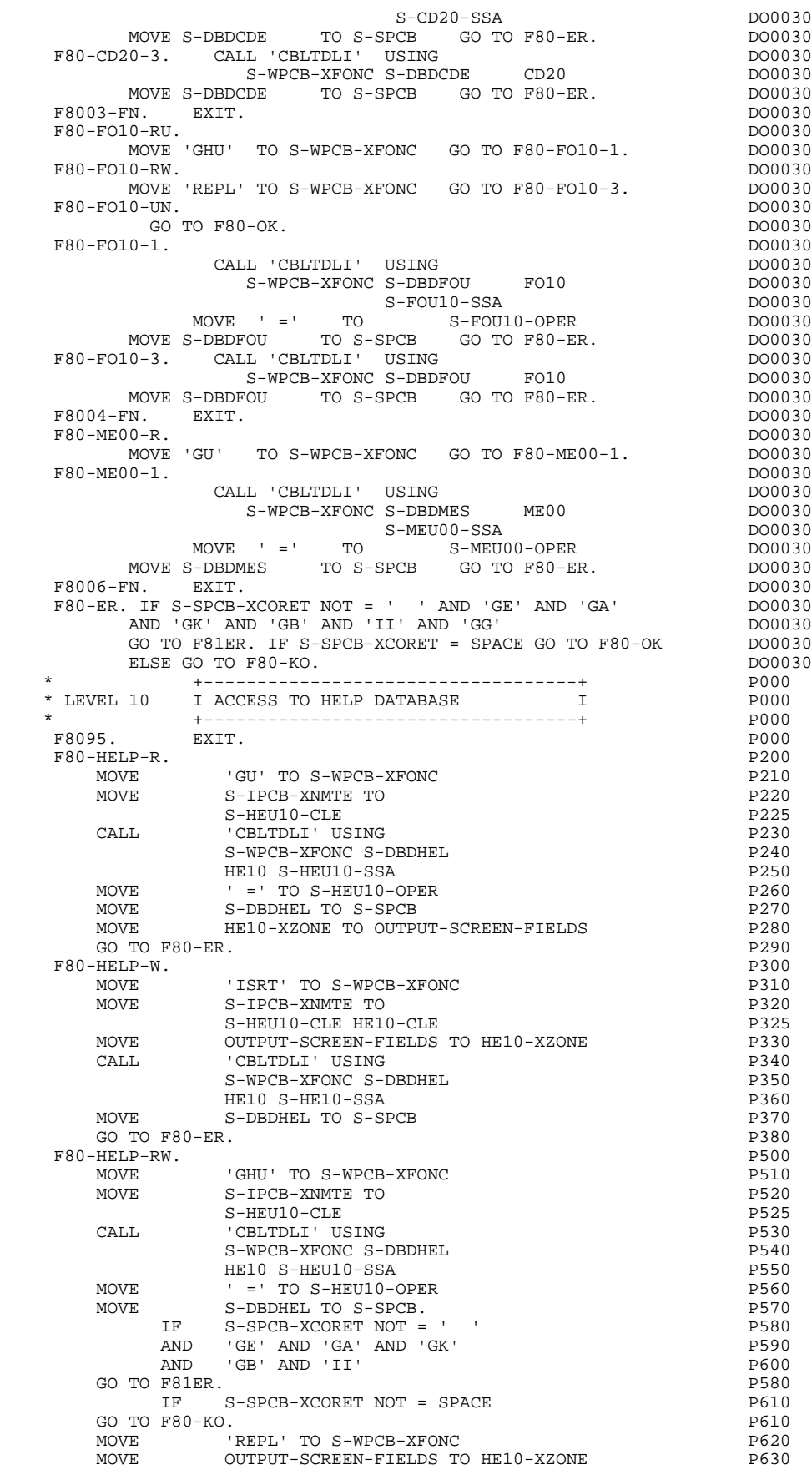

#### **GENERATED PROGRAM (PROCEDURE DIVISION)** 3<br> **PHYSICAL SEGMENT ACCESS ROUTINES (F80)** 3 PHYSICAL SEGMENT ACCESS ROUTINES (F80)

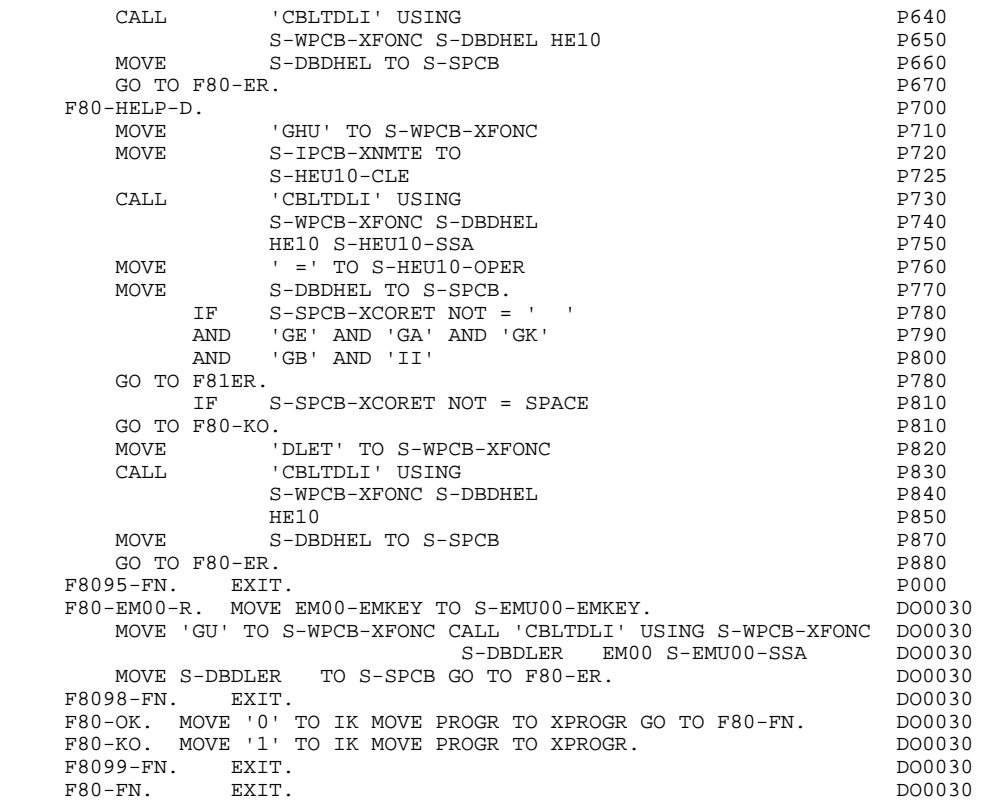

### *3.18. PERFORMED VALIDATION FUNCTIONS (F81)*

#### F81: PERFORMED VALIDATION FUNCTIONS

The PERFORMED VALIDATION FUNCTIONS (F81) function is always generated.

The F81ER sub-function contains the procedure to be executed in case of an abnormal DL/1 return code, which prevents the continuity of the procedures (examples: AC, AD, AI, AJ, etc.).

NOTE: The DL/1 return codes tested in F80-ER do not prevent the normal processing of the program. Therefore, they should be tested by the user (S-SPCB-XCORET) if they contain specific processing.

The F81UT sub-function contains the memorization of user errors.

The F8110 sub-function is generated when a numeric field exists on the screen.

This function contains the procedures which format the field to be validated in the work area, the numeric class validation, any positioning of error messages, and the formatting of the area for the next display.

The F8115 sub-function insures the initialization of the variables according to the initialization character indicated on the Dialogue or Screen Definition, and/or according to the initialization values indicated at the data element level.

The F8120 sub-function is generated if at least one variable data element  $(NATURE = 'V')$  on the screen contains a 'DATE' format. It is also generated if the 'AD' operator is used in the program.

Sub-function F8125 is generated if the chosen generation option is 'OFF'. It ensures the transfer of screen's variable fields to the memorization fields.

Sub-function F8130 is generated if a documentation HELP character is entered on the Screen Definition. It prepares the field to be backed-up.

### **GENERATED PROGRAM (PROCEDURE DIVISION)** 3<br> **PERFORMED VALIDATION FUNCTIONS** (F81) 318 PERFORMED VALIDATION FUNCTIONS (F81)

Sub-function F8135 is generated if the chosen generation option is 'OFF'. It ensures that the fields in reception are filled in.

Sub-function F8140 contains the cursor position calculation for the screen.

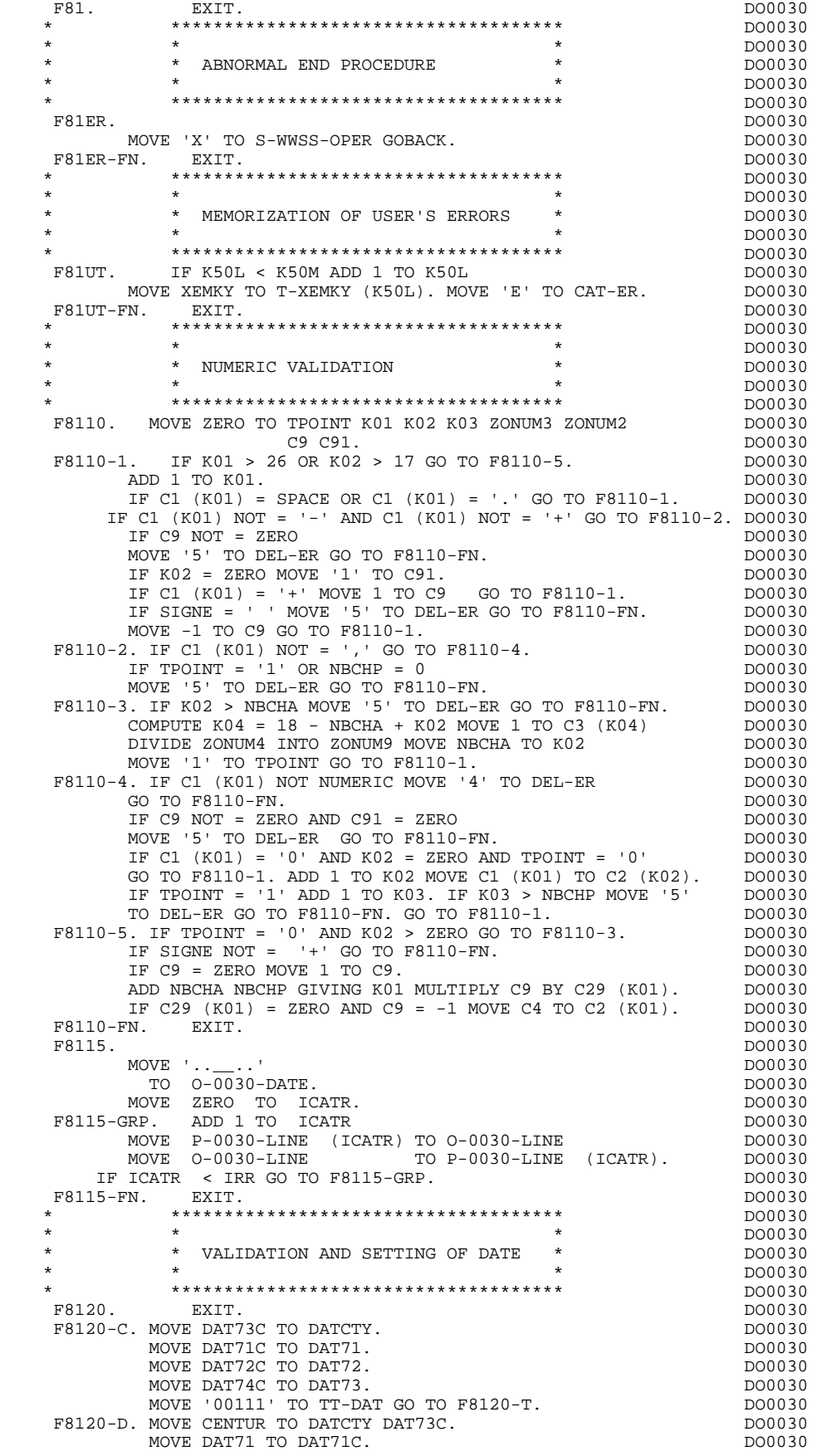

**PAGE** 123

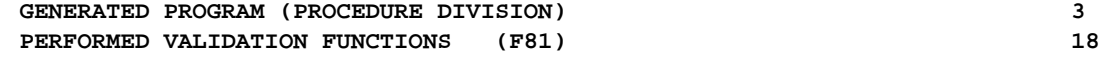

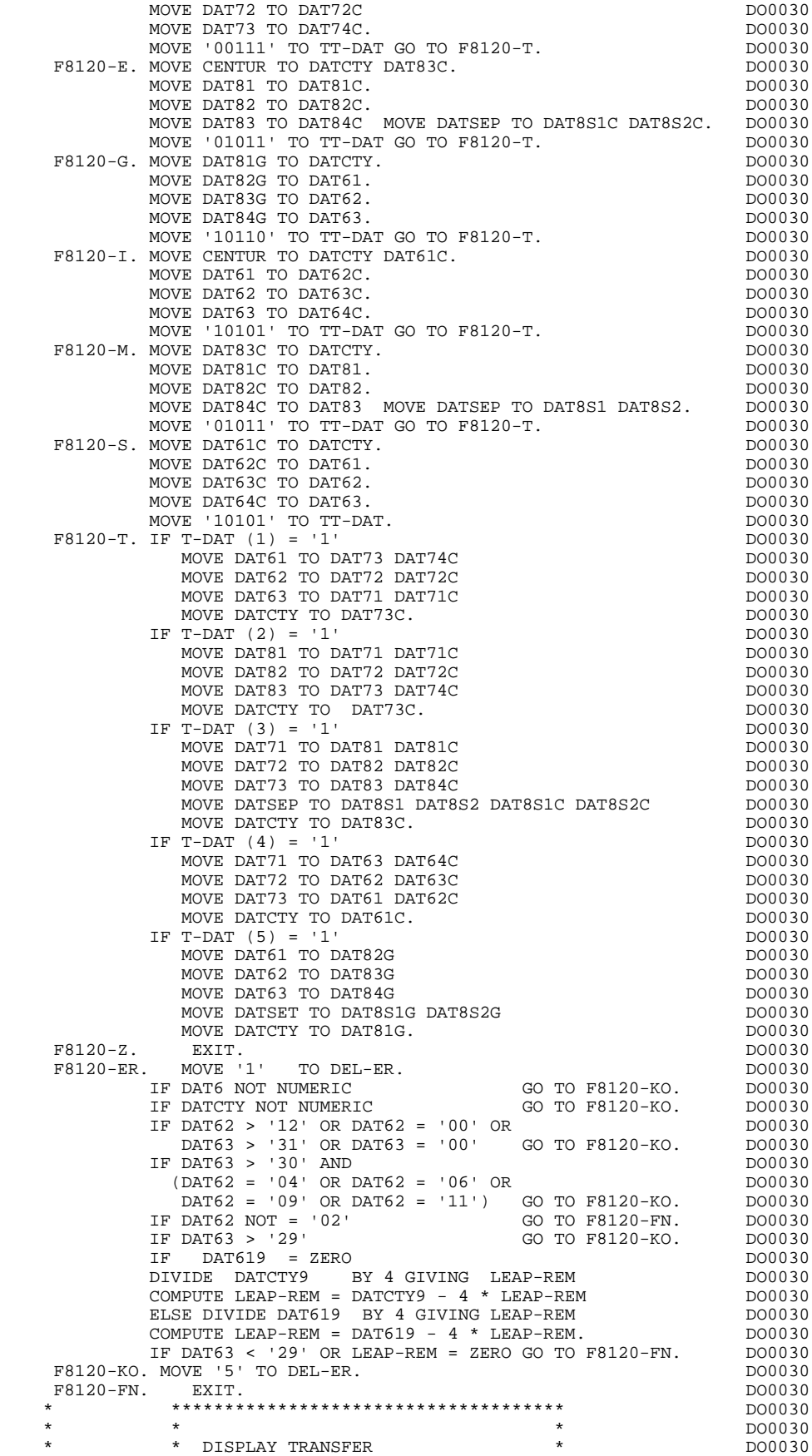

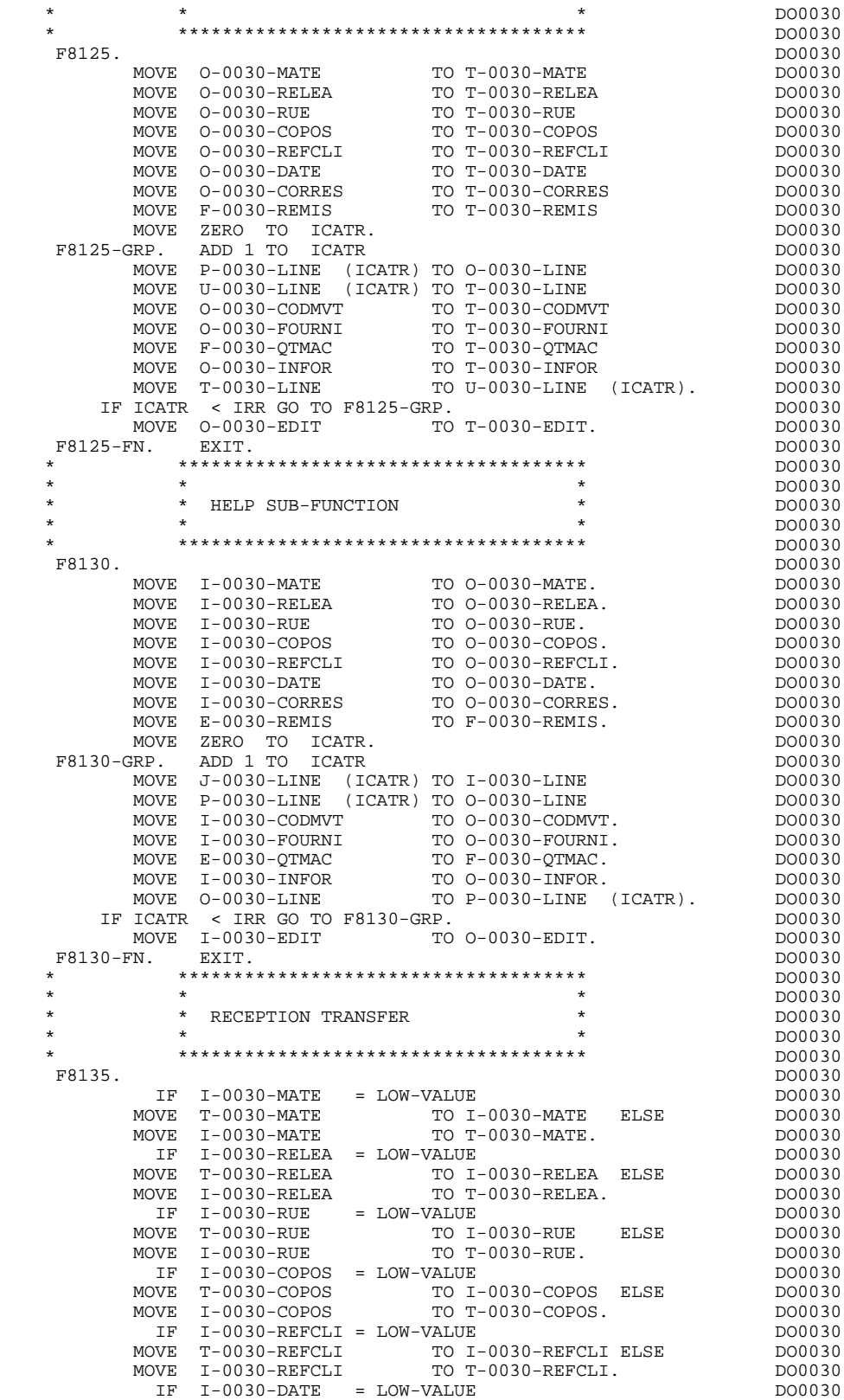

 MOVE T-0030-DATE TO I-0030-DATE ELSE DO0030 MOVE I-0030-DATE TO T-0030-DATE. DO0030 IF I-0030-CORRES = LOW-VALUE DO0030 MOVE T-0030-CORRES TO I-0030-CORRES ELSE DO0030 MOVE I-0030-CORRES TO T-0030-CORRES. DO0030 IF E-0030-REMIS = LOW-VALUE DO0030

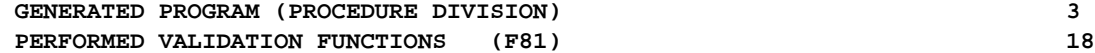

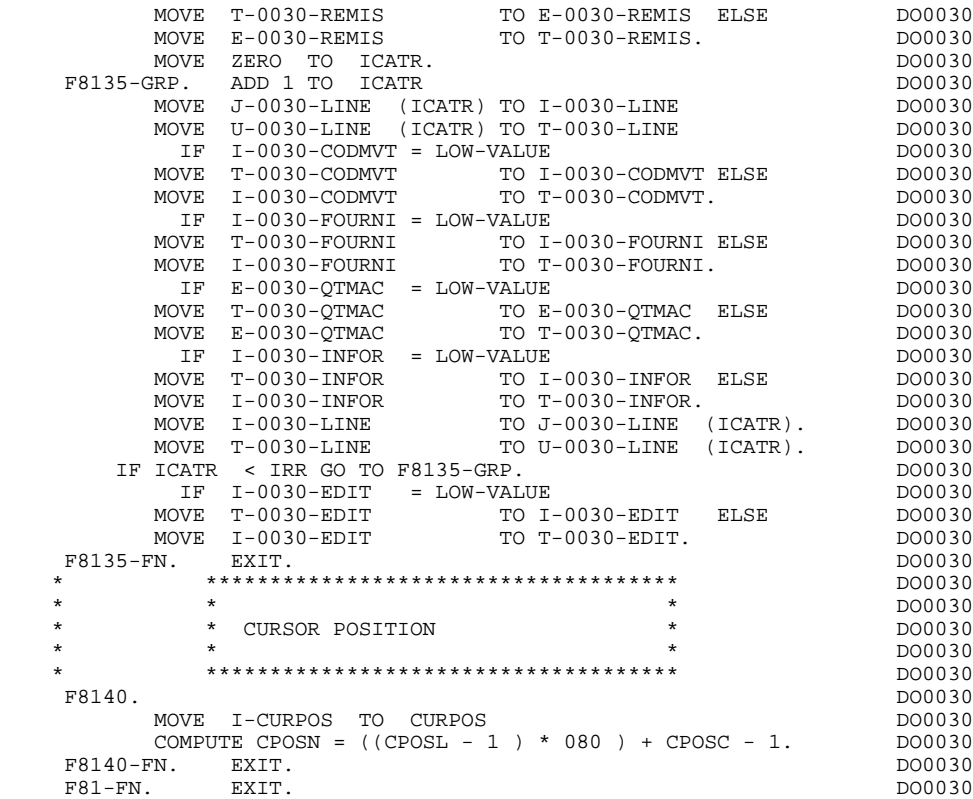

**GENERATED PROGRAM (PROCEDURE DIVISION)** 3<br> **USER CALLED FUNCTIONS (F93)** 19 USER CALLED FUNCTIONS (F93)

### *3.19. USER CALLED FUNCTIONS (F93)*

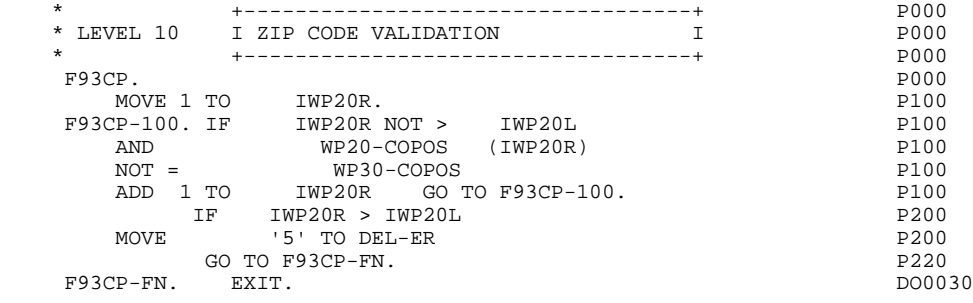

 **VisualAge Pacbase - Reference Manual IMS-DB/DC ON-LINE S.D. 'MONITOFF' OPTION 4**

# **4. 'MONITOFF' OPTION**

## *4.1. INTRODUCTION*

#### INTRODUCTION

The MONITOFF option can be explained by the following formula:

ONE SCREEN = ONE LOAD MODULE = ONE PSB = ONE TRANSACTION.

With one monitor, a single PSB is coded. This implies that the segments making up the PSB be described in the same way in all the screens of a given dialogue.

In addition, no priority can be assigned to a given screen.

No monitor is generated with the MONITOFF option. For each screen, a PSB must be coded on the associated On-Line Screen General Documentation screen. Otherwise, it is the PSB coded at the dialogue level that is taken into account.

The PSB MUST include a "MODIFY=YES" ALTERNATE PCB so that branching is done screen-by-screen according to the "PROG- TO-PROG" method.

In the maps, the transaction code is generated only for the first screen of the dialogue.

Access to the dialogue is ensured either by entering the transaction code associated with the first screen, or by entering '/FOR' followed by the MOD name of the first screen. In the latter case, the user should enter all the required input fields before the ENTER key is pressed for the first time.

 **'MONITOFF' OPTION 4 1 INTRODUCTION** 

 -------------------------------------------------------------------------------- IMS DB/DC APPLICATION ! DIALOGUE COMPLEMENT....: DO PACBASE DOCUMENTATION MANAG. ! ! ! ! ! COMMON AREA-DATA STRUCTURE CODE.......: CA ! . The contract of the contract of the contract of the contract of the contract of the contract of the contract ! ERROR MESSAGE FILE CHARACTERISTICS ! ! ORGANIZATION....: D ! ! EXTERNAL NAME...: DBDLER ! . The contract of the contract of the contract of the contract of the contract of the contract of the contract ! FIRST SCREEN CODE OF THE DIALOGUE.....: 0060 ! ! ! ! COMPLEMENTARY COMMON AREA LENGTH......: 5000 ! ! ! ! CODE OF PSB OR SUB-SCHEMA.............: PSBDOC ! ! . The contract of the contract of the contract of the contract of the contract of the contract of the contract ! OPTIONS : OCF REPET OFF MONITOFF ! ! ! ! ! ! ! SESSION NUMBER : 0132 LIBRARY : AIM ! ! ! ! O: C1 CH: Odo O ACTION: ! --------------------------------------------------------------------------------

### *4.2. EXAMPLE OF GENERATED PROGRAM*

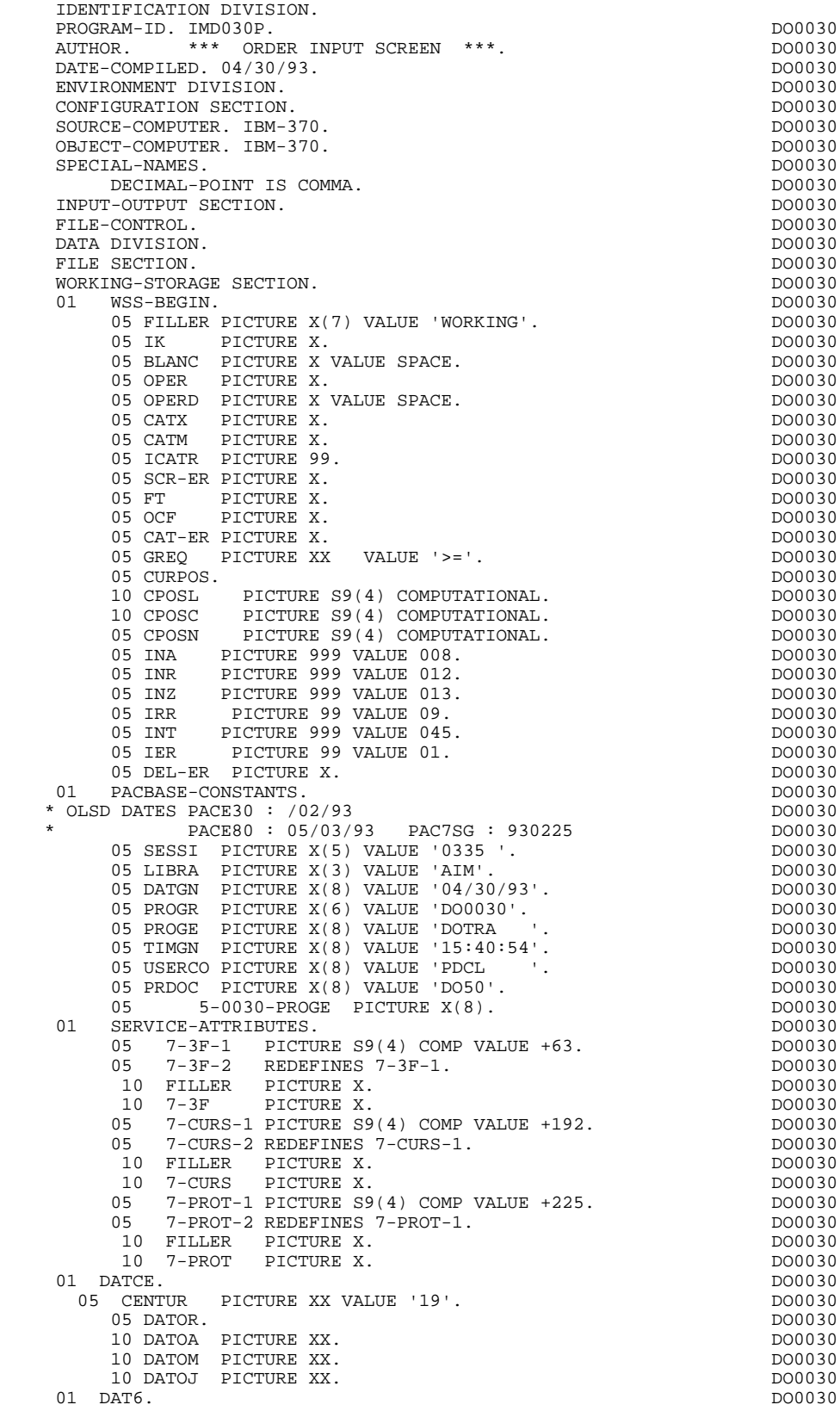

**EXAMPLE OF GENERATED PROGRAM 4**<br> **EXAMPLE OF GENERATED PROGRAM** 

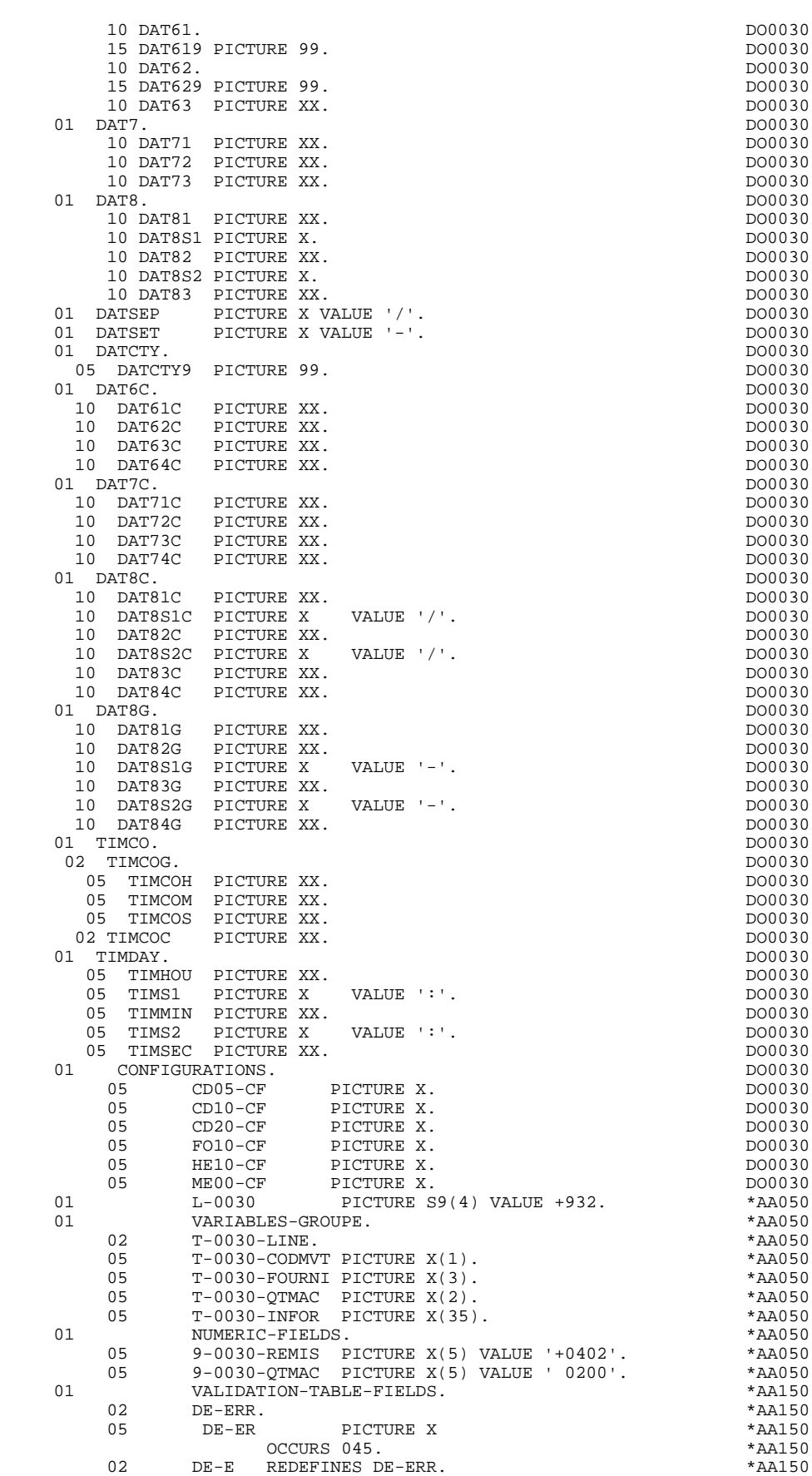

**EXAMPLE OF GENERATED PROGRAM** 

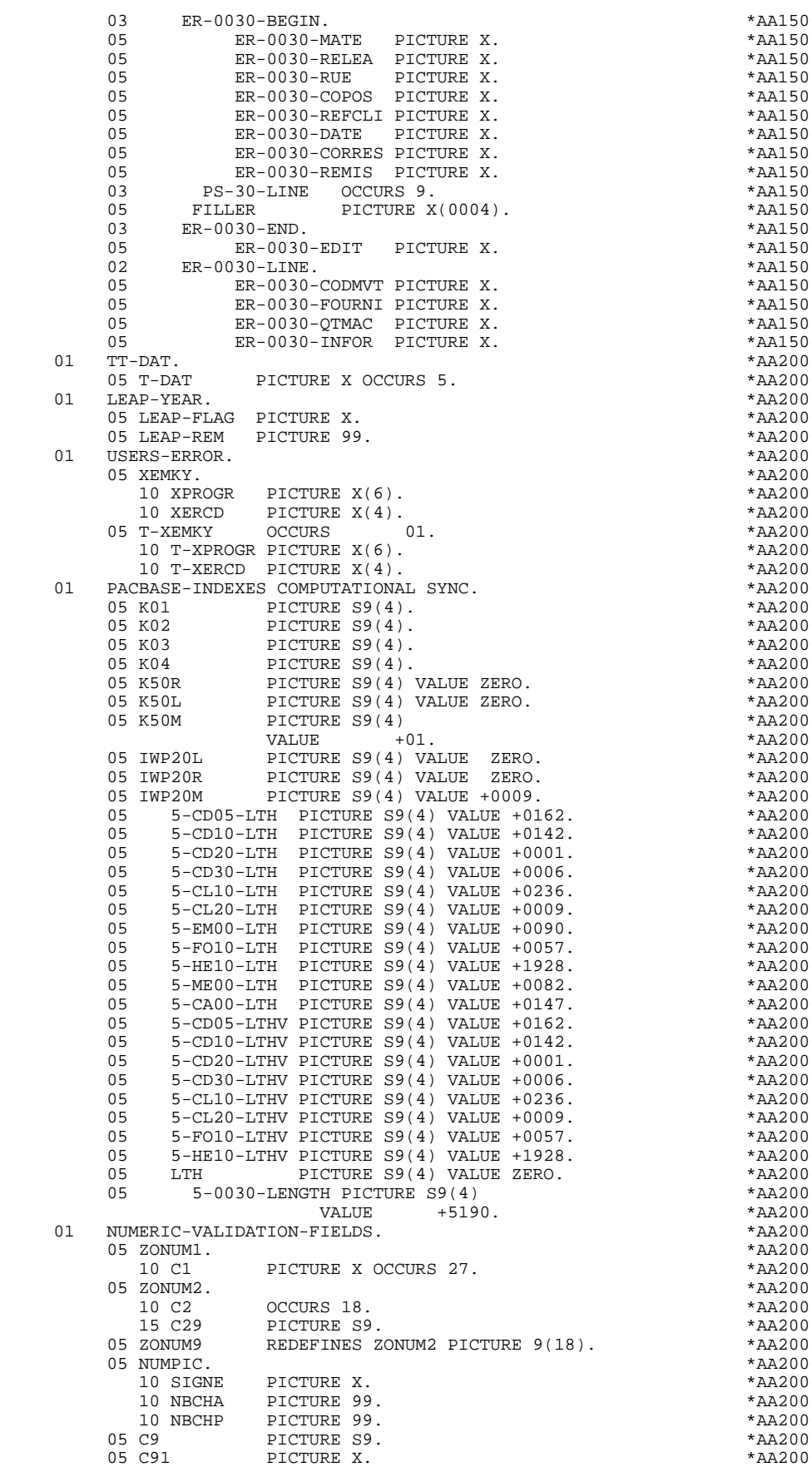

**EXAMPLE OF GENERATED PROGRAM** 

**PAGE** 133

 **EXAMPLE OF GENERATED PROGRAM 2**

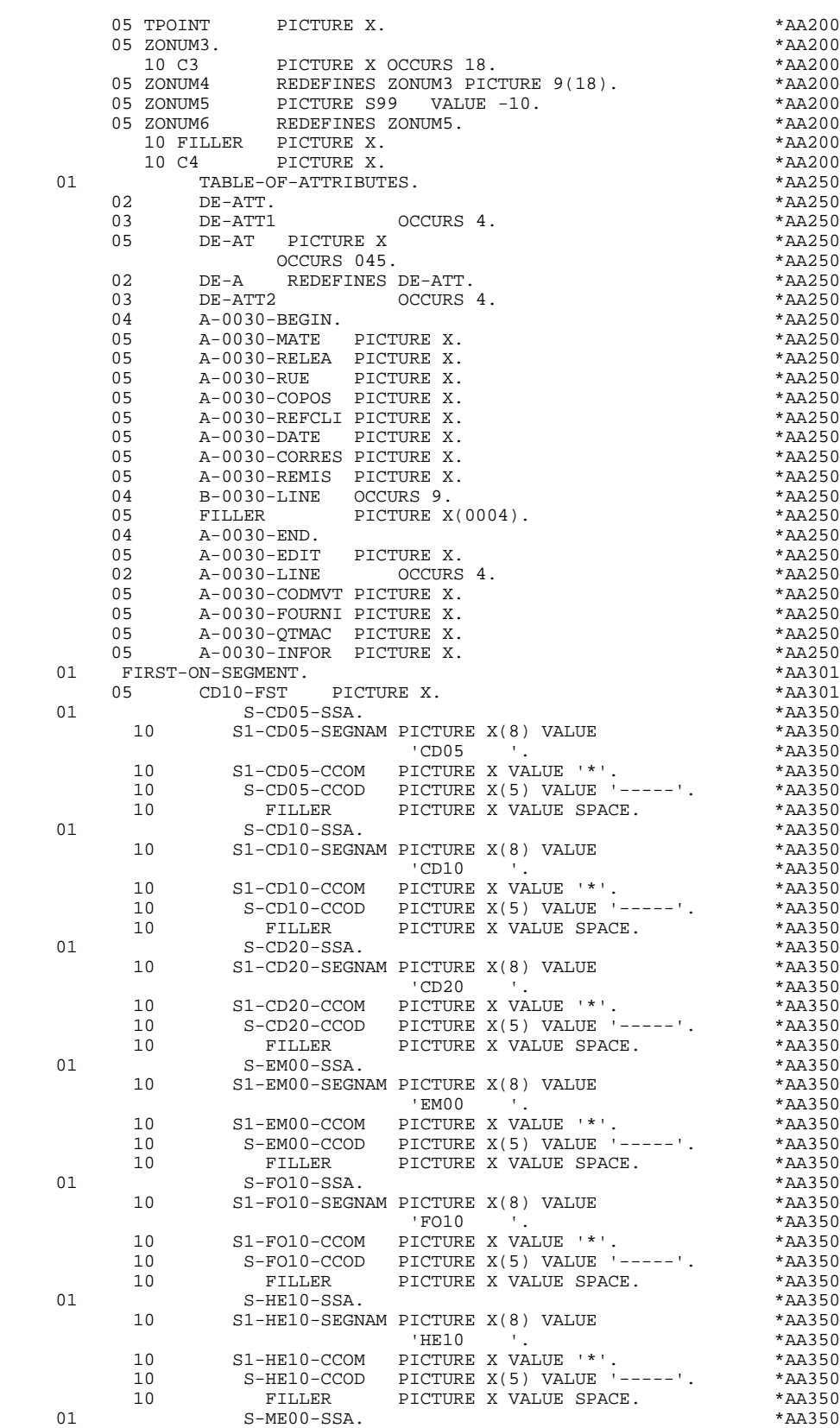

 10 S1-ME00-SEGNAM PICTURE X(8) VALUE \*AA350  $MECO$   $\qquad$   $'$  .  $\qquad$   $*AA350$ 10 S1-ME00-CCOM PICTURE X VALUE '\*'. \*AA350 10 S-ME00-CCOD PICTURE X(5) VALUE '-----'. \*AA350 10 FILLER PICTURE X VALUE SPACE. \*\* AA350

#### **EXAMPLE OF GENERATED PROGRAM 4**<br> **EXAMPLE OF GENERATED PROGRAM EXAMPLE OF GENERATED PROGRAM**

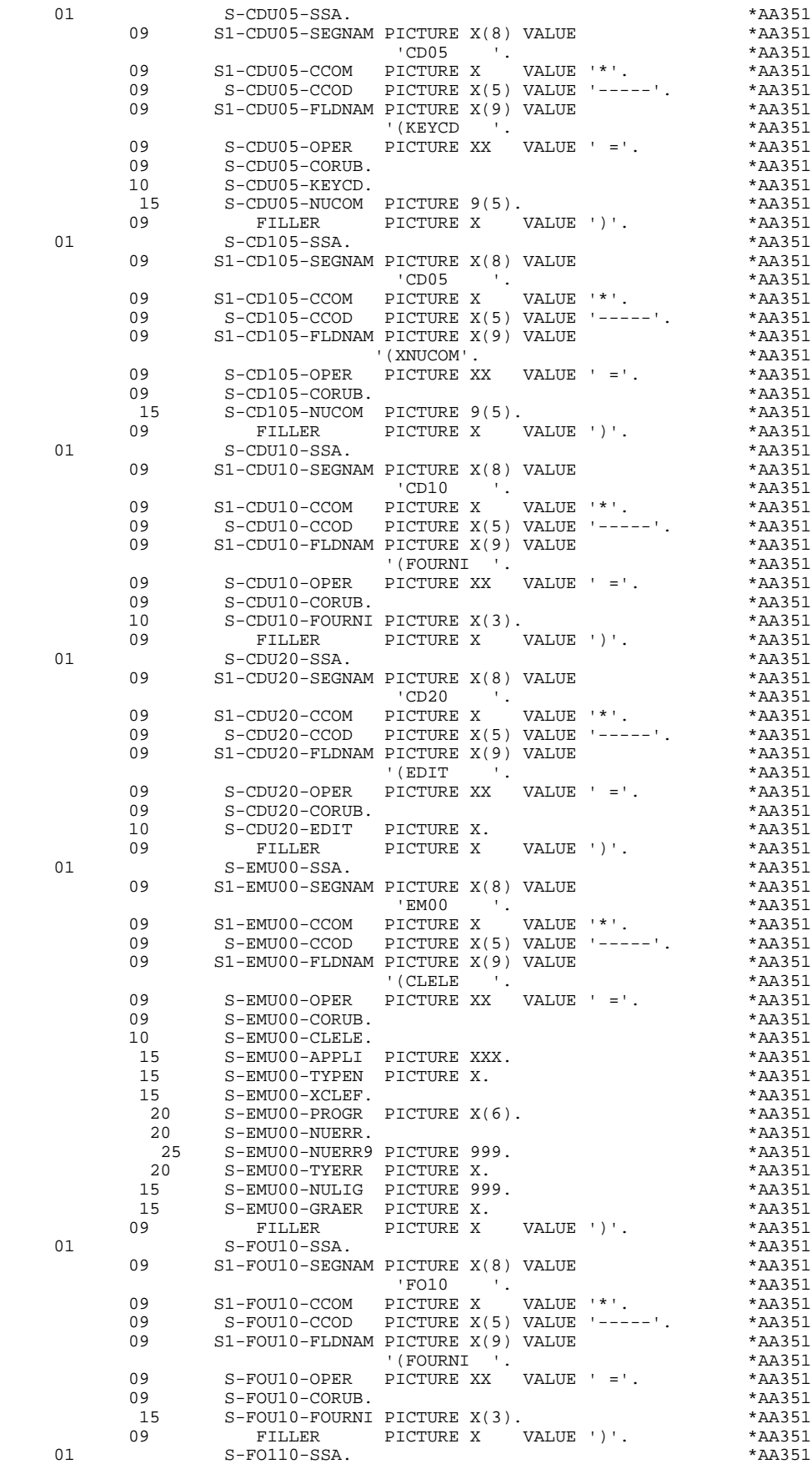

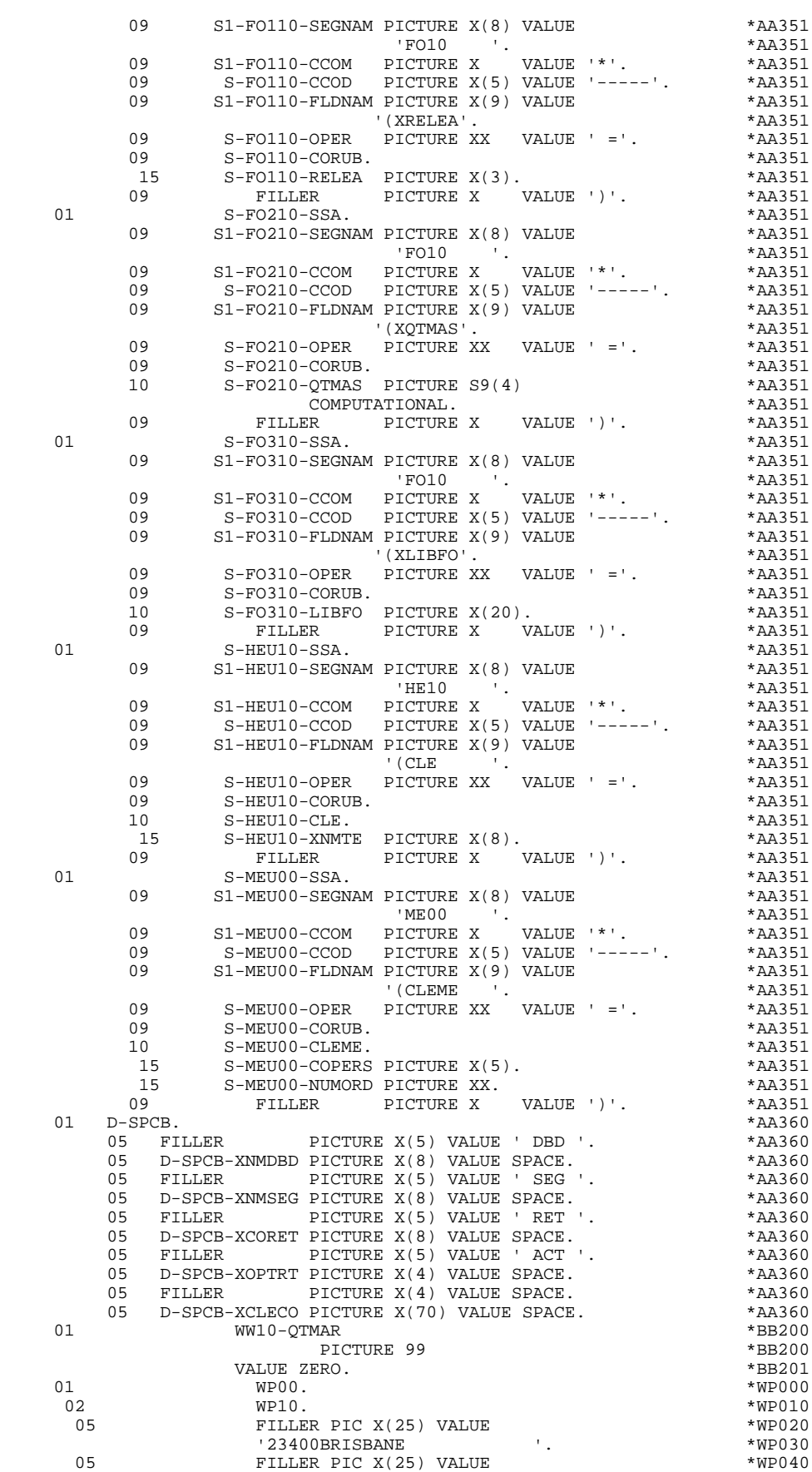

#### **EXAMPLE OF GENERATED PROGRAM WEILT AND SEXAMPLE OF GENERATED PROGRAM EXAMPLE OF GENERATED PROGRAM 2**

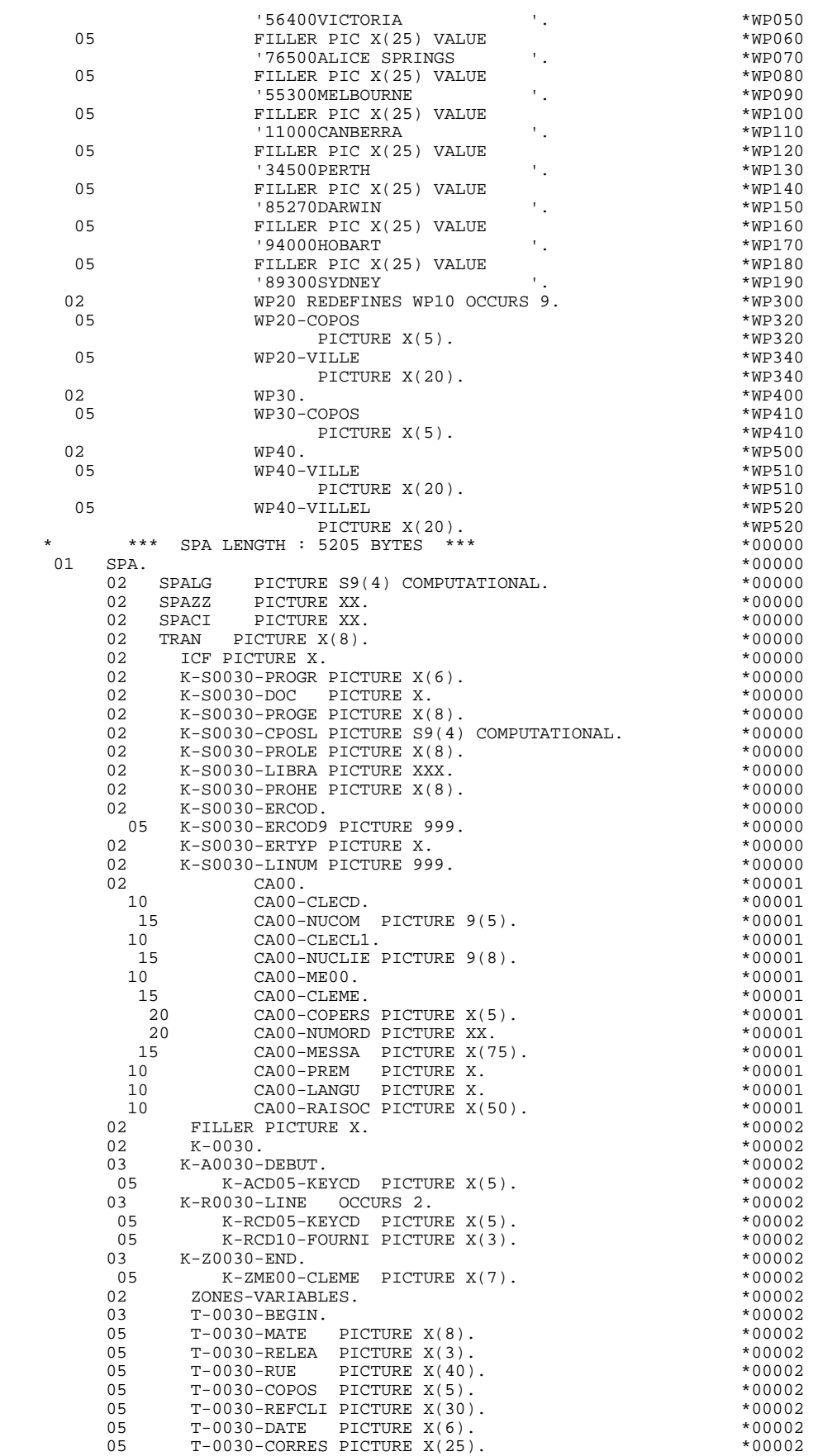

#### **'MONITOFF' OPTION 4 EXAMPLE OF GENERATED PROGRAM** 2

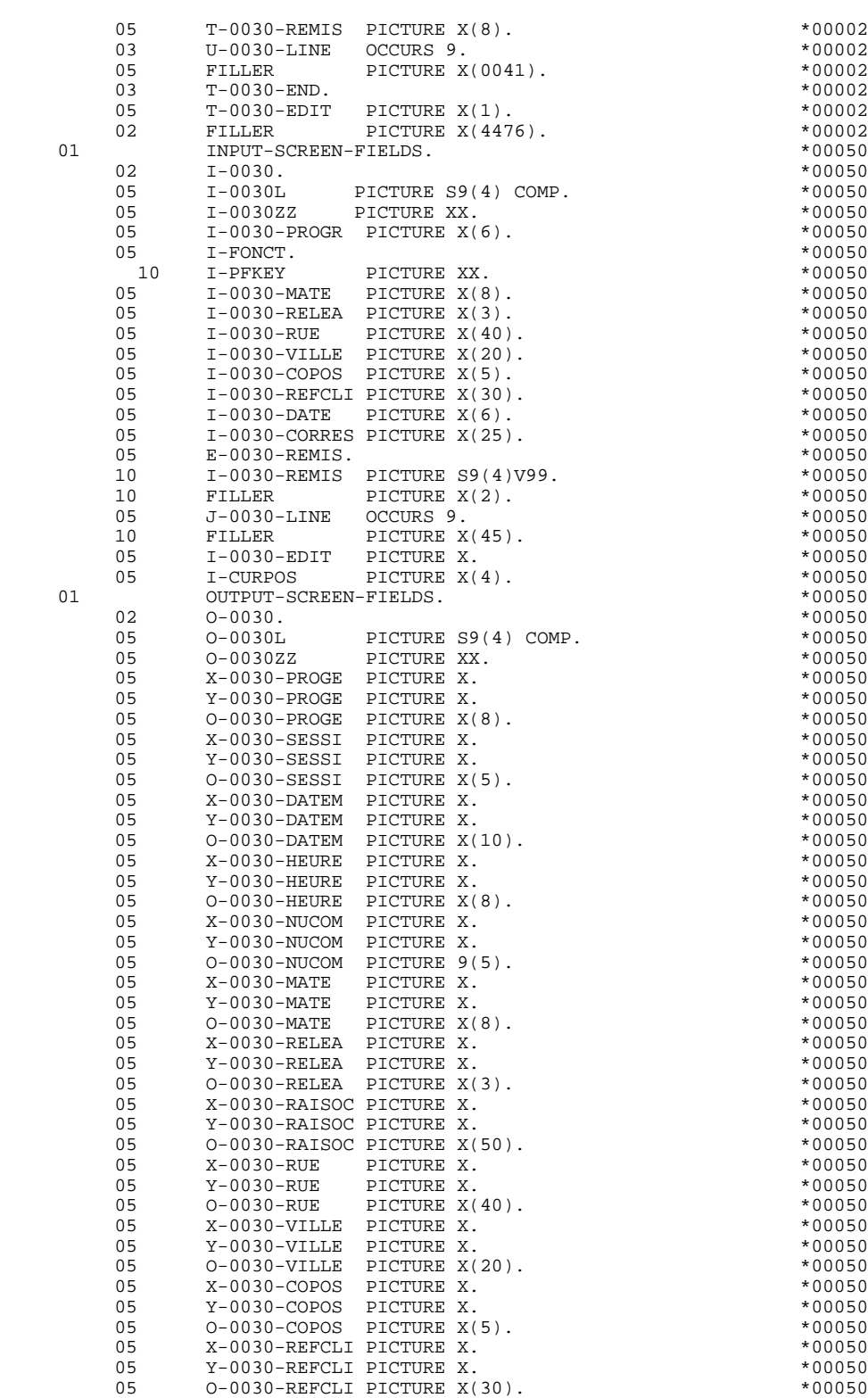

 05 X-0030-DATE PICTURE X. \*00050 05 Y-0030-DATE PICTURE X. \*00050 05 0-0030-DATE PICTURE  $X(6)$ . \*00050<br>05 x-0030-CORRES PICTURE X. \*00050 05 X-0030-CORRES PICTURE X. \*00050 05 Y-0030-CORRES PICTURE X. \*00050 05 O-0030-CORRES PICTURE X(25). \*00050 05 X-0030-REMIS PICTURE X. \*00050 05 Y-0030-REMIS PICTURE X.<br>05 F-0030-REMIS. \*00050

 $F-0030-REMIS.$ 

 10 O-0030-REMIS PICTURE -(04)9,9(02). \*00050 05 P-0030-LINE OCCURS 9. \*00050 10 FILLER PICTURE X(57). \*00050<br>05 X-0030-EDIT PICTURE X. \*00050 PICTURE X.<br>PICTURE X. \*00050 05 Y-0030-EDIT PICTURE X. \*00050 05 O-0030-EDIT PICTURE X. \*00050 05 X-0030-MESSA PICTURE X. \*00050 05 Y-0030-MESSA PICTURE X. \*00050 05 O-0030-MESSA PICTURE X(75). \*00050 05 O-0030-ERMS. \*00050 10 FILLER OCCURS 1. \*00050 15 X-0030-ERMSG PICTURE X. \*00050 15 Y-0030-ERMSG PICTURE X. \*00050 15 O-0030-ERMSG PICTURE X(72). \*00050 01 REPEAT-LINE.  $*00050$ <br>02 T-0030-LINE.  $*00050$  02 I-0030-LINE. \*00050 05 1-0030-CODMVT PICTURE X.<br>05 1-0030-FOURNI PICTURE X(3) 400050 \*00050 05 I-0030-FOURNI PICTURE X(3). \*00050 \*00050 \*00050 \*00050 \*00050 \*00050 \*00050 \*00050 \*00050 \*00050 \*00050 \*00050 \*00050 \*00050 \*00050 \*00050 \*00050 \*00050 \*00050 \*00050 \*00050 \*00050 \*00050 \*00050 \*00050 \*00050 \*00050 \*0 05 E-0030-QTMAC.<br>10 I-0030-QTMAC PICTURE 99. \*00050 10 I-0030-QTMAC PICTURE 99. \*00050 05 I-0030-QTMAL PICTURE 99. \*00050 05 I-0030-QTMAR PICTURE 99. \*00050 05 I-0030-INFOR PICTURE X(35). \*00050 02 0-0030-LINE.<br>05 x-0030-CODMVT PICTURE X. 05  $X-0030$ -CODMVT PICTURE X.<br>05  $Y-0030$ -CODMVT PICTURE X. 05 Y-0030-CODMVT PICTURE X. \*00050 05 O-0030-CODMVT PICTURE X. \*00050 05 X-0030-FOURNI PICTURE X. \*00050 05 Y-0030-FOURNI PICTURE X. \*00050 05 O-0030-FOURNI PICTURE X(3). \*00050 05 X-0030-QTMAC PICTURE X. \*00050 05 Y-0030-QTMAC PICTURE X. \*00050  $05$  F-0030-QTMAC. 10 O-0030-QTMAC PICTURE Z(01)9. \*00050 05 X-0030-QTMAL PICTURE X. \*00050 05 Y-0030-QTMAL PICTURE X. \*00050 05 O-0030-QTMAL PICTURE 99. \*00050 05 X-0030-QTMAR PICTURE X. \*00050 05 Y-0030-QTMAR PICTURE X. \*00050 05 0-0030-QTMAR PICTURE 99. 05 X-0030-INFOR PICTURE X. \*00050 05 Y-0030-INFOR PICTURE X. \*00050 05 O-0030-INFOR PICTURE X(35). \*00050 01 PSB. \*00100 02 CD05. **\*00100**  10 CD05-KEYCD. \*00100 15 CD05-NUCOM PICTURE 9(5). \*00100 10 CD05-NUCLIE PICTURE 9(8). \* 00100<br>10 CD05-DATE PICTURE X(6). \* \*00100 10 CD05-DATE PICTURE X(6). \*00100 10 CD05-RELEA PICTURE X(3). \*00100 10 CD05-REFCLI PICTURE X(30). \*00100 \*00100 \*00100 \*00100 \*00100 \*00100 \*00100 \*00100 \*00100 \*00100 \*00100 \*00100 \*00100 \*00100 \*00100 \*00100 \*00100 \*00100 \*00100 \*00100 \*00100 \*00100 \*00100 \*00100 \*00100 \*00100 \*00100 \*00 10 CD05-RUE PICTURE X(40). \* \*00100 10 CD05-COPOS PICTURE X(5). \* \*00100 10 CD05-VILLE PICTURE X(20). \*00100 10 CD05-CORRES PICTURE X(25). \*00100<br>10 CD05-REMIS PICTURE S9(4)V99. \*00100 10 CD05-REMIS PICTURE S9(4)V99. \* \*00100 10 CD05-MATE PICTURE X(8). \*00100 10 CD05-LANGU PICTURE X. \*00100 10 CD05-FILLER PICTURE X(5). \* 00100 02 CD10. \*00100 10 CD10-FOURNI PICTURE X(3). \*00100 10 CD10-QTMAC PICTURE 99. \*00100 10 CD10-QTMAL PICTURE 99. \*00100 10 CD10-INFOR PICTURE X(35). \*00100 10 CD10-ADFOU PICTURE X(100). \* \*00100 02 CD20. 10 CD20-EDIT PICTURE X. \*00100 02  $CD30.$ 10 CD30-COCARA PICTURE X. \*00100<br>10 CD30-NUCOM PICTURE 9(5). \* \*00100 10 CD30-NUCOM PICTURE 9(5). \*00100 \*00100 \*00100 \*00100 02 CL10. **CL10.** \*00100 10 CL10-CLECL1. \*00100<br>15 CL10-NUCLIE PICTURE 9(8). \*00100 \*00100 15 CL10-NUCLIE PICTURE 9(8). \*00100<br>10 CL10-RAISOC. \*00100 10 CL10-RAISOC. \*00100<br>15 CL10-RAISO1 PICTURE X(25). \*00100 15 CL10-RAISO1 PICTURE X(25). \*00100 15 CL10-RAISO2 PICTURE X(25). \*00100<br>10 CL10-RUE PICTURE X(40). \*00100

 $CL10-RUE$  PICTURE  $X(40)$ .

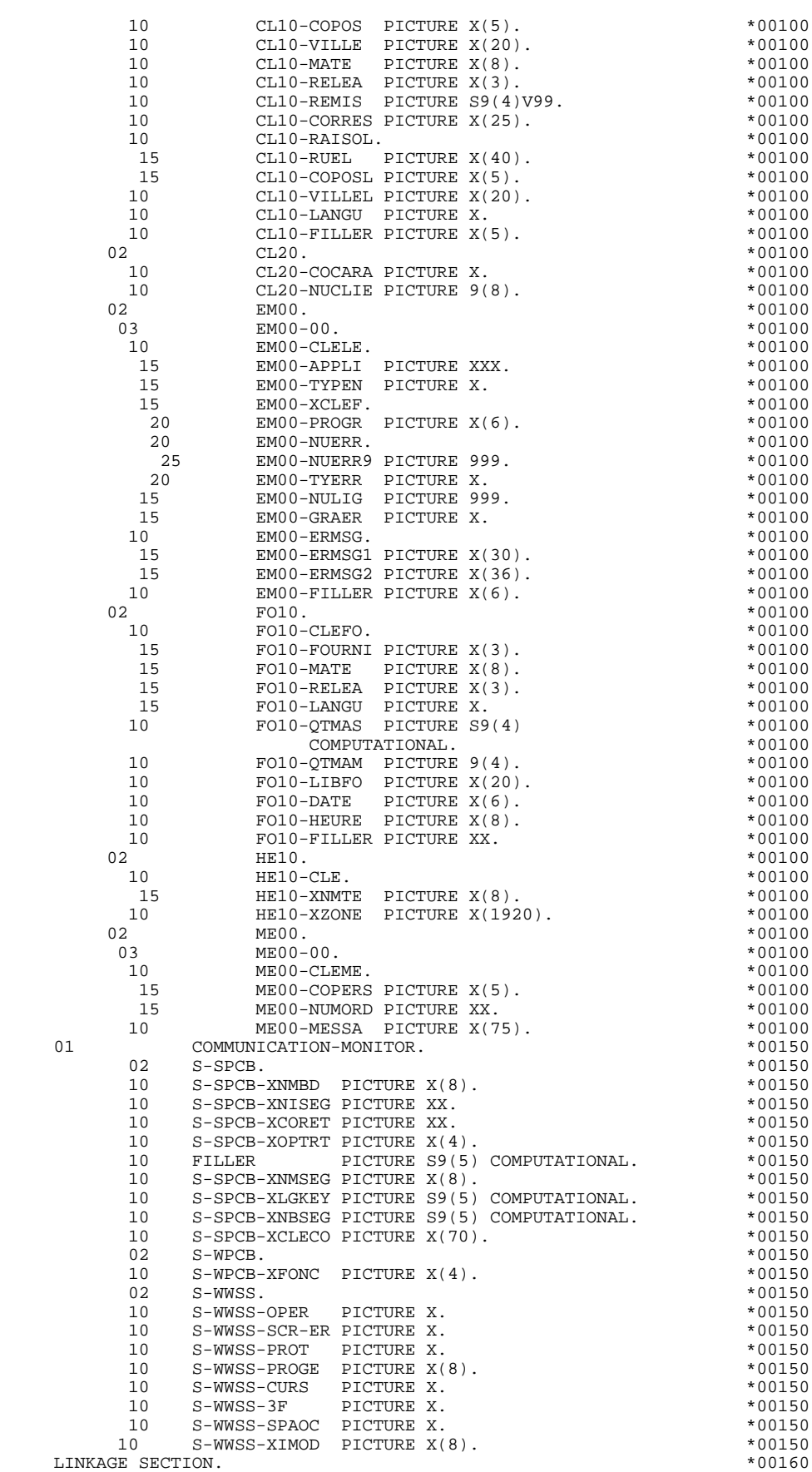

01 S-IPCB. \*00160 10 S-IPCB-XNMTE PICTURE X(8). \*00160 PICTURE S9(4) COMPUTATIONAL. \*00160<br>PICTURE XX. \*00160 10 S-IPCB-XCORET PICTURE XX.<br>10 S-IPCB-XCORET PICTURE XX.<br>10 S-IPCB-XDMES PICTURE S9(7) COMP-3. \*00160 10 S-IPCB-XDMES PICTURE S9(7) COMP-3. \*00160 10 S-IPCB-XHMES PICTURE S9(7) COMP-3. \*00160 10 S-IPCB-XNMES PICTURE S9(7) COMP. \* \*00160 10 S-IPCB-XIMOD PICTURE X(8). \*00160 10 S-IPCB-XUSER PICTURE X(20). \* \*00160 01 S-ALTPCB. \*00160 05 S-ALTPCB-XNMTE PICTURE X(8). \*00160<br>05 FILLER PICTURE S9(4) COMP. \*00160 05 FILLER PICTURE S9(4) COMP. \*00160<br>05 S-ALTPCB-XCORET PICTURE XX. \*00160 05 S-ALTPCB-XCORET PICTURE XX. \*00160 05 S-ALTPCB-XDMES PICTURE S9(7) COMP-3. \*00160 05 S-ALTPCB-XHMES PICTURE S9(7) COMP-3. \*00160 05 S-ALTPCB-XNMES PICTURE S9(7) COMP. \*00160 05 S-ALTPCB-XIMOD PICTURE  $X(8)$ . \*00160<br>01 S-DRDFOII  $X(8)$ . \*00160 01 S-DBDFOU. \*00160 05 **FILLER PICTURE X(100).**  $*00160$ <br>01 S-DBDMES.  $*00160$ S-DBDMES. \*00160<br>05 FILLER PICTURE X(100). \* \*00160 \*00160 05 FILLER PICTURE  $X(100)$ . \*00160 \*00160  $S$ -DBDCLI. \*00160 \*00160 S-DBDCLI. \*00160<br>05 FILLER PICTURE X(100). \*00160 \*00160 05 **FILLER PICTURE X(100).**  $*00160$ <br>S-DRDCDE.  $*00160$ S-DBDCDE. \*00160<br>05 FILLER PICTURE X(100). \* \*00160 \*00160 05 **FILLER PICTURE X(100).**  $*00160$ <br>01 S-PCBIDX.  $*00160$  01 S-PCBIDX. \*00160 05 **FILLER PICTURE X(100).**  $*00160$ <br>S-DRDLER  $*00160$ S-DBDLER. \*00160<br>05 FILLER PICTURE X(100). \* \*00160 \*00160 ed and the extra section of the section of the section of the section of the section of  $\sim$  5-DBDHEL.  $\approx$  00160 S-DBDHEL. \*00160<br>05 FILLER PICTURE X(100). \*00160 \*00160 FILLER PICTURE X(100). \*00160<br>ING PROCEDURE DIVISION USING  $S-IPCB$   $S-IPCB$  $S-IPCB$  \*99999  $S-ALTPCB$   $*99999$  $S-DBDFOU$   $*99999$  $S$  - DBDMES  $\star$  99999  $S-DBDCLI$   $*99999$  $S$ -DBDCDE  $*99999$  S-PCBIDX \*99999  $S$  –  $DBDLER$   $*99999$ S-DBDHEL.  $*99999$  \* \*\*\*\*\*\*\*\*\*\*\*\*\*\*\*\*\*\*\*\*\*\*\*\*\*\*\*\*\*\*\*\*\*\*\*\*\* DO0030 \* \* \* \* DO0030 \* \* INITIALIZATIONS \* DO0030 \* \* \* DO0030 \* \*\*\*\*\*\*\*\*\*\*\*\*\*\*\*\*\*\*\*\*\*\*\*\*\*\*\*\*\*\*\*\*\*\*\*\*\* DO0030 F01. DO0030 MOVE 7-3F TO S-WWSS-3F DO0030 MOVE 7-PROT TO S-WWSS-PROT<br>MOVE 7-CURS TO S-WWSS-CURS. MOVE 7-CURS TO S-WWSS-CURS.<br>F0110. DO0030 F0110. DO0030 ACCEPT TIMCO FROM TIME.<br>ACCEPT DATOR FROM DATE. ACCEPT DATOR FROM DATE.<br>MOVE '1' TO OCF SCR-ER. MOVE '1' TO OCF SCR-ER.<br>MOVE 71' TO OCF SCR-ER.<br>MOVE ZERO TO CATX FT K50L. MOVE ZERO TO CATX FT K50L.<br>MOVE ZERO TO VALIDATION-TABLE-FIELDS. MOVE ZERO TO VALIDATION-TABLE-FIELDS.<br>MOVE SPACE TO CATM OPER OPERD CAT-ER. DO0030 MOVE SPACE TO CATM OPER OPERD CAT-ER. MOVE SPACE TO TABLE-OF-ATTRIBUTES.<br>MOVE ZERO TO CONFIGURATIONS. DO0030 MOVE ZERO TO CONFIGURATIONS. THE RESERVING SERVICE OF A RESERVE AND DO0030 MOVE ALL SPACE TO  $0-0030$ . DO0030 TRANSFORM O-0030 FROM SPACE TO S-WWSS-3F.<br>N. EXIT. DO0030  $F0110-FN.$  EXIT. F0112. DO0030 MOVE 'GU' TO S-WPCB-XFONC. DOO0030 CALL 'CBLTDLI' USING S-WPCB-XFONC S-IPCB SPA. DO0030 IF S-IPCB-XCORET = 'QC' GOBACK. DOO030 IF S-IPCB-XCORET NOT = SPACE GO TO F81IO-IPCB. DO0030<br>F0112-FN FXIT F0112-FN. EXIT. DO0030 F0116. DO0030 IF ICF = ZERO GO TO F0116-FN.<br>MOVE 'GN' TO S-WDCB-XFONC MOVE 'GN' TO S-WPCB-XFONC.<br>CALL 'CBLTDLI' USING S-WPCB-XFONC S-IPCB 000030 CALL 'CBLTDLI' USING S-WPCB-XFONC S-IPCB DO0030 DO0030 INPUT-SCREEN-FIELDS. DO0030<br>IF S-IPCB-XCORET NOT = SPACE GO TO F8110-IPCB. DO0030 IF S-IPCB-XCORET NOT = SPACE GO TO F81IO-IPCB.  $200030$ <br>N. EXIT. DO0030 F0116-FN. EXIT.<br>F0120. DO0030 PO120. DO0030 F0120. DO0030 IF ICF = ZERO PERFORM F8115 THRU F8115-FN. DO0030

PERFORM FROM THRU FACTO TO FAZO 5.<br>DO0030 DO0030

 **'MONITOFF' OPTION 4 EXAMPLE OF GENERATED PROGRAM 2**

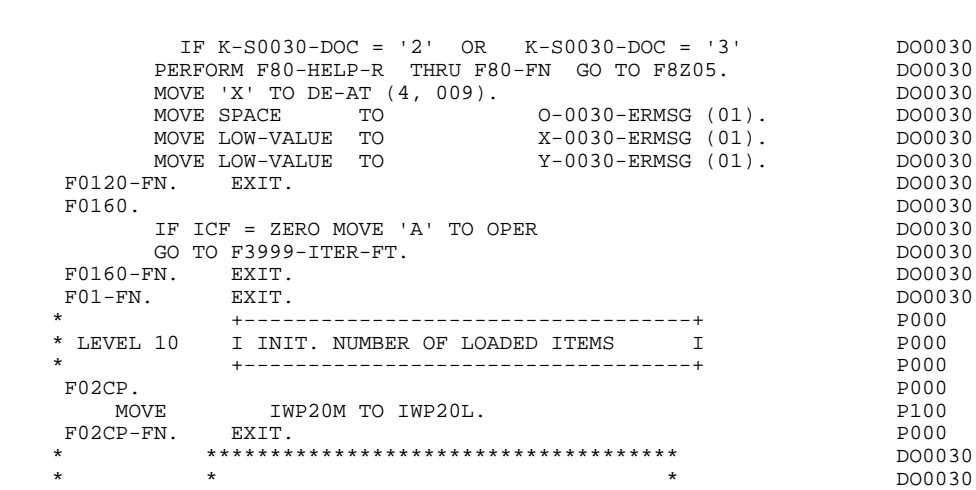

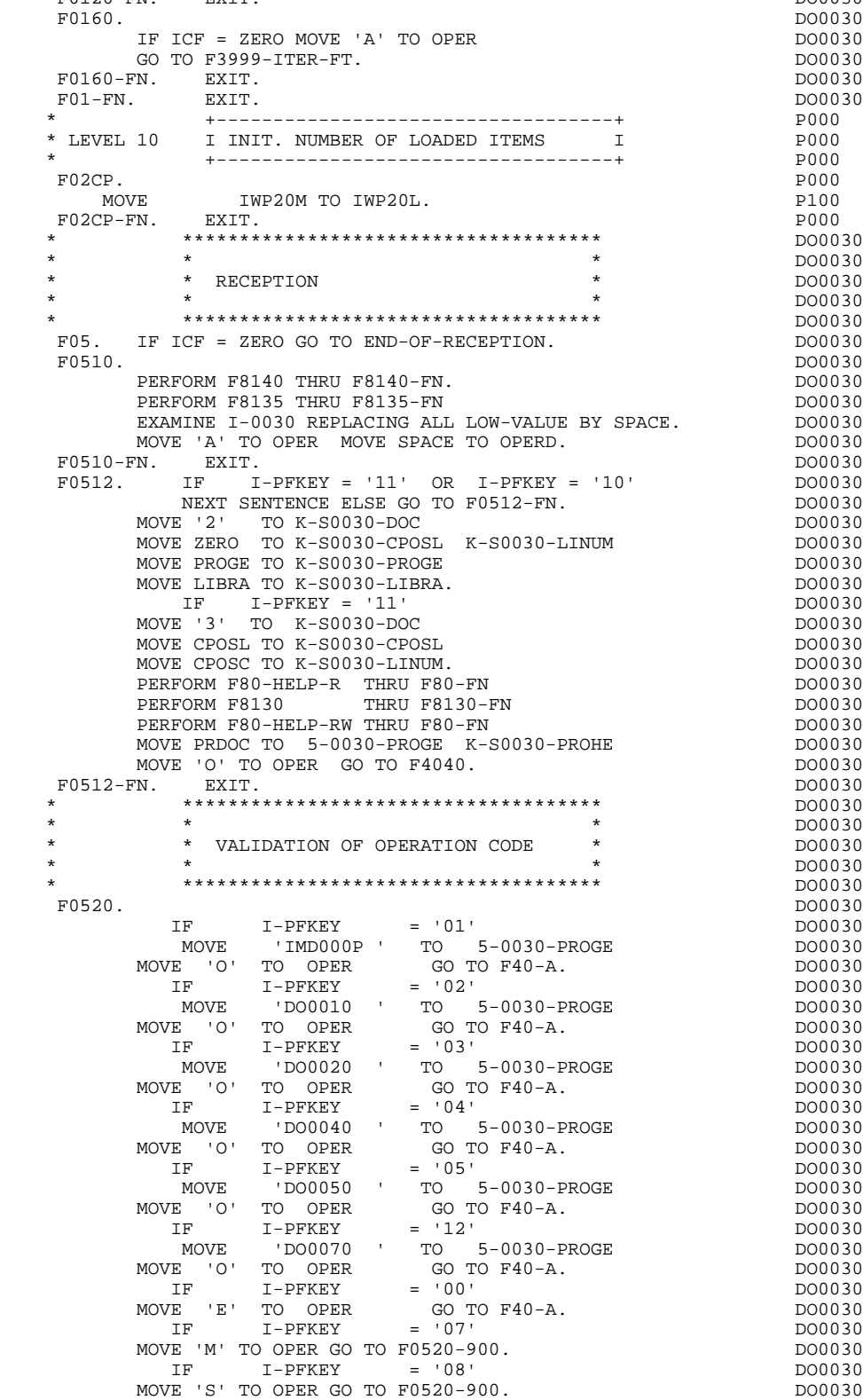

F0520-900. DO0030

**EXAMPLE OF GENERATED PROGRAM WEILT AND SEXAMPLE OF GENERATED PROGRAM EXAMPLE OF GENERATED PROGRAM 2**

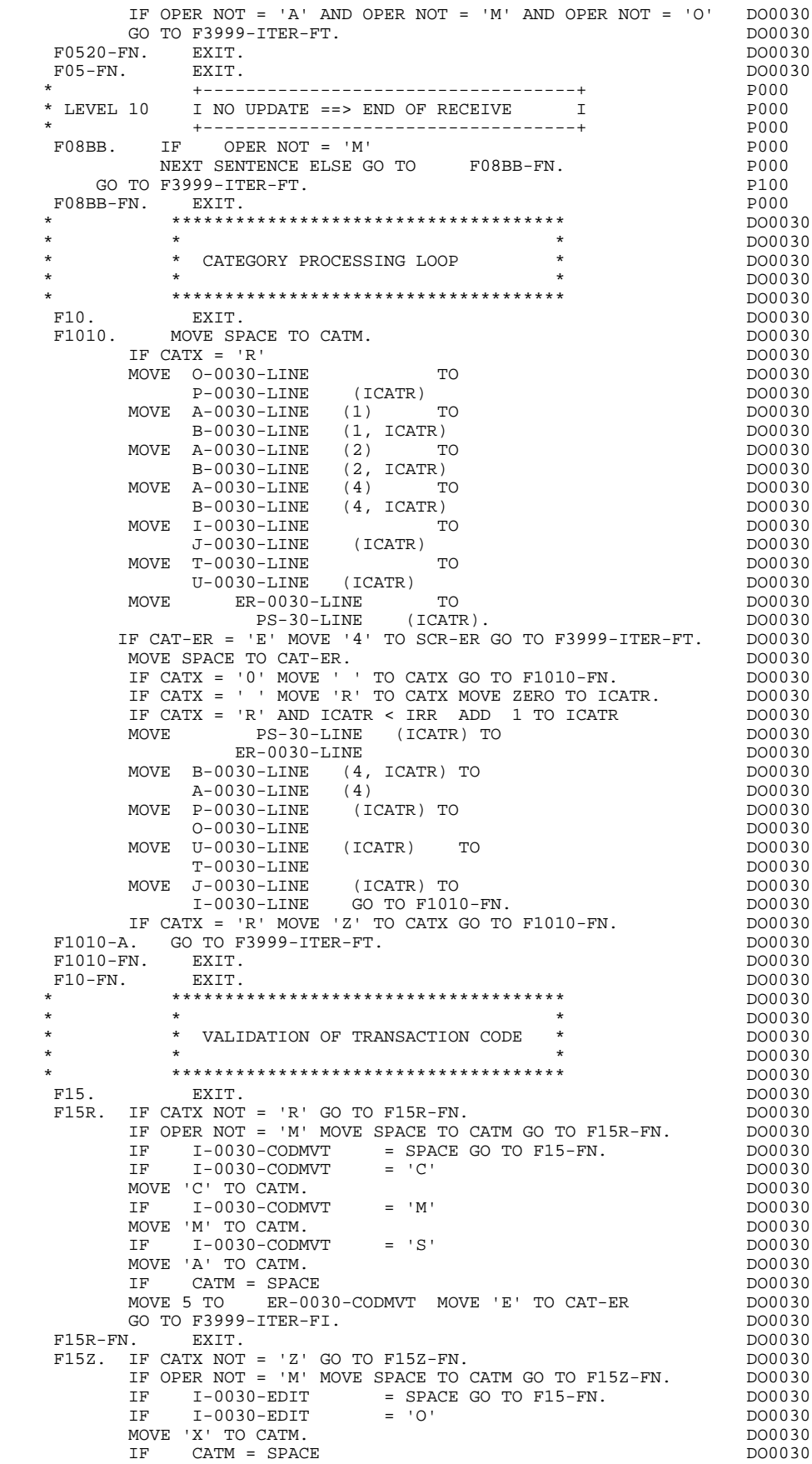

MOVE 5 TO ER-0030-EDIT MOVE 'E' TO CAT-ER DO0030<br>GO TO F3999-ITER-FI. CO TO F3999-ITER-FI.<br>GO TO F3999-ITER-FI.<br>N. DO0030 F15Z-FN. DO0030 \* +-----------------------------------+ P000 \* LEVEL 10 I INITIALIZATION CATM (HEADING) I P000 \* +-----------------------------------+ P000 F15AA. IF CATX = SPACE POOO AND OPER = 'M' P100 NEXT SENTENCE ELSE GO TO F15AA-FN. P100 P100 P100 P100 M' TO CATM F15AA-FN. EXIT.<br>F15-FN. EXIT. POOL EXITERATION CONTROLLER POOL F15-FN. EXIT. EXIT. \* \*\*\*\*\*\*\*\*\*\*\*\*\*\*\*\*\*\*\*\*\*\*\*\*\*\*\*\*\*\*\*\*\*\*\*\*\* DO0030 \* \* \* \* DO0030 \* \* DATA ELEMENT VALIDATION \* DO0030 \* \* \* DO0030 \* \*\*\*\*\*\*\*\*\*\*\*\*\*\*\*\*\*\*\*\*\*\*\*\*\*\*\*\*\*\*\*\*\*\*\*\*\* DO0030 F20. EXIT. EXIT. F20A. IF CATX NOT = ' ' GO TO F20A-FN. DO0030 DO0030 DO0030 DO0030 F20A2. EXIT.<br>F20A2-FN. EXIT. STERN FOR SALE EXITED AND DOUGLATED AS THE EXIT. F20A2-FN. EXIT.  $\blacksquare$ F20B1. DO0030 IF I-0030-MATE NOT = SPACE<br>
IT TO FR-0030-MATE. MOVE '1' TO ER-0030-MATE.<br>
IF ER-0030-MATE NOT = 1 DO0030 IF  $ER-0030-MATE$  NOT = 1  $GO TO F20B1-FN$ . DO0030 GO TO F20B1-FN.<br>
= 'I1'<br>
= 'I2'<br>
= 'I3'<br>
= 'I4'<br>
= 'I4'<br>
= 'I5'<br>
= 'I5'<br>
= 'I5'<br>
= 'I5'<br>
= 'I5'<br>
= 'I69'  $IF I-0030-MATE = 'I1'$  DO0030<br>OR  $I-0030-MATE = 'I2'$  DO0030 OR I-0030-MATE = 'I2' DO0030 OR I-0030-MATE = 'I3' DO0030 OR I-0030-MATE = 'I4' DO0030 OR I-0030-MATE = 'I5' DO0030 OR  $I - 0030 - MATE$  = 'B7'  $00030$ <br>OR  $I - 0030 - MATE$  = 'B8' DO0030 = '15'<br>
= 'B7'<br>
= 'B8'<br>
= 'UN'<br>
= 'UN'<br>
= 'LEM.V.OS'<br>
= 'IEM.V.OS'<br>
= 'IEM.V.OS'<br>
= 'IEM.D.OS'<br>
= 'IEM.D.OS'<br>
= 'IEM.D.OS'<br>
DO0030<br>
= 'IEM.D.OS'<br>
DO0030<br>
= 'IEM.D.DO'<br>
= 'DPS7'<br>
= 'DPS7'<br>
= 'DPS7'<br>
= 'DPS7'<br>
= 'DPS7'<br>
DO00 OR I-0030-MATE = 'UN' DO0030 OR I-0030-MATE = 'IC' DO0030 OR I-0030-MATE = 'IBM.V.OS' DO0030 OR I-0030-MATE = 'IBM.V.DO' DO0030 OR I-0030-MATE = 'IBM.D.OS' DO0030 OR I-0030-MATE = 'IBM.D.DO' DO0030 OR I-0030-MATE = 'IBM.IMS ' DO0030 OR I-0030-MATE = 'DPS7 ' DO0030 OR I-0030-MATE = 'DPS8 ' DO0030 OR I-0030-MATE = 'UNISYS ' DO0030  $OR I-0030-MATE$  = 'ICL  $'$  OR I-0030-MATE = 'SPECIAL' DO0030 NEXT SENTENCE ELSE DO0030 MOVE '5' TO ER-0030-MATE. DO0030 DO0030 DO0030 DO0030 IF  $ER-0030-MATE > 1'$ <br>
OVE 'E' TO CAT-ER GO TO F20B1-FN. MOVE 'E' TO CAT-ER GO TO F20B1-FN. DO0030<br>N. EXIT. DO0030 F20B1-FN. EXIT. <br>F20B2. DO0030 F20B2. DO0030 IF I-0030-RELEA NOT = SPACE<br>VE '1' TO ER-0030-RELEA MOVE '1' TO ER-0030-RELEA DO0030 DO0030 ELSE DO0030 MOVE '2' TO ER-0030-RELEA DO0030 MOVE 'E' TO CAT-ER GO TO F20B2-FN. DO0030 IF I-0030-RELEA = '7.2' DO0030 OR I-0030-RELEA = '7.3' DO0030 OR I-0030-RELEA = '8.0' DO0030 NEXT SENTENCE ELSE DOO030 MOVE '5' TO ER-0030-RELEA.<br>
IF ER-0030-RELEA > '1' DO0030  $ER-0030-RELEA > '1'$ <br>TO CAT-ER  $G$  CO TO F20B2-FN. MOVE 'E' TO CAT-ER GO TO F20B2-FN. DO0030 F20B2-FN. EXIT.<br>F20B2-FN. EXIT. DO0030 F20B5. DO0030 IF I-0030-RUE NOT = SPACE DO0030 MOVE '1' TO ER-0030-RUE.<br>EN EXIT F20B5-FN. EXIT. DO0030  $F20B7$ .<br>TR T-0030-COPOS NOT = SPACE<br>DO0030 IF I-0030-COPOS NOT = SPACE  $\frac{100030}{200030}$ MOVE '1' TO ER-0030-COPOS DO0030 DO0030 ELSE DO0030 MOVE '2' TO ER-0030-COPOS DO0030 MOVE 'E' TO CAT-ER GO TO F20B7-FN. DO0030 MOVE I-0030-COPOS TO WP30-COPOS DO0030 MOVE BR-0030-COPOS TO DEL-ER DO0030 PERFORM F93CP THRU F93CP-FN DO0030

**PAGE** 144

#### **EXAMPLE OF GENERATED PROGRAM WEILT AND SEXAMPLE OF GENERATED PROGRAM EXAMPLE OF GENERATED PROGRAM**

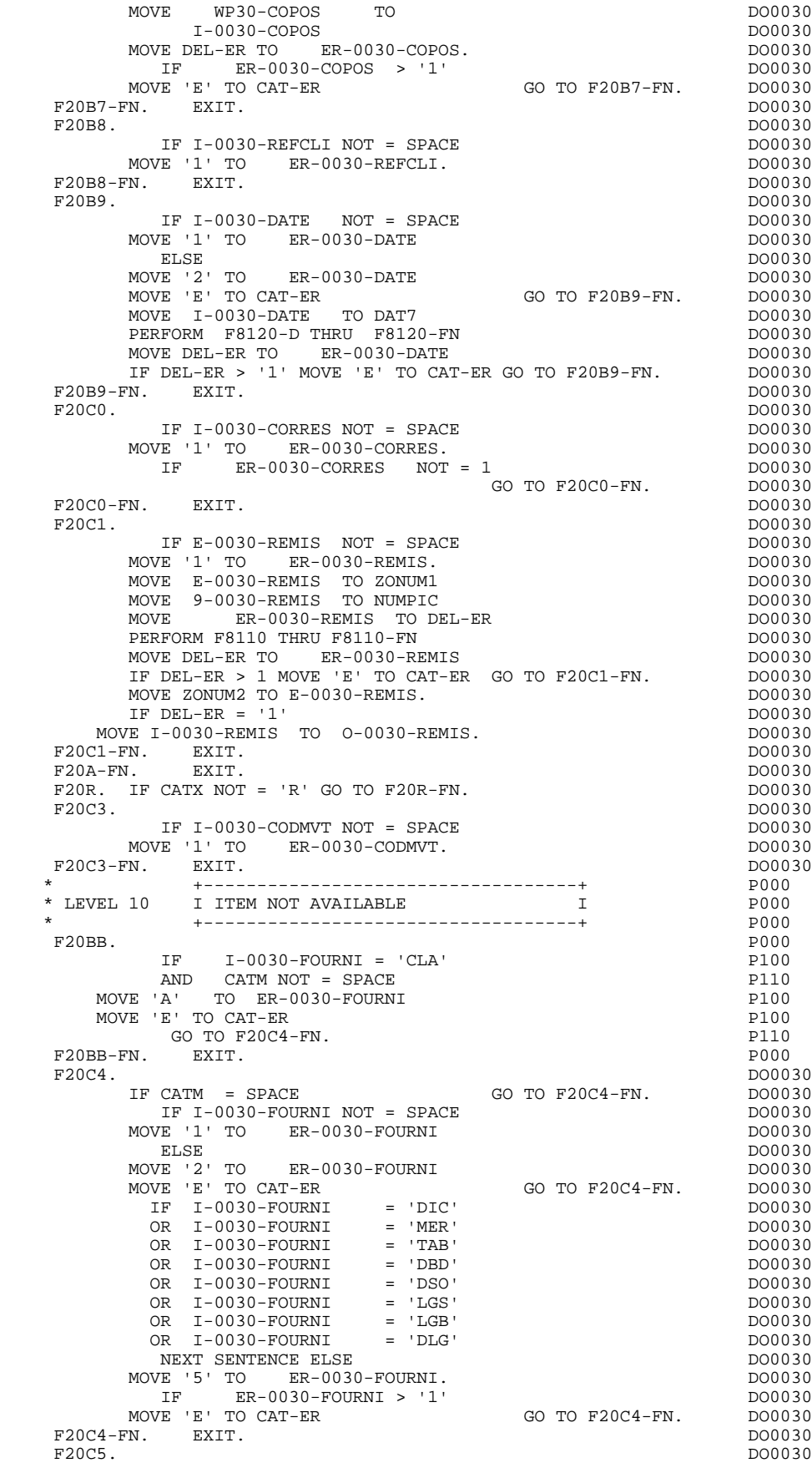
**'MONITOFF' OPTION 4**

 **EXAMPLE OF GENERATED PROGRAM 2**

 IF CATM = 'A' OR CATM = SPACE GO TO F20C5-FN. DO0030 IF E-0030-QTMAC NOT = SPACE DO0030 MOVE '1' TO ER-0030-QTMAC DO0030 DO0030 ELSE DO0030 MOVE '2' TO ER-0030-QTMAC DO0030 MOVE 'E' TO CAT-ER GO TO F20C5-FN. DO0030 MOVE E-0030-QTMAC TO ZONUM1 DO0030 MOVE 9-0030-QTMAC TO NUMPIC DOOLSON DO0030 MOVE BR-0030-QTMAC TO DEL-ER DO0030 PERFORM F8110 THRU F8110-FN **DO0030** MOVE DEL-ER TO ER-0030-QTMAC DO0030 IF DEL-ER > 1 MOVE 'E' TO CAT-ER GO TO F20C5-FN. DO0030 MOVE ZONUM2 TO E-0030-QTMAC.<br>IF DEL-ER = '1' DO0030 IF DEL-ER = '1' DO0030 MOVE I-0030-QTMAC TO 0-0030-QTMAC. IF I-0030-QTMAC NOT < 01 DO0030 AND I-0030-QTMAC NOT > 50 DO0030 NEXT SENTENCE ELSE DO0030 MOVE '5' TO ER-0030-QTMAC. IF ER-0030-QTMAC > '1' DO0030 MOVE 'E' TO CAT-ER GO TO F20C5-FN. DO0030 F20C5-FN. EXIT.<br>F20C8. DO0030 F20C8. DO0030 IF CATM = 'A' OR CATM = SPACE GO TO F20C8-FN.  $D00030$ <br>IF I-0030-INFOR NOT = SPACE IF I-0030-INFOR NOT = SPACE DO0030<br>
IF I-0030-INFOR DO0030-INFOR MOVE '1' TO ER-0030-INFOR.<br>
TF ER-0030-INFOR NOT = 1 DO0030 IF ER-0030-INFOR NOT = 1 DO0030 GO TO F20C8-FN. DO0030 F20C8-FN. EXIT.<br>F20R-FN. EXIT. DO0030 EXIT. DO0030 F20R-FN. EXIT. EXET. F20Z. IF CATX NOT = 'Z' GO TO F20Z-FN. DO0030 F20D0. DO0030 IF I-0030-EDIT NOT = SPACE DO0030<br>
IF I'TO ER-0030-EDIT. MOVE '1' TO ER-0030-EDIT.<br>FN. EXIT. DO0030  $F20D0-FN.$  EXIT.<br> $F20Z-FN.$  EXIT. F20Z-FN. EXIT. BETT. F20-FN. EXIT.<br>F20-FN. EXIT. \* \*\*\*\*\*\*\*\*\*\*\*\*\*\*\*\*\*\*\*\*\*\*\*\*\*\*\*\*\*\*\*\*\*\*\*\*\* DO0030 \* \* \* \* DO0030 \* SEGMENT ACCESS FOR VALIDATION \* DO0030 \* \* \* DO0030 \* \*\*\*\*\*\*\*\*\*\*\*\*\*\*\*\*\*\*\*\*\*\*\*\*\*\*\*\*\*\*\*\*\*\*\*\*\* DO0030  $F25.$  IF CAT-ER NOT = SPACE GO TO F25-FN.  $F25A.$  IF CATX NOT = '' GO TO F25A-FN.  $D00030$  $F25A.$  IF CATX NOT = ' ' GO TO F25A-FN.<br> $F2501.$  DO0030 F2501. DO0030 MOVE '0' TO CD05-CF. DOO030 IF CATM = SPACE GO TO F2501-FN. DO0030 MOVE CA00-NUCOM TO DO0030 S-CDU05-KEYCD<br>
F80-CD05-RU THRU F80-FN.<br>
DO0030 PERFORM F80-CD05-RU THRU F80-FN.<br>IF IK = '0' IF IK =  $'0'$ MOVE '1' TO CD05-CF. DOO030 IF CATM NOT = 'C' AND IK = '1' DO0030 MOVE 'F019' TO XERCD DO0030 PERFORM F81UT GO TO F2501-FN. DO0030 F2501-FN. EXIT. THE RESOLUTION OF REAL PROPERTY AND MODE OF REAL PROPERTY. F25A-FN. EXIT. DO0030  $F25R$ . IF CATX NOT = 'R' GO TO F25R-FN.  $F2504$ . DO0030<br> $F2504$ .  $F2504$ . DO0030 MOVE '0' TO CD10-CF. DO0030 IF CATM = SPACE GO TO F2504-FN. DO0030 MOVE CA00-NUCOM TO DO0030 S-CDU05-KEYCD<br>0030-FOURNT TO CONSIDERED DO0030 MOVE I-0030-FOURNI TO DO0030<br>S-CDIJIO-FOURNI TO RESPONSE DO0030 S-CDU10-FOURNI PERFORM F80-CD10-RU THRU F80-FN. DO0030 IF  $IK = '0'$ <br>
MOVE '1' TO CD10-CF. DO0030 MOVE '1' TO CD10-CF. The contract of the contract of the contract of the contract of the contract of the contract of the contract of the contract of the contract of the contract of the contract of the contract of the contr IF CATM = 'X' AND IK = '1' MOVE 'C' TO CATM. DO0030 IF CATM = 'X' AND IK = '0' MOVE 'M' TO CATM. DO0030 IF CATM = 'C' AND IK = '0' DO0030 MOVE 'F048' TO XERCD DO0030 PERFORM F81UT GO TO F2504-FN. DO0030 IF CATM NOT = 'C' AND IK = '1' DO0030 MOVE 'F049' TO XERCD DO0030 PERFORM F81UT GO TO F2504-FN. DO0030

\* +-----------------------------------+ P000

 \* LEVEL 12 I ACCESS TO FO10 I P000 \* +-----------------------------------+ P000 F25BB. P000 MOVE  $1'$  TO CD10-CF. P100 F25BB-FN. EXIT. POOO EXECUTE SERVICE SERVICE SERVICE SERVICE SERVICE SERVICE SERVICE SERVICE SERVICE SERVICE S F2504-FN. EXIT. P000 F2505. DO0030 MOVE '0' TO FO10-CF. DOO030 IF CD10-CF NOT = '1' GO TO F2505-FN. DO0030 IF CATM = SPACE GO TO F2505-FN. DO0030 TE CATM = SPACE<br>
MOVE I-0030-FOURNI TO<br>
S-FOULO-CLEEO<br>
DO0030<br>
S-FOULO-CLEEO S-FOU10-CLEFO MOVE I-0030-RELEA TO DO0030 S-FOU10-RELEA DO0030<br>F80-FO10-RU THRU F80-FN. PERFORM F80-FO10-RU THRU F80-FN.<br>IF IK = '0' DO0030 IF IK = '0' DO0030 MOVE '1' TO FO10-CF. The contract of the contract of the contract of the contract of the contract of the contract of the contract of the contract of the contract of the contract of the contract of the contract of the contr IF IK = '1' MOVE 'F059' TO XERCD DO0030 DO0030 PERFORM F81UT GO TO F2505-FN. DO0030 PERFORM F81UT GO TO F2505-FN. DO0030 F2505-FN. EXIT. DO0030 F25R-FN. EXIT. DO0030  $F25Z$ . IF CATX NOT = 'Z' GO TO F25Z-FN.<br>F2507. DO0030 F2507. DO0030 MOVE '0' TO CD20-CF.<br>
IF CATM = SPACE GO TO F2507-FN. DO0030 IF CATM = SPACE GO TO F2507-FN. DO0030 MOVE CA00-NUCOM TO DO0030 S-CDU05-KEYCD<br>
MOVE '0' TO TO DO0030 MOVE 'O' TO TO DO0030 S-CDU20-EDIT DO0030 PERFORM F80-CD20-RU THRU F80-FN.<br>IF IK = '0'  $IF$   $IK$  = '0'  $DO0030$ <br>  $MOVE$  '1' TO CD20-CF. MOVE '1' TO CD20-CF. The contract of the contract of the contract of the contract of the contract of the contract of the contract of the contract of the contract of the contract of the contract of the contract of the contr IF CATM = 'X' AND IK = '1' MOVE 'C' TO CATM. DO0030 IF CATM = 'X' AND IK = '0' MOVE 'M' TO CATM. DO0030 IF CATM = 'C' AND IK = '0' DO0030 MOVE 'F078' TO XERCD DO0030 PERFORM F81UT GO TO F2507-FN. DO0030 IF CATM NOT = 'C' AND IK = '1' DO0030 MOVE 'F079' TO XERCD DO0030 PERFORM F81UT GO TO F2507-FN. DO0030 F2507-FN. EXIT.<br>F257-FN. EXIT. F25Z-FN. EXIT. DO0030 F2599. IF CAT-ER = SPACE GO TO F2599-FN. DO0030 IF CD05-CF = '1' DO0030  $\begin{array}{lll} \text{IF} & \text{CDO5-CF} = '1' \\ \text{PERFORM F80-CDO5-UN THRU F80-FN.} & & & \text{DO0030} \\ \text{TE} & \text{CD10-CF} = '1' \\ \text{F} & \text{CD0030} \end{array}$  $\begin{array}{lll}\n\text{IF} & \text{CD10-CF} = '1' \\
\text{PERFORM F80-CD10-UN THEN } & \text{F80-FN}\n\end{array}$ PERFORM F80-CD10-UN THRU F80-FN.<br>
FRO10-CF = '1'<br>
DO0030  $IF$   $FO10-CF = '1'$ PERFORM F80-FO10-UN THRU F80-FN.<br>
IF CD20-CF = '1'<br>
DO0030  $CD20-CF = '1'$ <br> $0-CD20-TIN$  THRU F80-FN.<br> $0-CD20-TIN$  THRU F80-FN. PERFORM F80-CD20-UN THRU F80-FN.<br>
IF CATX = '' AND DE-AT  $(4, 009)$  = 'X' DO0030 IF CATX = ' ' AND DE-AT (4, 009) = 'X' DO0030 MOVE ' ' TO DE-AT (4, 009). DO0030  $IF$   $CATX = '$   $'$  MOVE 'X' TO A-0030-MATE (4). DO0030 IF CATX = 'R' AND DE-AT (4, 009) = 'X' DO0030 MOVE ' TO DE-AT (4, 009).<br>
MOVE ' TO DE-AT (4, 009).<br>
IF CATX = 'R' DO0030 IF CATX = 'R' DO0030 MOVE 'X' TO A-0030-CODMVT (4). DO0030 IF CATX = 'Z' AND DE-AT (4, 009) = 'X' DO0030 MOVE ' ' TO DE-AT (4, 009). DO0030  $IF$  CATX =  $'Z'$  MOVE 'X' TO A-0030-EDIT (4). DO0030 F2599-FN. EXIT. DO0030 F2599-FN. EXIT.<br>F2599-FN. EXIT. DO0030<br>F25-FN. EXIT. DO0030 \* +-----------------------------------+ P000 \* LEVEL 10 I STOCK UPD.: ORDER DELETION/UPD I P000 \* +-----------------------------------+ P000 F28BH. IF (CATM = 'A' OR 'M') P000  $\begin{array}{ccc}\n\text{L} \text{F} & (\text{CATE} - \text{A} - \text{CATE}) \\
\text{AND} & \text{CATE} = \text{R} \\
\text{AND} & \text{CATE} = \text{SPACES} \\
\text{P120}\n\end{array}$  AND CAT-ER = SPACES P120 NEXT SENTENCE ELSE GO TO F28BH-FN. P120 ADD CD10-QTMAL TO FO10-QTMAS. P100 F28BH-FN. EXIT. POOD EXECUTE SERVICE SERVICE SERVICE SERVICE SERVICE SERVICE SERVICE SERVICE SERVICE SERVICE S \* \*\*\*\*\*\*\*\*\*\*\*\*\*\*\*\*\*\*\*\*\*\*\*\*\*\*\*\*\*\*\*\*\*\*\*\*\* DO0030 \* \* \* \* DO0030 \* \* DATA ELEMENT TRANSFER \* DO0030

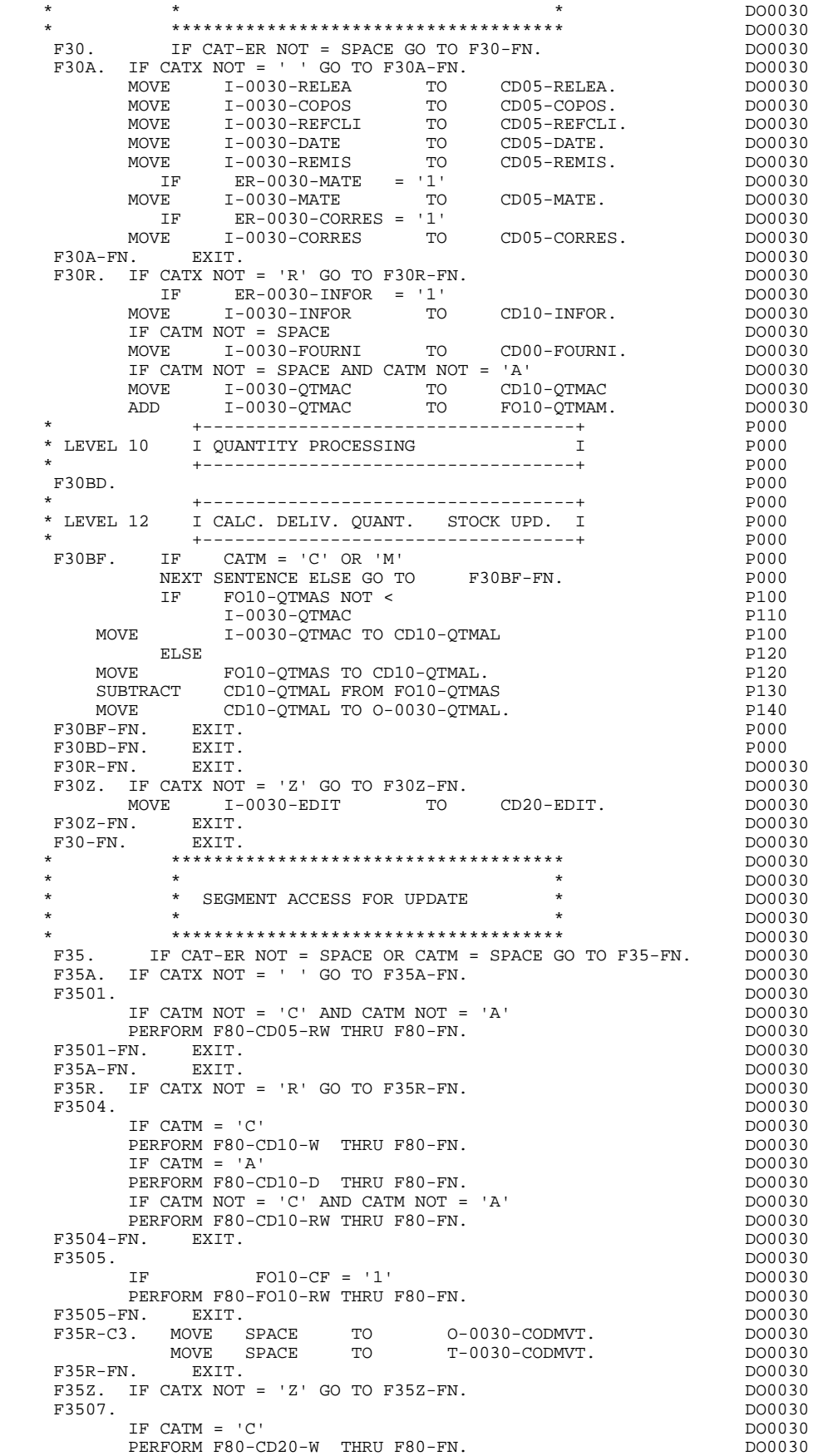

#### **'MONITOFF' OPTION 4 EXAMPLE OF GENERATED PROGRAM 2**

IF CATM  $NOT = 'C'$  AND CATM  $NOT = 'A'$  DO0030<br>
PERFORM F80-CD20-RW THRU F80-FN. DO0030 PERFORM F80-CD20-RW THRU F80-FN. DO0030 F3507-FN. EXIT. DO0030 F35Z-D0. MOVE SPACE TO 0-0030-EDIT. DO0030 MOVE SPACE TO T-0030-EDIT. DO0030 F35Z-FN. EXIT. DO0030 F35-FN. EXIT. EXIT. F3999-ITER-FI. GO TO F10. DOO030 F3999-ITER-FT. EXIT. DO0030 F3999-FN. EXIT. DO0030 F40. IF SCR-ER > '1' MOVE 'A' TO OPER GO TO F40-FN. DO0030 F40-A. IF OPERD NOT = SPACE MOVE OPERD TO OPER. DO0030 \* \*\*\*\*\*\*\*\*\*\*\*\*\*\*\*\*\*\*\*\*\*\*\*\*\*\*\*\*\*\*\*\*\*\*\*\*\* DO0030  $\star$   $\star$   $\sim$  DO0030 \* \* SET-UP KEYS FOR NEW DISPLAY \* DO0030 \* \* \* DO0030 \* \*\*\*\*\*\*\*\*\*\*\*\*\*\*\*\*\*\*\*\*\*\*\*\*\*\*\*\*\*\*\*\*\*\*\*\*\* DO0030 F4010. IF OPER NOT = 'A' AND NOT = 'M' GO TO F4010-FN. DO0030 F40A. DO0030 MOVE CA00-NUCOM TO<br>S-CDU05-KEYCD COMPOSITION DO0030 S-CDU05-KEYCD DO0030 MOVE S-CDU05-KEYCD TO K-ACD05-KEYCD. DO0030 F40A-FN. EXIT. <br>F40R. DO0030 EXIT. F40R. DO0030 MOVE J-0030-LINE (1) TO DO0030 DO0030 DO0030 I-0030-LINE. DO0030 MOVE CA00-NUCOM TO DO0030 S-CDU05-KEYCD DO0030 MOVE SPACES TO CONSIDER TO DO0030 DO0030 S-CDU10-FOURNI DO0030 MOVE S-CDU05-KEYCD TO K-RCD05-KEYCD (1). DO0030 MOVE S-CDU10-FOURNI TO K-RCD10-FOURNI (1). DO0030 F40R-FN. EXIT. EXET.  $F40Z$ . DO0030 MOVE CA00-CLEME TO DO0030 S-MEU00-CLEME **DO0030**  MOVE S-MEU00-CLEME TO K-ZME00-CLEME. DO0030 F40Z-FN. EXIT. EXET. F4010-FN. EXIT. DO0030 \* \*\*\*\*\*\*\*\*\*\*\*\*\*\*\*\*\*\*\*\*\*\*\*\*\*\*\*\*\*\*\*\*\*\*\*\*\* DO0030 \* \* \* **\*** DO0030 \* \* SET-UP KEYS FOR SCREEN PAGING \* DO0030  $\star$   $\star$   $\sim$  DO0030 \* \*\*\*\*\*\*\*\*\*\*\*\*\*\*\*\*\*\*\*\*\*\*\*\*\*\*\*\*\*\*\*\*\*\*\*\*\* DO0030  $F4020.$  IF OPER NOT = 'S' GO TO F4020-FN. DO0030<br>MOVE K-RCD05-KEYCD (2) TO MOVE K-RCD05-KEYCD (2) TO DO0030 K-RCD05-KEYCD (1). DO0030 MOVE K-RCD10-FOURNI (2) TO DO0030 K-RCD10-FOURNI (1). DO0030 F4020-FN. EXIT. DO0030 \* \*\*\*\*\*\*\*\*\*\*\*\*\*\*\*\*\*\*\*\*\*\*\*\*\*\*\*\*\*\*\*\*\*\*\*\*\* DO0030 \* \* \* **\*** DO0030 \* \* END OF TRANSACTION \* DO0030 \* \* \* \* DO0030 \* \*\*\*\*\*\*\*\*\*\*\*\*\*\*\*\*\*\*\*\*\*\*\*\*\*\*\*\*\*\*\*\*\*\*\*\*\* DO0030 IF OPER NOT = 'E' GO TO F4030-FN.<br>FORM F80-HELP-D THRU F80-FN. DO0030 PERFORM F80-HELP-D THRU F80-FN. MOVE SPACE TO TRAN DOO030 DOO030 DOO030 DOO030 DOO030 DOO030 MOVE 5 TO 0-0030L<br>MOVE 10DO0060 ' TO S-WWSS-XIMOD MOVE 'ODO0060 ' TO S-WWSS-XIMOD<br>GO TO F8Z20. DO0030 GO TO F8Z20. F4030-FN. EXIT. DO0030 \* \*\*\*\*\*\*\*\*\*\*\*\*\*\*\*\*\*\*\*\*\*\*\*\*\*\*\*\*\*\*\*\*\*\*\*\*\* DO0030 \* \* \* \* DO0030 \* \* TRANSFER TO ANOTHER SCREEN \* DO0030 \* \* \* DO0030 \* \*\*\*\*\*\*\*\*\*\*\*\*\*\*\*\*\*\*\*\*\*\*\*\*\*\*\*\*\*\*\*\*\*\*\*\*\* DO0030 F4040. IF OPER NOT = 'O' GO TO F4040-FN. DO0030 MOVE 5-0030-PROGE TO TRAN DO0030 MOVE '0' TO ICF DO0030 MOVE 'CHNG' TO S-WPCB-XFONC<br>CALL 'CBLTDLI' USING S-WPCB-XFONC S-ALTPCB TRAN DO0030 CALL 'CBLTDLI' USING S-WPCB-XFONC S-ALTPCB TRAN DO0030<br>TE S-ALTPCB-XCORET NOT = SPACE GO TO E81IO-APCB DO0030 IF S-ALTPCB-XCORET NOT = SPACE GO TO F81IO-APCB. DO0030 MOVE 'ISRT' TO S-WPCB-XFONC DO0030 CALL 'CBLTDLI' USING S-WPCB-XFONC S-ALTPCB SPA DO0030 IF S-ALTPCB-XCORET NOT = SPACE GO TO F81IO-APCB. GO TO F0110. DO0030

#### **'MONITOFF' OPTION 4 EXAMPLE OF GENERATED PROGRAM 2**

F4040-FN. EXIT. THE SERIES OF STRAIN SERIES OF STRAINING SERIES OF STRAINING SERIES OF STRAINING SERIES OF STRAINING SERIES OF STRAINING SERIES OF STRAINING STRAINING SERIES OF STRAINING STRAINING STRAINING STRAINING STRAI F40-FN. EXIT. DO0030 END-OF-RECEPTION. EXIT. DO0030 \* \*\*\*\*\*\*\*\*\*\*\*\*\*\*\*\*\*\*\*\*\*\*\*\*\*\*\*\*\*\*\*\*\*\*\*\*\* DO0030 \* \* \* DO0030 \*  $\begin{array}{ccc} * & * & * \end{array}$  DISPLAY PREPARATION  $\begin{array}{ccc} * & * & * \end{array}$  DO0030 \* \* \* \* DO0030 \* \*\*\*\*\*\*\*\*\*\*\*\*\*\*\*\*\*\*\*\*\*\*\*\*\*\*\*\*\*\*\*\*\*\*\*\*\* DO0030 F50. IF OCF = '0' GO TO END-OF-DISPLAY.<br>F5010 DO0030 F5010. DO0030 MOVE ZERO TO CATX.<br>MOVE ZERO TO CONFIGUERATIONS. MOVE ZERO TO CONFIGURATIONS. MOVE ALL '1' TO FIRST-ON-SEGMENT. IF SCR-ER NOT > '1' MOVE LOW-VALUE TO O-0030. DO0030 IF SCR-ER > '1' GO TO F6999-ITER-FT. DO0030 PERFORM F8115 THRU F8115-FN.<br>MOVE K-R0030-LINE (1) TO MOVE K-R0030-LINE (1) TO DO0030 K-R0030-LINE (2). DO0030 F5010-FN. EXIT.<br>F50-FN. EXIT. DO0030 F50-FN. EXIT. DO0030 \* \*\*\*\*\*\*\*\*\*\*\*\*\*\*\*\*\*\*\*\*\*\*\*\*\*\*\*\*\*\*\*\*\*\*\*\*\* DO0030 \* \* \* DO0030 \* \* CATEGORY PROCESSING LOOP \* DO0030 \* \* \* \* DO0030 \* \*\*\*\*\*\*\*\*\*\*\*\*\*\*\*\*\*\*\*\*\*\*\*\*\*\*\*\*\*\*\*\*\*\*\*\*\* DO0030 F55. EXIT. EXIT. F5510. DO0030 MOVE SPACE TO CAT-ER. DOO030 IF CATX = '0' MOVE ' ' TO CATX GO TO F5510-FN. DO0030 IF CATX = ' ' MOVE 'R' TO CATX MOVE ZERO TO ICATR.  $DO0030$ <br>IF CATX NOT = 'R' OR ICATR > IRR GO TO F5510-R.  $DO0030$ IF CATX  $NOT = 'R' OR ICATR > IRR GO TO F5510-R. DO0030  
\nIF ICATR > ZERO DO0030$ IF ICATR > ZERO MOVE  $O-O030-LINE$  TO DO0030 P-0030-LINE (ICATR) DO0030 MOVE ER-0030-LINE TO DO0030 PS-30-LINE (ICATR). DO0030 ADD 1 TO ICATR. NATURAL REPORT OF THE MANUSCRIPTION OF THE MANUSCRIPTION OF THE MANUSCRIPTION OF THE MANUSCRIPTION OF THE MANUSCRIPTION OF THE MANUSCRIPTION OF THE MANUSCRIPTION OF THE MANUSCRIPTION OF THE MANUSCRIPTION OF IF ICATR NOT > IRR DO0030  $MOWE$   $P-0030-LINE$  $O-0.30 - L$ TNE DO0030 MOVE PS-30-LINE (ICATR) TO DO0030<br>RE-0030-LINE  $ER-0030-LINE.$ <br> $10-FN$ <br> $D00030$ GO TO F5510-FN.<br>R. EXIT. EXT. F5510-R. EXIT.<br>F5510-Z. DO0030 F5510-Z. DO0030 IF CATX = 'R' MOVE 'Z' TO CATX GO TO F5510-FN. DO0030 F5510-900. GO TO F6999-ITER-FT.<br>F5510-FN. EXIT. DO0030  $F5510-FN.$  EXIT. F55-FN. EXIT. EXIT. \* \*\*\*\*\*\*\*\*\*\*\*\*\*\*\*\*\*\*\*\*\*\*\*\*\*\*\*\*\*\*\*\*\*\*\*\*\* DO0030 \* \* \* \* DO0030 \* \* SEGMENT ACCESS FOR DISPLAY \* DO0030  $\star$   $\star$   $\sim$  DO0030 \* \*\*\*\*\*\*\*\*\*\*\*\*\*\*\*\*\*\*\*\*\*\*\*\*\*\*\*\*\*\*\*\*\*\*\*\*\* DO0030 F60. EXIT. DO0030 F60A. IF CATX NOT = ' ' GO TO F60A-FN. <br>F6002. DO0030 F6002. DO0030  $\begin{array}{ccc}\n\text{MOVE} & 0 & \text{TO } \text{CDD5-CF.} \\
\text{MOVE} & \text{K-ACDD5-KEVCD} & \text{TO} & \text{TO} & \text{DO} & \text{DO} & \text{DO} & \text{DO} \\
\end{array}$ MOVE K-ACD05-KEYCD TO CONSUMING TO S-CDU05-KEYCD CD05-KEYCD DO0030 PERFORM BUCCOS-RETERUTE SOURCES AND CONSUMING THE RESOLUTION OF THE RESOLUTION OF THE RESOLUTION OF THE RESOLUTION OF THE RESOLUTION OF THE RESOLUTION OF THE RESOLUTION OF THE RESOLUTION OF THE RESOLUTION OF THE RESOLUTION IF IK =  $'1'$  MOVE  $'$  G029' TO XERCD PERFORM F81UT THRU F81UT-FN GO TO F6002-FN. DO0030 MOVE '1' TO CD05-CF. The contract of the contract of the contract of the contract of the contract of the contract of the contract of the contract of the contract of the contract of the contract of the contract of the contr F6002-FN. EXIT. DO0030 F60A-FN. EXIT. EXET. F60R. IF CATX NOT = 'R' OR FT = '1' GO TO F60R-FN. DO0030 F6005. DO0030 MOVE '0' TO CD10-CF.<br>
TR
CD10-FST = '1'
DO0030  $IF$  CD10-FST = '1'  $200030$ <br>MOVE  $K = PCD05 - K$  FYCD (1) TO MOVE K-RCD05-KEYCD (1) TO DO0030 S-CDU05-KEYCD CD05-KEYCD DO0030 MOVE K-RCD10-FOURNI (1) TO DO0030<br>S-CDU10-FOURNI CD10-FOURNI DO0030 S-CDU10-FOURNI CD10-FOURNI DO0030<br>F80-CD10-P THRU F80-FN DO0030 PERFORM F80-CD10-P THRU F80-FN<br>
MOVE ZERO TO CD10-FST ELSE MOVE ZERO TO CD10-FST ELSE PERFORM F80-CD10-RN THRU F80-FN. DO0030

**EXAMPLE OF GENERATED PROGRAM WEILT AND SEXAMPLE OF GENERATED PROGRAM EXAMPLE OF GENERATED PROGRAM** 

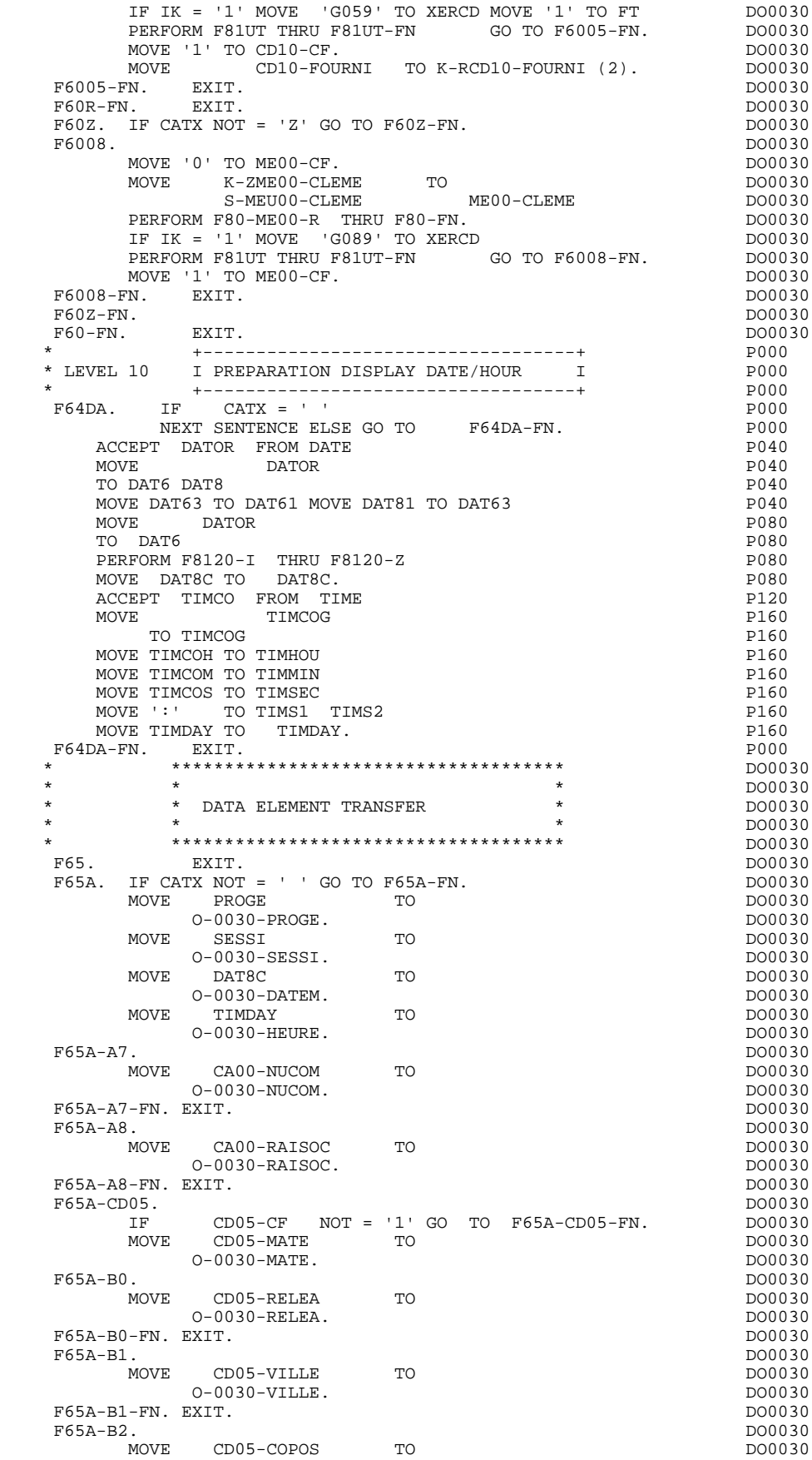

#### **'MONITOFF' OPTION 4 EXAMPLE OF GENERATED PROGRAM 2**

O-0030-COPOS.<br>XIT. DO0030: DO0030: DO0030: DO0030: DO0030: DO0030: DO0030: DO0030: DO0030: DO0030: DO0030: DO0030: DO0030: D F65A-B2-FN. EXIT.<br>F65A-B2-FN. EXIT.<br>F65A-B3. DO0030 F65A-B3. DO0030 MOVE CD05-REFCLI TO<br>
0-0030-REFCLI TO<br>
DO0030 O-0030-REFCLI.<br>EXIT. DO0030 F65A-B3-FN. EXIT.<br>F65A-B4. DO0030<br>F65A-B4. DO0030 F65A-B4. DO0030 MOVE CD05-DATE TO DO0030 O-0030-DATE.<br>
EXTT  $F65A-BA-FN$  EXIT F65A-B5. DO0030 MOVE CD05-CORRES TO **DOO030**  O-0030-CORRES. DO0030 F65A-B5-FN. EXIT.<br>F65A-B6. DO0030<br>F65A-B6. DO0030 F65A-B6. DO0030 MOVE CD05-REMIS TO<br>
0-0030-REMIS. 0-0030-REMIS.<br>EXIT. DO0030 F65A-B6-FN. EXIT.<br>F65A-CD05-FN. EXIT. DO0030 F65A-CD05-FN. EXIT. DO0030 DO0030 DO0030 DO0030 DO0030 DO0030  $F65A-FN.$  EXIT.<br>F65R. IF CATX NOT = 'R' OR FT = '1' GO TO F65R-FN.  $D00030$ F65R. IF CATX NOT = 'R' OR FT = '1' GO TO F65R-FN. IF ICATR > IRR GO TO F65R-FN. DO0030 F65R-A5. DO0030 ...<br>MOVE CD00−FOURNI TO<br>O−0030−FOURNI. O-0030-FOURNI.<br>EXIT. DO0030  $F65R-AS-FN. EXIT.$ <br> $F65R-CD10.$ F65R-CD10. DO0030 IF CD10-CF NOT = '1' GO TO F65R-CD10-FN. DO0030 MOVE CD10-QTMAC TO CONSIDER TO DO0030  $O-O030-QTMAC$ . DO0030 F65R-A7. DO0030 MOVE CD10-QTMAL TO CONSIDER TO DO0030  $O-O030-QT\\MAL$ . DO0030 F65R-A7-FN. EXIT.<br>F65R-A8. DO0030<br>F65R-A8. DO0030 F65R-A8. DO0030 MOVE CD10-INFOR TO DO0030 O-0030-INFOR. DO0030  $\tt F65R-AB-FN. EXIT.$  DO0030<br>F65R-CD10-FN. EXIT. F65R-CD10-FN. EXIT. 2000 CONTROL 2000 CONTROL 2000 CONTROL 2000 CONTROL 2000 CONTROL 2000 CONTROL 2000 CONTROL 2000 CONTROL 2000 CONTROL 2000 CONTROL 2000 CONTROL 2000 CONTROL 2000 CONTROL 2000 CONTROL 2000 CONTROL 2000 CO \* +-----------------------------------+ P000 \* LEVEL 10 I REMAINS TO BE DELIVERED I P000 \* +-----------------------------------+ P000 F65BB. P000 IF CD10-QTMAL NOT = ZERO<br>TTE WW10-OTMAR =  $COMPUTE$   $WW10-QTMAR =$  P100  $CD10-QTMAC - CD10-QTMAL$   $P110$ MOVE WW10-QTMAR TO 0-0030-QTMAR. F65BB-FN. EXIT. POOD F65R-FN. POOD F65R-FN. POOD F65R-FN. EXIT. DO0030 F65Z. IF CATX NOT = 'Z' GO TO F65Z-FN. <br>F65Z-ME00. DO0030 F65Z-ME00. DO0030 IF ME00-CF NOT = '1' GO TO F65Z-ME00-FN. DO0030 MOVE ME00-MESSA TO CONTROL TO DO0030 O-0030-MESSA.<br>DO0030-MESSA. DO0030. DO0030. F65Z-ME00-FN. EXIT.<br>F65Z-FN. EXIT. EXIT. DO0030 F65Z-FN. EXIT. EXIT. F65-FN. EXIT. DO0030 F6999-ITER-FI. GO TO F55.<br>F6999-ITER-FT. EXIT. EXIT. F6999-ITER-FT. EXIT. DO0030 F6999-FN. EXIT. DO0030 F70. EXIT. EXIT. \* \*\*\*\*\*\*\*\*\*\*\*\*\*\*\*\*\*\*\*\*\*\*\*\*\*\*\*\*\*\*\*\*\*\*\*\*\* DO0030 \* \* \* **\*** DO0030 \* ERROR PROCESSING \* <br>\* \* DO0030  $\star$   $\star$   $\sim$  DO0030 \* \*\*\*\*\*\*\*\*\*\*\*\*\*\*\*\*\*\*\*\*\*\*\*\*\*\*\*\*\*\*\*\*\*\*\*\*\* DO0030 F7010. MOVE ZERO TO K01 K02 K04 MOVE 1 TO K03. DO0030 MOVE LIBRA TO EM00-LIBRA MOVE PROGR TO EM00-PROGR DO0030 MOVE ZERO TO EM00-LINUM MOVE 'H' TO EM00-ENTYP. DO0030<br>F7010-A. IF K02 = INR AND K03 < IRR MOVE INA TO K02 DO0030 IF K02 = INR AND K03 < IRR MOVE INA TO K02 ADD 1 TO K03. ADD 1 TO K01 K02. DO0030 IF DE-ER (K01) > '1' OR < '0' MOVE 'Y' TO DE-AT (4, K01) DO0030 MOVE 'N' TO DE-AT (1, K01) DO0030 MOVE 'N' TO DE-AT (2, K01) DO0030 DO0030 DO0030 DO0030 DO0030 MOVE 'W' TO DE-AT  $(3, K01)$ <br>TE K04 < TER MOVE DE-ER (K01) TO EM00-ERTYP DO0030 IF K04 < IER MOVE DE-ER (K01) TO EM00-ERTYP MOVE K02 TO EM00-ERCOD9 MOVE EM00-XEMKY TO EM00-ERMSG DO0030

## **DDOIM000021A**

 **'MONITOFF' OPTION 4 EXAMPLE OF GENERATED PROGRAM 2**

PERFORM F80-EM00-R THRU F80-FN ADD 1 TO K04 DO0030<br>MOVE EM00-ERMSG TO 0-0030-ERMSG (K04). DO0030 MOVE EM00-ERMSG TO O-0030-ERMSG (K04). DO0030 IF K01 < INT GO TO F7010-A. DO0030 MOVE ZERO TO K50R.<br>F7010-B. DO0030 F7010-B. DO0030 ADD 1 TO K50R IF K50R > K50L OR K04 NOT < IER GO TO DO0030 F7010-FN. MOVE T-XEMKY (K50R) TO EM00-XEMKY EM00-ERMSG DO0030 PERFORM F80-EM00-R THRU F80-FN. ADD 1 TO K04 DO0030 MOVE EM00-ERMSG TO O-0030-ERMSG (K04) DO0030 GO TO F7010-B. DO0030 حات بن المستخدم المستخدم المستخدم المستخدم المستخدم المستخدم المستخدمة بن المستخدمة المستخدمة المستخدمة المستخ<br>+ المستخدمة المستخدمة المستخدمة المستخدمة المستخدمة المستخدمة المستخدمة المستخدمة المستخدمة المستخدمة المستخدم \* \*\*\*\*\*\*\*\*\*\*\*\*\*\*\*\*\*\*\*\*\*\*\*\*\*\*\*\*\*\*\*\*\*\*\*\*\* DO0030  $\star$   $\star$   $\sim$  DO0030 \* \* POSITIONING OF ATTRIBUTES \* DO0030 \* \* \* **\*** DO0030 \* \*\*\*\*\*\*\*\*\*\*\*\*\*\*\*\*\*\*\*\*\*\*\*\*\*\*\*\*\*\*\*\*\*\*\*\*\* DO0030 F7020. DO0030 TRANSFORM DE-ATT1 (1) FROM 'NBD' TO 'AIE'. DO0030 MOVE ZERO TO TALLY DO0030 EXAMINE DE-ATT1 (4) TALLYING UNTIL FIRST 'Y'.<br>IF TALLY NOT < 0045 DO0030 IF TALLY NOT  $<$  0045 MOVE ZERO TO TALLY DO0030 EXAMINE DE-ATT1 (4) TALLYING UNTIL FIRST 'Z'.<br>TE TALLY NOT < 0045 00030 IF TALLY NOT < 0045 DO0030<br>TALLY DO0030 MOVE ZERO TO TALLY<br>EXAMINE DE-ATT1 (4) TALLYING UNTIL FIRST 'X'.<br>DO0030 EXAMINE DE-ATT $1$  (4) TALLYING UNTIL FIRST 'X'. IF TALLY NOT < 0045 DO0030<br>TALLY TALLY DO0030 MOVE ZERO TO TALLY.<br>MOVE LOW-VALUE TO DE-ATT1 (4) ADD 1 TO TALLY 600030 MOVE LOW-VALUE TO DE-ATT1 (4) ADD 1 TO TALLY DO0030<br>MOVE S-WWSS-CURS TO DE-AT (4, TALLY). DO0030 MOVE S-WWSS-CURS TO DE-AT (4, TALLY). DO0030 P7020-A. DO0030 F7020-A. DO0030 MOVE A-0030-MATE (1) TO Y-0030-MATE. DO0030 MOVE A-0030-MATE (4) TO DO0030 X-0030-MATE. DO0030 MOVE A-0030-RELEA (1) TO Y-0030-RELEA. DO0030 MOVE A-0030-RELEA (4) TO DO0030 <br>X-0030-RELEA. DO0030 X-0030-RELEA. DO0030 MOVE A-0030-RUE (1) TO Y-0030-RUE. DO0030 MOVE A-0030-RUE (4 ) TO DO0030 X-0030-RUE. DO0030 MOVE A-0030-COPOS (1) TO Y-0030-COPOS. DO0030 MOVE A-0030-COPOS (4) TO DO0030 X-0030-COPOS. DO0030 MOVE A-0030-REFCLI (1) TO Y-0030-REFCLI. DO0030 MOVE A-0030-REFCLI (4) TO DO0030<br>X-0030-REFCLI. X-0030-REFCLI. DO0030 MOVE A-0030-DATE (1) TO Y-0030-DATE. DO0030 MOVE A-0030-DATE (4) TO DO0030 X-0030-DATE. DO0030 X-0030-DATE.<br>
MOVE A-0030-CORRES (1) TO Y-0030-CORRES. DO0030<br>
MOVE A-0030-CORRES (4) TO TO DO0030 MOVE A-0030-CORRES (4) TO DO0030<br>X-0030-CORRES. DO0030 X-0030-CORRES. DO0030 MOVE A-0030-REMIS (1) TO Y-0030-REMIS. DO0030 MOVE A-0030-REMIS (4) TO DO0030 X-0030-REMIS.<br>XERO TO ICATR. MOVE ZERO TO ICATR.<br>R. ADD 1 TO ICATR. DO0030 DO0030  $F7020-R.$  ADD 1 TO ICATR  $Move$  P-0030-LINE (ICATR) TO DO0030<br>  $O-0.030-LLNFE$   $O=0.030-LLNFE$  $O-O030-LINE$ <br>B-0030-LINE (1. TCATR) TO MOVE B-0030-LINE (1, ICATR) TO DO0030<br>A-0030-LINE (1) DO0030 A-0030-LINE (1) DO0030 MOVE B-0030-LINE (4, ICATR) TO DO0030 A-0030-LINE (4) DO0030 MOVE A-0030-CODMVT (1) TO Y-0030-CODMVT. DO0030 MOVE A-0030-CODMVT (4 ) TO DO0030 X-0030-CODMVT. DO0030 MOVE A-0030-FOURNI (1) TO Y-0030-FOURNI. DO0030 MOVE A-0030-FOURNI (4) TO DO0030 X-0030-FOURNI. DO0030 MOVE A-0030-QTMAC (1) TO Y-0030-QTMAC. DO0030 MOVE A-0030-QTMAC (4) TO DO0030 X-0030-QTMAC. DO0030 MOVE A-0030-INFOR (1) TO Y-0030-INFOR. DO0030 MOVE A-0030-INFOR (4) TO DO0030  $X-0030-1$ NPOR.<br> $X-0030-1$ NPOR.<br>O-0030-TINE TO TO DO0030 X-0030-INFOR<br>MOVE O-0030-LINE P-0030-LINE (ICATR) DO0030

#### **EXAMPLE OF GENERATED PROGRAM WEILT AND SEXAMPLE OF GENERATED PROGRAM EXAMPLE OF GENERATED PROGRAM**

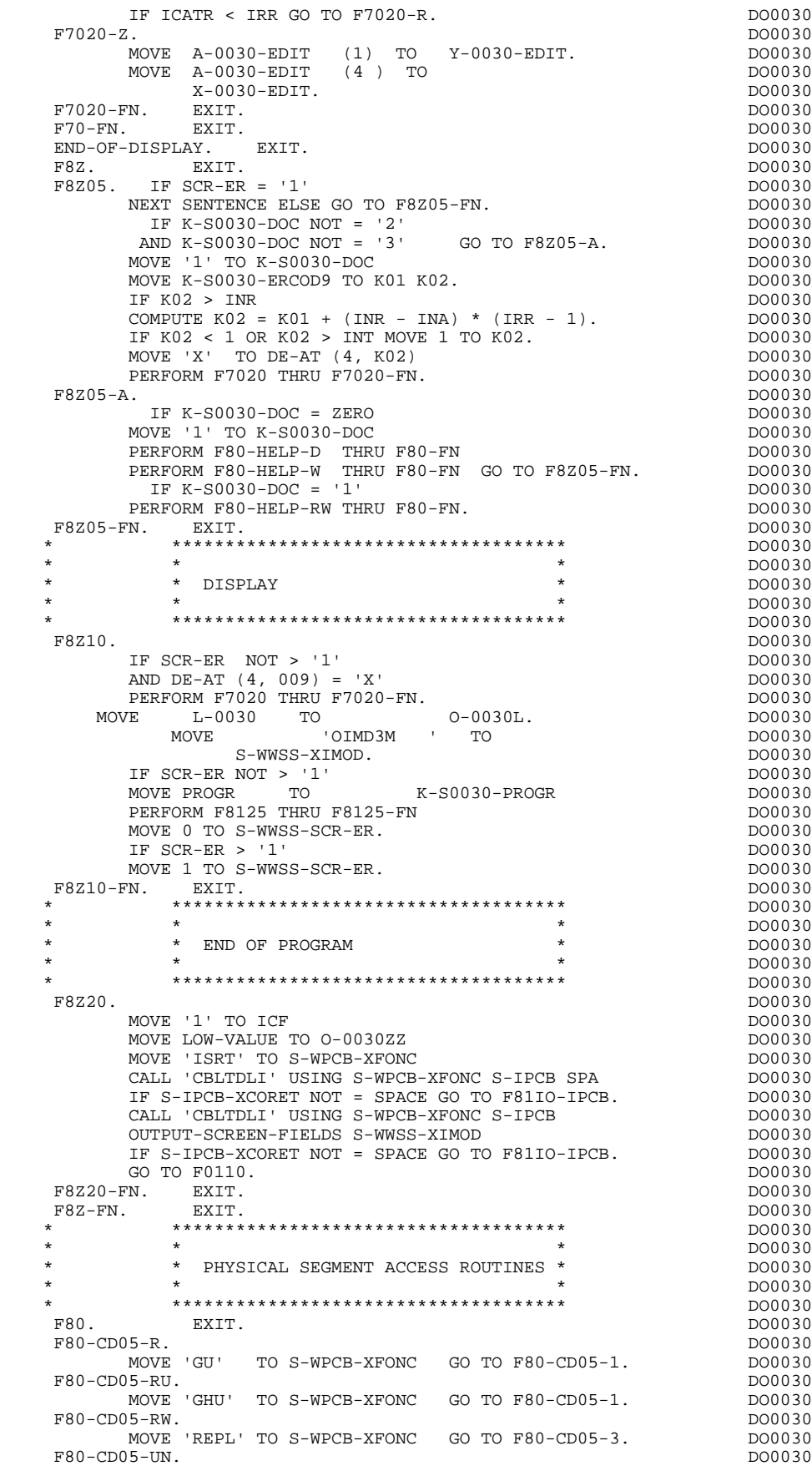

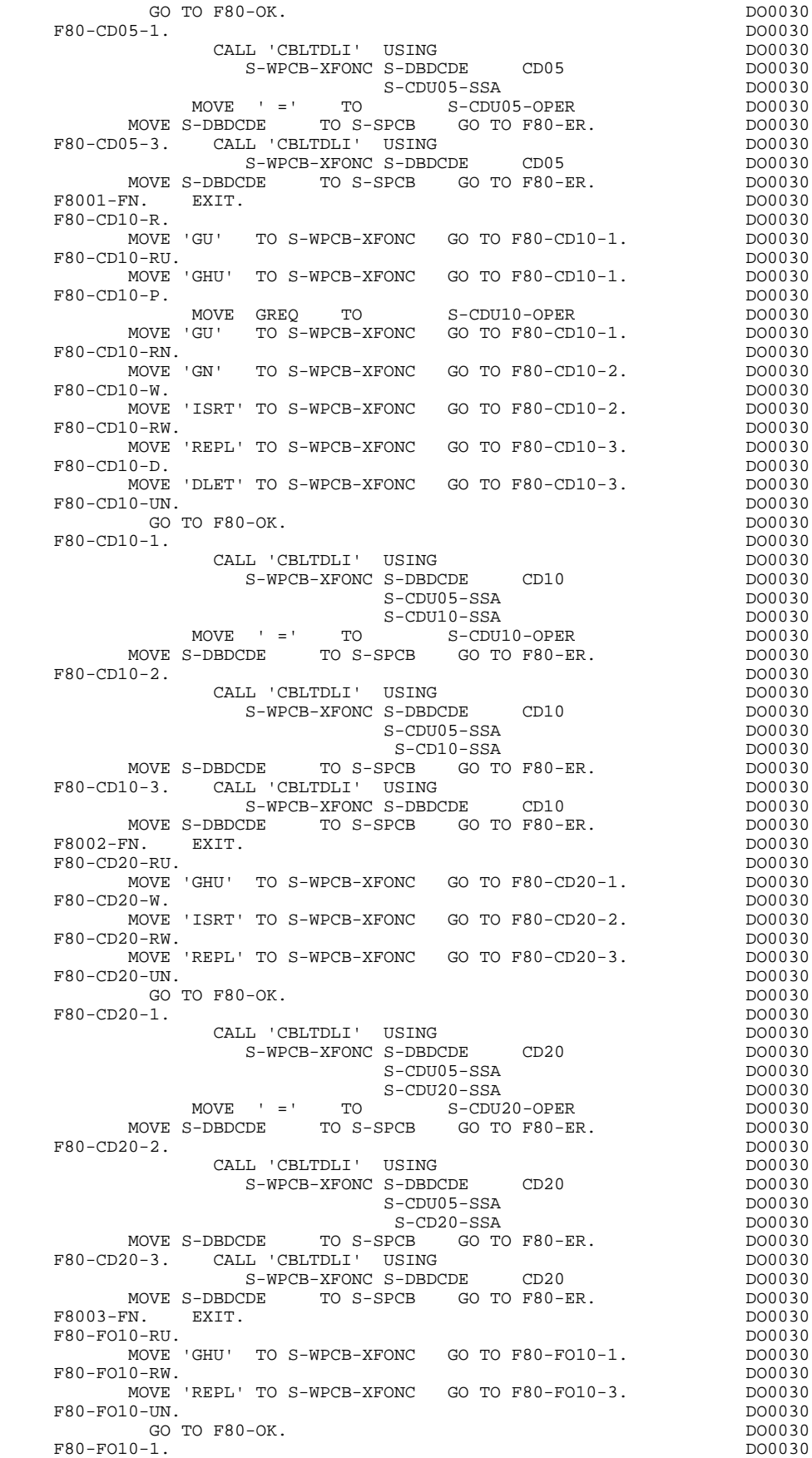

#### **EXAMPLE OF GENERATED PROGRAM WEILT AND SEXAMPLE OF GENERATED PROGRAM EXAMPLE OF GENERATED PROGRAM**

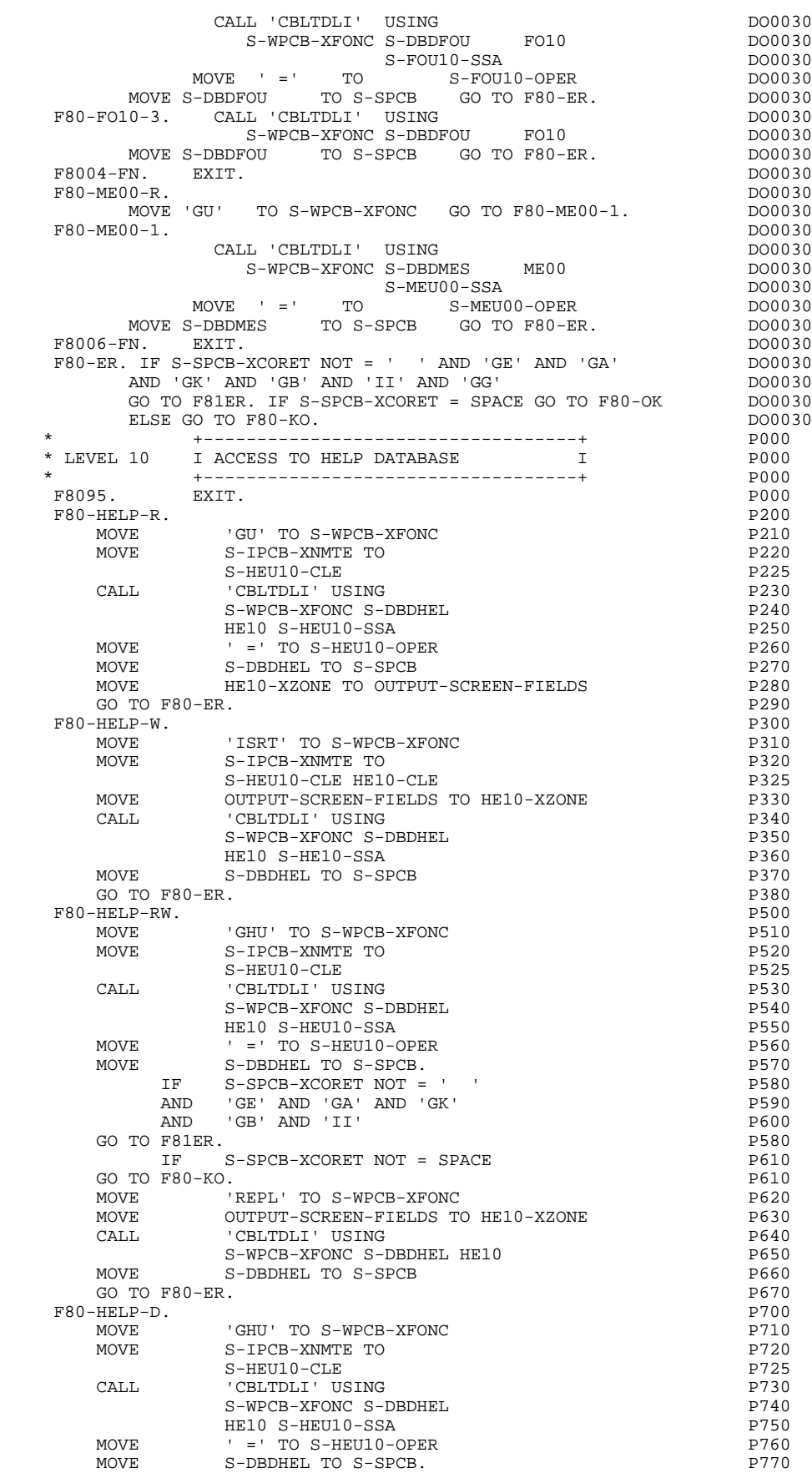

**MONITOFF' OPTION 4**<br> **EXAMPLE OF GENERATED PROGRAM** 

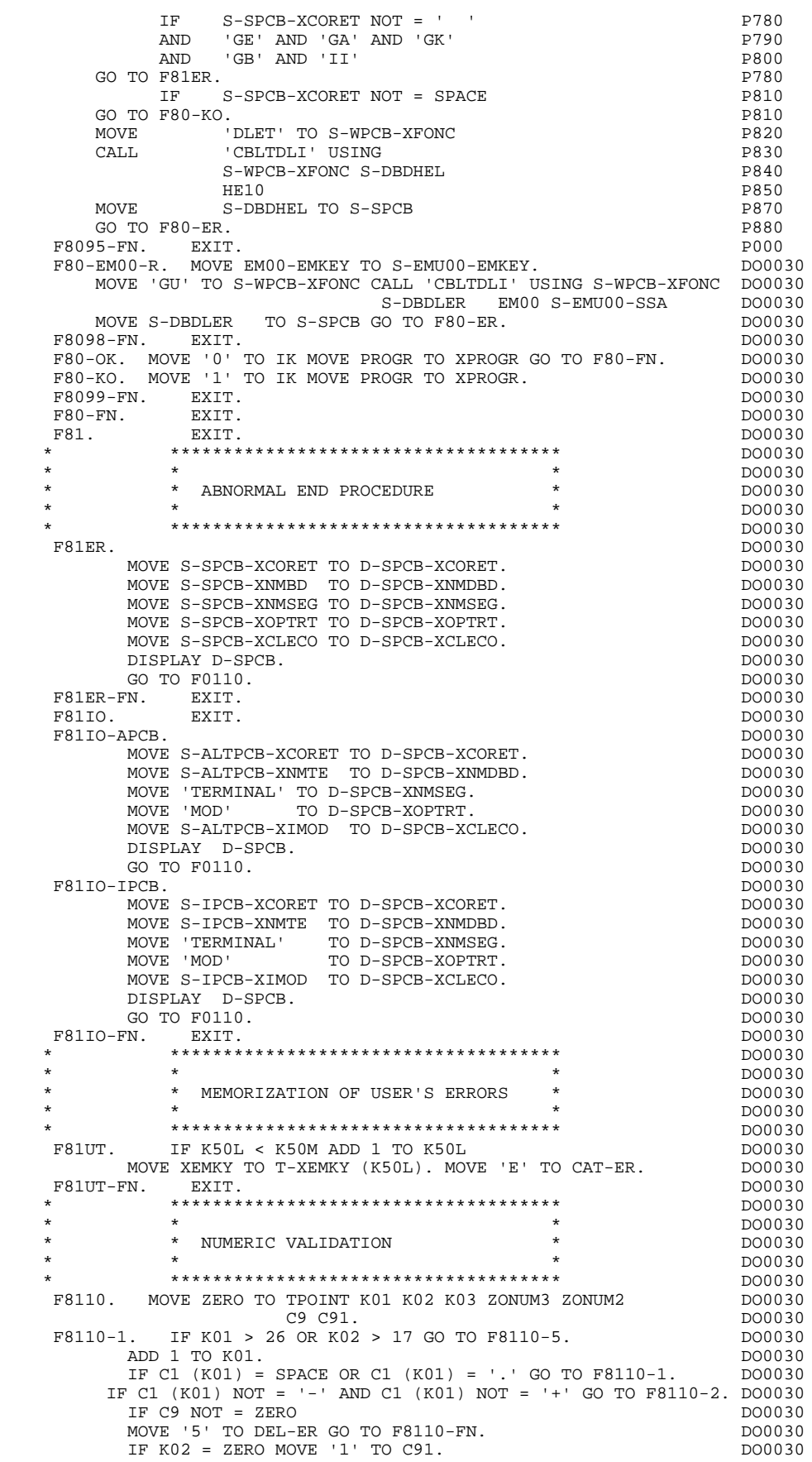

 **EXAMPLE OF GENERATED PROGRAM 2**

**EXAMPLE OF GENERATED PROGRAM WEILT AND SEXAMPLE OF GENERATED PROGRAM** 

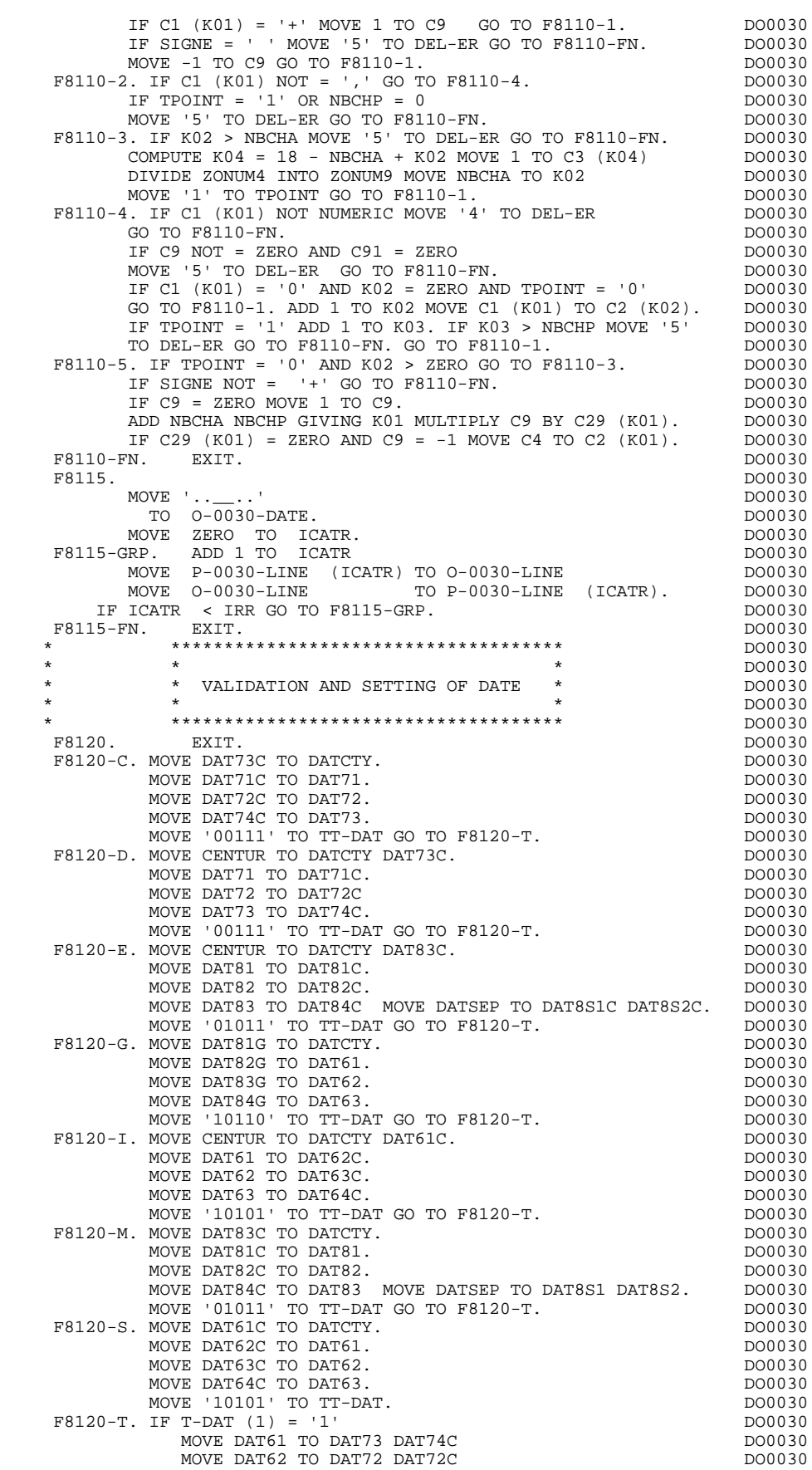

 **EXAMPLE OF GENERATED PROGRAM 2**

**EXAMPLE OF GENERATED PROGRAM WEILT AND SEXAMPLE OF GENERATED PROGRAM** 

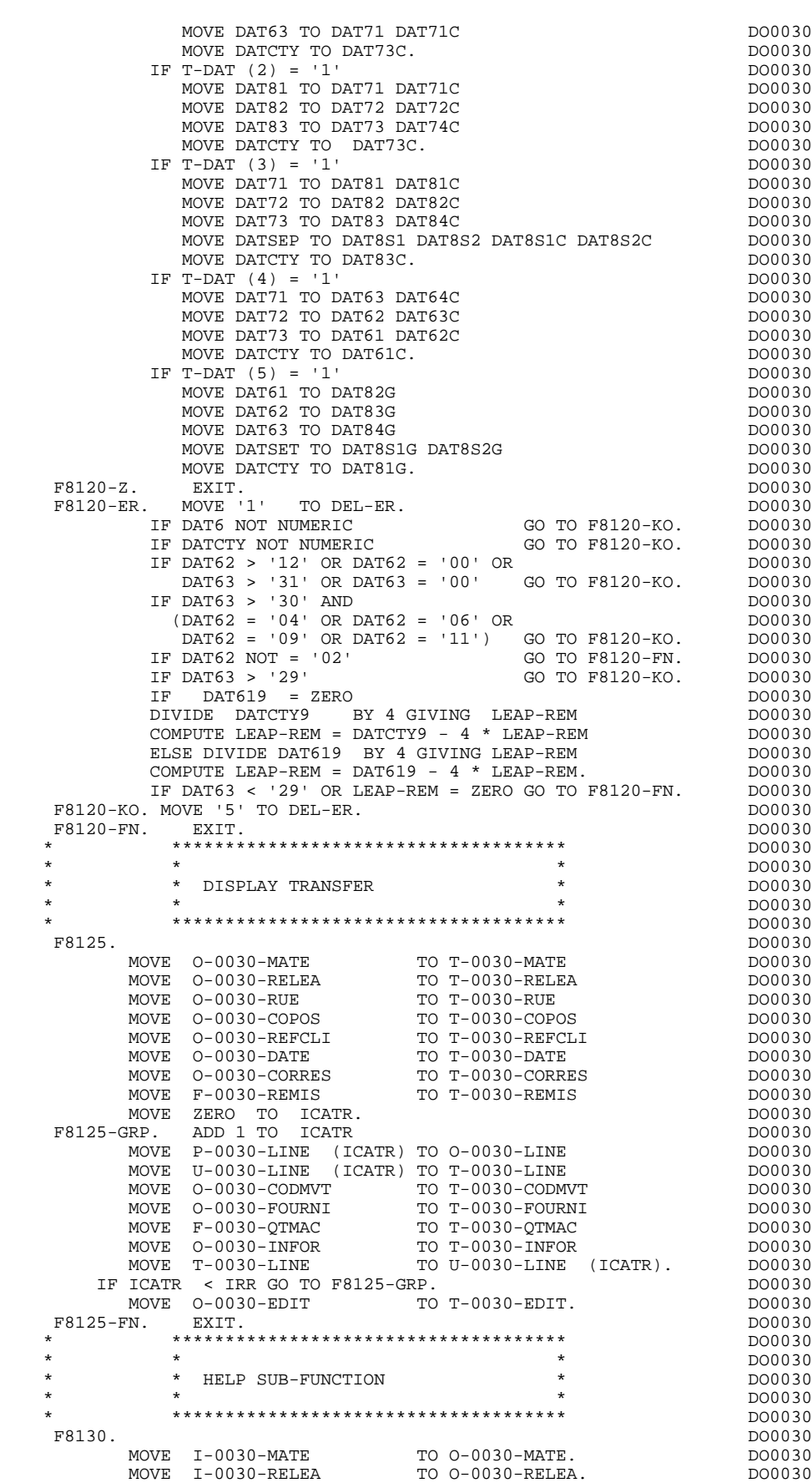

 **EXAMPLE OF GENERATED PROGRAM 2**

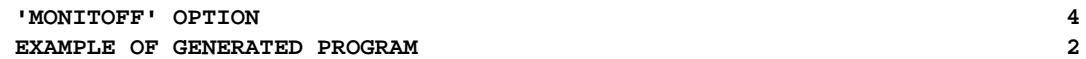

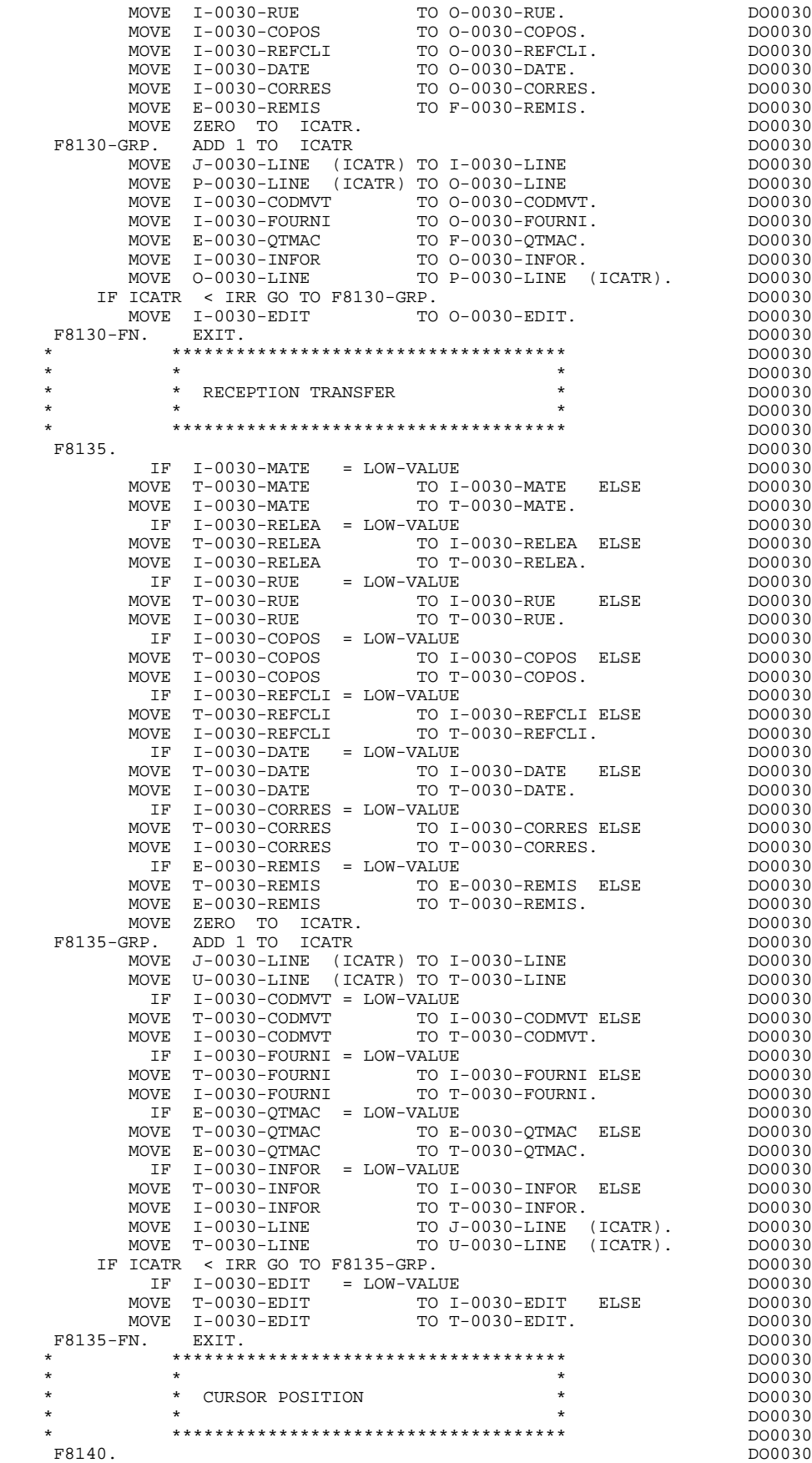

#### **EXAMPLE OF GENERATED PROGRAM 1 1 EXAMPLE OF GENERATED PROGRAM EXAMPLE OF GENERATED PROGRAM**

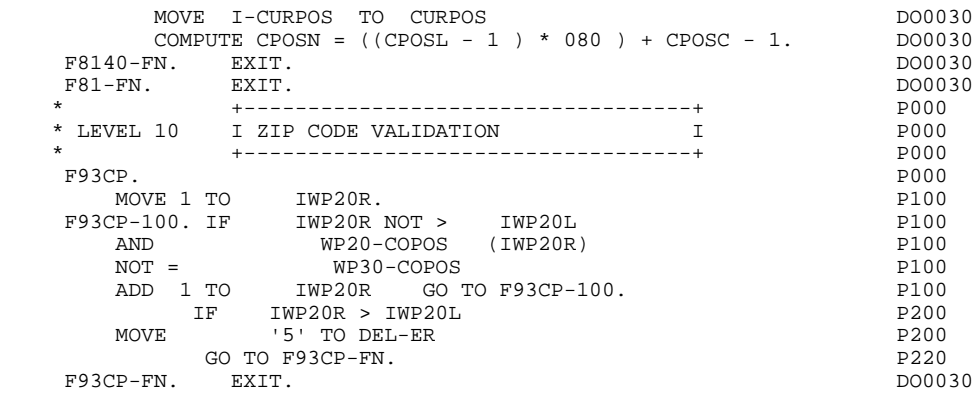

## *4.3. ADDITIONAL INFORMATION*

#### ADDITIONAL INFORMATION

The parts of the generated program specific to the MONITOFF option are explained below.

#### SERVICE-ATTRIBUTES AREA

This area is generated for each screen and includes specific MFS parameters.

#### 01 LEVEL D-SPCB

Systematic generation of a print layout line when an error is found on:

 .a DB-PCB, .an IO-PCB,

.an ALTERNATE-PCB.

#### 01 LEVEL SPA

The SPA is generated in the WORKING-STORAGE SECTION. It is made up of the same areas as a generated monitor. It also includes the ICF variable, through which a message can be detected when the transaction is initialized.

#### J-0000 AREA

02 J-0000 REDEFINES I-0000. 05 FILLER PICTURE X(5). 05 J-MID.

This area is used to store the MID during the first access to the first screen of the dialogue. This area is generated only for this screen.

#### FUNCTION F01

The first three lines of function F01 are related to the initialization of the MFS parameters contained in the SERVICE-ATTRIBUTES AREA.

F0112.

RECEPTION of SPA, generated for each screen.

F0114.

Generated only for the first screen of the dialogue. It sets the ICF variable to '2' when the screen is accessed for the first time.

F0116. READ of the first message:

When the first screen of the dialogue is accessed for the first time, the message receiving field is either I-0000 or J-MID, depending on the value of the ICF variable. In addition, the ICF/OCF variables are repositioned according to the access method used: the transaction code, or '/FOR'. If the transaction code is used, there is no screen description message.

#### FUNCTION F40

Sub-function F4030.

End of Transaction: the transaction code is reset to blanks for the first time, and the first screen is re-displayed.

Sub-function F4040.

Transfer to another screen: the program's name overrides the transaction code. The ICF variable indicates that no message was sent, the other screen is accessed and the SPA written.

#### FUNCTION F8Z

Sub-function 8Z20.

Output message (MOD is sent after a WRITE in the SPA. The ICF variable is filled in, indicating the presence of a message. Then, a return to the READ of the SPA to ensure a continuous conversation.

#### FUNCTION F81

Sub-function F81ER. Error display after an input/output error on a DB/PCB.

Sub-function F81IO-APCB. Error display after a read or write error on the ALTERNATE- PCB.

Sub-function F81IO-IPCB. Error display after a read or write error on the IO-PCB.  **VisualAge Pacbase - Reference Manual IMS-DB/DC ON-LINE S.D. GENERATED MONITOR** 5

# **5. GENERATED MONITOR**

## *5.1. INTRODUCTION*

#### **INTRODUCTION**

A PACBASE dialogue is a conversation, thus the generated IMS transaction is conversational. A dialogue is associated with:

- . One or more IMS conversational transactions;
- . A transaction code (defined at the dialogue description line level and eventually for each sub-monitor);
- . A PSB per transaction defining the databases used in the dialogue;

The user must generate as many PSB's as sub-monitors defined in the conversation. The contents of these PSB's must be identical to those of the monitor PSB and the external name must correspond to that of the associated sub-monitor.

- . One or more programs:
- The screen branching monitor making up the dialogue,
- The screen branching sub-monitor(s) making up all or part of the dialogue.

The branching monitors and sub-monitors are generated by the PACBASE system (one monitor per dialogue and eventually one or more sub-monitors). Their role consists of receiving and physically transmitting the messages (instructions  $GU \Rightarrow SPA$ ,  $GN \Rightarrow MID$ , ISRT  $\Rightarrow SPA$  and MOD), which call the appropriate processing program, and thereafter transferring all the received data to it.

At the end of the program the system returns to the monitor or sub-monitor, and the first screen of the dialogue is re-displayed at the end of the conversation.

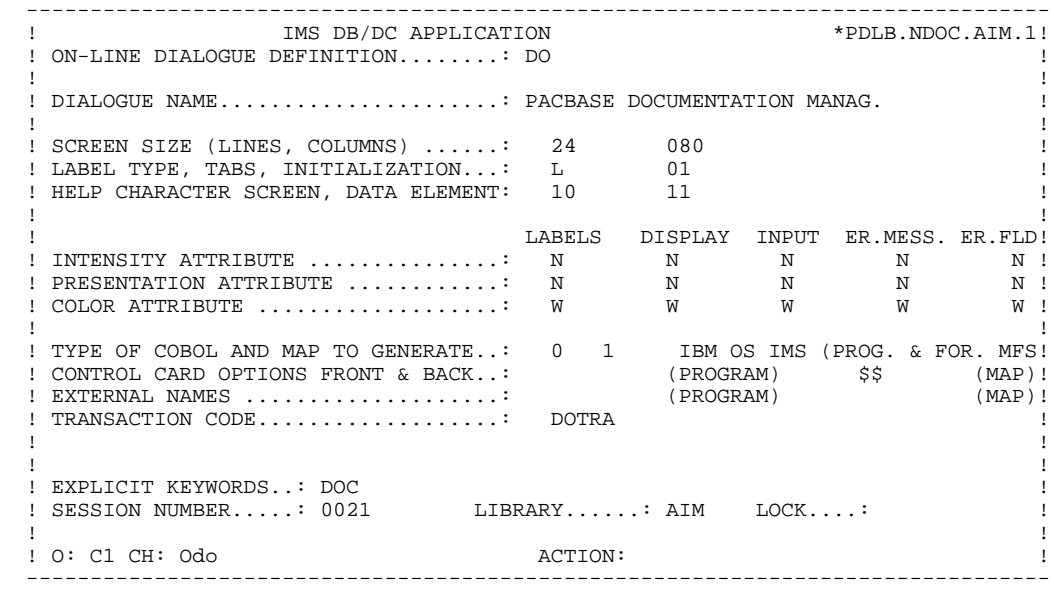

## *5.2. BEGINNING OF MONITOR*

#### BEGINNING OF MONITOR

The user cannot modify the IDENTIFICATION DIVISION of the generated monitor program.

The ENVIRONMENT DIVISION is automatically adapted to the variant requested for the dialogue.

All other clauses that may be necessary in this part of the monitor are the user's responsibility.

All modifications to this part of the monitor must be done on the Beginning Insertions (-B) screen, or on Batch Form 'D', at the dialogue level. (See the STRUCTURED CODE Reference Manual).

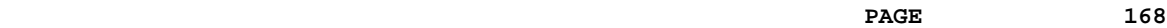

## FAGE FRAME MONITOR SERVICE SERVICE SERVICE SERVICE SERVICE SERVICE SERVICE SERVICE SERVICE SERVICE SERVICE SERVICE SERVICE SERVICE SERVICE SERVICE SERVICE SERVICE SERVICE SERVICE SERVICE SERVICE SERVICE SERVICE SERVICE SER  **BEGINNING OF MONITOR 2**

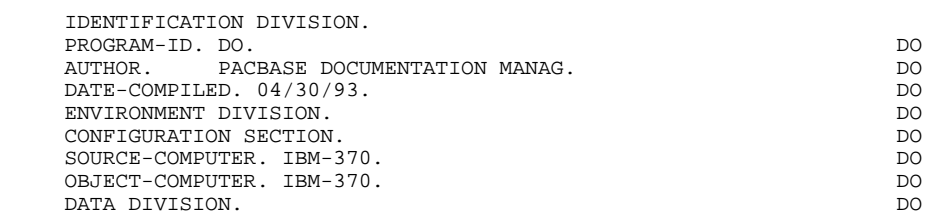

## *5.3. BEGINNING OF WORKING-STORAGE*

#### BEGINNING OF WORKING-STORAGE

The 'WSS-BEGIN' level is generated at the beginning of the WORKING-STORAGE SECTION.

The 'SERVICE-ATTRIBUTES' level contains the default values of parameters specific to MFS that are passed in the LINKAGE SECTION of all the loadmodules of the dialogue:

. 7-3F: Corresponds to the second byte of the 7-3F-1 field and has a hexadecimal value of X'3F'.

> The purpose of this value, which is transferred into each field of the MOD at the 'LOAD-MODULES' level, is to indicate to MFS the length of each field to transmit to the line (by recognizing this value) and thus to optimize transmission. (Also see F0101 of the Generated Program).

> Example: A 10-character field of the MOD in which X'3F' was inserted at the 5th byte means that only the first 4 bytes will be transmitted. (X'3F' inserted in the first byte allows the field on the screen to remain unchanged).

- . 7-CURS: Used to position the cursor on the first erroneous field of the screen.
- . 7-PROT: Used to protect a field from being accessed.

The 'PACBASE-CONSTANTS' level is generated for all monitors and contains:

- . SESSI : Session number of the PACBASE library
- . LIBRA : Code of the PACBASE library
- . DATGN : Generation date of the monitor
- . PROGR : Program code (monitor) in the PACBASE library
- . PROGE : External name of the generated program (monitor)
- . TIMGN : Time of program generation
- . DATOR : Year-month-day formatted machine date
- . USERCO: User code

*PAGE* 170

#### **GENERATED MONITOR 5<br>
BEGINNING OF WORKING-STORAGE 56 SECOND STORAGE 5 SECOND STORAGE 5 SECOND STORAGE 5 SECOND STORAGE 5 SECOND STORAGE 5** BEGINNING OF WORKING-STORAGE

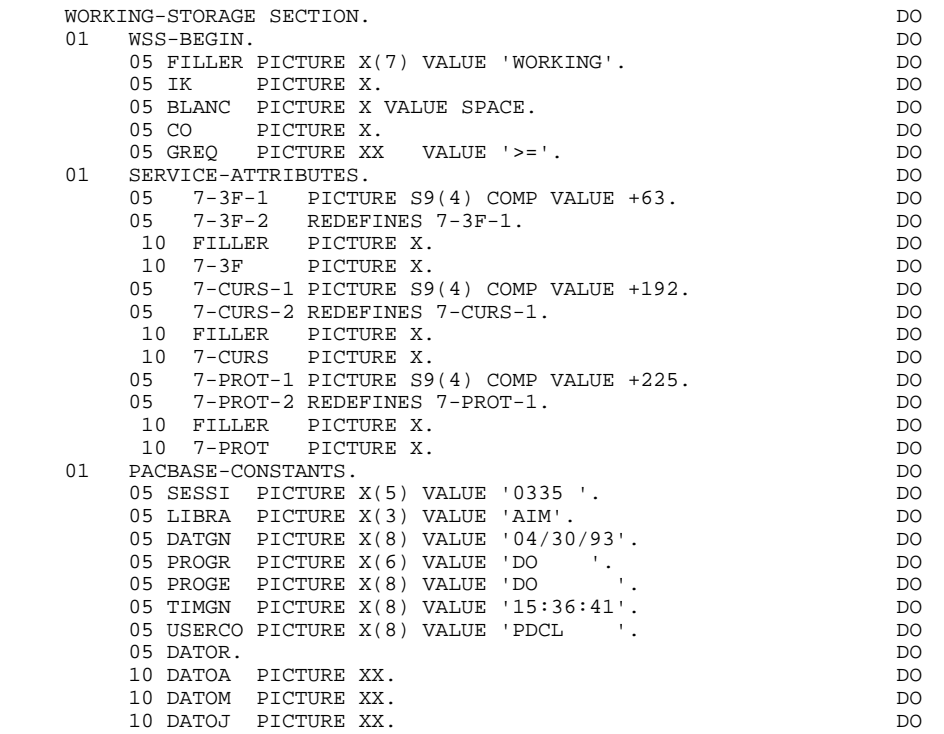

## *5.4. SPA DESCRIPTION*

#### SPA DESCRIPTION

The SPA is an area in which the temporary data assuring the continuity of the dialogue is backed up. It is defined in the following manner:

- . SPAZZ : Validation area corresponding to certain specific terminals
- . SPACI : Conversation identification area
- . TRAN : Transaction code (maximum length : 8)
- . 7-PROGE : Name of program to process.
- . It is initialized in the monitor at the beginning of the conversation (PREM = LOW-VALUE) to the value of the External Name of the program defined on the first screen of the dialogue,
- . Then, at the level of each 'LOAD-MODULE', it is initialized in the 'K-Sxxnn-PROGR' field in the LINKAGESECTION under the 'COMMUNICATION-MONITOR' level

(Also see F2920 of the monitor).

. K-PROGR : Address of the common conversation area defined as the 'COMMON-AREA' in the LOAD-MODULES.

#### **GENERATED MONITOR** 5<br> **SPA DESCRIPTION** 4  **SPA DESCRIPTION 4**

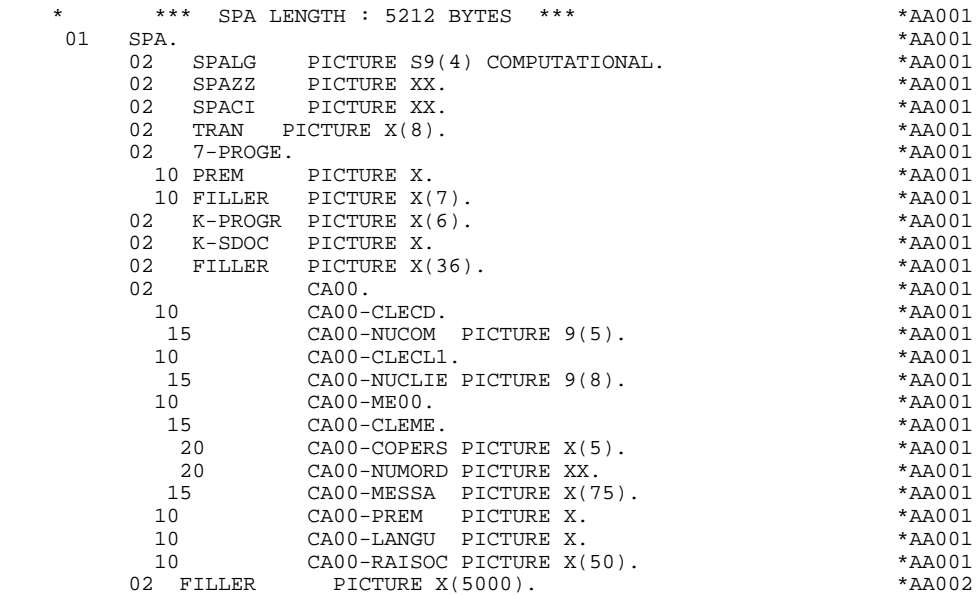

## *5.5. SCREEN DESCRIPTION*

### SCREEN DESCRIPTION

The coding of the INPUT-SCREEN-FIELDS and the OUTPUT- SCREEN-FIELDS is always the same.

The structure of the MID is the following:

- . The length of the message plus 4 characters (assigned by IMS),
- . Validation indicator for IMS
- . Transaction code (followed by a blank), when processing the first screen of the conversation. This last one must be entered in 'VALUE' in the 'MFLD' macro-instruction of the MID of the first screen,
- . The actual message.

The structure of the MOD is the following:

. Length of the message to transmit (see function F8Z10 'LOAD-MODULES'),

. The actual message.

#### **GENERATED MONITOR** 5<br> **5**<br> **SCREEN DESCRIPTION** 5 **SCREEN DESCRIPTION**

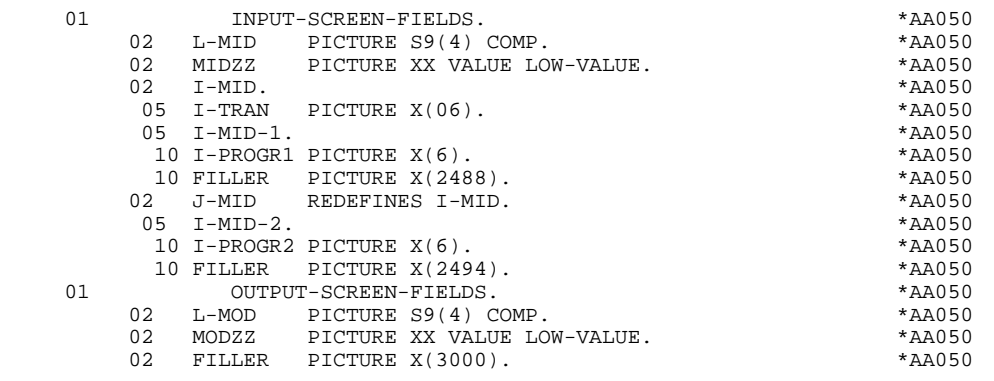

**PAGE** 174

## *5.6. VALIDATION AREA DESCRIPTION*

#### VALIDATION AREA DESCRIPTION

The fields that are always generated contain:

- . A print layout of a line in case of error:
- When reading the I/O PCB or a database
- When writing in the I/O PCB

. The lengths of all segments of the databases used in the dialogue (error messages included), of the complementary communication area and possibly the segment calls from the monitor level (-CS, -W lines).

5-FFnn-LTH : Length of the segment

5-FFnn-LTHV : Length of the longest segment of the data structure (common part included, where nn is any value other than zero).

### **GENERATED MONITOR** 5<br> **VALIDATION AREA DESCRIPTION** 6  **VALIDATION AREA DESCRIPTION 6**

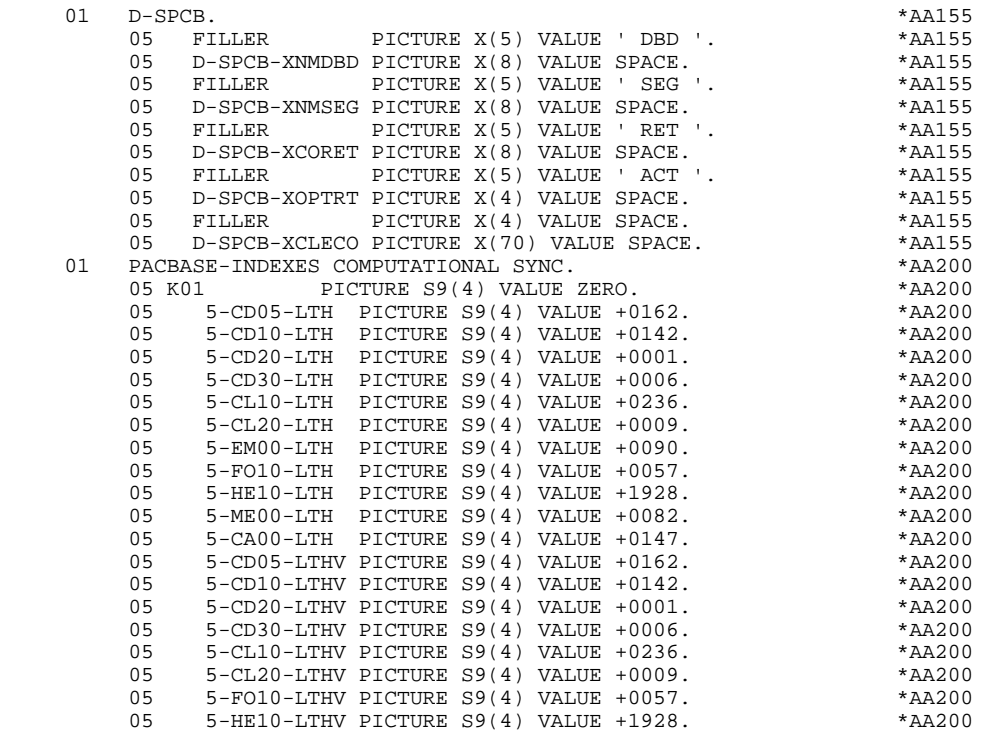

## *5.7. SSA GENERATION*

#### SSA GENERATION

Two SSA's are generated for the error messages file if the data structure, and the corresponding data elements, have been defined at the dialogue level. The SSA's are described as follows:

.A non-qualified SSA in the format:

 01 S-EM00-SSA. 10 S1-EM00-SEGNAM PIC X(8) VALUE 'nnnnnnnn'. 10 S1-EM00-CCOM PIC X VALUE '\*'. 10 S-EM00-CCOD PIC X(5) VALUE '-----'. 10 FILLER PIC X VALUE SPACES.

where 'nnnnnnnn' is the code which appears in the CODE OF RECORD TYPE ELEM. field of the Segment Definition.

 .A qualified SSA for the data element CLELE in the format:

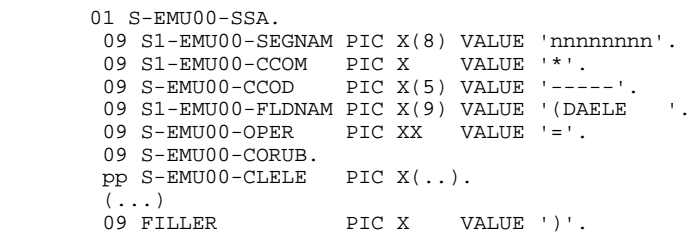

where pp is the level number generated for the data element CLELE in the segment description EM00.

NOTE: CLELE is a group field, the corresponding data elements are also generated in the SSA (...).

#### **GENERATED MONITOR** 5<br> **5**<br> **5**<br> **5**<br> **5**<br> **5**<br> **5**<br> **5 SSA GENERATION**

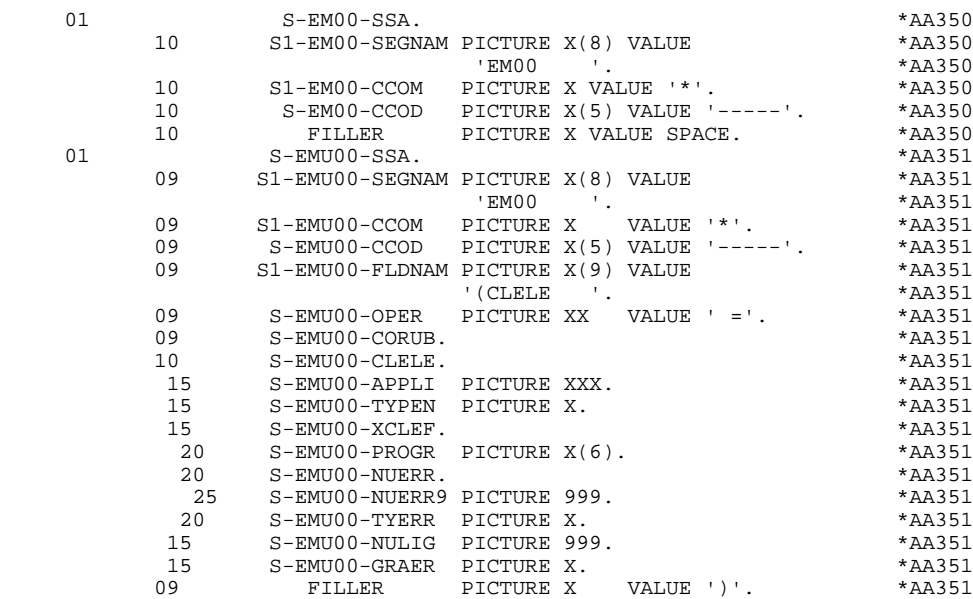

## *5.8. COMMUNICATION AREA*

#### COMMUNICATION AREA

PACBASE generates additional fields which are grouped under the 'COMMUNICATION-MONITOR' level. These fields are:

- . A description of a test PCB (S-SPCB) which will be used for testing the values of the DL/1 return code,
- . A function code (S-WPCB) which will be used in the generated accesses ('GU', 'GN', 'GHU', etc. ),

. A set of fields (S-WWSS) which permits the program and the monitor to communicate as follows:

#### S-WWSS-OPER

is equivalent to the 'OPER' field. The values received by the monitor are:

> .'O' Transfer to another screen .'E' End-of-conversation (re-display of the first screen of the dialogue) .'X' DL/1 input/output error

Other values are interpreted as display commands ('M', 'A', 'P', etc. ).

#### S-WWSS-SCR-ER

Indicates to the monitor that an error has been detected.

### S-WWSS-PROGE

if OPER = 'O', indicates the external name of the program driving the requested screen (OSC operator).

#### S-WWSS-XIMOD

name of the MOD to display (automatically generated in F8Z10 in the 'LOAD-MODULES').

Various constants are also described at this level:

#### S-WWSS-CURS

Value to assign to the attribute of the field on which the cursor is positioned.

#### S-WWSS-PROT

Value to assign to the attribute of a field to dynamically protect it.

#### S-WWSS-3F

With the value '3F' in hexadecimal.

These last three constants are initialized in the Monitor in function 'F01' INITIALIZATIONS.

#### PCB LIST

The PCB list is generated in the PROCEDURE DIVISION. However the user may request that it be generated in the WORKING- STORAGE SECTION. In order to do this, a '-W' line must be created and the WORK AREA DESCRIPTION field must be entered as follows:

'\$PCB' or '\$PCB.' left-justified.

When '\$PCB.' is entered, a period ('.') is generated at the end of the list.
#### **GENERATED MONITOR** 5<br>**5** COMMUNICATION AREA  **COMMUNICATION AREA 8**

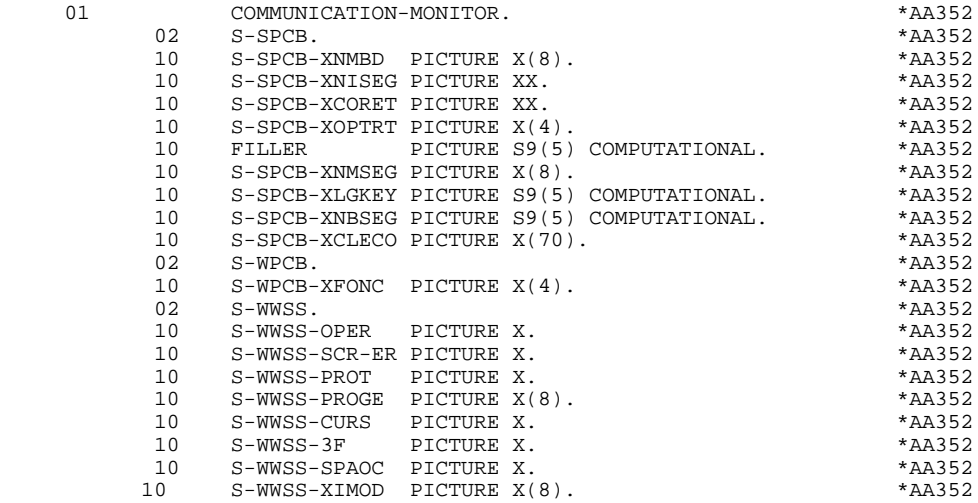

### *5.9. PSB*

#### PSB

Under the 01 level 'PSB', all the segments belonging to the PSB indicated on the Dialogue Complement (-O) screen are described. This permits the user to save the contents of the segments accessed when passing from one screen to another during a given dialogue.

#### **NOTE**

If the segment name is changed at the segment call level, its description will be generated in the WORKING-STORAGE SECTION with the new name, and will be used in generation as an input/output area for DL/1 accesses.

The user must ensure the transfer of its contents after it is read, from the area defined in the WORKING-STORAGE SECTION to the area corresponding to the the segment code in the library:

01 PSB.

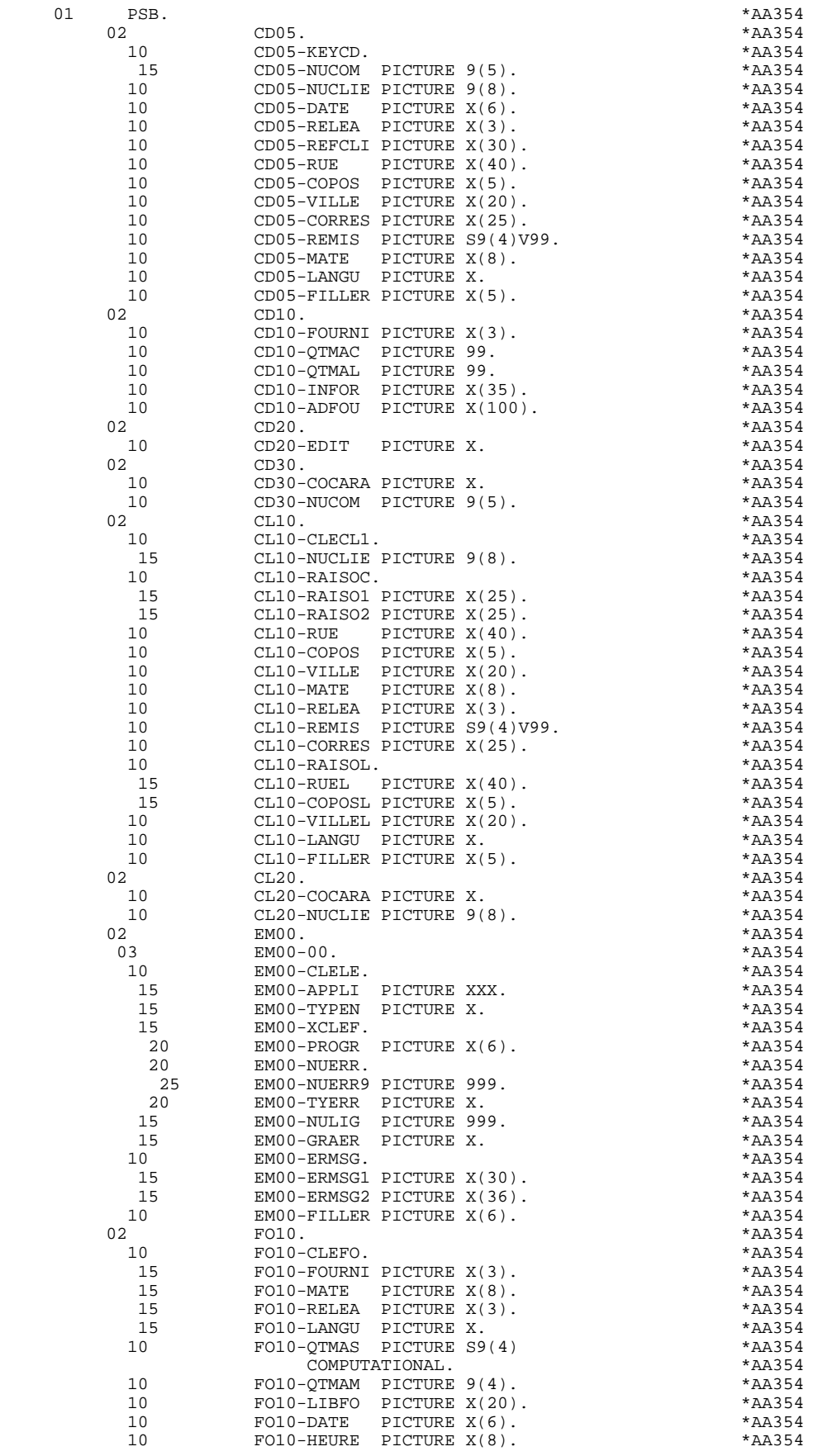

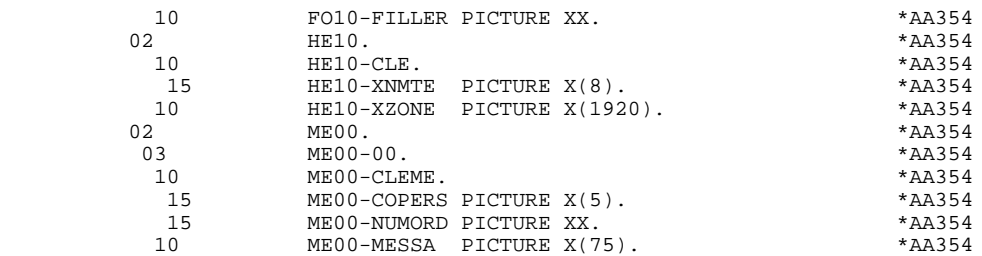

# *5.10. LINKAGE SECTION MONITOR*

#### LINKAGE SECTION MONITOR

The PSB of the dialogue is generated in the LINKAGE SECTION of the monitor program. It contains:

- . The I/O PCB used to obtain the messages to be processed and to send the corresponding results to each logical terminal,
- . The ALTERNATE PCB used to simultaneoulsly process, for several programs, all information related to a given screen by the transmission of a first processed message, that is not transmitted to a logical terminal but to a transaction, and which will be processed by another program which can in turn send another message to another transaction and so on ... up to the transmission of the last message to the terminal,
- . The DB-PCB groups the PCB's of the databases used in the dialogue.

#### **GENERATED MONITOR** 5<br> **5**<br> **10**<br> **10 LINKAGE SECTION MONITOR 10**

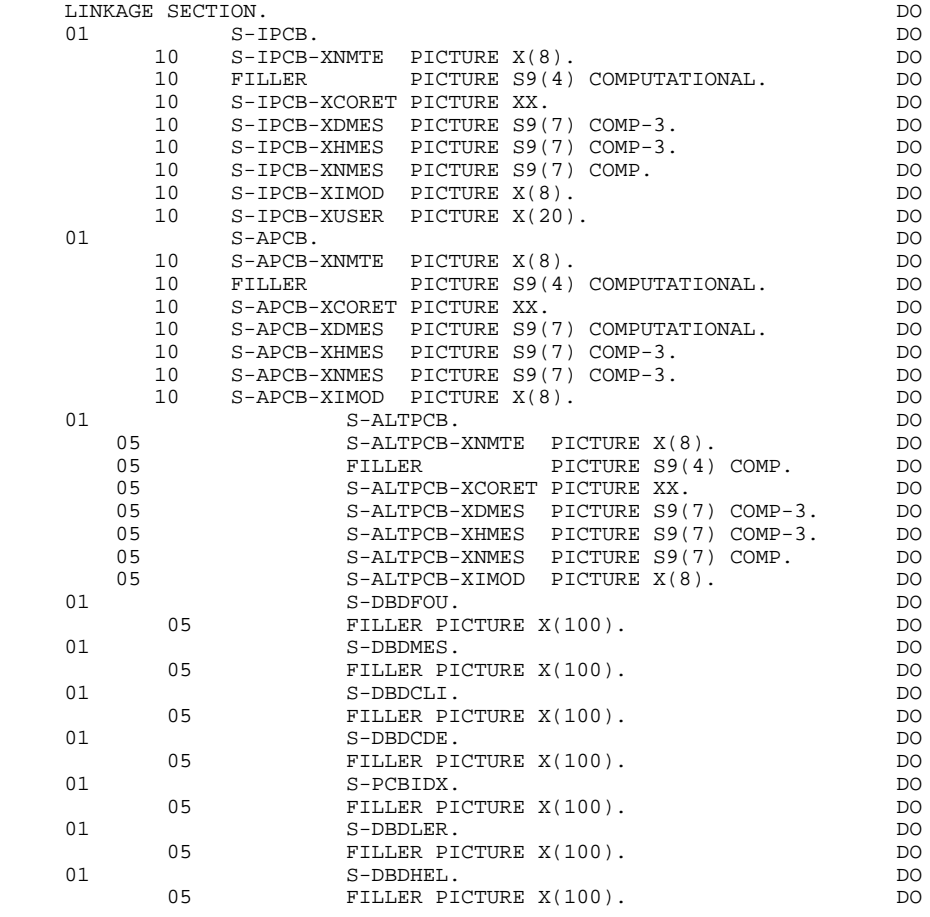

# *5.11. STRUCTURE OF THE PROCEDURE DIVISION*

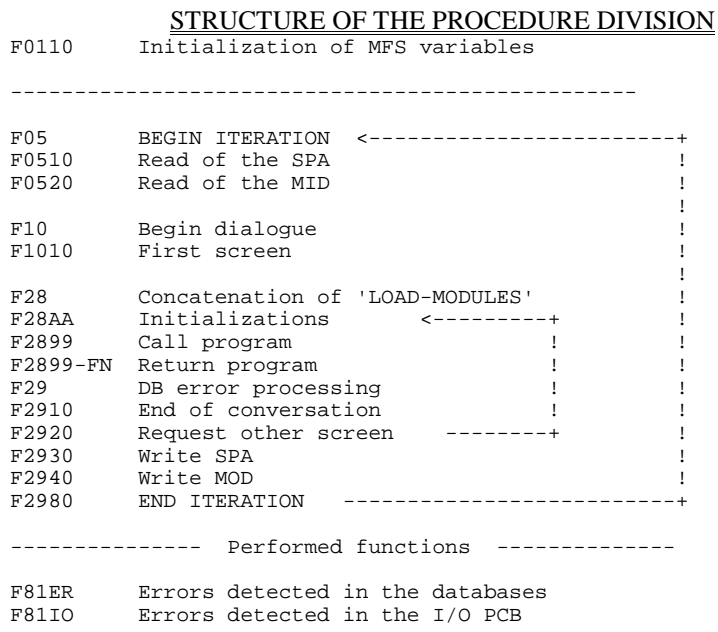

# *5.12. INITIALIZATION OF THE MONITOR (F01)*

#### INITIALIZATION OF THE MONITOR

#### PCB LIST

The PCB list is generated in the PROCEDURE DIVISION. However the user may request that it be generated in the WORKING- STORAGE SECTION. In order to this, a '-W' line must be created and the WORK AREA DESCRIPTION field must be entered as follows:

'\$PCB' or '\$PCB.' left-justified.

When '\$PCB.' is entered, a period is generated at the end of the list.

#### FUNCTION F01

This function is used to initialize certain MFS constants located in the 'COMMUNICATION-MONITOR' area and used in the 'LOAD-MODULES'. (Also see Subchapter "BEGINNING OF WORKING- STORAGE".)

#### **GENERATED MONITOR 5 INITIALIZATION OF THE MONITOR (F01)**

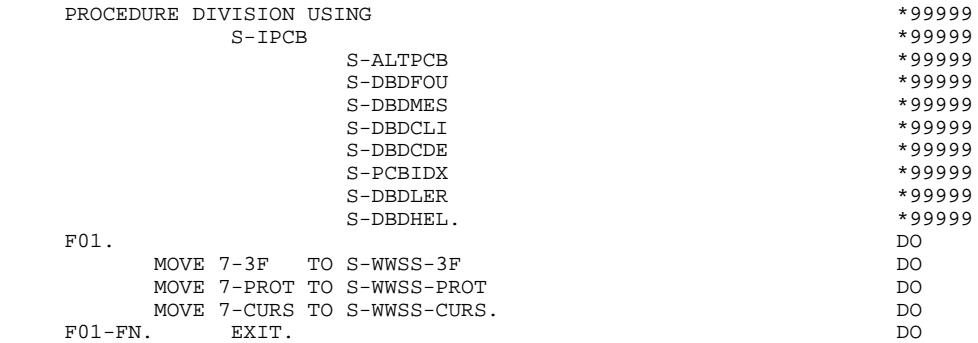

# *5.13. I/O PCB READS (F05)*

#### I/O PCB READS

Function F0510 is used to receive the SPA using the 'GU' command on the I/O PCB. This is done in order to ensure a continuous conversation.

The return-code 'QC' indicates the end of the conversation. Control is given back to IMS (GOBACK).

Function F0520 is used to receive the MID to be processed by the load-modules.

In these two sub-functions, a return code other than 'blank' causes a branch to an error sub-function.

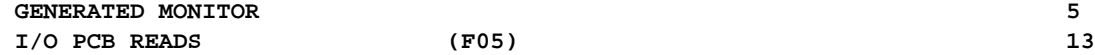

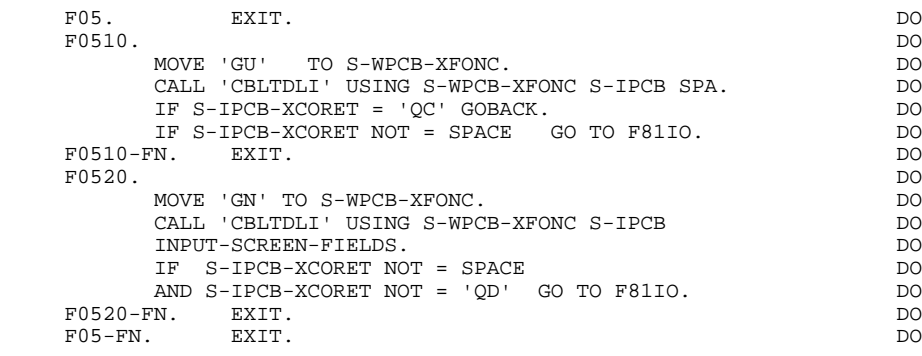

# *5.14. BEGINNING OF THE DIALOGUE (F10)*

#### BEGINNING OF THE DIALOGUE

The purpose of this function is to prepare the execution of the first program that processes the first screen of a dialogue.

In sub-function F1010, the user will find:

. The 'CO' variable set to '0', if the dialogue begins for a given user (or terminal),

. The loading of the name of the first program of the dialogue into 7-PROGE if it is the beginning (SPA initialized to LOW-VALUES by IMS).

#### **GENERATED MONITOR 5 BEGINNING OF THE DIALOGUE (F10)** 14

 F10. EXIT. DO F1010. DO IF I-TRAN = 'DOTRA ' DO MOVE '1' TO CO DO ELSE MOVE '0' TO CO. MOVE '1' TO S-WWSS-SPAOC. DO IF PREM = LOW-VALUE DO MOVE ZERO TO K-SDOC DO MOVE 'IMD060P ' TO S-WWSS-PROGE 7-PROGE. DO F1010-FN. EXIT. DO F10-FN. EXIT. DO

# *5.15. CONCATENATION OF THE PROGRAMS (F28)*

#### CONCATENATION OF THE PROGRAMS

The following pointers are passed to 'LOAD MODULES':

- . The I/O PCB
- . All the DB PCB's
- . The conversation area (or COMMON-AREA)
- . The MID (received in F0520)
- . The MOD (which will be formatted in F2940)

#### Specifications for the MID

At the beginning of the conversation, IMS separates the message received after the first 'transmit' into two parts:

. The first part constitutes the SPA beginning with the transaction code defined at the beginning of the first MID of the first screen (the rest of the SPA is initialized to LOW-VALUES).

. The second part constitutes the MID for which the transaction code will have been deleted, and only in case of initialization of the conversation.

The result is that at the beginning of the conversation,  $(CO = 0')$ , the address of I-MID-2 constitutes the pointer of the MID, and that during the conversation  $(CO = 1)$ , the address of I-MID-1 becomes the new pointer of the MID.

**PAGE** 195

#### **GENERATED MONITOR**<br> **CONCATENATION OF THE PROGRAMS (F28) 5** CONCATENATION OF THE PROGRAMS (F28)

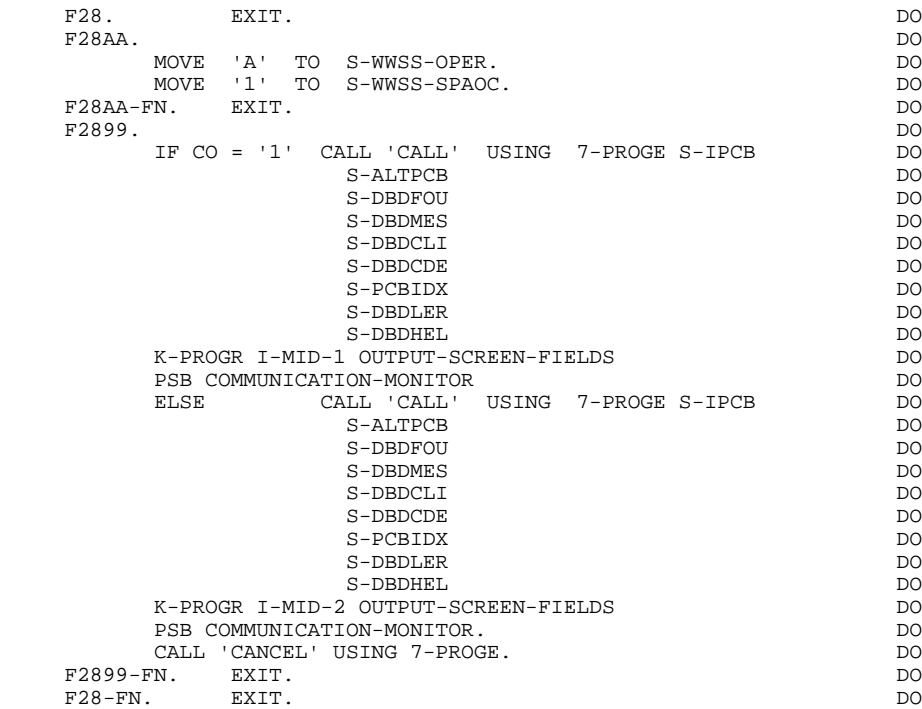

# *5.16. PROGRAM RETURN PROCESSING (F29)*

#### PROGRAM RETURN PROCESSING

Depending on the Operation Code OPER sent by the program in the field S-WWSS-OPER, the following procedures will be executed:

- . OPER =  $X$  (F29 ): An abnormal return code was detected on a database, resulting in a branch to the sub- function that prints the corresponding information.
- . OPER =  $E$  (F2910): End of requested conversation, resulting in the blanking out of the transaction code (which is the end of conversation for IMS), and preparation for re-display of the first screen of the dialogue.
- . OPER = O (F2920): Request for the display of another screen, so branch to the corresponding sub-function.

Should OPER be other than the above mentioned values, the following procedures will be executed:

- . F2930: Write of the SPA to save the data to be used in the following step of the conversation.
- . F2940: Display of the MOD formatted in the program.
- . F2980: Return to function F05. Control is given back to IMS (GOBACK) if no other conversation of the same type is being executed.

The number of iterations, before the processing area is freed-up, depends on the PROCLIM parameter of the macro-instruction TRANSACT defined by the systems manager.

**PAGE** 197

#### **GENERATED MONITOR**<br> **EXECUTED PROCESS PROCESS ING**<br> **EXECUTED PROCESS ING PROGRAM RETURN PROCESSING** (F29)

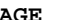

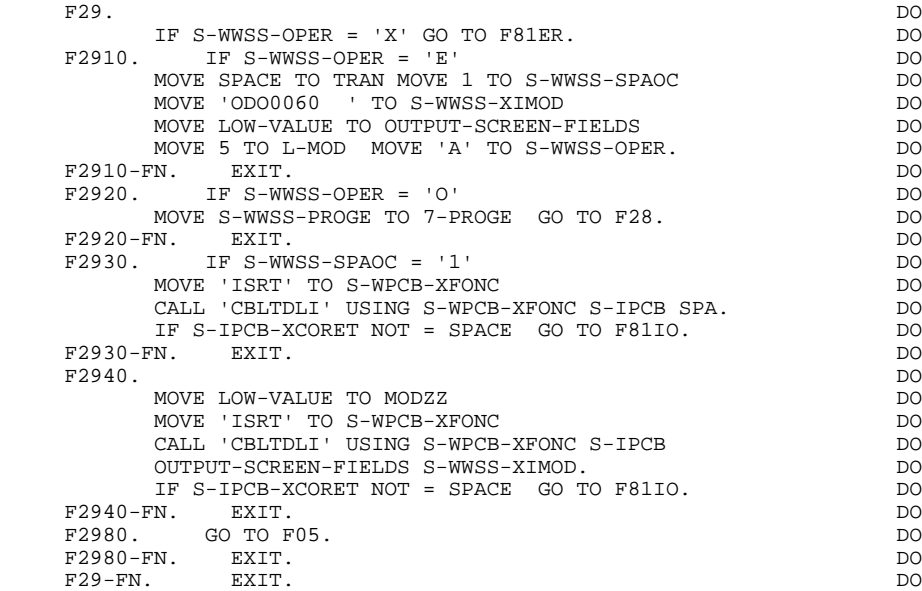

# *5.17. DATABASE OR I/O PCB ERRORS (F81)*

### DATABASE OR I/O PCB ERRORS

This function, called by a PERFORM, includes two error displays:

- . The first is called after an input-output error on a database (F81ER),
- . The second is called after an erroneous read or write on the I/O-PCB (F81IO).

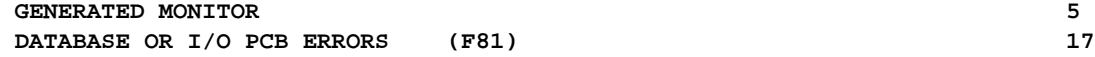

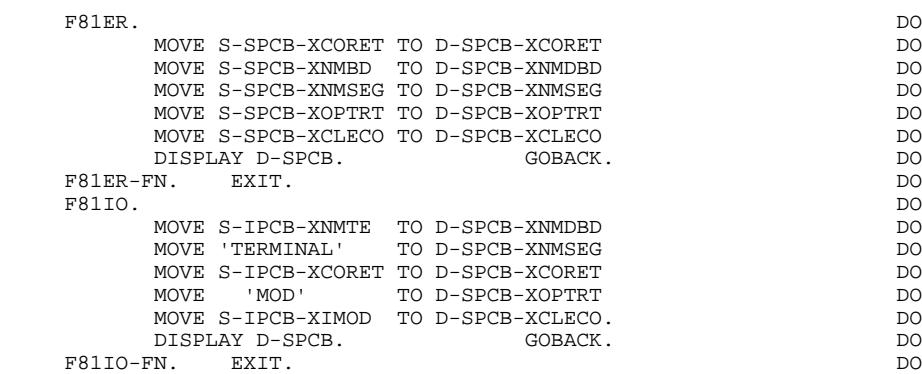

 **VisualAge Pacbase - Reference Manual IMS-DB/DC ON-LINE S.D. GENERATED SUB-MONITOR** 6

# **6. GENERATED SUB-MONITOR**

# *6.1. INTRODUCTION*

#### **INTRODUCTION**

Sub-monitors in the conversation allow for:

. The dividing of the initial dialogue defined by the user into logical 'subdialogues' (consultations, updates) characterized by a transaction code, a PSB, and screen branchings.

. The "static" call of all or some of the screens composing a given dialogue.

The generation of a sub-monitor requires the definition of a screen for which the TYPE OF COBOL AND MAP TO GENERATE value is '4'.

All generated sub-monitors may be modified (add specific processing to the dialogue, etc...) by the use of structured code (CH: -B, -P, -W, and -CP). These modifications must be added at the 'sub-monitor definition' level.

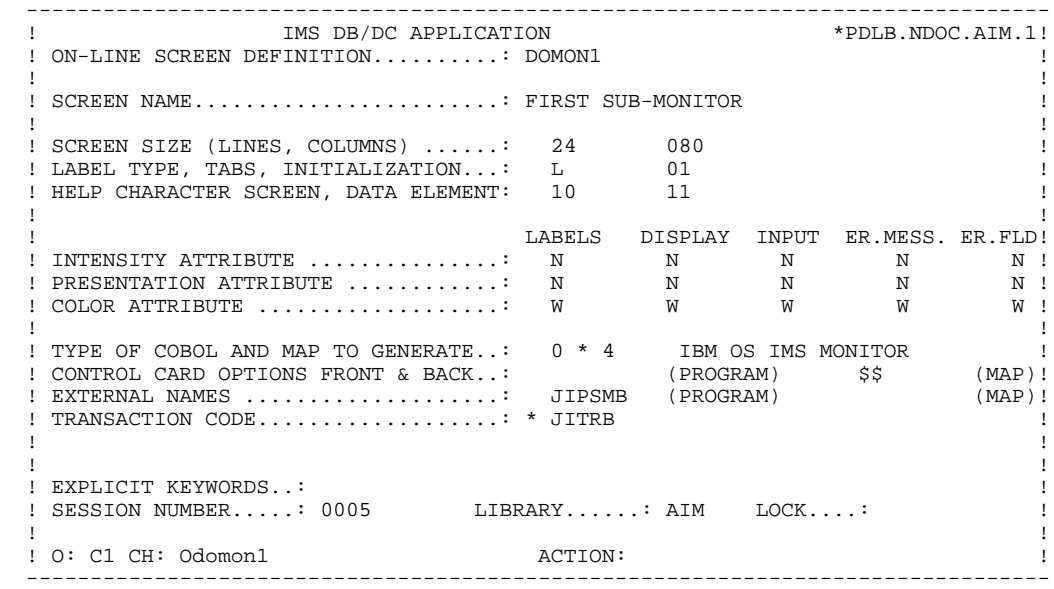

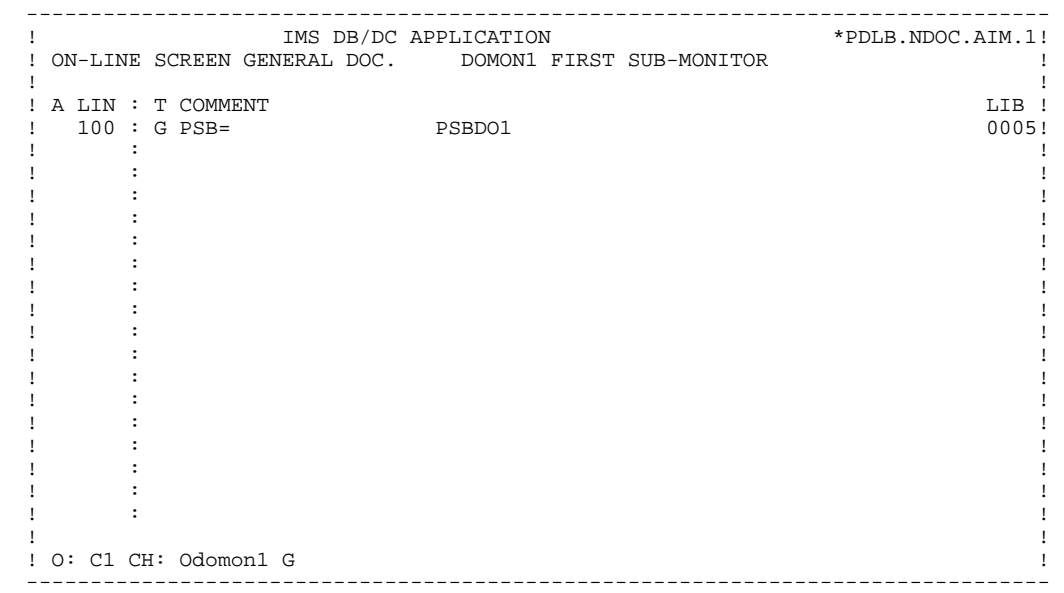

# *6.2. DIALOGUE WORK AREA DESCRIPTION*

#### DIALOGUE WORK AREA DESCRIPTION

In this example, two sub-monitors are generated, DOMON1 and DOMON2. They are identified by a TYPE OF LINE value 'M'.

The sub-monitor DOMON1 calls the screens:

- DO0000 (Dynamic call 'D')
- DO0020 (Static call 'S')
- DO0030 (Dynamic call 'D')
- DO0040 (Static call 'S')
- DOHELP (Dynamic call 'D')

The screens are identified by a TYPE OF LINE value 'C'.

#### IMPORTANT:

- 1. To activate the sub-monitors, the user must enter the conversation of the dialogue either by the transaction code of one of the sub-monitors or by /FOR MODNAME, after MFS format compilation of the 1st screen of the dialogue. In the latter case, replace the transaction code indicated on the Definition screen of the 1st screen of the dialogue by one of the transaction codes of one of the sub-monitors belonging to the dialogue.
- 2. The main monitor (monitor of the dialogue containing only dynamic calls) can, in no case, take control of the conversation in progress. Therefore, each screen of the dialogue must absolutely be called by at least one sub-monitor.

Additionally, the first screen of the dialogue must also be called by at least one sub-monitor.

It is possible to use the monitor and the submonitors together, only if the MFS format is compiled with the option 'NOTRAC' defined on the Dialogue Complement (-O) screen. Such a usage requires an entry into the dialogue by code (monitor or sub-monitor).

Lastly, the first screen of the dialogue is displayed again at the end of the conversation.

#### **GENERATED SUB-MONITOR 6**<br>DIALOGUE WORK AREA DESCRIPTION 2  **DIALOGUE WORK AREA DESCRIPTION 2**

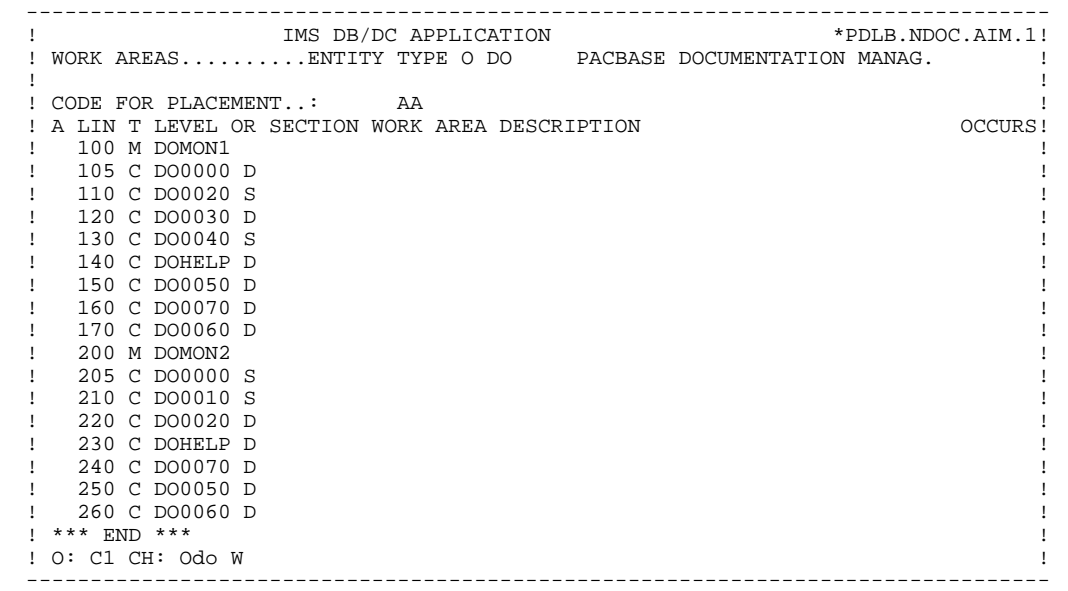

#### **GENERATED SUB-MONITOR 6**<br>DIALOGUE WORK AREA DESCRIPTION 2  **DIALOGUE WORK AREA DESCRIPTION 2**

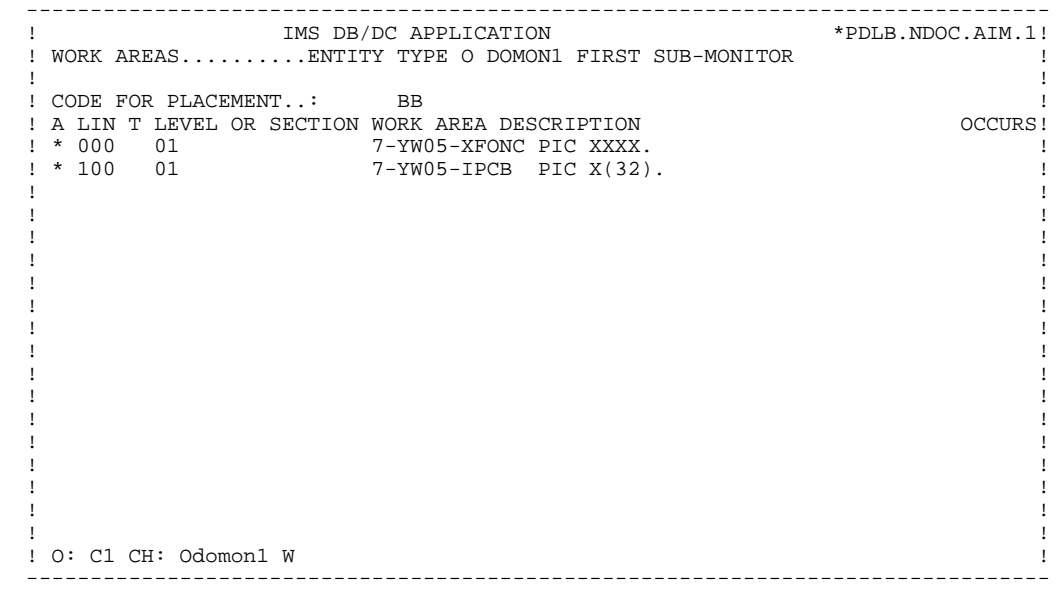

# *6.3. PROCESSING*

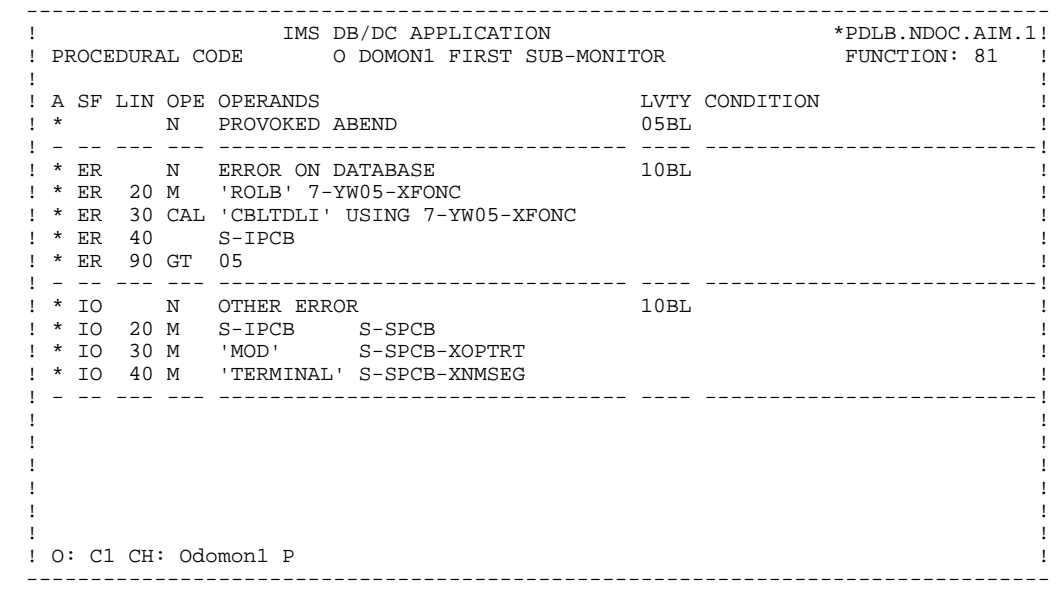

#### **GENERATED SUB-MONITOR** 6<br>PROCESSING 3  **PROCESSING 3**

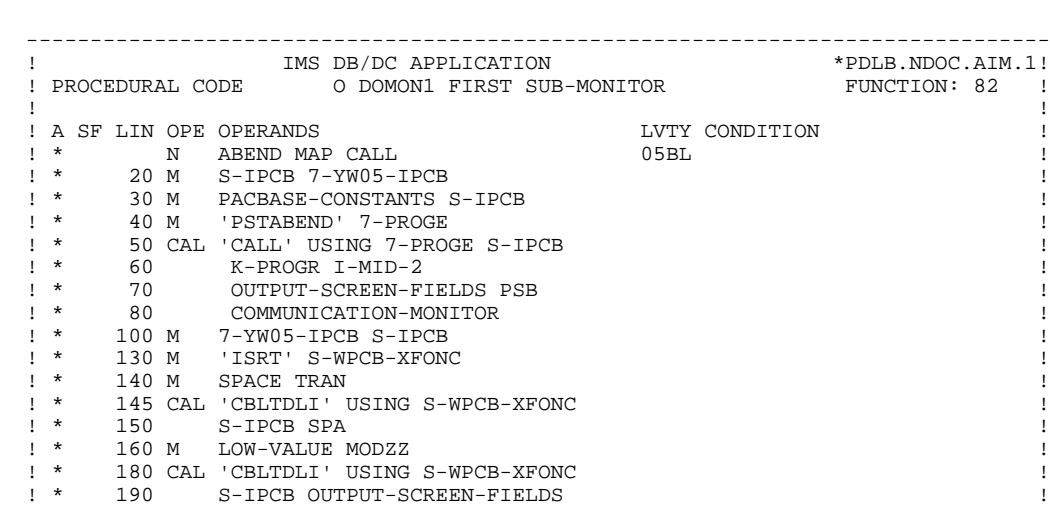

 ! \* 200 S-WWSS-XIMOD ! ! \* 999 COB GO TO F05. ! ! \*\*\* END \*\*\* ! ! O: C1 CH: ! --------------------------------------------------------------------------------

# *6.4. BEGINNING OF PROGRAM*

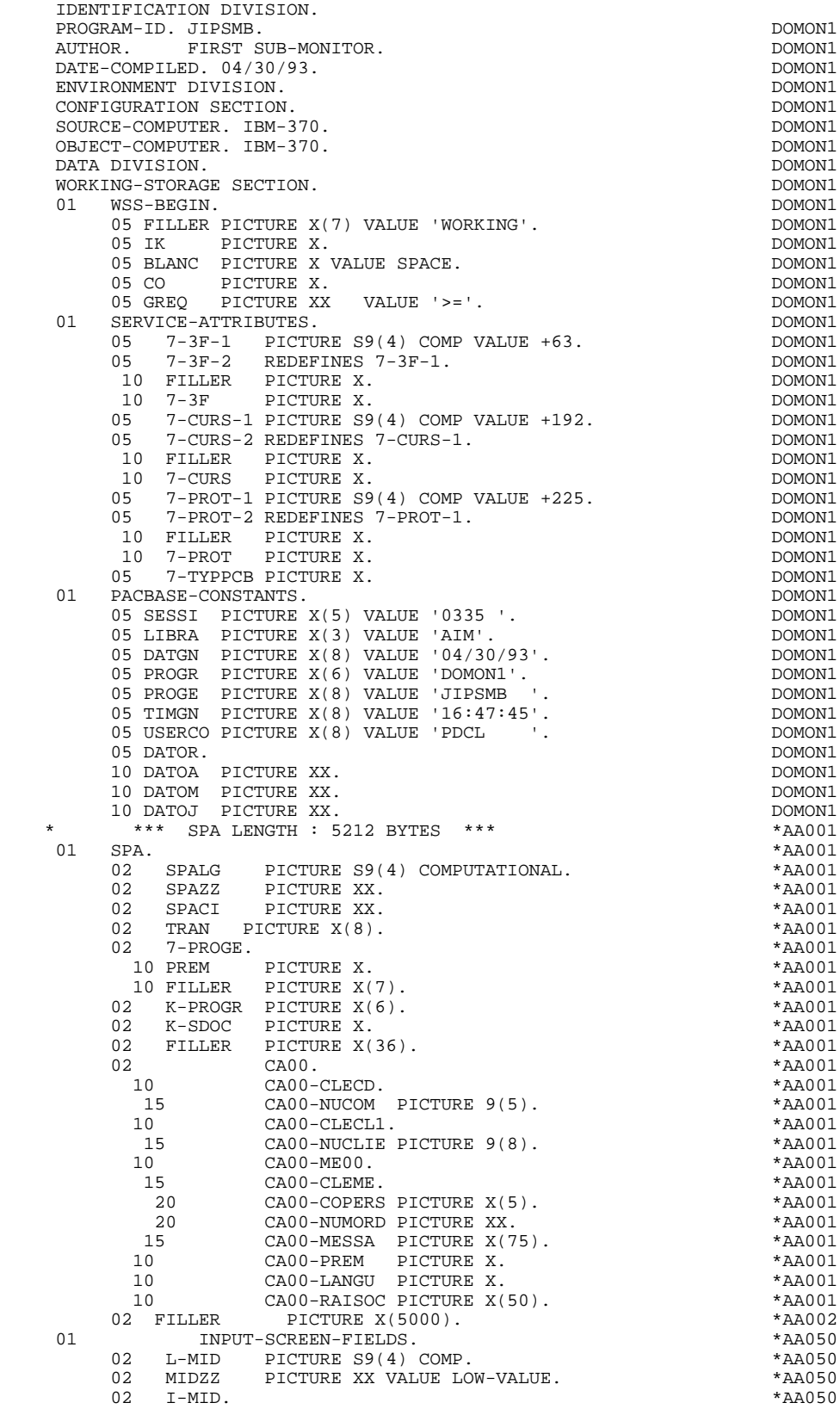

#### **GENERATED SUB-MONITOR** 6<br> **BEGINNING OF PROGRAM** 4  **BEGINNING OF PROGRAM 4**

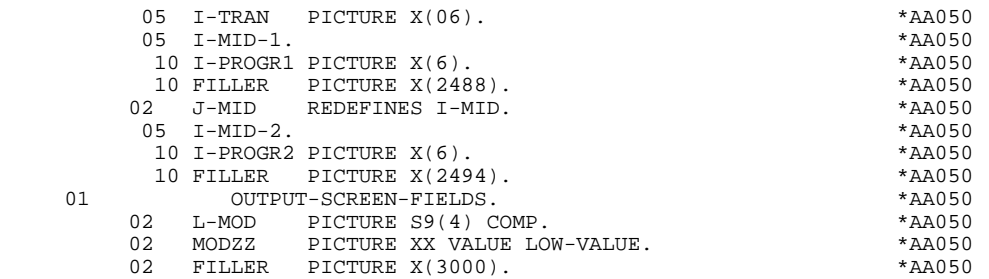

## *6.5. SUB-MONITOR TABLE (D-WWSS)*

#### SUB-MONITOR TABLE

The D-WWSS table generated in the WORKING-STORAGE SECTION, regroups all the sub-monitor transaction codes defined in the work areas of the dialogue.

The external name and the name of the group of dependent screens of each submonitor are associated to these transaction codes.

(Refer to Chapter "THE GENERATED PROGRAM", Subchapter "BEGINNING OF WORKING-STORAGE" in this manual.)

A redefinition of this table (D-WWSS-TABLE) will allow it to operate in Function F28BB.

#### **GENERATED SUB-MONITOR** 6<br> **SUB-MONITOR TABLE (D-WWSS)** 5 SUB-MONITOR TABLE (D-WWSS)

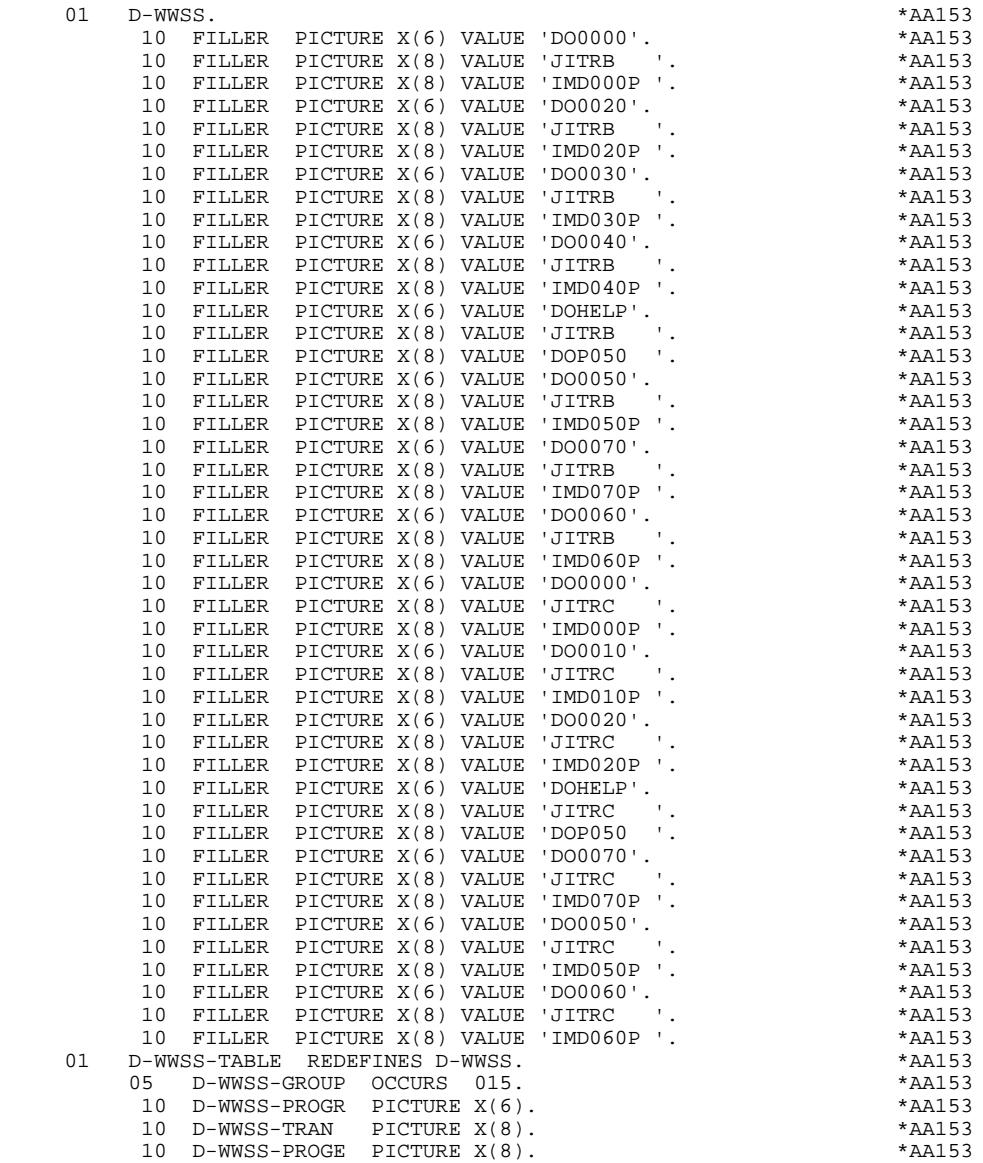

# *6.6. DESCRIPTION OF VALIDATION AREA*

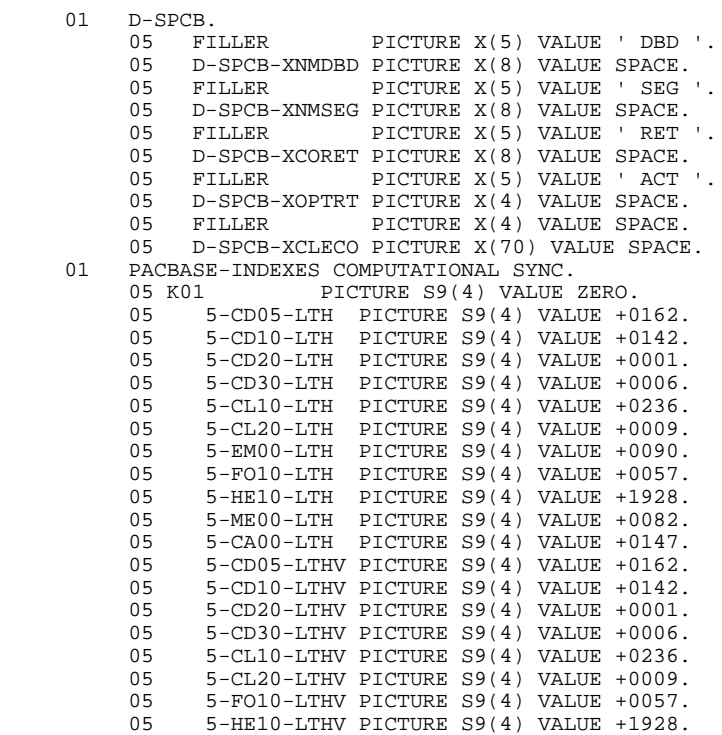

**PAGE** 214

*6.7. SSA*

### SSA GENERATION

Two SSA's are generated for the error messages file if the data structure, and the corresponding data elements, have been defined at the dialogue level. The SSA's are described as follows:

.A non-qualified SSA in the format:

 01 S-EM00-SSA. 10 S1-EM00-SEGNAM PIC X(8) VALUE 'nnnnnnnn'. 10 S1-EM00-CCOM PIC X VALUE '\*'. 10 S-EM00-CCOD PIC X(5) VALUE '-----'. 10 FILLER PIC X VALUE SPACES.

where 'nnnnnnnn' is the code which appears in the CODE OF RECORD TYPE ELEM. field of the Segment Definition.

 .A qualified SSA for the data element CLELE in the format:

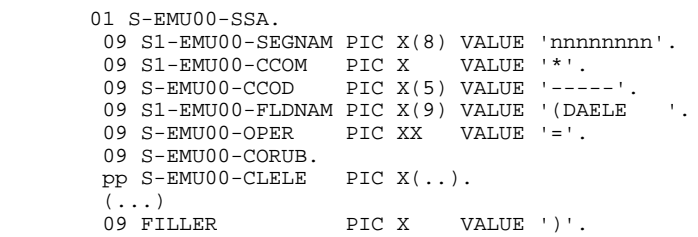

where pp is the level number generated for the data element CLELE in the segment description EM00.

NOTE: CLELE is a group field, the corresponding data elements are also generated in the SSA (...).

#### **PAGE** 215

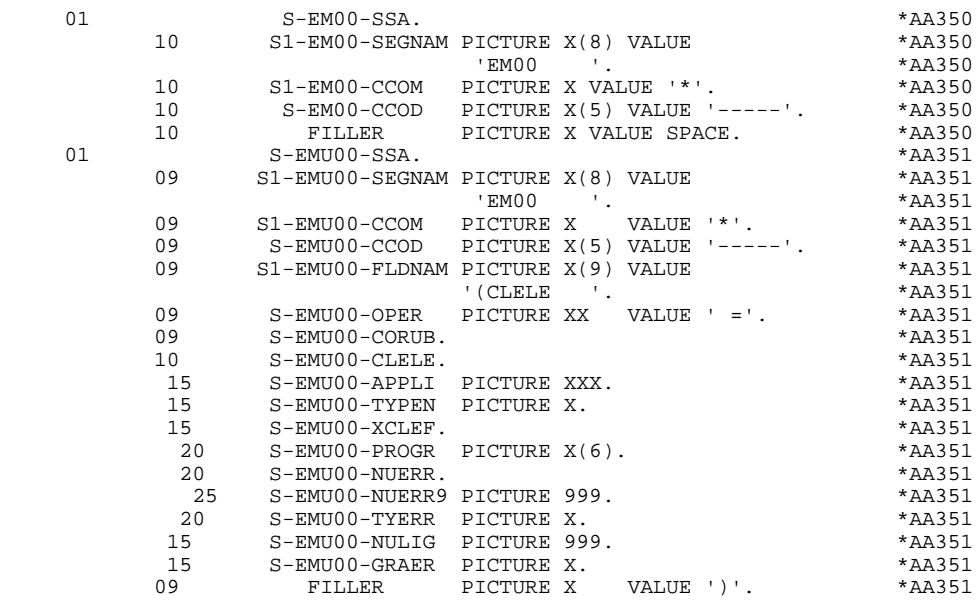

# *6.8. COMMUNICATION AREA*

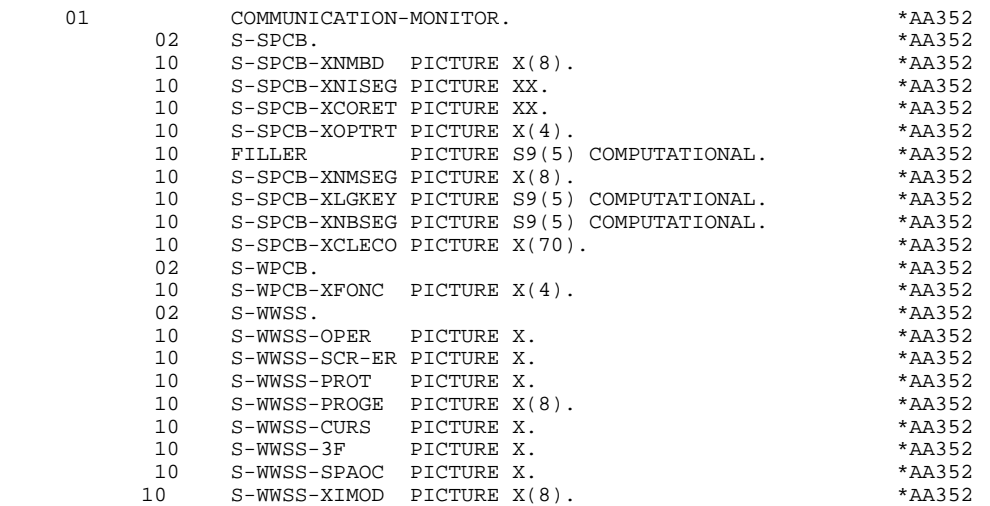
# *6.9. PSB*

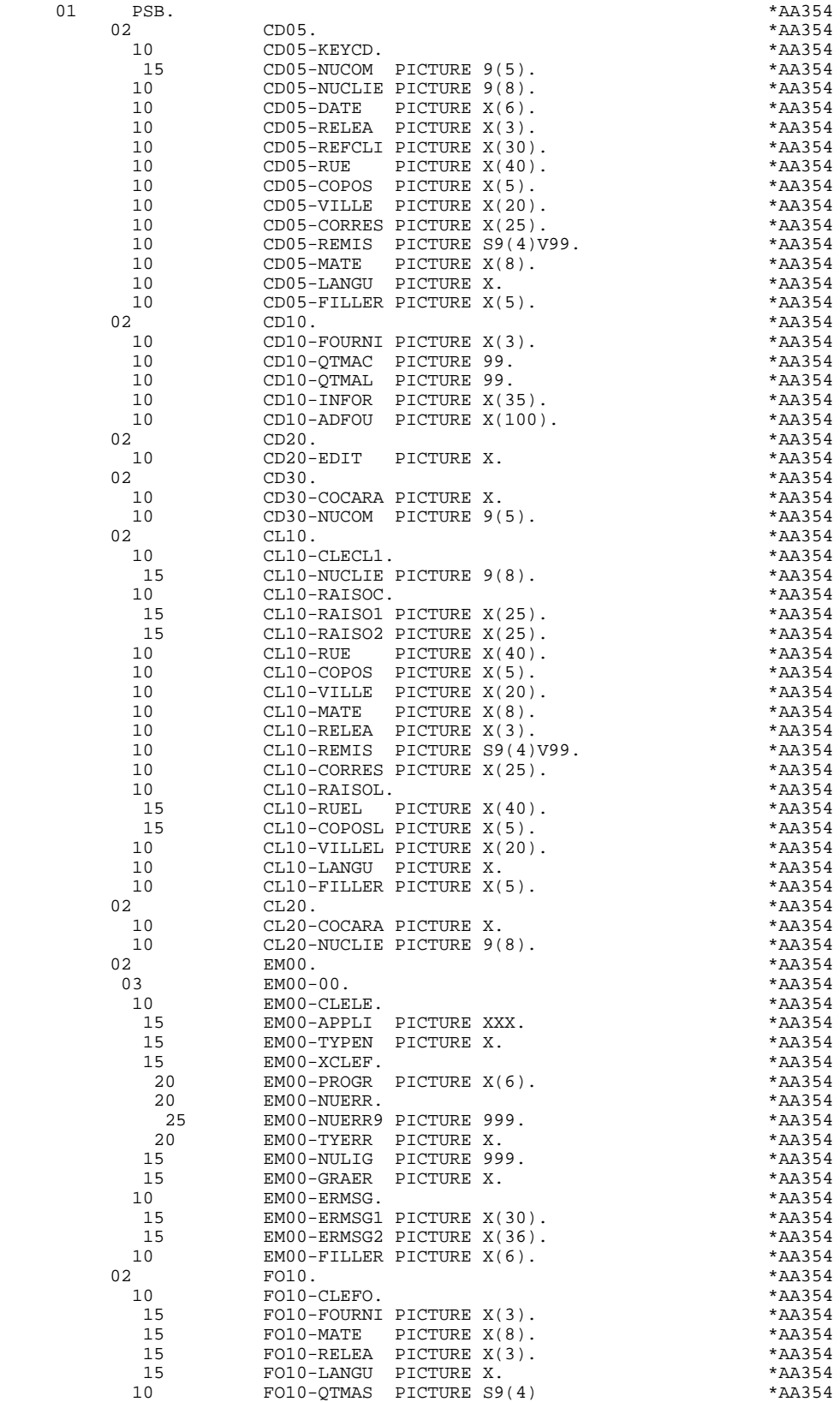

#### **GENERATED SUB-MONITOR** 6<br>PSB 9 **PSB** 9

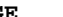

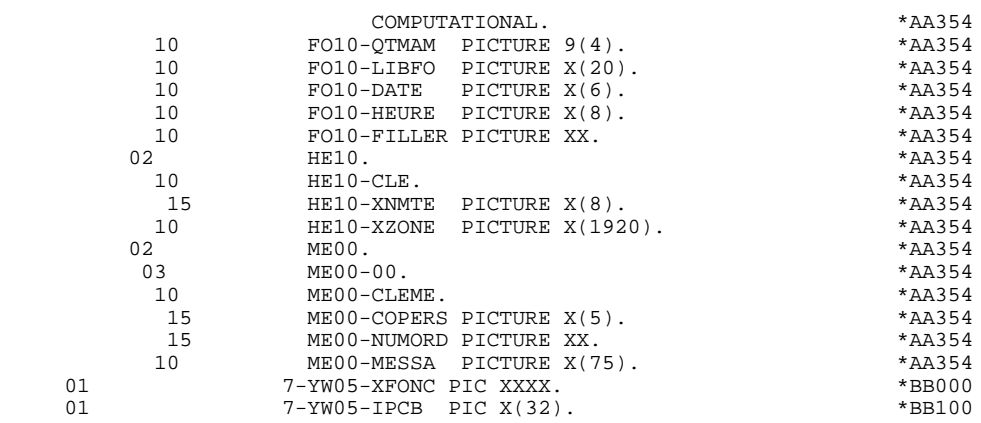

### *6.10. LINKAGE SECTION*

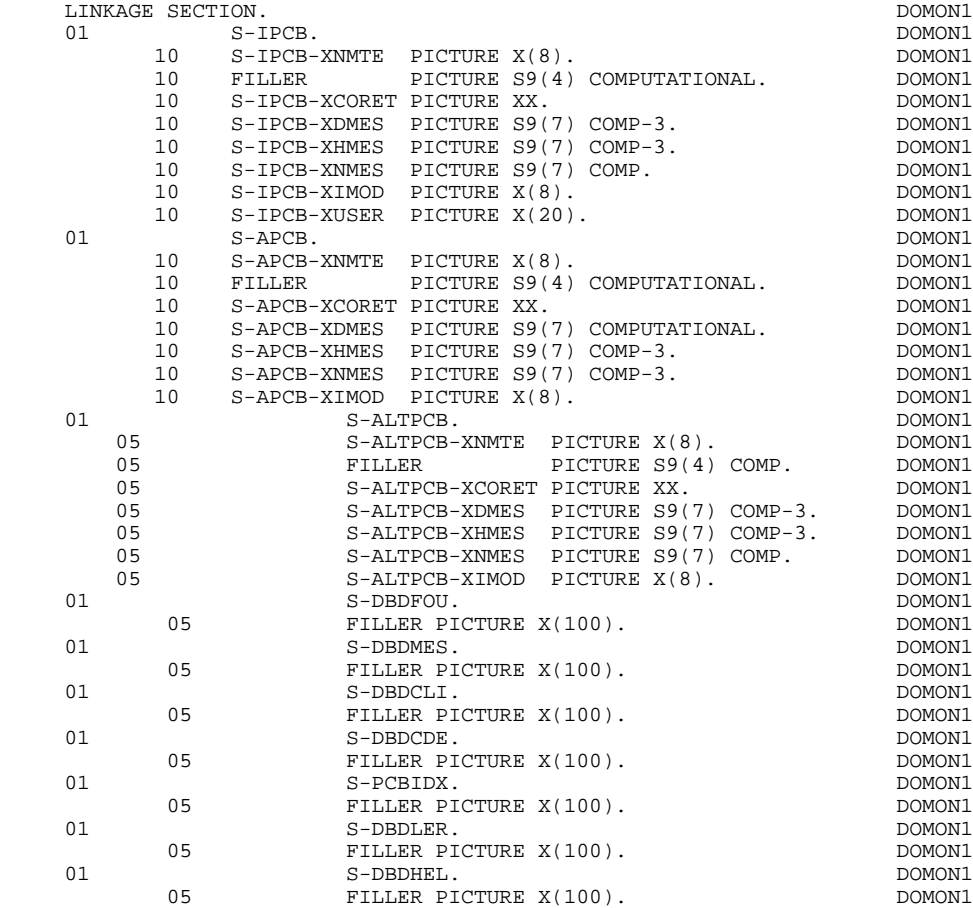

# *6.11. BEGINNING OF PROCEDURE DIVISION*

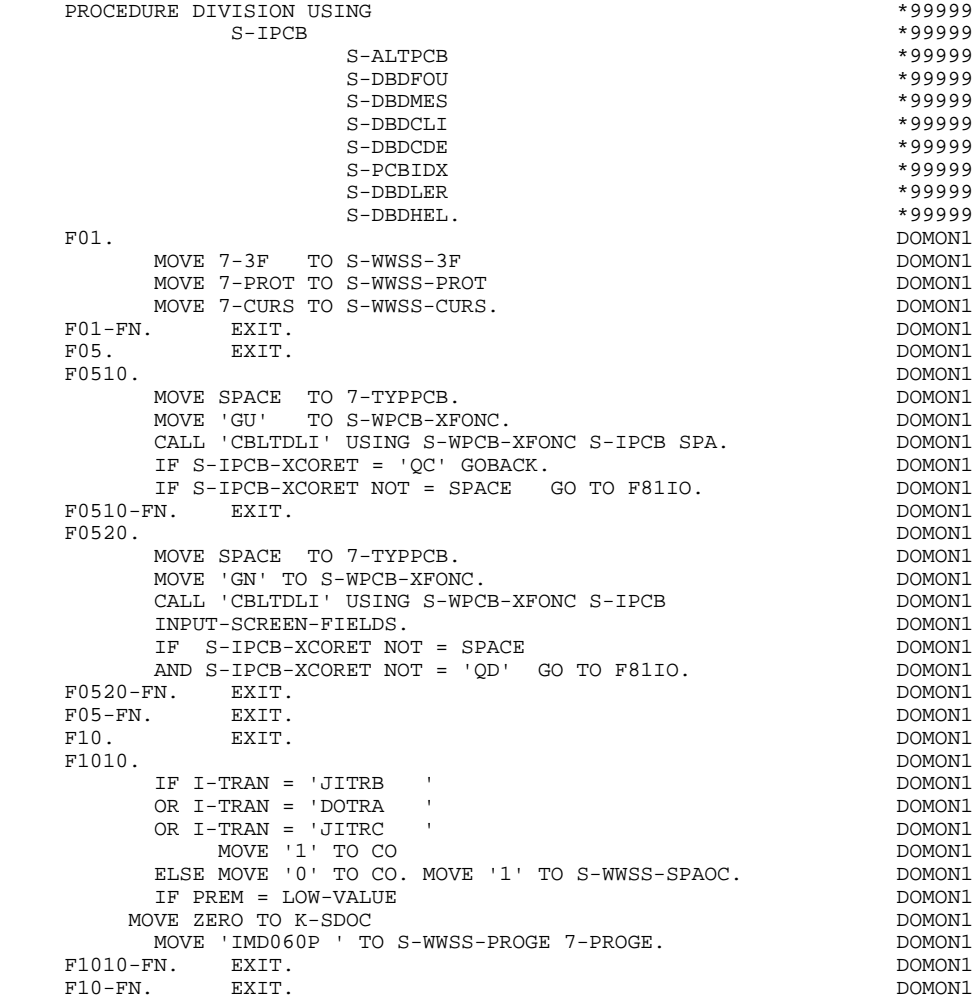

# *6.12. PREPARING PROGRAM CALL (F28BB)*

#### PREPARING PROGRAM CALL

The F28BB sub-function is broken down in the following way:

F28BB-A: This sub-function searches the D-WWSS table for the screen to be processed, depending on the transaction code of the sub-monitor which controls the dialogue. This search is done using two criteria -- the screen name and the transaction code of the monitor.

> If the search succeeds, the same sub-monitor keeps control of the conversation and a branch to sub-function F2801 is executed. If the search fails, sub-function F28BB-B is executed.

F28BB-B: This sub-function ensures a new search from the beginning of the table, with the screen name as the only search criterion this time. If this screen is called by several transactions (or sub-monitors), it is the code of the 1st transaction which concerns the screen that is processed.

> Thus, the control of the dialogue goes from one sub-monitor to another.

In order to do so, a CALL 'CHG' of the new transaction code is executed on the alternate PCB, followed by an 'ISRT' of the SPA on the same alternate PCB. Thereafter, control is given to IMS via the return code 'QC' on the transaction in progress, after a return to sub-function F0510.

#### IMPORTANT

The alternate PCB must have been declared by using the PSB description lines (CH: -DH), with 'A' in the 'TYPE' field and '(CHG)' in the 'COMMENT' field. Also, the 'MODIFY=YES' option must exist, which is indicated in the 'COMMENT' field of the General Documentation (-G) line of the alternate PCB call line (CH: -DHnnnG).

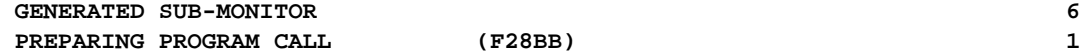

**(F28BB)** 12

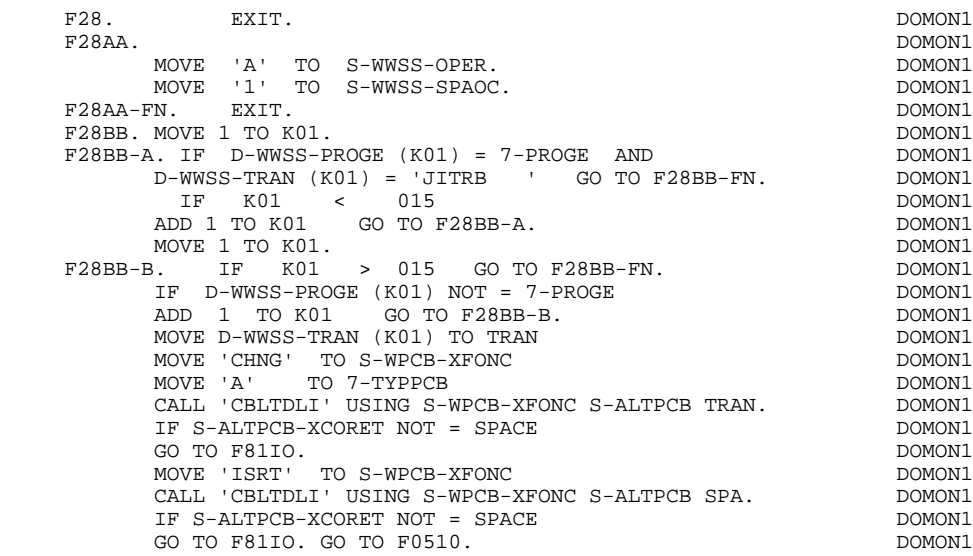

*6.13. PROGRAM CALL (F2801-F29)*

### PROGRAM CALL

Sub-functions F2801 through F2898 are generated for each static call requested at the work area levels of the dialogue and only for the sub-monitor concerned.

The sub-function F2899 is always generated and corresponds to the dynamic calls of the other screens of the sub-monitor.

**PAGE** 224

#### **GENERATED SUB-MONITOR 6 PROGRAM CALL (F2801-F29) 13**

 F28BB-FN. EXIT. DOMON1  $\tt F2801. IF 7-PROGE = 'IMD020P' 1000011 1000001 1000001 1000001 1000001 1000001 1000001 1000001 1000001 1000001 1000001 1000001 1000001 1000001 1000001 1000001 1000001 1000001 1000001 1000001 1000001 1000001 1000001 1000001 10000$ NEXT SENTENCE ELSE GO TO F2801-FN.<br>IF CO = '1' CALL 'IMD020P' USING S-IPCB DOMON1 IF CO = '1' CALL 'IMD020P' USING S-IPCB DOMONI DOMONI S-ALTPCB DOMON1 S-DBDFOU DOMON1 S-DBDMES DOMON1 S-DBDCLI DOMON1 S-DBDCDE DOMON1 S-PCBIDX DOMON1 S-DBDLER DOMON1 S-DBDHEL DOMON1 K-PROGR I-MID-1 OUTPUT-SCREEN-FIELDS DOMON1 PSB COMMUNICATION-MONITOR<br>ELSE CALL 'IMD020P' USING S-IPCB DOMON1 CALL 'IMD020P' USING S-IPCB DOMONI S-ALTPCB DOMONI S-ALTPCB DOMON1 DOMON1 S-DBDFOU DOMON1 S-DBDMES DOMON1 S-DBDCLI DOMON1 S-DBDCDE DOMON1 DOMON1 S-PCBIDX DOMON1 S-DBDLER DOMON1 <br/> DOMON1 <br/> DOMON1 <br/> DOMON1 <br/> DOMON1 <br/> DOMON1 <br/>  $\,$  DOMON1  $\,$ S-DBDHEL DOMON1<br>2 OUTPUT-SCREEN-FIELDS DOMON1 K-PROGR I-MID-2 OUTPUT-SCREEN-FIELDS DOMONI DOMONI PSB COMMUNICATION-MONITOR. PSB COMMUNICATION-MONITOR.<br>GO TO F28-FN. GO TO F28-FN.<br>FN. EXIT. F2801-FN. EXIT. THE SERIES ON THE SERIES OF STRING SERIES ON THE SERIES OF STRING SERIES OF STRING SERIES OF STRING SERIES OF STRING SERIES OF STRING SERIES OF STRING SERIES OF STRING SERIES OF STRING SERIES OF STRING SERI F2802. IF 7-PROGE = 'IMD040P ' DOMON1 NEXT SENTENCE ELSE GO TO F2802-FN. DOMON1 IF CO = '1' CALL 'IMD040P' USING S-IPCB DOMONI DOMONI S-ALTPCB DOMON1 S-DBDFOU DOMON1 S-DBDMES DOMON1 S-DBDCLI DOMON1 S-DBDCDE DOMON1 S-PCBIDX DOMON1 S-DBDLER DOMON1 S-DBDHEL DOMON1 K-PROGR I-MID-1 OUTPUT-SCREEN-FIELDS DOMON1 PSB COMMUNICATION-MONITOR COMPUTER COMMUNICATION ELSE CALL 'IMD040P' USING S-IPCB DOMON1 DOMON1 S-ALTPCB DOMON1 S-DBDFOU DOMON1 S-DBDMES DOMON1 S-DBDCLI DOMON1 S-DBDCDE DOMON1 S-PCBIDX DOMON1 S-DBDLER DOMON1 S-DBDHEL DOMON1 K-PROGR I-MID-2 OUTPUT-SCREEN-FIELDS DOMONI DOMONI PSB COMMUNICATION-MONITOR. PSB COMMUNICATION-MONITOR.<br>GO TO F28-FN. DOMON1 GO TO F28-FN.<br>FN. EXIT. DOMONI F2802-FN. EXIT.<br>F2899. DOMON1 F2899. DOMON1 IF CO = '1' CALL 'CALL' USING 7-PROGE S-IPCB DOMON1 S-ALTPCB DOMON1  $S-\texttt{DBDFOU} \footnotesize{\begin{minipage}{0.9\linewidth} \label{eq:3} \begin{minipage}{0.9\linewidth} \multicolumn{3}{c}{\texttt{DOMON1}} \end{minipage}} \begin{minipage}{0.9\linewidth} \begin{minipage}{0.9\linewidth} \begin{minipage}{0.9\linewidth} \multicolumn{3}{c}{\texttt{DOMON1}} \end{minipage}} \end{minipage} \vspace{0.05in} \begin{minipage}{0.9\linewidth} \begin{minipage}{0.9\linewidth} \multicolumn{3}{c}{\texttt{DOMON1}} \end{minipage} \end{minipage} \vspace{0.05in}$ S-DBDMES DOMON1 S-DBDCLI DOMON1 S-DBDCDE DOMON1 S-PCBIDX DOMON1 S-DBDLER DOMON1 S-DBDHEL DOMON1 K-PROGR I-MID-1 OUTPUT-SCREEN-FIELDS<br>PSB COMMINICATION-MONITOR PSB COMMUNICATION-MONITOR ELSE CALL 'CALL' USING 7-PROGE S-IPCB DOMON1 S-ALTPCB DOMON1 S-DBDFOU DOMON1 S-DBDMES DOMON1 S-DBDCLI DOMON1 S-DBDCDE DOMON1 S-PCBIDX DOMON1 S-DBDLER DOMON1 S-DBDHEL DOMON1<br>2 OUTPUT-SCREEN-FIELDS DOMON1 K-PROGR I-MID-2 OUTPUT-SCREEN-FIELDS<br>PSB COMMINICATION-MONITOR PSB COMMUNICATION-MONITOR. CALL 'CANCEL' USING 7-PROGE. DOMONI

 **DDOIM000021A**

#### **GENERATED SUB-MONITOR** 6<br> **PROGRAM CALL**(F2801-F29)
13 PROGRAM CALL

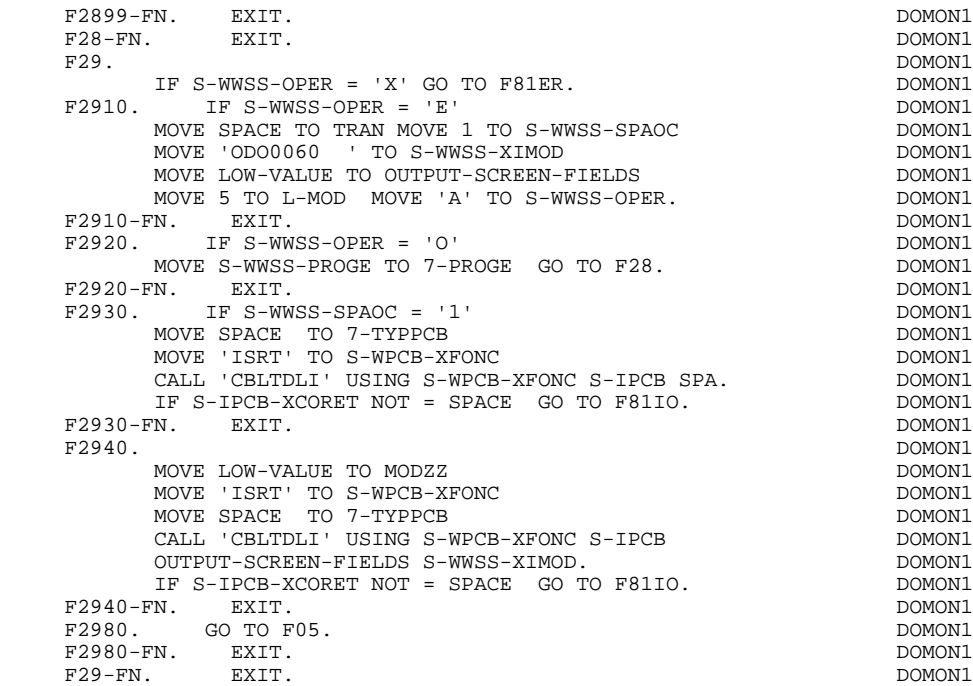

*6.14. DATABASE, I/O OR ALT PCB ERRORS (F81)*

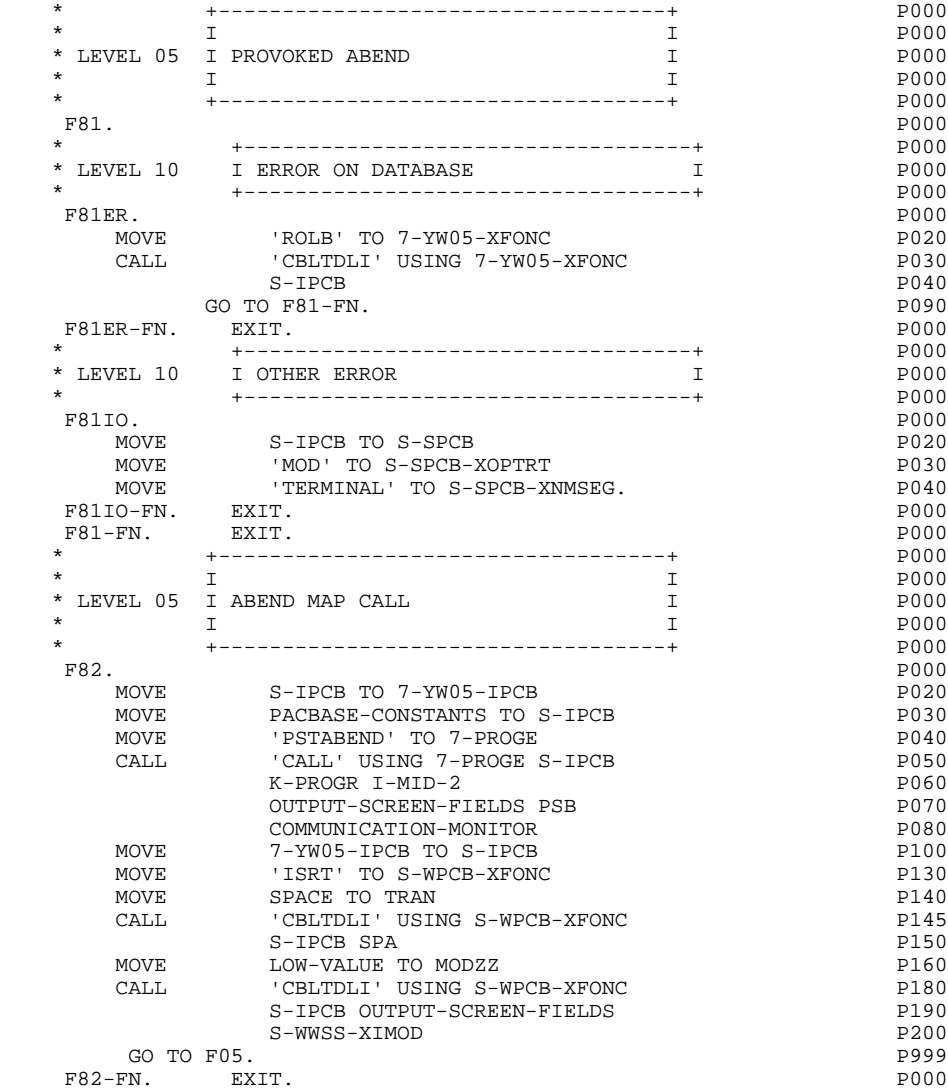

 **VisualAge Pacbase - Reference Manual IMS-DB/DC ON-LINE S.D.** *THELP"* FUNCTION 7

# **7. "HELP" FUNCTION**

#### **INTRODUCTION**

The HELP function permits the user of an application to dynamically access help documentation for a data element or screen.

Its role is to display the messages contained in the Error Messages file.

In order to call the help documentation associated with a given screen or data element, please refer to Chapter "DEFINITION AND DESCRIPTION OF A DIALOGUE OR SCREEN", Subchapter "DIALOGUE OR SCREEN DEFINITION" in the ON-LINE SYSTEMS DEVELOPMENT Reference Manual.

#### USING THE "HELP" FUNCTION

The use of the specifications of the "HELP" function in a dialogue requires the definition of an additional screen.

This screen belongs to the dialogue to be documented. Thus, the first two characters of its code must be the same as those for the corresponding dialogue and followed by the "HELP" screen code. For a dialogue XX, the "HELP" screen would have the code 'XXHELP'.

The 'XXHELP' screen must be defined but not described (only its Definition screen must be created). It must have the same variants as the dialogue. Coding the external names (MAP and PROGRAM) is not restricted and depends upon the user's preference.

The user must generate and then compile the 'XXHELP' program. (The generated COBOL program has the same structure as a dialogue screen.)

The call of this screen by sub-monitors may be either dynamic or static.

The "HELP" program ensures the display of the help documentation as follows:

-For Screen-level help documentation:

- . Error messages assigned to Segment accesses,
- . Documentation (-G) lines related to the Screen (please refer to Chapter "ERROR MESSAGES - HELP FUNCTION", Subchapter "HELP MESSAGES: INTRODUCTION" in the OLSD Reference Manual).

-For Data Element help documentation:

- . Standard error messages generated by the system,
- . Explicit manual error messages,
- . Data Element Description lines (CH: E......D),
- . Screen General Documentation lines associated with specific screen data elements (CH: O......G).

(Please refer to Chapter "ERROR MESSAGES - HELP FUNCTION", Subchapter "HELP MESSAGES: CODING" in the OLSD Reference Manual).

The "HELP" program does not ensure the backup of any fields entered before a branch to the "HELP" function.

This backup possibility is the responsibility of the user who may describe a mono-record database with an organization of his/her choice in which the 'MOD' of the screen will be stored. The access key to this record may be, for example, the terminal code. (Refer to Chapter "GENERATED PROGRAM" Subchapter "PSB", record HE10.)

The physical accesses to this database may be described in the form of a macrostructure inserted in Function F8095 of each screen of the dialogue by reusing the F80-... labels.

If the Error Messages file is generated with the C1 option, only error messages appear. When using the C2 option, comments and documentation lines associated with the Screen and the Data Elements appear in addition to the error messages.

For the coding of error messages, please refer to Chapter "ERROR MESSAGES: HELP FUNCTION" in the OLSD Reference Manual.

# *7.1. 'DOHELP' SCREEN*

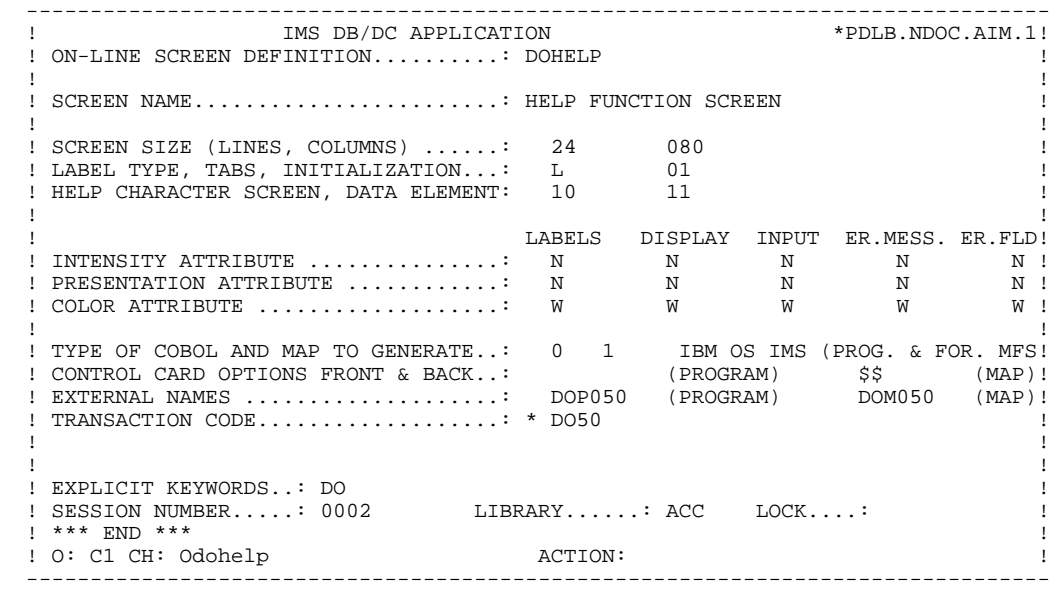

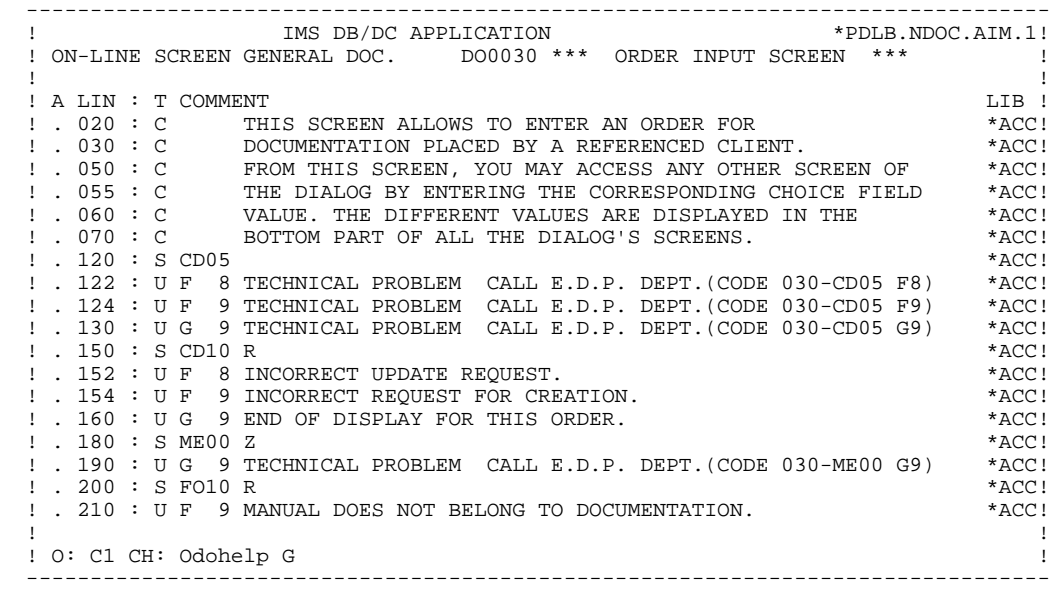

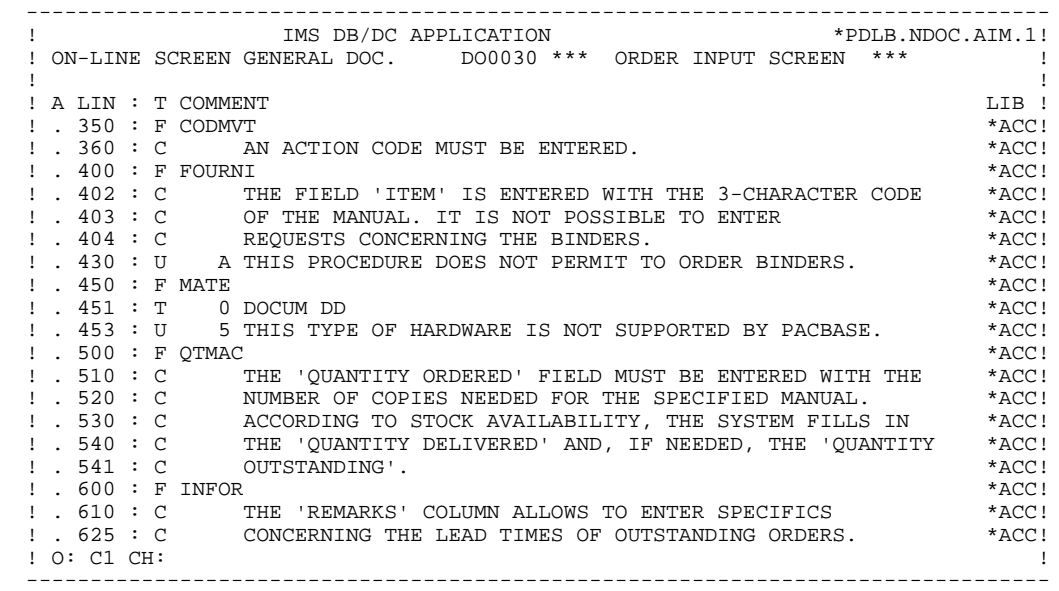

PAGE 233

 **"HELP" FUNCTION 7 'DOHELP' SCREEN 1**

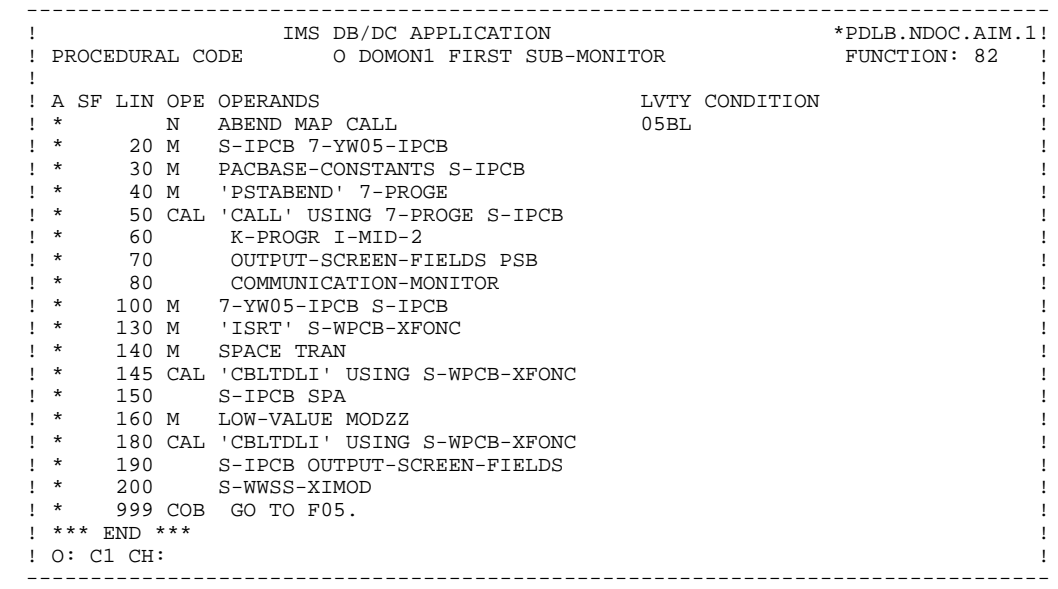

```
PAGE 234
```
 -------------------------------------------------------------------------------- ! ! !DOCUMENTATION OF THE SCREEN \*\*\* ORDER INPUT SCREEN \*\*\* ! ! ! ! ! ! THIS SCREEN ALLOWS TO ENTER AN ORDER FOR ! ! DOCUMENTATION PLACED BY ANY REFERENCED CLIENT. ! ! FROM THIS SCREEN, YOU MAY ACCESS ANY OTHER SCREEN OF ! ! THE DIALOG BY ENTERING THE CORRESPONDING CHOICE FIELD ! ! VALUE. THE DIFFERENT VALUES ARE DISPLAYED IN THE ! ! BOTTOM PART OF ALL THE DIALOG'S SCREENS. ! ! ! ! F018E TECHNICAL PROBLEM CALL E.D.P. DEPT.(CODE 030-CD05 F8) ! ! ! ! F019E TECHNICAL PROBLEM CALL E.D.P. DEPT.(CODE 030-CD05 F9) ! ! ! ! F028E INCORRECT UPDATE REQUEST. . The contract of the contract of the contract of the contract of the contract of the contract of the contract ! F029E INCORRECT CREATION REQUEST. ! ! ! F038E INVALID CREATION RECORD MANUALS ! ! ! ! CHOICE...........: S (E: END - T: TOP - S: NEXT) ! ! ! --------------------------------------------------------------------------------

 -------------------------------------------------------------------------------- ! ! !DOCUMENTATION OF DATA ELEMENT: QUANTITY ORDERED ! ! ! ! ! ! THE 'QUANTITY ORDERED' FIELD MUST BE ENTERED WITH THE ! ! NUMBER OF COPIES NEEDED FOR THE SPECIFIED MANUAL. ! ! ACCORDING TO STOCK AVAILABILITY, THE SYSTEM FILLS IN ! ! THE 'QUANTITY DELIVERED' AND, IF NEEDED, THE 'QUANTITY ! ! OUTSTANDING'. ! . The contract of the contract of the contract of the contract of the contract of the contract of the contract ! (01 50) ABOVE 50 SHIP VIA OTHER CHANNEL ! ! ! ! 0122 INVALID ABSENCE FOR THE FIELD QUANTITY ORDERED ! ! ! ! 0124 NON-NUMERICAL CLASS FIELD QUANTITY ORDERED ! ! ! ! 0125 INVALID VALUE FOR THE FIELD QUANTITY ORDERED ! ! ! ! ! ! ! ! ! !CHOICE...........: S (E: END - T: TOP - S: NEXT) ! ! ! --------------------------------------------------------------------------------

## *7.2. GENERATED HELP PROGRAM*

 IDENTIFICATION DIVISION. PROGRAM-ID. DOP050.<br>AUTHOR. HELP FU HELP FUNCTION SCREEN.  $DATA-COMPILED. 04/30/93.$ ENVIRONMENT DIVISION. CONFIGURATION SECTION. SOURCE-COMPUTER. IBM-370. OBJECT-COMPUTER. IBM-370. SPECIAL-NAMES. DECIMAL-POINT IS COMMA. INPUT-OUTPUT SECTION. FILE-CONTROL. DATA DIVISION. FILE SECTION. WORKING-STORAGE SECTION.<br>01 WSS-BEGIN  $WSS-BEGIN.$ 05 FILLER PICTURE  $X(7)$  VALUE 'WORKING'.<br>05 IK PICTURE X. PICTURE X. 05 BLANC PICTURE X VALUE SPACE. 05 OPER PICTURE X. 05 OPERD PICTURE X VALUE SPACE. DOHELP 05 CATX PICTURE X. 05 CATM PICTURE X. 05 ICATR PICTURE 99. DOHELP 05 SCR-ER PICTURE X.<br>05 ET PICTURE X 05 FT PICTURE X.<br>05 ICF PICTURE X. 05 ICF PICTURE X.<br>05 OCF PICTURE X. PICTURE X. 05 CAT-ER PICTURE X.<br>05 GREO PICTURE XX VALUE '>=' 05 GREQ PICTURE XX 05 CURPOS.<br>10 CPOSL PICTURE S9(4) COMPUTATIONAL. 10 CPOSC PICTURE S9(4) COMPUTATIONAL.<br>05 CPOSN PICTURE S9(4) COMPUTATIONAL. PICTURE S9(4) COMPUTATIONAL. 05 INA PICTURE 999 VALUE 000.<br>05 INR PICTURE 999 VALUE 000. 05 INR PICTURE 999 VALUE 000.<br>05 INZ PICTURE 999 VALUE 001. 05 -----<br>05 INZ PICTURE 999 VALUE 001.<br>05 IRR PICTURE 99 VALUE 17. 05 IRR PICTURE 99 VALUE 17.<br>05 INT PICTURE 999 VALUE 001 PICTURE 999 VALUE 001. 05 IER PICTURE 99 VALUE 01. DOHELP 05 DEL-ER PICTURE X. DOHELP 01 PACBASE-CONSTANTS. \* OLSD DATES PACE30 : /02/93 DOHELP \* PACE80 : 05/03/93 PAC7SG : 930225 DOHELP 05 SESSI PICTURE X(5) VALUE '0335 '. DOHELP 05 LIBRA PICTURE X(3) VALUE 'AIM'. DOHELP 05 DATGN PICTURE X(8) VALUE '04/30/93'. DOHELP 05 PROGR PICTURE X(6) VALUE 'DOHELP'. DOHELP' 05 PROGE PICTURE X(8) VALUE 'DOP050 '. DOHELP 05 TIMGN PICTURE X(8) VALUE '15:50:54'. DOHELP 05 USERCO PICTURE X(8) VALUE 'PDCL '. DOHELP 05 5-HELP-PROGE PICTURE  $X(8)$ . 01 DATCE.<br>05 CENTUR PICTURE XX VALUE '19'. 05 DATOR. 10 DATOA PICTURE XX. DOHELP 10 DATOM PICTURE XX. DOHELP 10 DATOJ PICTURE XX.  $01$  DAT6. 10 DAT61. 15 DAT619 PICTURE 99. 10 DAT62. 15 DAT629 PICTURE 99. 10 DAT63 PICTURE XX.  $01$  DAT7. 10 DAT71 PICTURE XX. 10 DAT72 PICTURE XX. DOHELP 10 DAT73 PICTURE XX. DOHELP 01 DAT8. DOHELP 10 DAT81 PICTURE XX. 10 DAT8S1 PICTURE X. 10 DAT82 PICTURE XX.

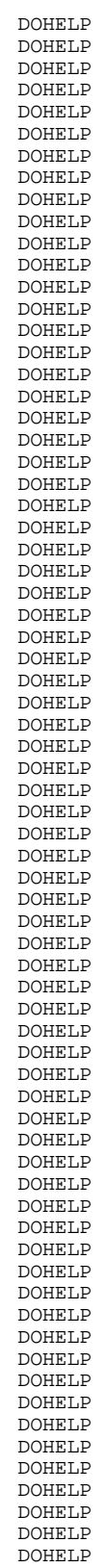

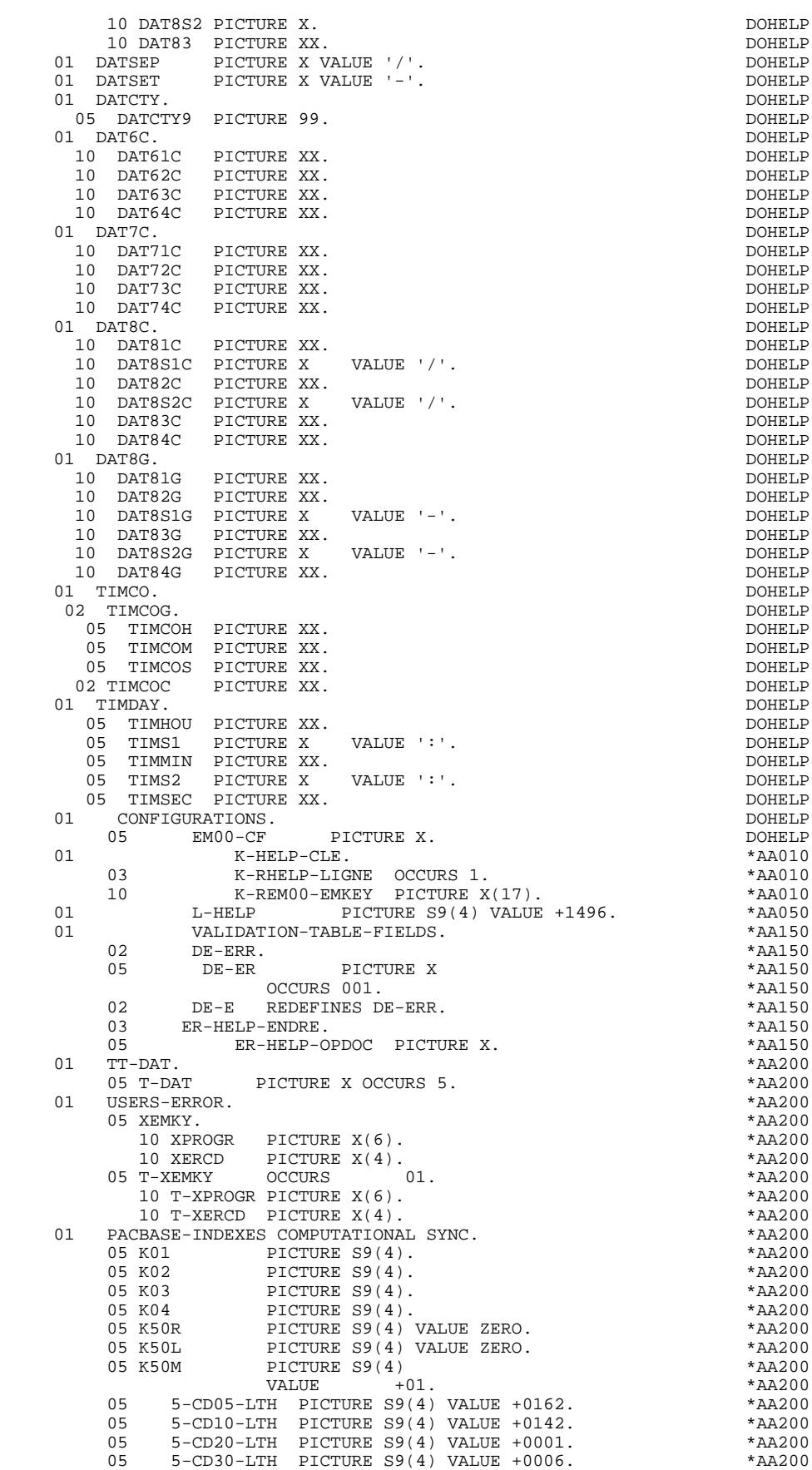

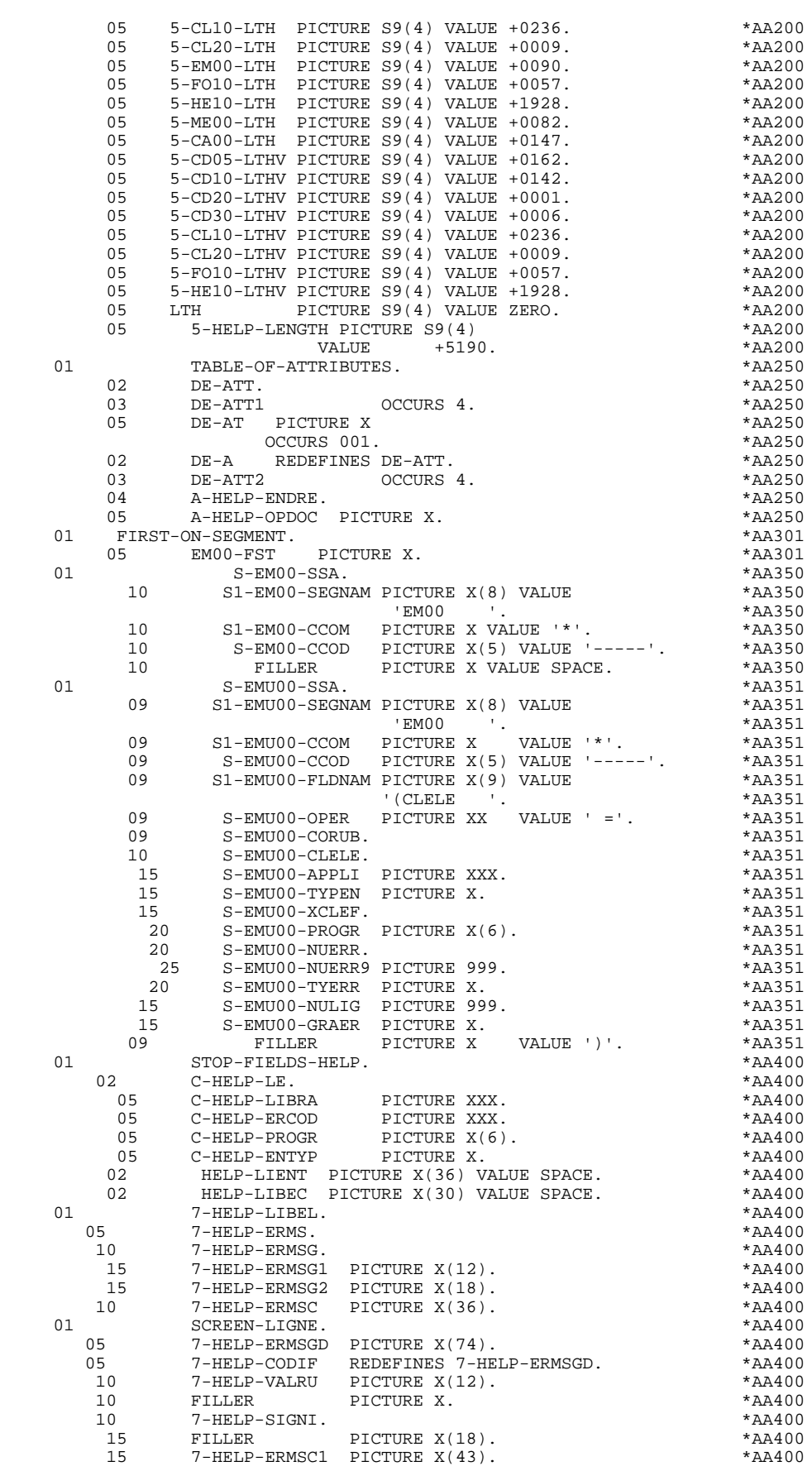

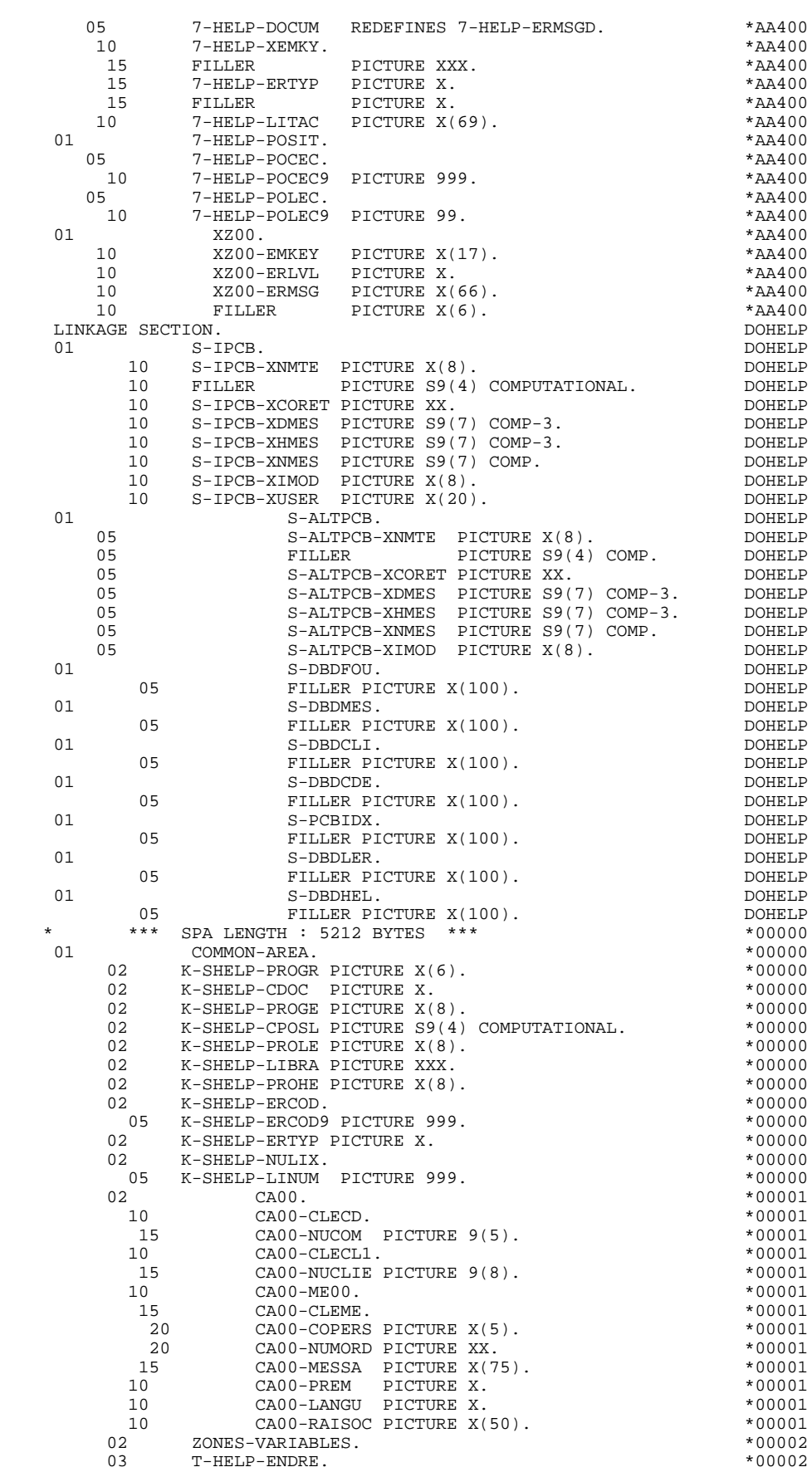

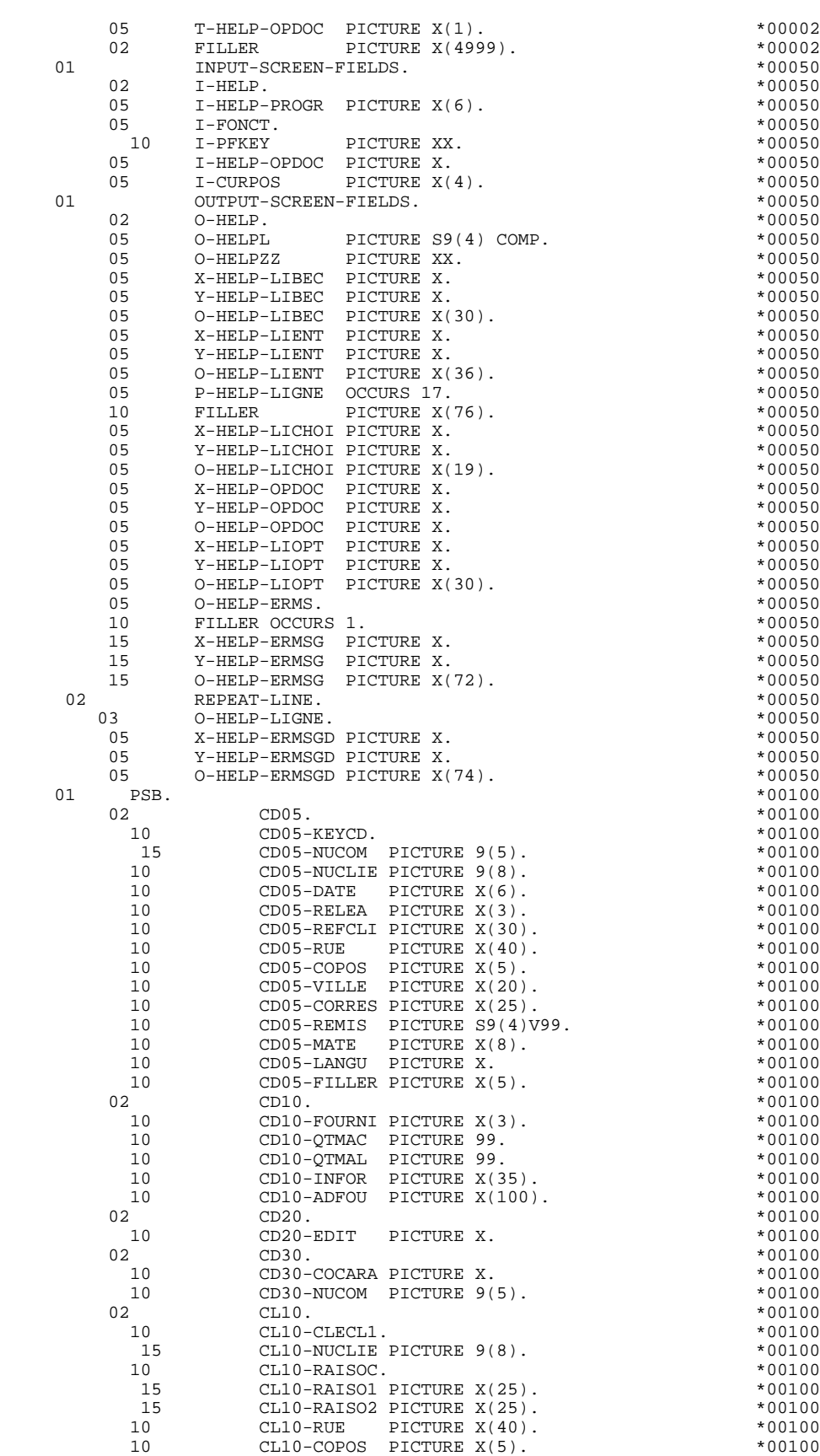

10 CL10-VILLE PICTURE X(20). \* \*00100 10 CL10-MATE PICTURE X(8). \*00100

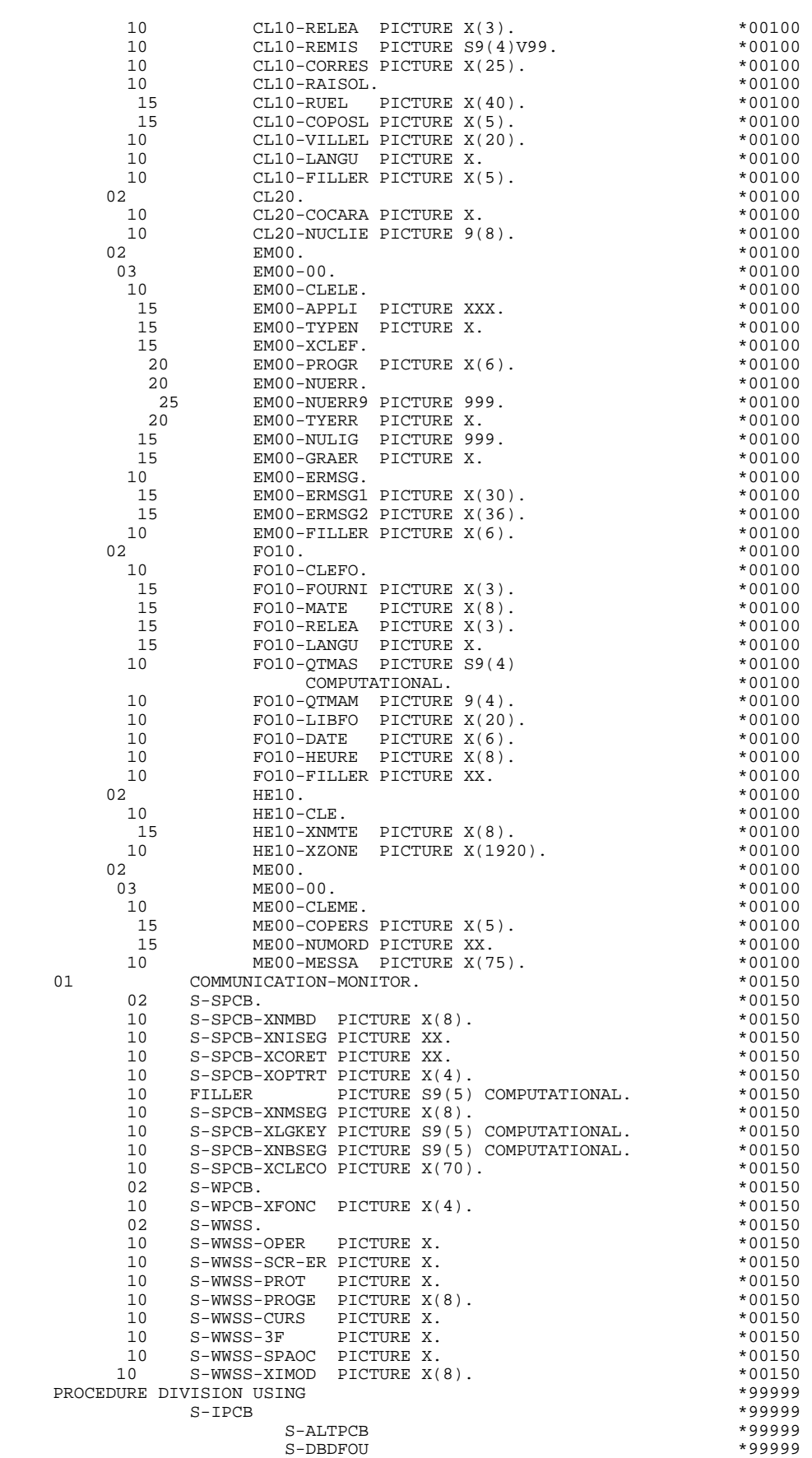

 **"HELP" FUNCTION 7 GENERATED HELP PROGRAM 2**

 $S$ -DBDMES  $*99999$  $S-DBDCLI$   $*99999$  $S-DBDCDE$   $*99999$  $S-PCBIDX$  \*99999  $S$ -DBDLER  $*99999$  $S-DBDHEL$   $*99999$  COMMON-AREA INPUT-SCREEN-FIELDS OUTPUT-SCREEN-FIELDS \*99999 PSB COMMUNICATION-MONITOR. \*99999 \* \*\*\*\*\*\*\*\*\*\*\*\*\*\*\*\*\*\*\*\*\*\*\*\*\*\*\*\*\*\*\*\*\*\*\*\*\* DOHELP  $\star$   $\qquad$   $\star$   $\qquad$   $\qquad$  \* \* INITIALIZATIONS \* DOHELP \* \* \* DOHELP \* \*\*\*\*\*\*\*\*\*\*\*\*\*\*\*\*\*\*\*\*\*\*\*\*\*\*\*\*\*\*\*\*\*\*\*\*\* DOHELP F01. EXIT. EXIT. F0110. DOHELP MOVE ZERO TO CATX FT K50L.<br>MOVE '1' TO ICF OCF SCR-ER. MOVE '1' TO ICF OCF SCR-ER.<br>MOVE ZERO TO VALIDATION-TABLE-FIELDS ON THE DOHELP MOVE ZERO TO VALIDATION-TABLE-FIELDS. MOVE SPACE TO CATM OPER OPERD CAT-ER.<br>MOVE SPACE TO TABLE-OF-ATTRIBUTES. MOVE SPACE TO TABLE-OF-ATTRIBUTES.<br>MOVE ZERO TO CONFIGURATIONS. MOVE ZERO TO CONFIGURATIONS.  $\begin{array}{lllllll} \textsc{MOVE} & \textsc{SPACE} & \textsc{TO} & \textsc{XEMKY}. & \textsc{D0HELP} \\ & \textsc{IF} & \textsc{PROGR} & \textsc{NOT} & = & \textsc{K-SHELP-PROGR} & \textsc{D0HELP} \end{array}$  IF PROGR NOT = K-SHELP-PROGR DOHELP MOVE ZERO TO ICF. THE DOHELP MOVE ALL SPACE TO O-HELP. TO DOHELP TRANSFORM O-HELP FROM SPACE TO S-WWSS-3F. DOHELP IF ICF = ZERO PERFORM F8115 THRU F8115-FN.<br>MOVE 'X' TO DE-AT (4 001) MOVE 'X' DEAT (4, 001).<br>MOVE 'X' TO DE-AT (4, 001).<br>MOVE SPACE TO 0-HELP-ERMSG (01). DOHELP MOVE SPACE TO O-HELP-ERMSG (01). DOHELP MOVE LOW-VALUE TO X-HELP-ERMSG (01). DOHELP MOVE LOW-VALUE TO Y-HELP-ERMSG (01). DOHELP F0110-FN. EXIT.<br>F0120. DOHELP F0120. DOHELP MOVE '1' TO OCF.<br>TF K-SHELP-CDOC = 'D' OR K-SHELP-CDOC = 'R' DOHELP DOHELP IF K-SHELP-CDOC = 'D' OR K-SHELP-CDOC = 'R' GO TO F0120-FN. DOHELP MOVE '1' TO ICF GO TO F0120-FN. THE DOHELP DOHELP NOVE 'A' TO OPER MOVE SPACE TO K-SHELP-ERTYP<br>MOVE SPACE TO K-SHELP-ERCOD MOVE SPACE TO K-SHELP-ERCOD IF K-SHELP-CDOC = '2' DOHELP MOVE ZERO TO K-SHELP-LINUM<br>MOVE 'D' TO K-SHELP-CDOC GO TO F3999-TTER-FT. MOVE 'D' TO K-SHELP-CDOC GO TO F3999-ITER-FT. DOHELP MOVE 'R' TO K-SHELP-CDOC. DOHELP MOVE K-SHELP-CPOSL TO 7-HELP-POLEC9<br>MOVE K-SHELP-LINIM TO 7-HELP-POCEC9 MOVE K-SHELP-LINUM TO 7-HELP-POCEC9<br>MOVE ZERO TO K-SHELP-LINUM MOVE ZERO TO K-SHELP-LINUM. MOVE SPACE TO EM00-EMKEY TO TO THE DOHELP MOVE K-SHELP-LIBRA TO EM00-LIBRA DOHELP MOVE 'I' TO EM00-ENTYP<br>MOVE K-SHELP-PROGR TO EM00-PROGR MOVE K-SHELP-PROGR TO EM00-PROGR DOHELP MOVE 7-HELP-POLEC9 TO EM00-ERCOD **EXAMPLE ASSESSED** MOVE EM00-EMKEY TO S-EMU00-EMKEY<br>PERFORM F80-EM00-P THRU F80-FN. PERFORM F80-EM00-P THRU F80-FN.<br>IF IK = '0' IF IK = '0'<br>DOHELP<br>DOHELP EMOO-LIBRA NOT = K-SHELP-LIBRA IF EM00-LIBRA NOT = K-SHELP-LIBRA<br>
OR EM00-ENTYP NOT = 'I' OR EMOO-ENTYP NOT = 'I'<br>
OR EMOO-PROGR NOT = K-SHELP-PROGR<br>
DOHELP OR  $EM00-PROGR NOT = K-SHELP-PROGR$ MOVE '1' TO IK. DOHELP IF IK = '1' MOVE 'D' TO K-SHELP-CDOC DOHELP MOVE SPACE TO EM00-EMKEY GO TO F3999-ITER-FT. DOHELP<br>IF 7-HELP-POLEC < EM00-ERCOD IF 7-HELP-POLEC < EM00-ERCOD DOHELP OR (7-HELP-POLEC = EM00-ERCOD DOHELP AND 7-HELP-POCEC9 NOT > EM00-LINUM) DOHELP MOVE EM00-ERMSG TO K-SHELP-ERCOD<br>GO TO F3999-ITER-FT. GO TO F3999-ITER-FT.<br>F0120-A. F0120-A. DOHELP IF IK = '1' MOVE SPACE TO EM00 MOVE 'D' TO K-SHELP-CDOC GO TO F3999-ITER-FT. DOHELP MOVE EM00 TO XZ00<br>MOVE EM00-EMKEY TO S-EMII00-EMKEY DOHELP<br>DOHELP MOVE EM00-EMKEY TO S-EMU00-EMKEY DOHELP DOHELP DOHELP PIOVE ENTOR ENTERT TO CHINOL ENTRE THE SUBSECTION OF THE PRESSURE OF THE PRESSURE OF THE PRESSURE OF THE PRESSURE OF THE PRESSURE OF THE PRESSURE OF THE PRESSURE OF THE PRESSURE OF THE PRESSURE OF THE PRESSURE OF THE PRESS IF IK = '0' DOHELP IF EM00-LIBRA NOT = K-SHELP-LIBRA DOHELP OR EM00-ENTYP NOT = 'I'<br>
OR EM00-PROGR NOT = K-SHELP-PROGR<br>
DOHELP OR EM00-PROGR NOT = K-SHELP-PROGR DOHELP MOVE '1' TO IK. DOHELP IF IK = '1' DOHELP

#### **"HELP" FUNCTION 7 GENERATED HELP PROGRAM 2**

 **PAGE** 243

OR 7-HELP-POLEC < EM00-ERCOD<br>OR 7-HELP-POCEC9 < EM00-LINUM OR 7-HELP-POCEC9 < EM00-LINUM DOHELP MOVE XZ00-ERMSG TO K-SHELP-ERCOD MOVE SPACE TO EM00 GO TO F3999-ITER-FT. DOHELP IF 7-HELP-POLEC = EM00-ERCOD DOHELP AND 7-HELP-POCEC9 = EM00-LINUM<br>
MOVE EM00-ERMSG TO K-SHELP-ERCOD  $MOWE$   $EM00-FRMSG$  TO  $K-SHELP-ERCODE$ MOVE SPACE TO EM00 GO TO F3999-ITER-FT. DOHELP F0120-B. GO TO F0120-A. SAND TO BE A RESERVE TO A RESERVE THE RESERVE TO BE A RESERVED ON THE RESERVED ON THE RESERVED ON THE RESERVED ON THE RESERVED ON THE RESERVED ON THE RESERVED ON THE RESERVED ON THE RESERVED ON THE F0120-FN. EXIT. DOHELP F01-FN. EXIT. DOHELP \* \*\*\*\*\*\*\*\*\*\*\*\*\*\*\*\*\*\*\*\*\*\*\*\*\*\*\*\*\*\*\*\*\*\*\*\*\* DOHELP  $\star$   $\qquad$   $\star$   $\qquad$   $\qquad$  \* \* RECEPTION \* DOHELP \* \* \* DOHELP \* \*\*\*\*\*\*\*\*\*\*\*\*\*\*\*\*\*\*\*\*\*\*\*\*\*\*\*\*\*\*\*\*\*\*\*\*\* DOHELP F05. IF ICF = ZERO GO TO END-OF-RECEPTION.  $F0510$ . DOHELP F0510. DOHELP PERFORM F8140 THRU F8140-FN.<br>PERFORM F8135 THRU F8135-FN DOHELP PERFORM F8135 THRU F8135-FN<br>EXAMINE I-HELP REPLACING ALL LOW-VALUE BY SPACE. DOHELP EXAMINE I-HELP REPLACING ALL LOW-VALUE BY SPACE. MOVE 'A' TO OPER MOVE SPACE TO OPERD. DOHELP F0510-FN. EXIT. THE SERIES OF REAL PROPERTY SERIES OF REAL PROPERTY. \* \*\*\*\*\*\*\*\*\*\*\*\*\*\*\*\*\*\*\*\*\*\*\*\*\*\*\*\*\*\*\*\*\*\*\*\*\* DOHELP  $\star$   $\qquad$   $\star$   $\qquad$   $\qquad$  \* \* VALIDATION OF OPERATION CODE \* DOHELP \* \* \* DOHELP \* \*\*\*\*\*\*\*\*\*\*\*\*\*\*\*\*\*\*\*\*\*\*\*\*\*\*\*\*\*\*\*\*\*\*\*\*\* DOHELP F0520. DOHELP IF I-HELP-OPDOC = 'E' OR 'F' DOHELP MOVE K-SHELP-PROGE TO 5-HELP-PROGE DOHELP MOVE 'O' TO OPER OPERD GO TO F0520-900. DOHELP IF I-HELP-OPDOC = 'T' OR 'D' DOHELP MOVE SPACE TO K-SHELP-ERCOD K-SHELP-ERTYP DOHELP MOVE ZERO TO K-SHELP-LINUM DOHELP MOVE 'A' TO OPER GO TO F0520-900. DOHELP IF I-HELP-OPDOC = 'S' DOHELP MOVE 'A' TO OPER GO TO F0520-900. DOHELP MOVE '5' TO ER-HELP-OPDOC MOVE '4' TO SCR-ER DOHELP GO TO F3999-ITER-FT.  $F0520-900$ . DOHELP<br>TE OPER NOT = 'A' AND OPER NOT = 'O' IF OPER NOT = 'A' AND OPER NOT = 'O' DOHELP GO TO F3999-ITER-FT.<br>FN. EXIT. DOHELP F0520-FN. EXIT.<br>F05-FN. EXIT. F05-FN. EXIT. EXIT. \* \*\*\*\*\*\*\*\*\*\*\*\*\*\*\*\*\*\*\*\*\*\*\*\*\*\*\*\*\*\*\*\*\*\*\*\*\* DOHELP  $\star$   $\qquad$   $\star$   $\qquad$   $\qquad$  \* \* CATEGORY PROCESSING LOOP \* DOHELP \* \* \* DOHELP \* \*\*\*\*\*\*\*\*\*\*\*\*\*\*\*\*\*\*\*\*\*\*\*\*\*\*\*\*\*\*\*\*\*\*\*\*\* DOHELP F10. EXIT. EXIT. F1010. MOVE SPACE TO CATM. DOHELP<br>IF CAT-ER = 'E' MOVE '4' TO SCR-ER GO TO F3999-ITER-FT. DOHELP IF CAT-ER = 'E' MOVE '4' TO SCR-ER GO TO F3999-ITER-FT. DOHELP MOVE SPACE TO CAT-ER.<br>TE CATX = '0' MOVE 'Z' TO CATX GO TO F1010-FN. IF CATX = '0' MOVE 'Z' TO CATX GO TO F1010-FN. DOHELP<br>A. GO TO F3999-ITER-FT. DOHELP F1010-A. GO TO F3999-ITER-FT. DOHELP F1010-FN. EXIT. DOHELP F10-FN. EXIT. EXIT. \* \*\*\*\*\*\*\*\*\*\*\*\*\*\*\*\*\*\*\*\*\*\*\*\*\*\*\*\*\*\*\*\*\*\*\*\*\* DOHELP \* \* \* DOHELP \* \* DATA ELEMENT VALIDATION \* DOHELP \* \* \* \* DOHELP \* \*\*\*\*\*\*\*\*\*\*\*\*\*\*\*\*\*\*\*\*\*\*\*\*\*\*\*\*\*\*\*\*\*\*\*\*\* DOHELP F20. EXIT. EXIT. F20Z. IF CATX NOT = 'Z' GO TO F20Z-FN. THE CONSUMERT OF SALL TO POHELP F20A7. DOHELP IF I-HELP-OPDOC NOT = SPACE DOHELP ER-HELP-OPDOC. DOHELP F20A7-FN. EXIT.<br>F20A7-FN. EXIT. F20Z-FN. EXIT. EXIT. F20-FN. EXIT. EXIT. F3999-ITER-FI. GO TO F10. DOHELP F3999-ITER-FT. EXIT. DOHELP F3999-FN. EXIT. THE SERVICE SERVICE SERVICE SERVICE SERVICE SERVICE SERVICE SERVICE SERVICE SERVICE SERVICE SE F40. IF SCR-ER > '1' MOVE 'A' TO OPER GO TO F40-FN. DOHELP F40-A. IF OPERD NOT = SPACE MOVE OPERD TO OPER. DOHELP F4005. IF OPER NOT = 'O' GO TO F4005-FN. DOHELP

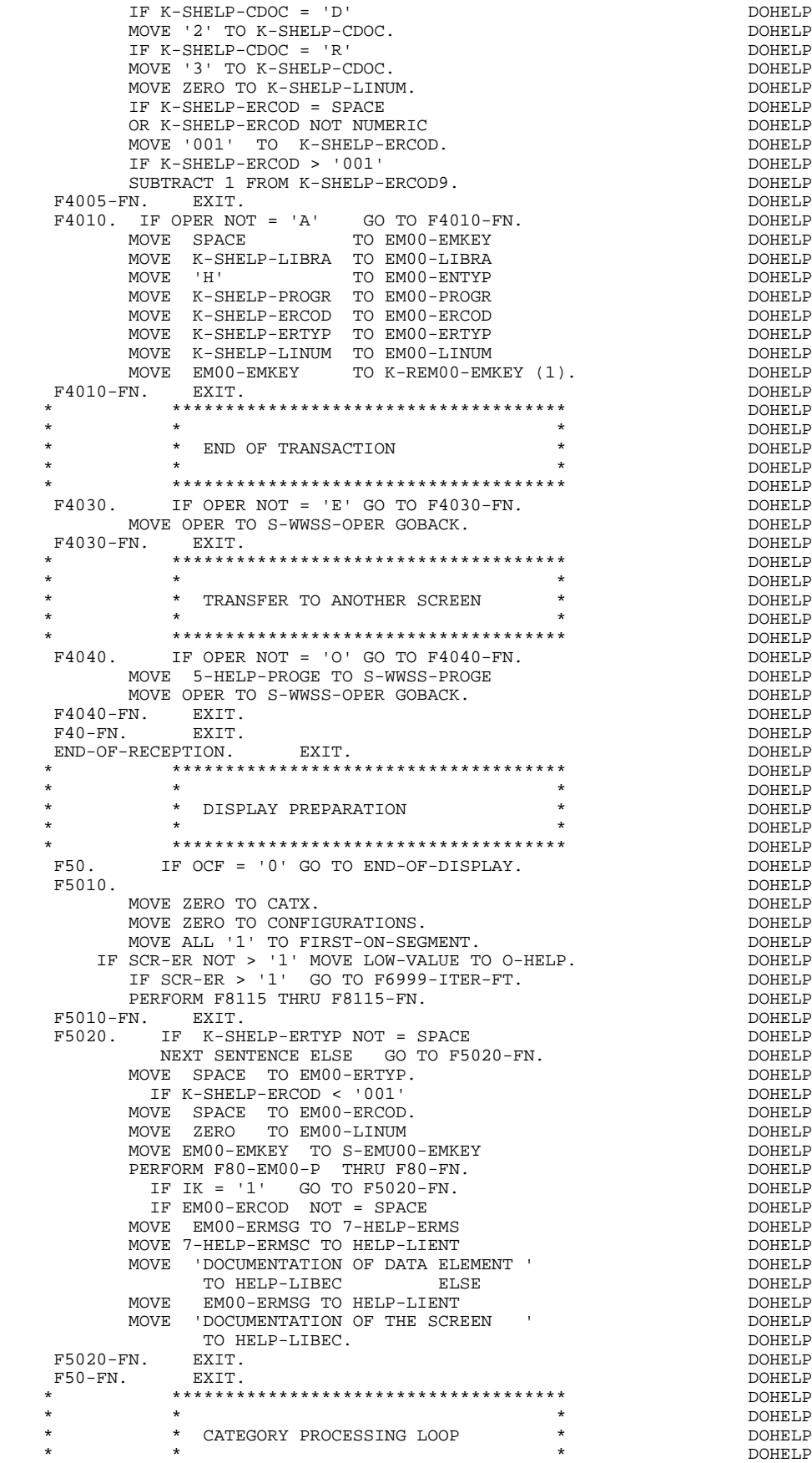

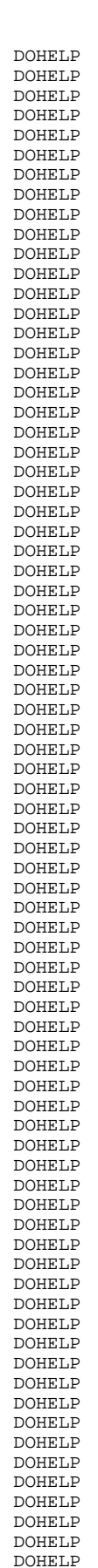

 \* \*\*\*\*\*\*\*\*\*\*\*\*\*\*\*\*\*\*\*\*\*\*\*\*\*\*\*\*\*\*\*\*\*\*\*\*\* DOHELP F55. EXIT. DOHELP F5510. DOHELP MOVE SPACE TO CAT-ER. DOMELP IF CATX = '0' MOVE ' ' TO CATX GO TO F5510-FN. DOHELP IF CATX = ' ' MOVE 'R' TO CATX MOVE ZERO TO ICATR. DOHELP IF CATX NOT = 'R' OR ICATR > IRR GO TO F5510-R. DOHELP IF ICATR > ZERO DOHELP MOVE O-HELP-LIGNE TO TO DOHELP<br>P-HELP-LIGNE (ICATR). P-HELP-LIGNE (ICATR). DOHELP ADD 1 TO ICATR.<br>TE ICATR NOT > IRR DOHELP IF ICATR NOT  $>$  IRR MOVE P-HELP-LIGNE (ICATR) TO DOHELP O-HELP-LIGNE.<br>F5510-FN. DOHELP GO TO F5510-FN.<br>R. BXIT. DOHELP F5510-R. EXIT.<br>F5510-Z. DOHELP F5510-Z. DOHELP IF CATX = 'R' MOVE 'Z' TO CATX GO TO F5510-FN. DOHELP F5510-900. GO TO F6999-ITER-FT.<br>F5510-FN. EXIT. DOHELP F5510-FN. EXIT. DOHELP F55-FN. EXIT. DOHELP \* \*\*\*\*\*\*\*\*\*\*\*\*\*\*\*\*\*\*\*\*\*\*\*\*\*\*\*\*\*\*\*\*\*\*\*\*\* DOHELP \* \* \* DOHELP \* \* SEGMENT ACCESS FOR DISPLAY \* DOHELP  $\star$   $\qquad$   $\star$   $\qquad$   $\qquad$  \* \*\*\*\*\*\*\*\*\*\*\*\*\*\*\*\*\*\*\*\*\*\*\*\*\*\*\*\*\*\*\*\*\*\*\*\*\* DOHELP F60. EXIT. EXIT. F60R. IF CATX NOT = 'R' OR FT = '1' GO TO F60R-FN. DOHELP DOHELP F60R-FN. EXIT. DOHELP F6010. IF CATX NOT = 'R' OR FT = '1' GO TO F6010-FN. DOHELP MOVE '0' TO EM00-CF. DOHELP IF EM00-FST = '1' DOHELP MOVE K-REM00-EMKEY (1) TO EM00-EMKEY DOHELP DOHELP<br>MOVE EM00-LIBRA TO C-HELP-LIBRA DOHELP MOVE EM00-LIBRA TO C-HELP-LIBRA DOHELP MOVE EM00-ENTYP TO C-HELP-ENTYP DOHELP MOVE EM00-PROGR TO C-HELP-PROGR DOHELP MOVE EM00-ERCOD TO C-HELP-ERCOD DOHELP MOVE EM00-EMKEY TO S-EMU00-EMKEY DOHELP PERFORM F80-EM00-P THRU F80-FN **DOHELP** MOVE ZERO TO EM00-FST ELSE DOHELP PERFORM F80-EM00-RN THRU F80-FN.<br>TF IK = '0' IF IK = '0' DOHELP IF EM00-LIBRA NOT = C-HELP-LIBRA DOHELP OR EM00-ENTYP NOT = C-HELP-ENTYP DOHELP EM00-PROGR NOT = C-HELP-PROGR<br>TK UNIVE '1' TO IK. INCORRECT TO THE THE RESERVED MOVE '1' TO FT DOHELP DOHELP IF IK = '1' MOVE 'G109' TO XERCD MOVE '1' TO FT DOHELP<br>
PERFORM F81UT THRU F81UT-FN GO TO F6010-FN. DOHELP PERFORM F81UT THRU F81UT-FN GO TO F6010-FN. MOVE '1' TO EM00-CF.<br>MOVE EM00-ERCOD TO K-SHELP-ERCOD DOUELD DOHELP MOVE EM00-ERCOD TO K-SHELP-ERCOD DOHELP MOVE EM00-ERTYP TO K-SHELP-ERTYP DOHELP MOVE EM00-LINUM TO K-SHELP-LINUM.<br>TE EM00-ERCOD NOT = C-HELP-ERCOD DOHELP DOHELP IF EM00-ERCOD NOT = C-HELP-ERCOD DOHELP AND EM00-ERCOD > '000' DOHELP MOVE '1' TO FT GO TO F6010-FN. DOHELP IF EM00-ERTYP = SPACE DOHELP NEXT SENTENCE ELSE GO TO F6010-FN. DOHELP IF EM00-ERCOD > ZERO DOHELP MOVE EM00-ERMSG TO 7-HELP-ERMS MOVE 7-HELP-ERMSC TO HELP-LIENT **Example 10** DOHELP MOVE 'DOCUMENTATION OF DATA ELEMENT ' DOHELP DOHELP TO HELP-LIBEC TO HELP-LIBEC ELSE DOHELP MOVE EM00-ERMSG TO HELP-LIENT <br>MOVE UDOCUMENTATION OF THE SCREEN I MOVE 'DOCUMENTATION OF THE SCREEN ' TO HELP-LIBEC. DOHELP GO TO F6010. DOHELP F6010-FN. EXIT.<br>F60-FN. EXIT. EXIT. DOHELP F60-FN. EXIT. DOHELP \* \*\*\*\*\*\*\*\*\*\*\*\*\*\*\*\*\*\*\*\*\*\*\*\*\*\*\*\*\*\*\*\*\*\*\*\*\* DOHELP \* \* \* DOHELP \* \* DATA ELEMENT TRANSFER \* DOHELP \* \* \* \* DOHELP \* \*\*\*\*\*\*\*\*\*\*\*\*\*\*\*\*\*\*\*\*\*\*\*\*\*\*\*\*\*\*\*\*\*\*\*\*\* DOHELP F65. EXIT. DOHELP F6520. IF FT = '1' OR EM00-ERTYP = ' ' GO TO F6520-FN. DOHELP

IF ICATR > IRR GO TO F6520-FN. DOHELP

 **"HELP" FUNCTION 7 GENERATED HELP PROGRAM 2**

**PAGE** 246

MOVE SPACE TO 7-HELP-ERMSGD.<br>
IF EM00-ERTYP = '1' IF EM00-ERTYP = '1'<br>MOVE EM00-ERMSG TO 7-HELP-ERMS EM00-ERMSG TO 7-HELP-ERMS MOVE 7-HELP-ERMSG2 TO 7-HELP-SIGNI DOHELP MOVE 7-HELP-ERMSC TO 7-HELP-ERMSC1 DOHELP MOVE 7-HELP-ERMSG1 TO 7-HELP-VALRU DOOMELP GO TO F6520-900. DOHELP IF EM00-ERTYP = '0' DOHELP MOVE SPACE TO 7-HELP-XEMKY NOTELP MOVE EM00-ERMSG TO 7-HELP-LITAC DEREMINDENT DOHELP GO TO F6520-900.<br>MOVE RMOO-RRMSG TO 7-HRIP-IJTAC. MOVE EM00-ERMSG TO 7-HELP-LITAC. DOHELP IF EM00-LINUM NOT = ZERO DOHELP GO TO F6520-900. DOHELP MOVE EM00-ERCOD TO 7-HELP-XEMKY **EXAMPLE ASSAULT ASSAULT** DOHELP MOVE EM00-ERTYP TO 7-HELP-ERTYP. THELP ONE DOHELP MOVE SPACE TO O-HELP-ERMSGD. DOHELP IF ICATR NOT < IRR ADD 1 TO ICATR GO TO F55. DOHELP MOVE O-HELP-LIGNE TO P-HELP-LIGNE (ICATR) DOHELP<br>ADD 1 TO ICATR ADD 1 TO ICATR DOHELP MOVE P-HELP-LIGNE (ICATR) TO O-HELP-LIGNE. F6520-900. DOHELP<br>MOVE 7-HELP-ERMSGD TO O-HELP-ERMSGD. NOTHELP MOVE 7-HELP-ERMSGD TO O-HELP-ERMSGD.<br>N. EXIT. F6520-FN. EXIT. DOHELP F6530. IF CATX NOT = 'Z' GO TO F6530-FN.<br>MOVE HELP-LIENT TO O-HELP-LIENT MOVE HELP-LIENT TO O-HELP-LIENT DOHELP MOVE HELP-LIBEC TO O-HELP-LIBEC. DOHELP MOVE 'CHOICE............:' TO O-HELP-LICHOI DOHELP MOVE '(E: END - T: TOP - S: NEXT) ' DOHELP TO O-HELP-LIOPT. DOHELP IF XERCD NOT = 'G109' DOHELP<br>MOVE 'S' TO O-HELP-OPDOC GO TO F6530-FN. DOHELP MOVE 'S' TO O-HELP-OPDOC GO TO F6530-FN. DOHELP MOVE 'E' TO O-HELP-OPDOC. DOHELP IF K-SHELP-ERCOD NUMERIC AND K-SHELP-ERCOD > ZERO DOHELP ADD 1 TO K-SHELP-ERCOD9. F6530-FN. EXIT. DOHELP F65-FN. EXIT. EXIT. F6999-ITER-FI. GO TO F55. DOHELP F6999-ITER-FT. EXIT. DOHELP F6999-FN. EXIT. THE SERIES OF STRAIN SERIES OF STRAIN SERIES OF STRAINING SERIES OF STRAINING SERIES OF STRAIN F70. DOHELP GO TO F7020. DOHELP \* \*\*\*\*\*\*\*\*\*\*\*\*\*\*\*\*\*\*\*\*\*\*\*\*\*\*\*\*\*\*\*\*\*\*\*\*\* DOHELP \* \* \* DOHELP \* \* ERROR PROCESSING \* DOHELP  $\star$   $\qquad$   $\star$   $\qquad$   $\qquad$  \* \*\*\*\*\*\*\*\*\*\*\*\*\*\*\*\*\*\*\*\*\*\*\*\*\*\*\*\*\*\*\*\*\*\*\*\*\* DOHELP MOVE ZERO TO K01 K02 K04 MOVE 1 TO K03. MOVE LIBRA TO EM00-LIBRA MOVE PROGR TO EM00-PROGR DOHELP<br>MOVE ZERO TO EM00-LINUM MOVE 'H' TO EM00-ENTYP. MOVE ZERO TO EM00-LINUM MOVE 'H' TO EM00-ENTYP.<br>A. IF K02 = INR AND K03 < IRR MOVE INA TO K02 DOHELP  $F7010-A.$  IF K02 = INR AND K03 < IRR MOVE INA TO K02 ADD 1 TO K03. ADD 1 TO K01 K02. DOHELP IF  $DE-ER (K01) > '1' OR < '0' MOVE 'Y' TO DE-AT (4, K01) DOHELP  
MOVE 'N' TO DE-AT (1. K01)$  $MOVE'$  'N' TO DE-AT (1, K01) MOVE 'N' TO DE-AT (2, K01) DOHELP MOVE 'W' TO DE-AT (3, K01) DOHELP IF K04 < IER MOVE DE-ER (K01) TO EM00-ERTYP DOHELP MOVE K02 TO EM00-ERCOD9 MOVE EM00-XEMKY TO EM00-ERMSG DOHELP<br>PERFORM F80-EM00-R THRU F80-FN ADD 1 TO K04 DOHELP PERFORM F80-EM00-R THRU F80-FN ADD 1 TO K04<br>MOVE EM00-ERMSG TO 0-HELP-ERMSG (K04) MOVE EM00-ERMSG TO O-HELP-ERMSG (K04). DOHELP IF K01 < INT GO TO F7010-A. DOHELP MOVE ZERO TO K50R. <br>F7010-B. DOHELP F7010-B. DOHELP ADD 1 TO K50R IF K50R > K50L OR K04 NOT < IER GO TO DOHELP F7010-FN. MOVE T-XEMKY (K50R) TO EM00-XEMKY EM00-ERMSG DOHELP PERFORM F80-EM00-R THRU F80-FN. ADD 1 TO K04 DOHELP MOVE EM00-ERMSG TO O-HELP-ERMSG (K04) DOHELP<br>CO TO E7010-B GO TO F7010-B. F7010-FN. EXIT. DOHELP \* \*\*\*\*\*\*\*\*\*\*\*\*\*\*\*\*\*\*\*\*\*\*\*\*\*\*\*\*\*\*\*\*\*\*\*\*\* DOHELP \* \* \* DOHELP \* \* POSITIONING OF ATTRIBUTES \* DOHELP \* \* \* \* DOHELP \* \*\*\*\*\*\*\*\*\*\*\*\*\*\*\*\*\*\*\*\*\*\*\*\*\*\*\*\*\*\*\*\*\*\*\*\*\* DOHELP F7020. DOHELP TRANSFORM DE-ATT1 (1) FROM 'NBD' TO 'AIE'. DOHELP MOVE ZERO TO TALLY DOHELP

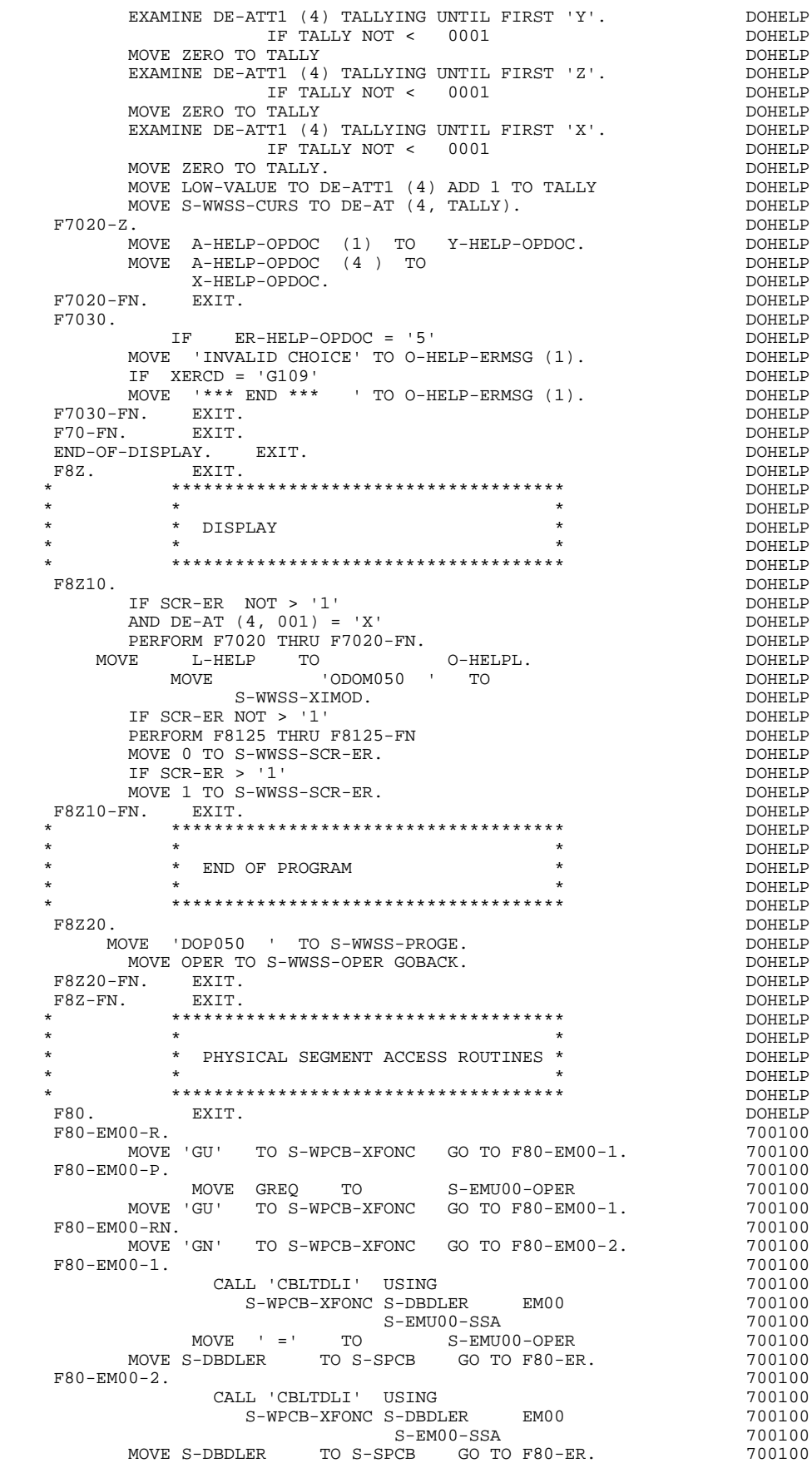

#### **"HELP" FUNCTION 7 GENERATED HELP PROGRAM 2**

F8001-FN. EXIT. 200100 F80-ER. IF S-SPCB-XCORET NOT = ' ' AND 'GE' AND 'GA' DOHELP AND 'GK' AND 'GB' AND 'II' AND 'GG' DOHELP DOHELP GO TO F81ER. IF S-SPCB-XCORET = SPACE GO TO F80-OK DOHELP GO TO F81ER. IF S-SPCB-XCORET = SPACE GO TO F80-OK ELSE GO TO F80-KO. DOHELP F80-OK. MOVE '0' TO IK MOVE PROGR TO XPROGR GO TO F80-FN. DOHELP F80-KO. MOVE '1' TO IK MOVE PROGR TO XPROGR. DOWELP F8099-FN. EXIT. DOHELP F80-FN. EXIT. EXIT. DOHELP F81. EXIT. EXIT. \* \*\*\*\*\*\*\*\*\*\*\*\*\*\*\*\*\*\*\*\*\*\*\*\*\*\*\*\*\*\*\*\*\*\*\*\*\* DOHELP \* \* \* DOHELP \* \* ABNORMAL END PROCEDURE \* DOHELP  $\star$   $\qquad$   $\star$   $\qquad$   $\qquad$  \* \*\*\*\*\*\*\*\*\*\*\*\*\*\*\*\*\*\*\*\*\*\*\*\*\*\*\*\*\*\*\*\*\*\*\*\*\* DOHELP F81ER. DOHELP F81ER.<br>MOVE 'X' TO S-WWSS-OPER GOBACK.<br>F81ER-FN. EXIT. F81ER-FN. EXIT. DOHELP \* \*\*\*\*\*\*\*\*\*\*\*\*\*\*\*\*\*\*\*\*\*\*\*\*\*\*\*\*\*\*\*\*\*\*\*\*\* DOHELP  $\star$   $\qquad$   $\star$   $\qquad$   $\qquad$  \* \* MEMORIZATION OF USER'S ERRORS \* DOHELP \* \* \* DOHELP \* \*\*\*\*\*\*\*\*\*\*\*\*\*\*\*\*\*\*\*\*\*\*\*\*\*\*\*\*\*\*\*\*\*\*\*\*\* DOHELP F81UT. IF K50L < K50M ADD 1 TO K50L<br>MOVE XEMKY TO T-XEMKY (K50L). MOVE 'E' TO CAT-ER. DOHELP MOVE XEMKY TO T-XEMKY (K50L). MOVE 'E' TO CAT-ER. DOHELP<br>FN. EXIT. DOHELP F81UT-FN. EXIT.<br>F81UT-FN. EXIT.<br>F8115. EXIT. EXIT. DOHELP F8115. EXIT. EXIT. F8115-FN. EXIT. DOHELP \* \*\*\*\*\*\*\*\*\*\*\*\*\*\*\*\*\*\*\*\*\*\*\*\*\*\*\*\*\*\*\*\*\*\*\*\*\* DOHELP \* \* \* DOHELP \* \* DISPLAY TRANSFER \* DOHELP  $\star$   $\qquad$   $\star$   $\qquad$   $\qquad$  \* \*\*\*\*\*\*\*\*\*\*\*\*\*\*\*\*\*\*\*\*\*\*\*\*\*\*\*\*\*\*\*\*\*\*\*\*\* DOHELP F8125. DOHELP MOVE O-HELP-OPDOC TO T-HELP-OPDOC. DOHELP DOHELP<br>F8125-FN. EXIT.  $\blacksquare$  F8125-FN. EXIT. DOHELP \* \*\*\*\*\*\*\*\*\*\*\*\*\*\*\*\*\*\*\*\*\*\*\*\*\*\*\*\*\*\*\*\*\*\*\*\*\* DOHELP \* \* \* DOHELP \* \* RECEPTION TRANSFER \* DOHELP \* \* \* \* DOHELP \* \*\*\*\*\*\*\*\*\*\*\*\*\*\*\*\*\*\*\*\*\*\*\*\*\*\*\*\*\*\*\*\*\*\*\*\*\* DOHELP F8135. DOHELP IF I-HELP-OPDOC = LOW-VALUE DOHELP MOVE T-HELP-OPDOC TO I-HELP-OPDOC ELSE DOHELP MOVE I-HELP-OPDOC TO T-HELP-OPDOC. DOHELP F8135-FN. EXIT. DOHELP \* \*\*\*\*\*\*\*\*\*\*\*\*\*\*\*\*\*\*\*\*\*\*\*\*\*\*\*\*\*\*\*\*\*\*\*\*\* DOHELP \* \* \* DOHELP \* \* CURSOR POSITION \* DOHELP  $\star$   $\qquad$   $\star$   $\qquad$   $\qquad$  \* \*\*\*\*\*\*\*\*\*\*\*\*\*\*\*\*\*\*\*\*\*\*\*\*\*\*\*\*\*\*\*\*\*\*\*\*\* DOHELP F8140. DOHELP MOVE I-CURPOS TO CURPOS<br>
COMPUTE CPOSN =  $((CPOSL - 1) * 080) + CPOSC - 1.$  DOHELP COMPUTE CPOSN =  $((CPOSL - 1) * 080) + CPOSC - 1.$  DOHELP<br>FN. EXIT. DOHELP

F8140-FN. EXIT. THE SERIES OF REAL PROPERTY SERIES OF REAL PROPERTY. F81-FN. EXIT. EXIT.  **VisualAge Pacbase - Reference Manual IMS-DB/DC ON-LINE S.D. SCREEN GENERATED PROGRAM USING SQL DB2** 8

# **8. SCREEN GENERATED PROGRAM USING SQL DB2**

# *8.1. INTRODUCTION*

### **INTRODUCTION**

This chapter presents the COBOL lines automatically generated when a screen accesses a DB2 relational database.

The PROCEDURE DIVISION is not shown in full since functionalities are similar to those presented in the general example. This chapter only presents the specific parts of the WORKING STORAGE SECTION and related functions.

#### PROGRAM GENERATION

To generate On-line programs it may be necessary to use the complementary screens:

- . Work Areas (-W),
- . Call of Macro-structures (-CP).

On Work Areas (-W) screens, 'AA' is a reserved value for the code FOR COBOL PLACEMENT; It is used internally by the OLSD Function.

The automatically generated lines are identified in the COBOL code by the '\*AAnnn' character string from columns 72 to 80. They can be overridden on the Work Areas (-W) screen on 'AAnnn'-numbered lines.

The user can use the General Documentation (-G) lines of the screen or dialogue to override the value of some generated constants. For more details, refer to Chapter 'DESCRIPTION OF A TRANSACTION', Subchapter 'SCREEN GENERAL DOCUMENTATION (-G)' in the OLSD Reference Manual.

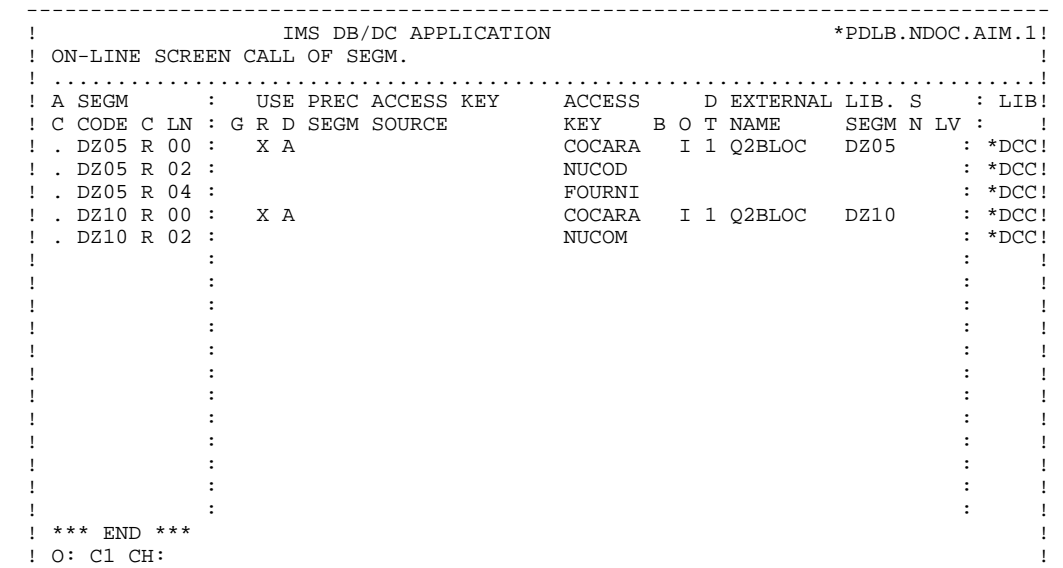

--------------------------------------------------------------------------------
# *8.2. WORKING-STORAGE SECTION*

# WORKING-STORAGE SECTION

## The WORKING-STORAGE section includes:

- The description of input/output fields (Host variables).

Segment descriptions are delimited by the comments: 'BEGIN DB2' and 'END DB2'.

In a Segment description, only the Data Elements of elementary level are present.

For the variable Data Elements (VARCHAR) called in a 'FFnn' code Segment (Data Elements with 'V', 'L' or 'W' in the key area of the segment description), the following lines are generated:

 ffnn-DELCO PICTURE ... VARYING.

The LFFnn-delco field must be input with the real length of the field before updating.

- Presence validation keys: each field (delco) of a table or a SQL view (FFnn) is associated with a presence validation key (VFFnnDelco or V-FFnn-Delco if the SQLREF option is indicated in Dialogue complement (-O)).

> Those keys are generated separately on line AA351 and redefined in a table format. The SQLIND option, input by the user in Dialogue complement, allows for the management of those keys in update and display. The keys are initialized in function F30 and conditioned for transfer in DISPLAY by the column presence (for columns which can be null).

- The 'INCLUDE SQLCA' SQL order if the SQLCA option is indicated in Dialogue complement (-O).
- The SQL orders which correspond to the CURSOR declaration when a Table is used in display in the repetitive category.

They are located on lines which can be converted in structured code by FFNN0 to FFNN9.

(See the '\*DZ050' to '\*DZ059' COBOL generated lines at the end of this part.)

- . Clause FROM 'external name of the table': it is the external name of the table or the view called in the database block(-DR). By default the external name is found in the Segment definition screen. The block code is indicated in the 'EXTERNAL NAME' area of the call lines of segments (-CS).
- . Clause WHERE ... ORDER: the key data elements are indicated on call lines of segments in the order of these lines (-CS).
- Referential integrity processing: WORKING description for the processing of the errors detected by SQL on DB2 tables (used in F35 function after table updating).

#### **SCREEN GENERATED PROGRAM USING SQL DB2 8 WORKING-STORAGE SECTION 2**

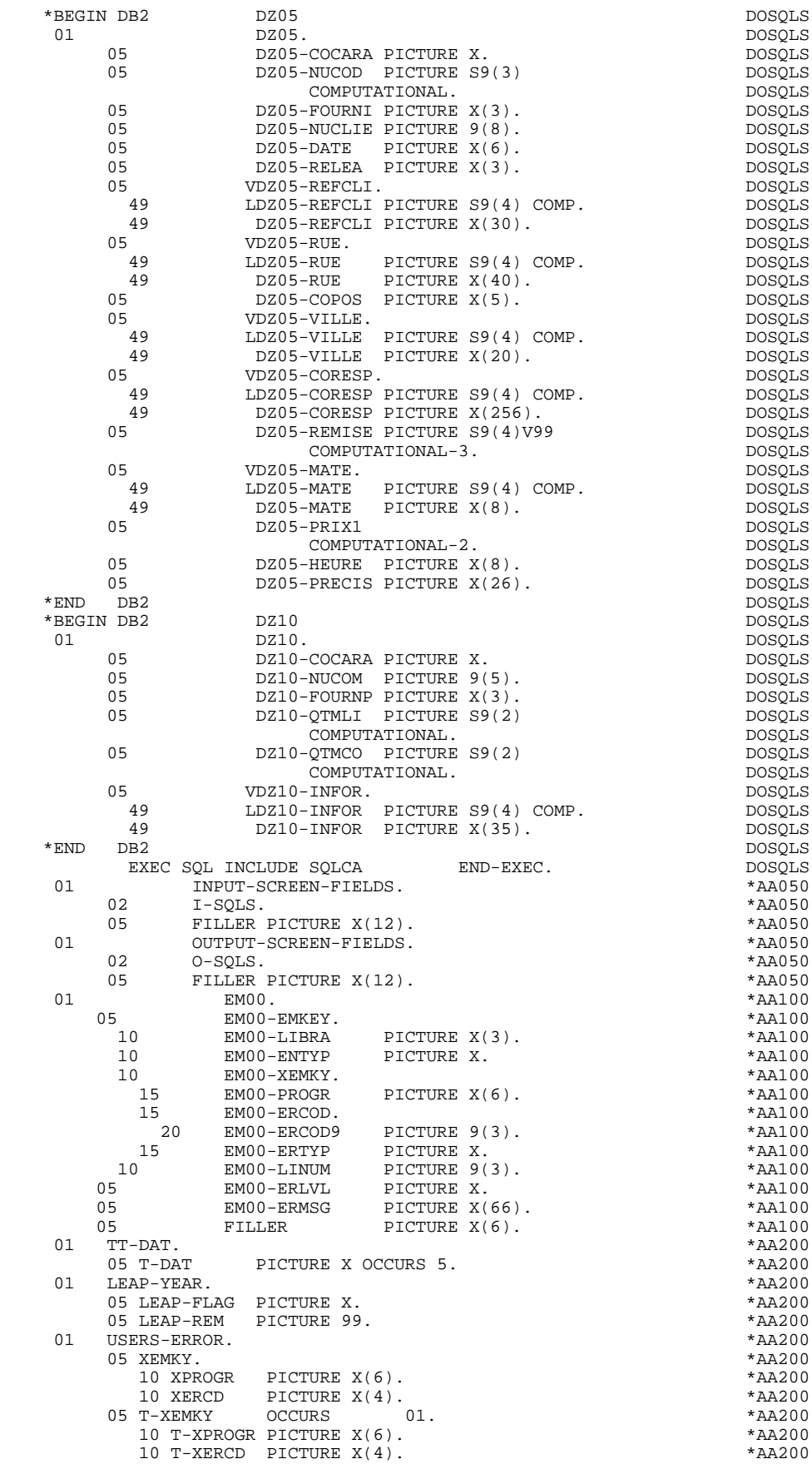

#### **SCREEN GENERATED PROGRAM USING SQL DB2** 8<br> **WORKING-STORAGE SECTION** 2  **WORKING-STORAGE SECTION 2**

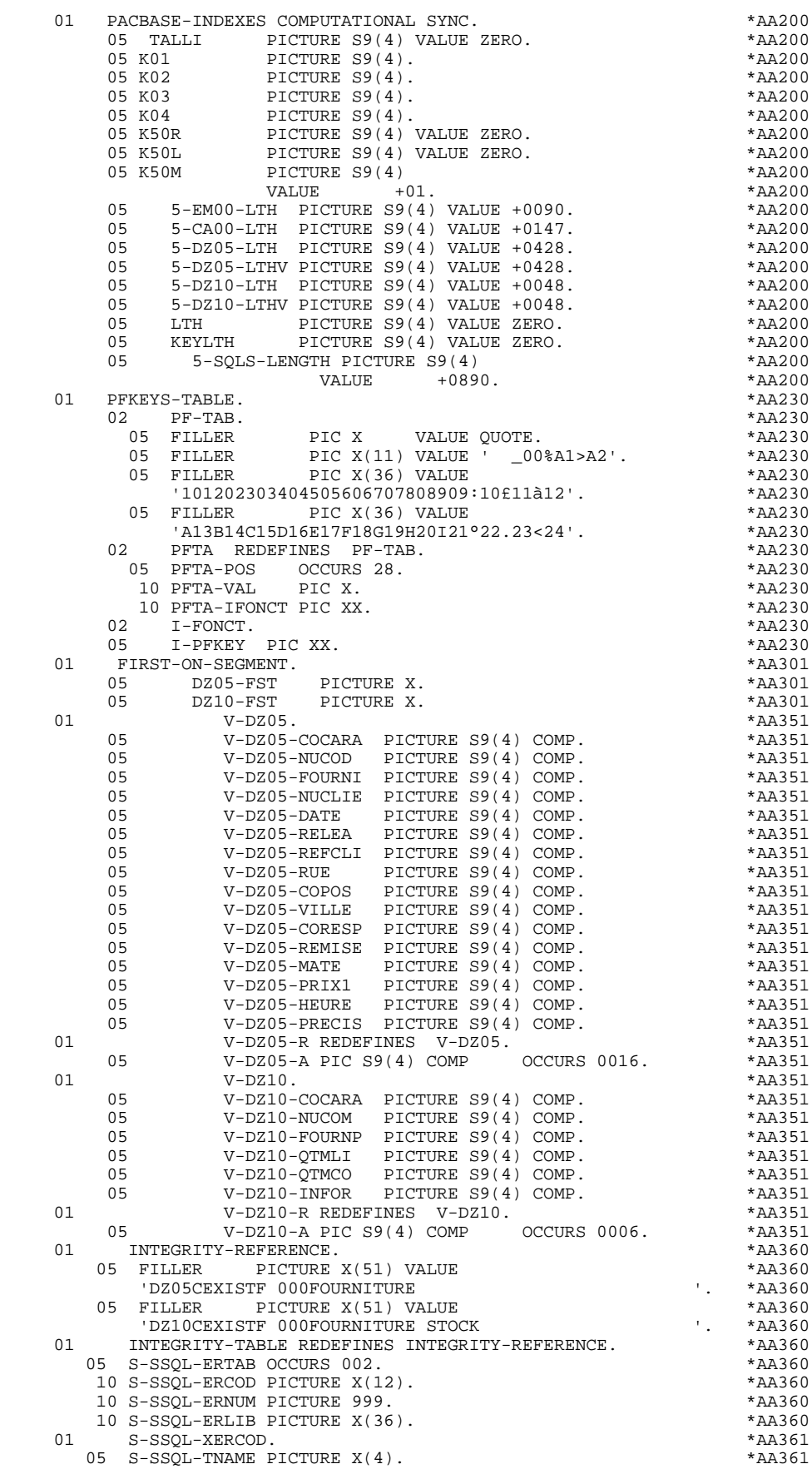

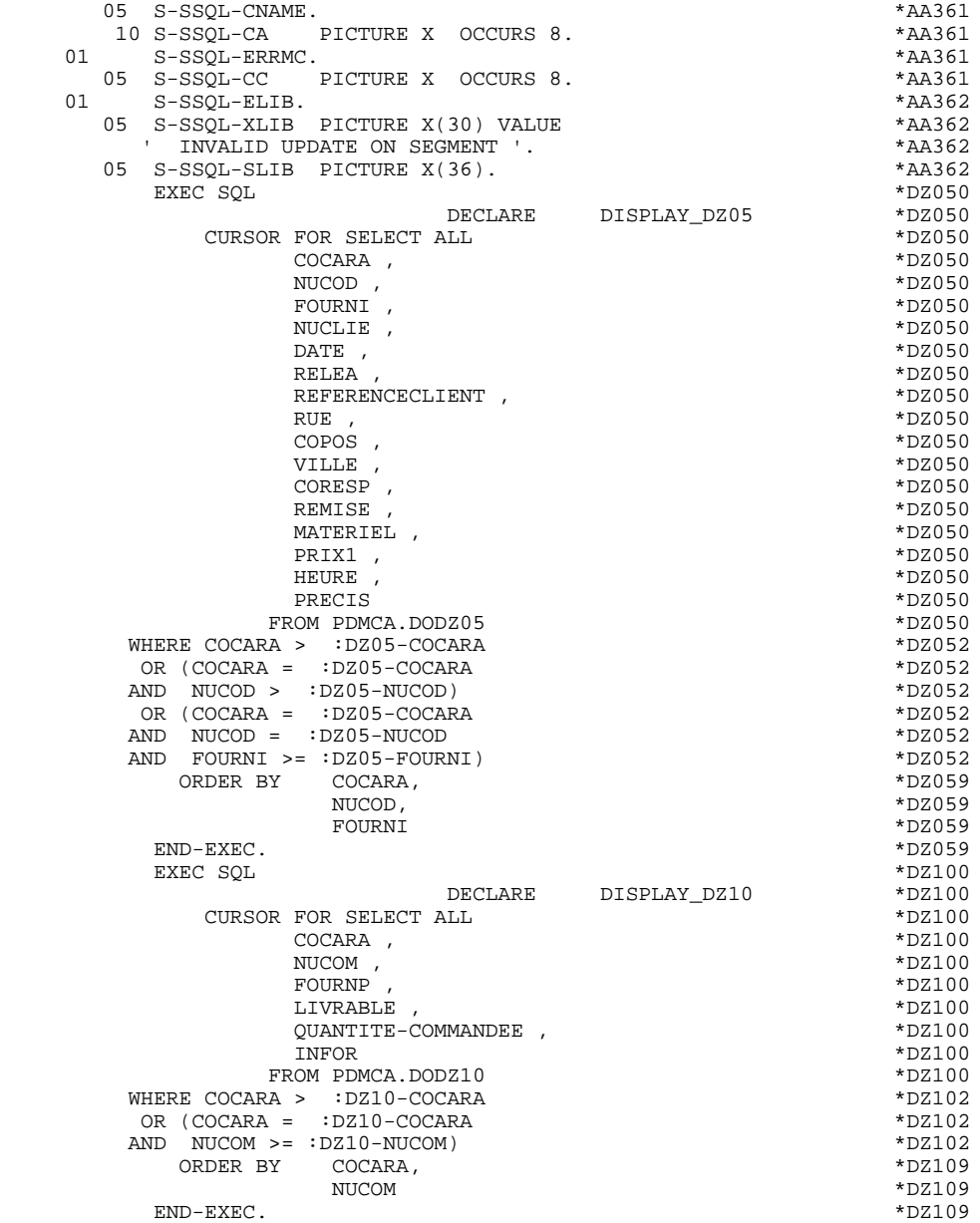

# *8.3. COMMUNICATION AREA*

### COMMUNICATION AREA

After the description of the common area (CA00), display keys are grouped by category under the K-eeee level.

All Data Elements declared as display Segment keys in the Screen Call of Segments (-CS) are present and independently located on level 05.

They are also independently input in the PROCEDURE DIVISION.

#### **SCREEN GENERATED PROGRAM USING SQL DB2** 8<br>**COMMUNICATION AREA** 3  **COMMUNICATION AREA 3**

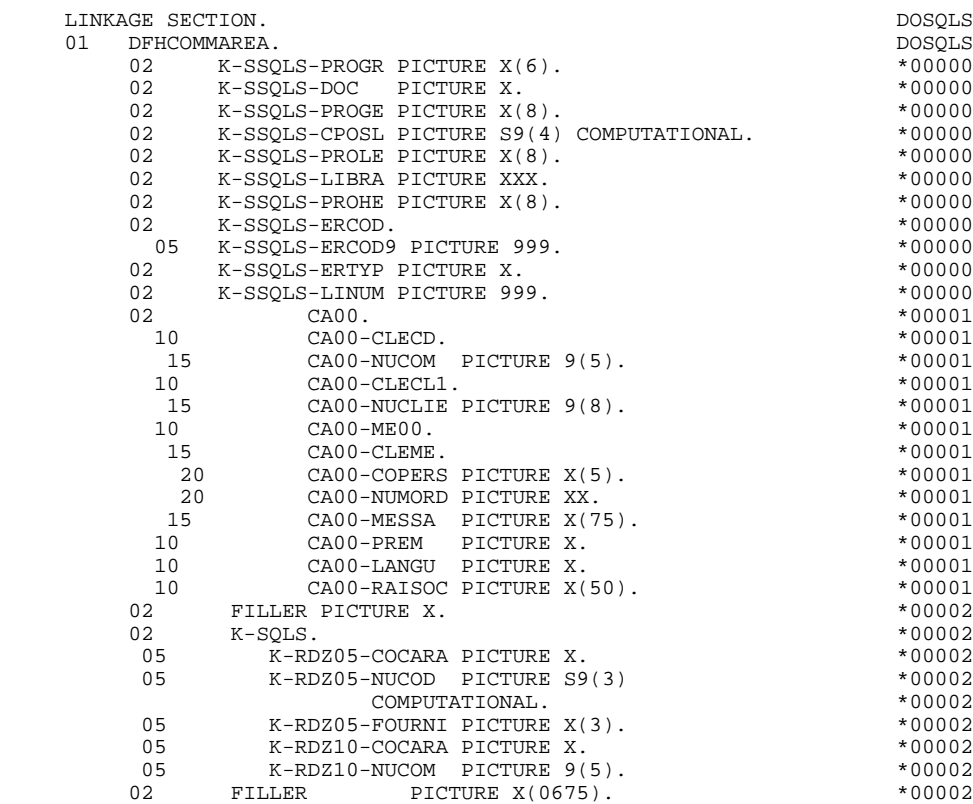

# *8.4. PROCEDURE*

#### PERFORMED VALIDATIONS FUNCTIONS: F0101

## ABEND

The F0101 function processes SQL errors.

NOTE: Only labels are generated for the sub-function F81ES. Procedure code is to be performed by the user.

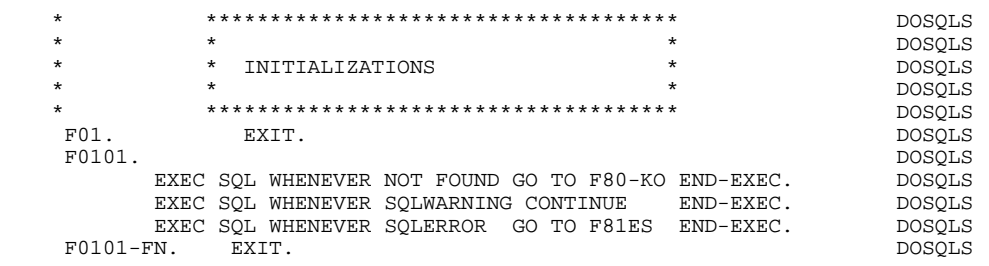

**SCREEN GENERATED PROGRAM USING SQL DB2** 8<br>PROCEDURE 4  **PROCEDURE 4**

#### SEGMENT ACCESS FOR UPDATE: F35

In F35: Referencial integrity processing.

After the updating of DB2 table, the DB2 return code is tested and the error message is formatted (PERFORM F81SC).

#### **SCREEN GENERATED PROGRAM USING SQL DB2** 8<br>**PROCEDURE** 4  **PROCEDURE 4**

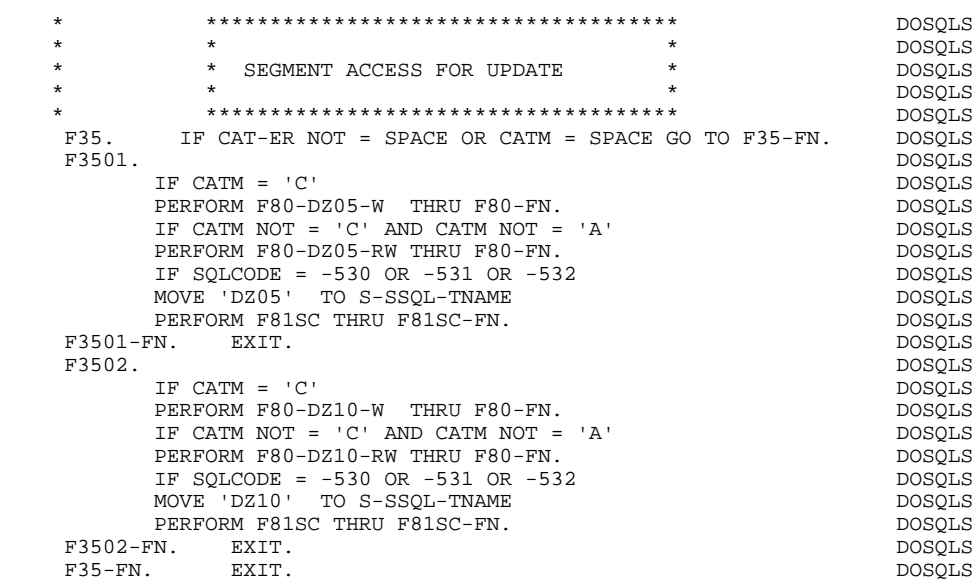

#### PHYSICAL SEGMENT ACCESS ROUTINE: F80

All 'SELECT' orders have the '\*' default option.

The option 'SELECT ALL' with the list of the table columns can be obtained by using 'SQLALL' option (OPTIONS area in Dialogue complement (-O)). The following lines are then generated: SQL SELECT ALL COLDELCO1, COLDELCO2, ... INTO :FFNN-DELCO1:VFFNN-DELCO1,

FFNN-DELCO2:VFFNN-DELCO2, ...

NOTE: This option is not available with SQL/DS.

With the DB2 MVS V2R3 version, the parameters FOR FETCH ONLY and OPTIMIZE n ROWS (n is the line number of the repetitive category  $+1$ ) are generated in the DECLARE CURSOR.

The presence validation keys are shown with the commands:

SELECT (in the INTO clause), UPDATE (in the SET clause), INSERT (in the VALUES clause).

#### **SCREEN GENERATED PROGRAM USING SQL DB2** 8 **PROCEDURE** 4

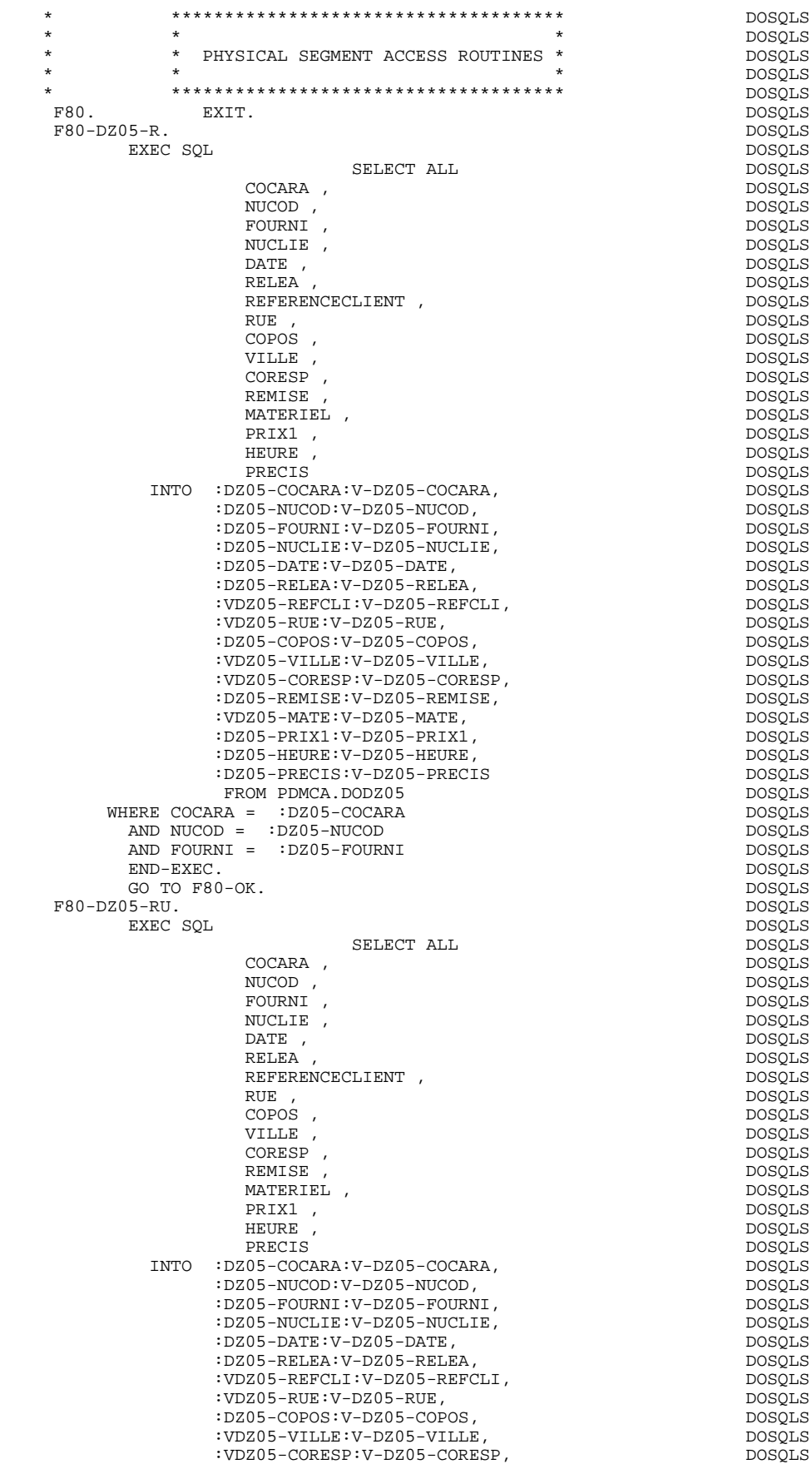

#### **SCREEN GENERATED PROGRAM USING SQL DB2** 8 **PROCEDURE** 4

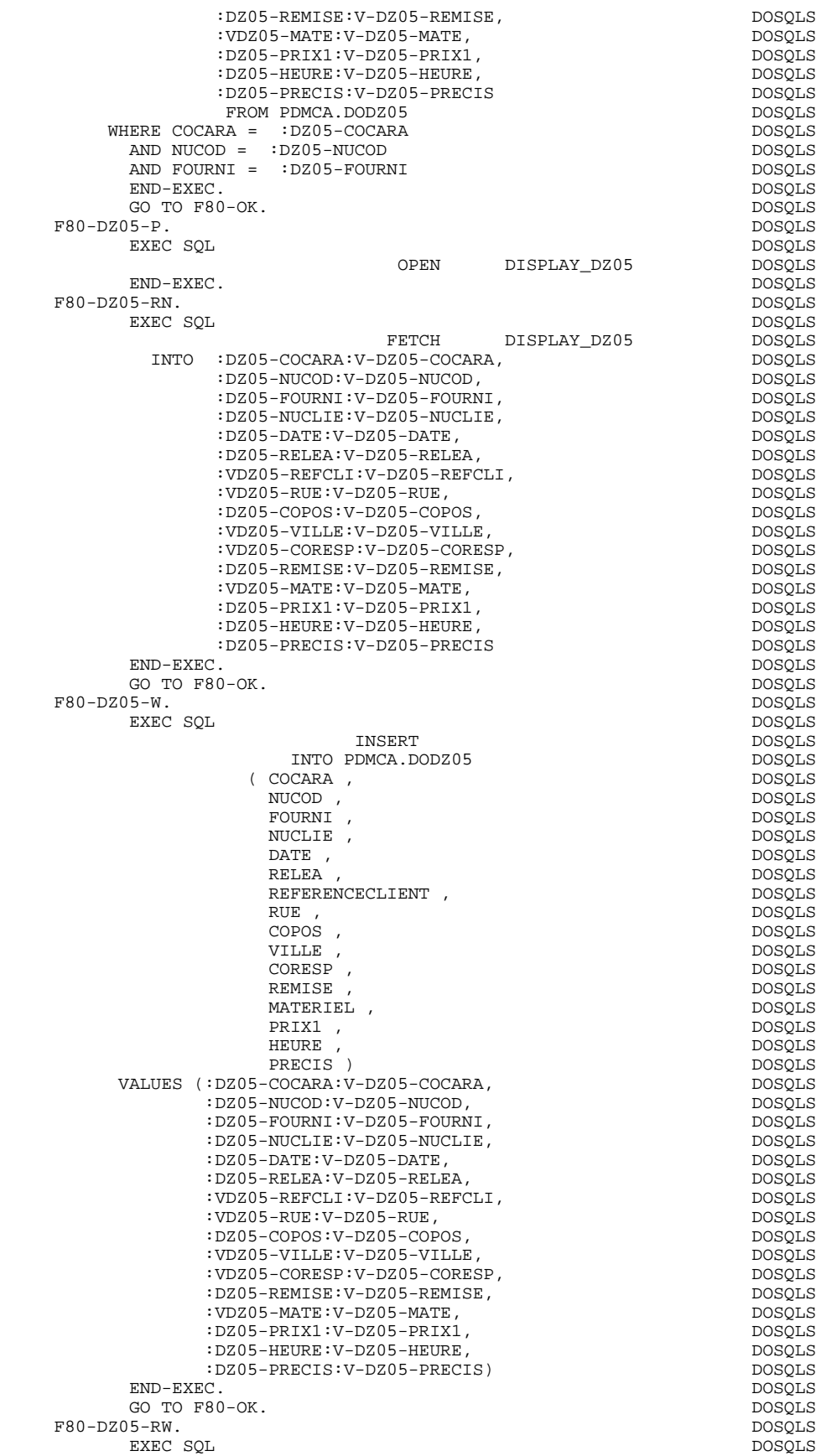

UPDATE DOSQLS

#### **SCREEN GENERATED PROGRAM USING SQL DB2** 8<br> **PROCEDURE** 4  **PROCEDURE 4**

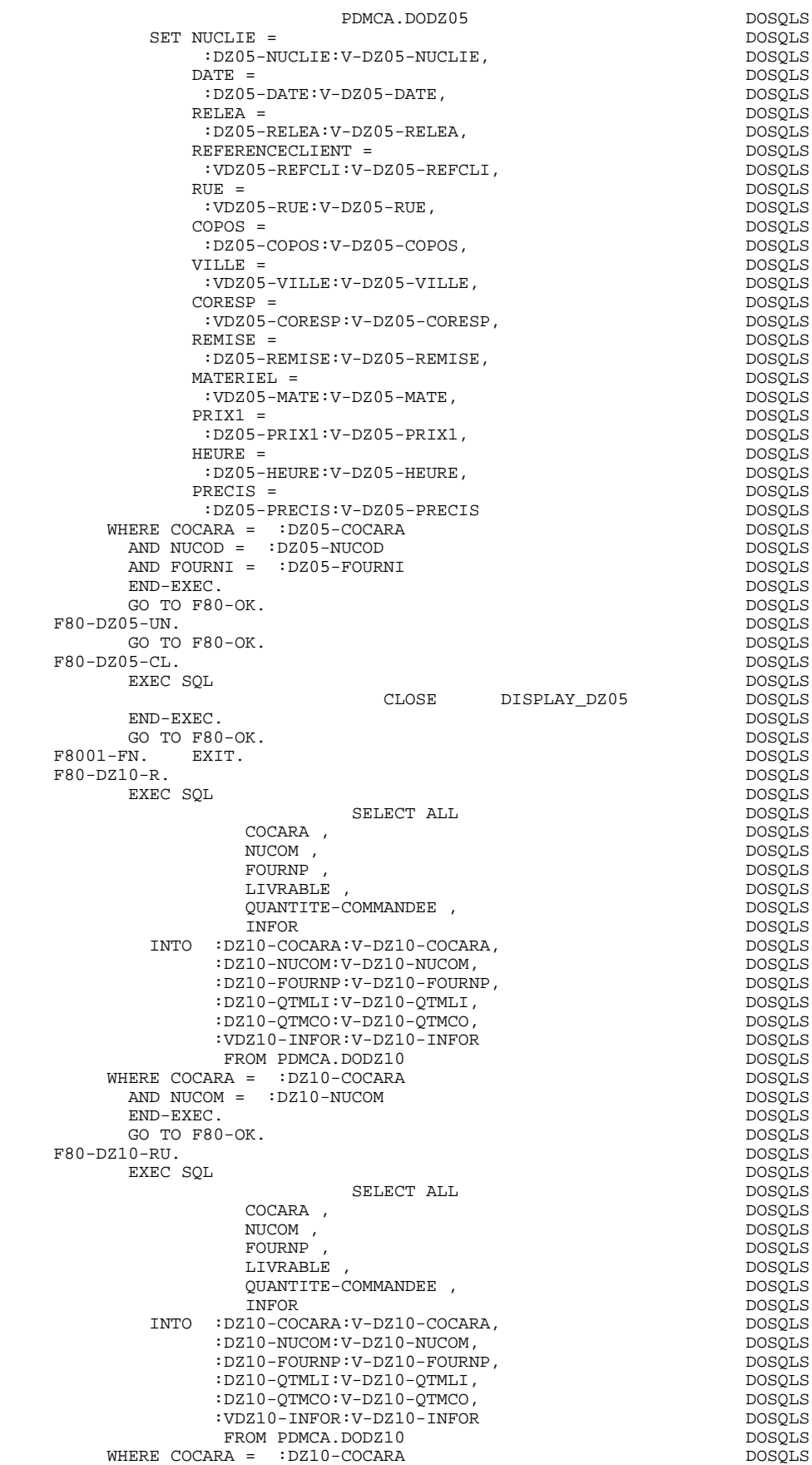

#### **SCREEN GENERATED PROGRAM USING SQL DB2** 8 **PROCEDURE** 4

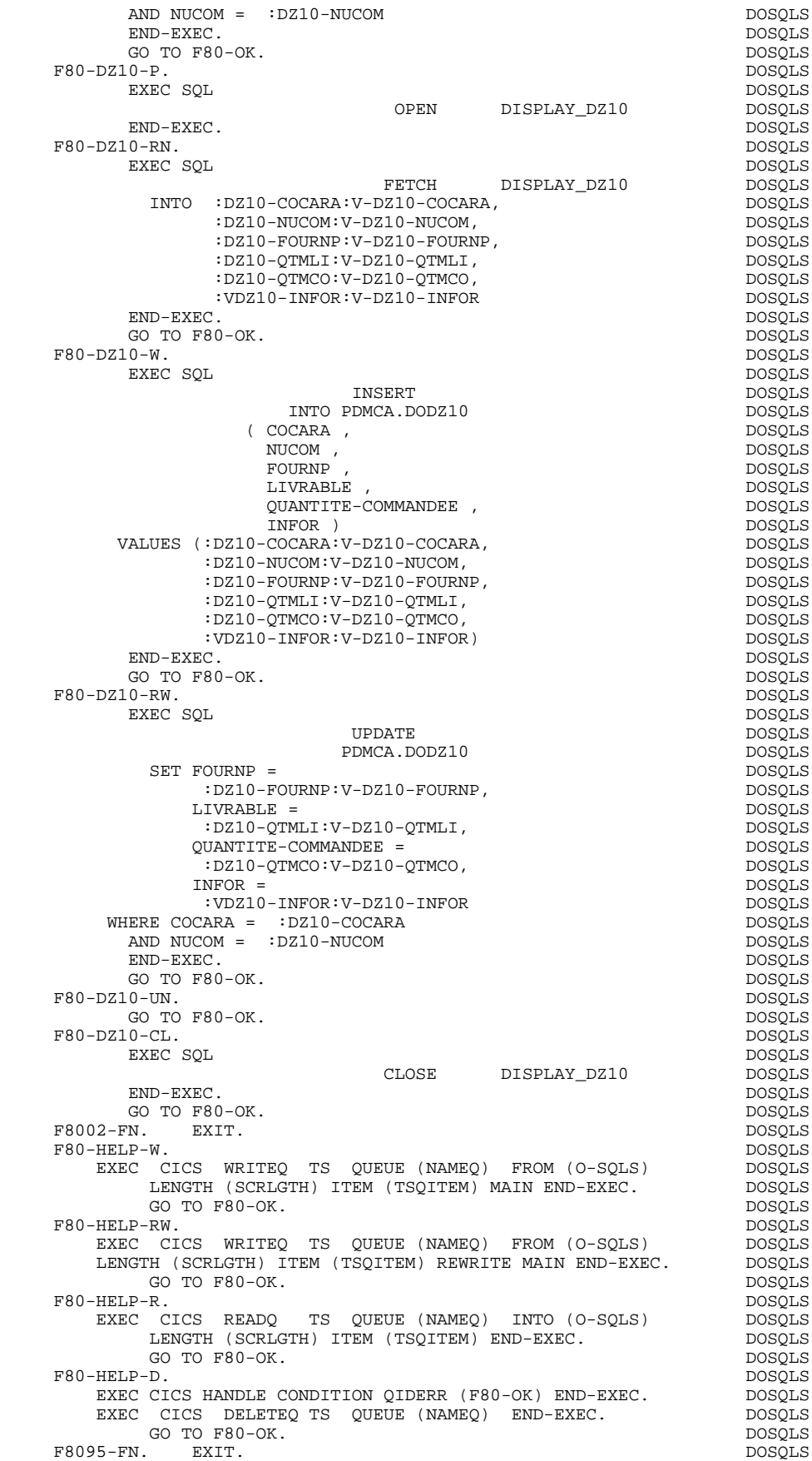

**SCREEN GENERATED PROGRAM USING SQL DB2** 8<br>PROCEDURE 4

 F80-OK. MOVE '0' TO IK MOVE PROGR TO XPROGR GO TO F80-FN. DOSQLS F80-KO. MOVE '1' TO IK MOVE PROGR TO XPROGR. DOSQLS F8099-FN. EXIT. DOSQLS F80-FN. EXIT. DOSQLS

 **PROCEDURE 4**

**SCREEN GENERATED PROGRAM USING SQL DB2** 8<br>PROCEDURE 4  **PROCEDURE 4**

# REFERENTIAL INTEGRITY ERROR PROCESSING: F81SC

Search of the error message which corresponds to the DB2 return code.

#### **SCREEN GENERATED PROGRAM USING SQL DB2** 8<br>PROCEDURE 4  **PROCEDURE 4**

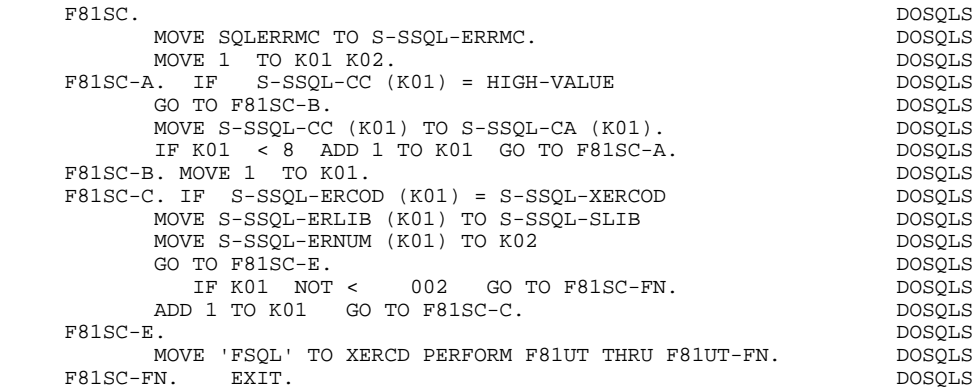

 **VisualAge Pacbase - Reference Manual IMS-DB/DC ON-LINE S.D. TABLE OF VARIABLES AND CONSTANTS 9**

# **9. TABLE OF VARIABLES AND CONSTANTS**

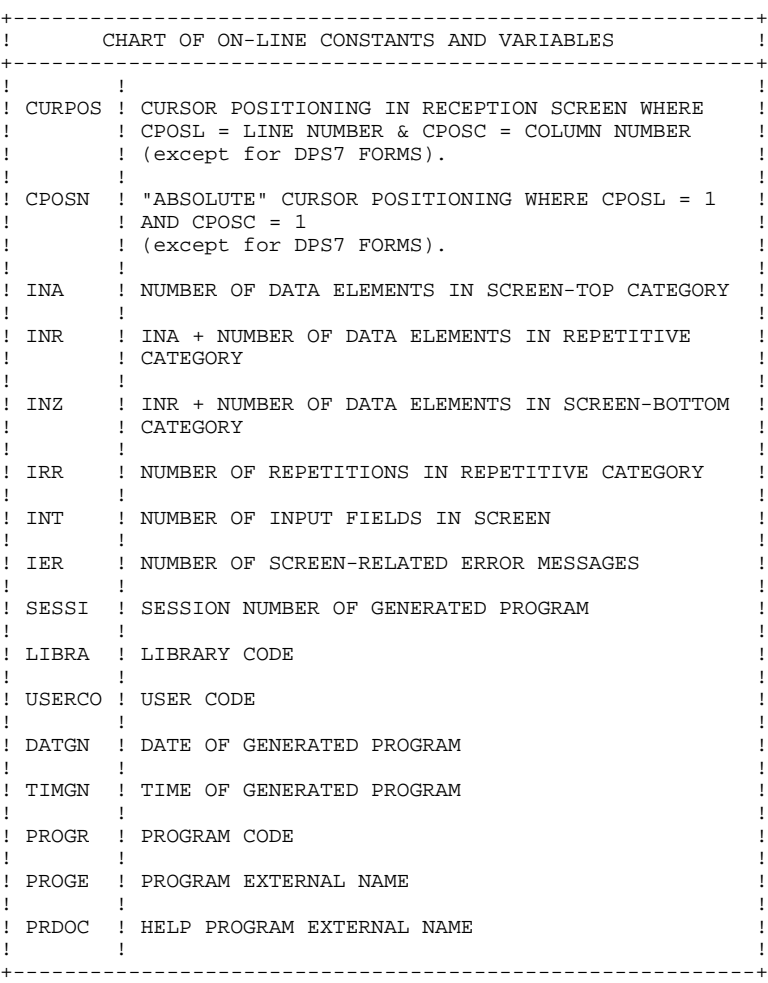

+----------------------------------------------------------+ ! CHART OF ON-LINE CONSTANTS AND VARIABLES (CONT'D) ! +----------------------------------------------------------+ ! ! ! ! DATOR ! YEAR-MONTH-DAY FORMATTED MACHINE DATE  $\mathbf{1}$  is a set of the contract of the contract of the contract of the contract of the contract of the contract of the contract of the contract of the contract of the contract of the contract of the contract of the cont ! DATSEP ! SEPARATOR USED IN DATES ! ! DEFAULT VALUE: '/'  $\mathbf{1}$  is a set of the contract of the contract of the contract of the contract of the contract of the contract of the contract of the contract of the contract of the contract of the contract of the contract of the cont ! DAT6 ! DATE FORMATTING: DDMMYY OR YYMMDD ! ! DAT7 ! ALSO OUTPUT FORMATS (DD/MM/YY FOR INSTANCE) IF ! ! DAT8 ! A VARIABLE DATA ELEMENT (V) HAS A DATE FORMAT !  $\mathbf{1}$  is a set of the contract of the contract of the contract of the contract of the contract of the contract of the contract of the contract of the contract of the contract of the contract of the contract of the cont ! DATCTY ! FIELD FOR CENTURY LOAD ! ! ! ! DAT6C ! NON-FORMATTED DATE WITH CENTURY ! ! DAT7C ! ! ! ! ! ! DAT8C ! FORMATTED DATE WITH CENTURY: MM/DD/CCYY !  $\mathbf{1}$  is a set of the set of the set of the set of the set of the set of the set of the set of the set of the set of the set of the set of the set of the set of the set of the set of the set of the set of the set of th ! DAT8G ! GREGORIAN FORMATTED DATE: CCYY/MM/DD ! ! ! ! ! TIMCO ! TIME !  $\mathbf{1}$  is a set of the set of the set of the set of the set of the set of the set of the set of the set of the set of the set of the set of the set of the set of the set of the set of the set of the set of the set of th ! TIMDAY ! FORMATTED TIME: HH:MM:SS ! ! ! ! 5-scrn-! THIS FIELD CONTAINS THE NAME OF THE ! ! PROGE ! PROGRAM TO BRANCH TO ! ! ! ! +----------------------------------------------------------+

+----------------------------------------------------------+ ! CHART OF VALIDATION VARIABLES AND INDICATORS ! +----------------------------------------------------------+  $\mathbf{1}$  is a set of the set of the set of the set of the set of the set of the set of the set of the set of the set of the set of the set of the set of the set of the set of the set of the set of the set of the set of th ! ICF ! CONFIGURATION VARIABLE ! ! '1' = SCREEN IN INPUT ! ! ! '0' = NO SCREEN IN INPUT ! ! ! ! ! OCF : CONFIGURATION VARIABLE ! ! '1' = SCREEN IN OUTPUT ! ! ! '0' = NO SCREEN IN OUTPUT ! ! ! ! .<br>! OPER ! OPERATION CODE ! ! 'A' = INQUIRY ! ! ! 'M' = UPDATE ! ! 'S' = SCREEN CONTINUATION ! 'E' = CONVERSATION END ! 'P' = PREVIOUS DISPLAY ! 'O' = TRANSFER TO ANOTHER SCREEN ! ! ! ! OPERD ! OPERATION CODE FOR DEFERRED BRANCHING ! ! 'O' = DEFERRED CALL OF ANOTHER SCREEN ! INITIALIZED IN F0520 AND MOVED INTO OPER IN F40 ! ! ! ! CATX ! CATEGORY BEING PROCESSED ! ! '0' = BEGINNING OF RECEPTION OR DISPLAY  $!$   $!$   $=$  SCREEN TOP ! 'R' = REPETITIVE CATEGORY ! ! 'Z' = SCREEN BOTTOM ! ! ! ! ! CATM ! TRANSACTION CODE ! ! ! 'C' = CREATION ! ! 'M' = MODIFICATION ! ! 'A' = DELETION ! ! 'X' = IMPLICIT UPDATE  $\mathbf{1}$  is a set of the set of the set of the set of the set of the set of the set of the set of the set of the set of the set of the set of the set of the set of the set of the set of the set of the set of the set of th ! ICATR ! INDICATOR OF CATEGORY BEING PROCESSED ! (REPETITIVE CATEGORY ONLY) ! I have the set of the set of the set of the set of the set of the set of the set of the set of the set of th ! FT ! END OF REPETITIVE CATEGORY INDICATOR ! ! ! '0' LINES TO DISPLAY ! ! ! '1' NO MORE LINES TO DISPLAY !  $\mathbf{1}$  is a set of the contract of the contract of the contract of the contract of the contract of the contract of the contract of the contract of the contract of the contract of the contract of the contract of the cont !ddss-CF ! SEGMENT CONFIGURATION INDICATOR (seg. ddss) ! ! '1' THE SEGMENT IS PROCESSED ! ! ! '0' THE SEGMENT IS NOT PROCESSED !  $\mathbf{1}$  is a set of the contract of the contract of the contract of the contract of the contract of the contract of the contract of the contract of the contract of the contract of the contract of the contract of the cont +----------------------------------------------------------+

+----------------------------------------------------------+ ! CHART OF VALIDATION VARIABLES AND INDICATORS (CONT'D) ! +----------------------------------------------------------+ ! IK ! PHYSICAL FILE ACCESS ERROR INDICATOR ! ! ! '0' NO ERROR ! ! ! '1' ERROR ! ! ! ! +----------------------------------------------------------+ +----------------------------------------------------------+ ! ERROR VARIABLES ! +----------------------------------------------------------+  $\mathbf{1}$  is a set of the contract of the contract of the contract of the contract of the contract of the contract of the contract of the contract of the contract of the contract of the contract of the contract of the cont ! SCR-ER ! STORAGE OF SCREEN ERROR ! ! '1' NO ERROR ! ! ! '4' ERROR !  $\mathbf{1}$  is a set of the contract of the contract of the contract of the contract of the contract of the contract of the contract of the contract of the contract of the contract of the contract of the contract of the cont ! CAT-ER ! STORAGE OF ERROR ON CURRENT CATEGORY ! ! ! ' ' NO ERROR ! ! ! 'E' ERROR !  $\mathbf{1}$  is a set of the contract of the contract of the contract of the contract of the contract of the contract of the contract of the contract of the contract of the contract of the contract of the contract of the cont !ER-scrn-! MEMORIZATION OF DATA ELEMENT ERROR ! ! delcod ! '0' DATA ELEMENT ABSENT ! ! ! '1' DATA ELEMENT PRESENT ! ! ! '2' INVALID ABSENCE ! ! ! '4' INVALID CLASS ! ! ! '5' INVALID VALUE !  $\mathbf{1}$  is a set of the contract of the contract of the contract of the contract of the contract of the contract of the contract of the contract of the contract of the contract of the contract of the contract of the cont +----------------------------------------------------------+